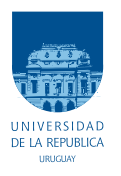

UNIVERSIDAD DE LA REPÚBLICA FACULTAD DE INGENIERÍA

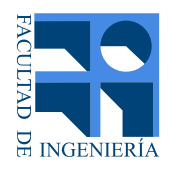

# IMPETOM-Clínico: Tomógrafo por Impedancia Eléctrica para el seguimiento del edema pulmonar

Memoria de proyecto presentada a la Facultad de INGENIERÍA DE LA UNIVERSIDAD DE LA REPÚBLICA POR

Martina Barreiro, Pablo Sánchez, Julián Vera, Matias Viera

en cumplimiento parcial de los requerimientos PARA LA OBTENCIÓN DEL TÍTULO DE Ingeniero Electricista.

#### **TUTORES**

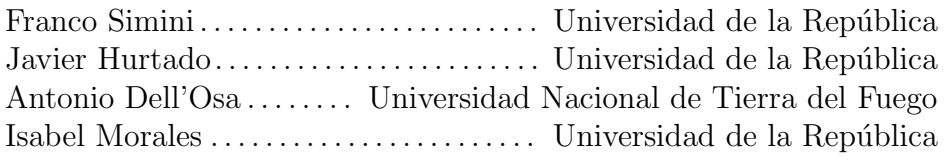

#### **TRIBUNAL**

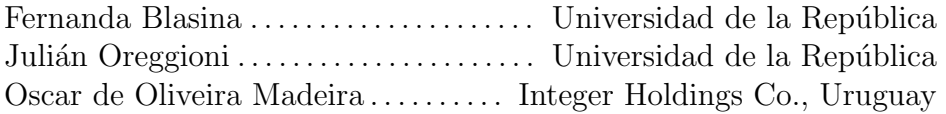

Montevideo miércoles 13 julio, 2022 IMPETOM-Clínico: Tomógrafo por Impedancia Eléctrica para el seguimiento del edema pulmonar, Martina Barreiro, Pablo Sánchez, Julián Vera, Matias Viera.

Esta tesis fue preparada en LATEX usando la clase iietesis (v1.1). Contiene un total de [200](#page-199-0) páginas. Compilada el miércoles 13 julio, 2022. <http://iie.fing.edu.uy/>

A journey of a thousand miles begins with a single step.

Lao Tzu

 $\operatorname{Esta}$  página ha sido intencionalmente dejada en blanco.

# <span id="page-4-0"></span>Agradecimientos

Queremos agradecer a nuestro tutor del proyecto Franco Simini, que se mantuvo atento y dispuesto a colaborar en todo momento.

A Antonio Dell'Osa, cuyos conocimientos sobre equipos de bioimpedancia eléctrica resultaron un gran aporte para entender mejor el trabajo que debíamos realizar.

Al NIB *(Núcleo de Ingeniería Biomédica)*, que nos facilitó un espacio apropiado donde trabajar y los materiales necesarios. A sus docentes, en particular Isabel Morales y  $M^a$  René Ledezma, que siempre mostraron buena disposición para asesorarnos.

Al Dr. Alejandro Masner quién nos brindó conocimientos desde el punto de vista de la medicina y nos permitió realizar pruebas en un modelo animal en el departamento de neonatología del Hospital de Clínicas. También a los docentes, estudiantes, enfermeros y demás funcionarios que participaron de la experiencia.

Por último a nuestras familias y amigos que nos acompañaron a lo largo del proyecto de manera incondicional sustent´andonos siempre para poder llegar a su conclusión.

 $\operatorname{Esta}$  página ha sido intencionalmente dejada en blanco.

## <span id="page-6-0"></span>Resumen

IMPETOM-Clínico es un Tomógrafo por Impedancia Eléctrica para el seguimiento del edema pulmonar, desarrollado en el Núcleo de Ingeniería Biomédica, cuyo proyecto y construcción llevaron a obtener un equipo de medición de bioimpedancia. La reconstrucción tomográfica permite obtener imágenes de cortes axiales del tórax de pacientes para seguir la evolución del volumen de líquido en los pulmones o edema pulmonar.

IMPETOM-Clínico inyecta corriente y mide la tensión resultante en 16 electrodos cutáneos colocados alrededor del tórax u objeto de estudio. A partir de los datos recabados y haciendo uso de librerías de procesamiento de imágenes, IMPETOM-Clínico permite monitorear de manera continua la distribución de aire en el tórax del paciente, cuya impedancia es muy diferente de la de los líquidos y del tejido. Los resultados se presentan en forma de imágenes tomográficas en la interfaz gráfica de una PC dedicada.

El proyecto abarca el diseño de la electrónica, desde la generación e inyección de corriente de manera que sea segura para el paciente, de 1 mA en un rango de  $[29 - 31]$  kHz, hasta la adquisición y tratamiento de las señales biológicas con multiplexado y acondicionamiento.

IMPETOM-Clínico es un equipo que entrega en tiempo real imágenes a bajo costo, en forma segura y no invasiva para el paciente. Se hizo especial énfasis en que el equipo construido utilizara alimentación portable con partes de dimensiones acordes a la portabilidad y uso en ambiente clínico. La serie de imágenes del monitoreo pulmonar es preparada de manera que sea compatible con la norma DICOM para su inclusión en la historia clínica del paciente.

Los criterios de diseño e implementación hacen de IMPETOM-Clínico un prototipo destinado a una empresa para su adopción mediante transferencia tecnológica para su comercialización.

 $\operatorname{Esta}$  página ha sido intencionalmente dejada en blanco.

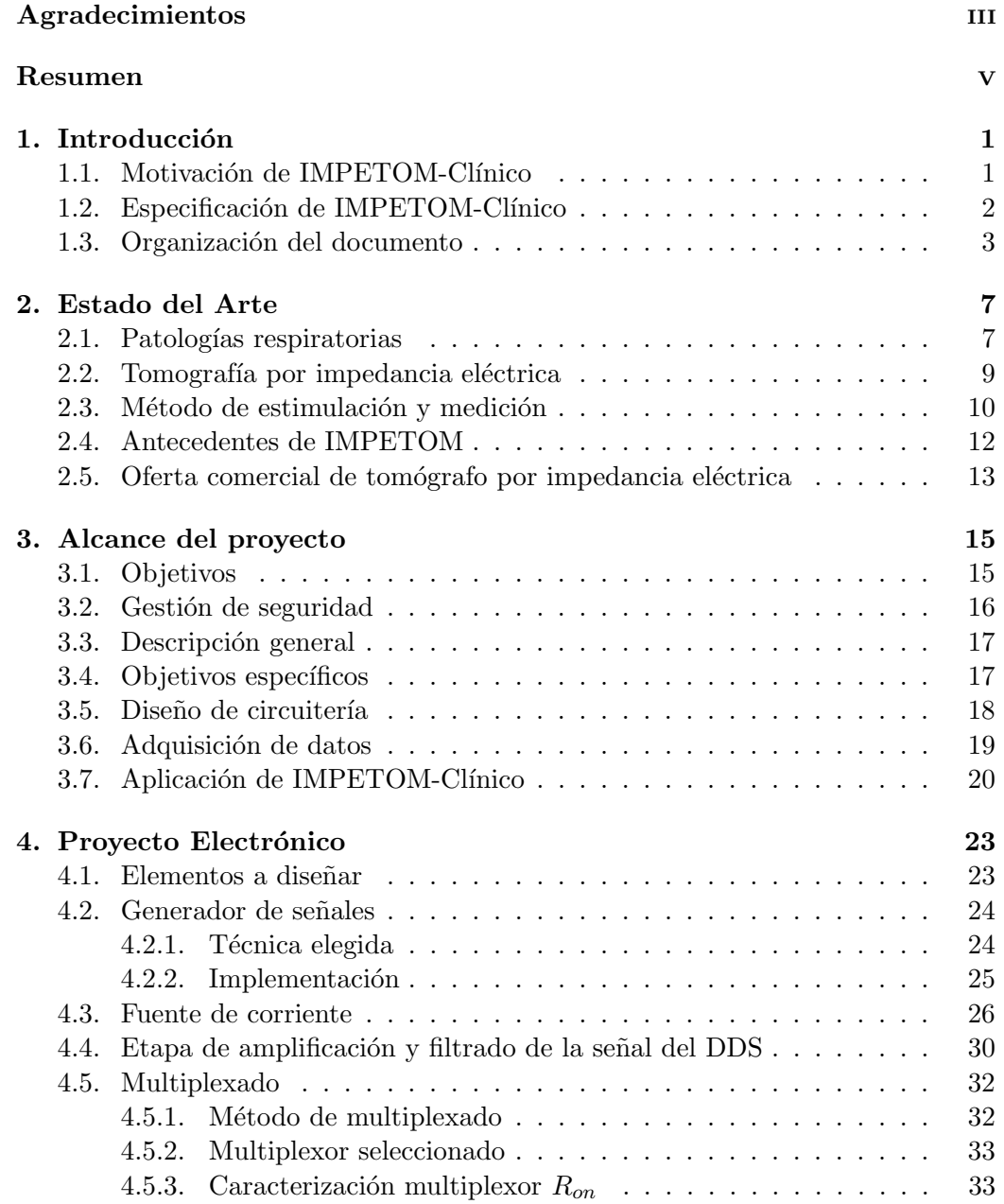

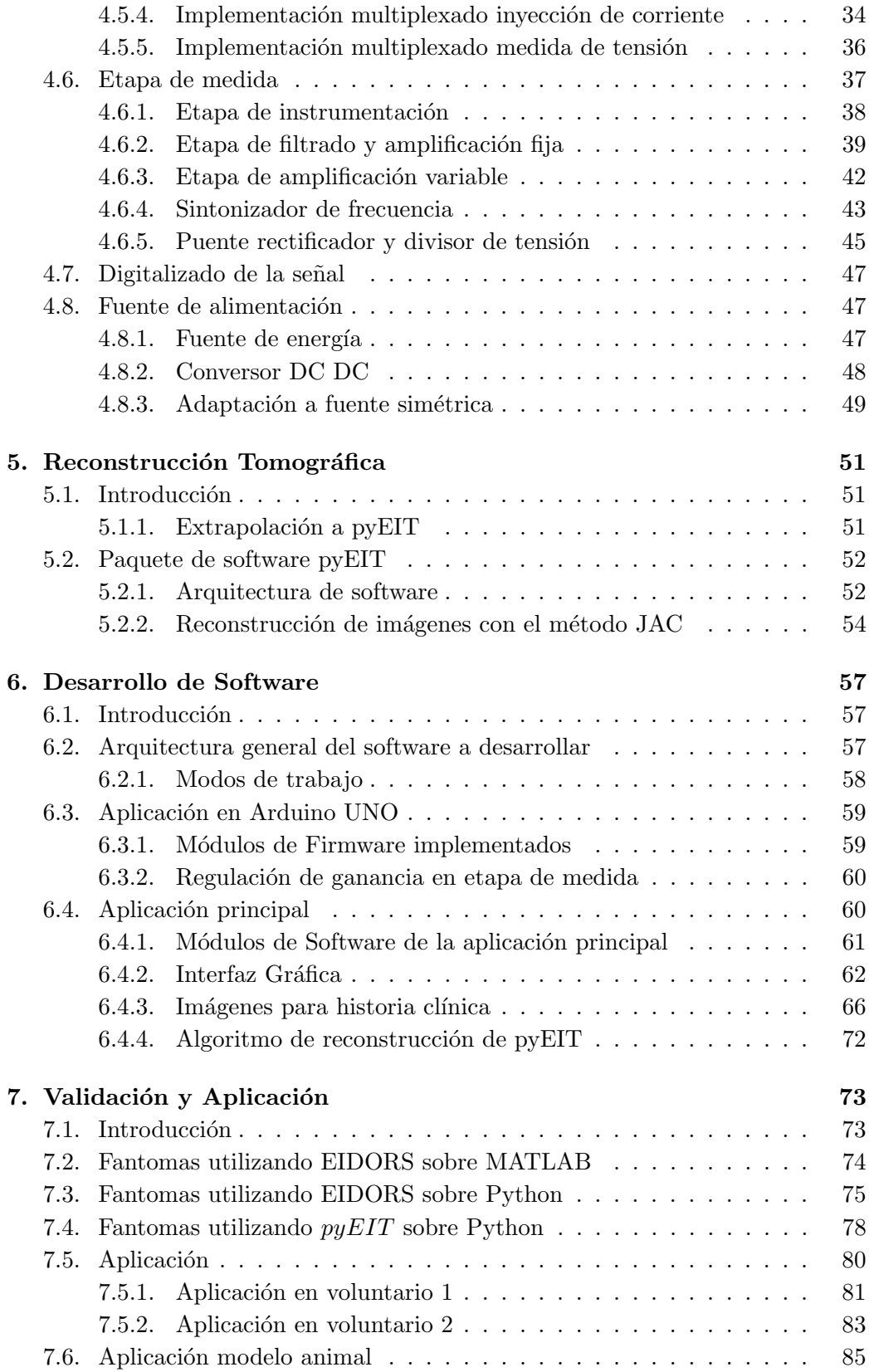

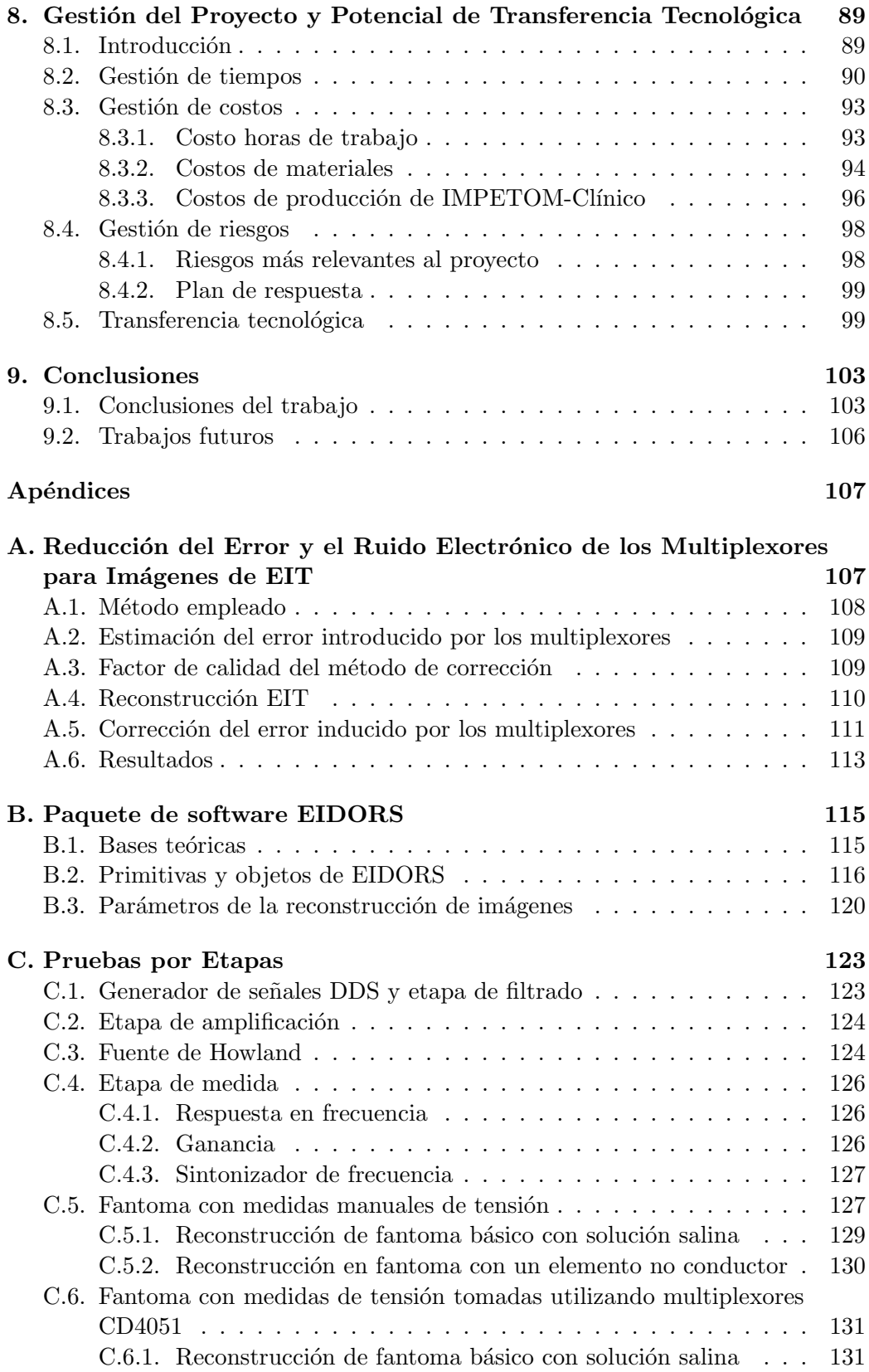

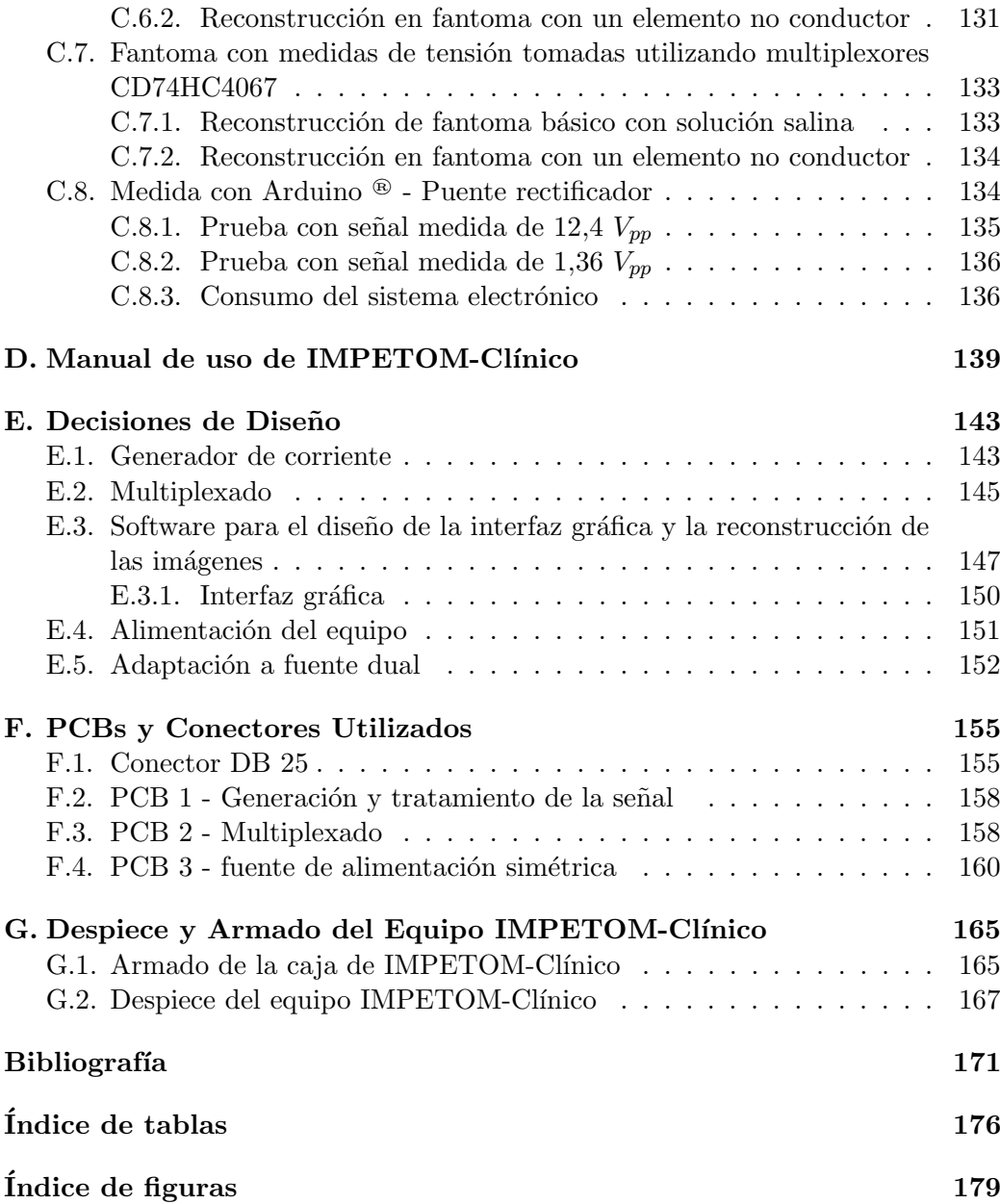

# <span id="page-12-0"></span>Capítulo 1

# Introducción

## <span id="page-12-1"></span>1.1. Motivación de IMPETOM-Clínico

En el área de la medicina, dentro de los últimos años ha habido un progreso sustancial en la evaluación por imágenes de pacientes con enfermedad pulmonar, debido al surgimiento de nuevos equipos y dispositivos tecnológicos que asisten al personal hospitalario. La inclusión de la ecografía pulmonar, la tomografía por emisión de positrones, la tomografía de impedancia eléctrica (EIT) y la resonancia magn´etica nuclear (RMN) han contribuido al sistema hospitalario en el seguimiento de las patologías pulmonares  $[1][2][3]$  $[1][2][3]$  $[1][2][3]$ .

Este trabajo plantea el uso de la tomografía por impedancia eléctrica (EIT) por sus siglas en inglés). La gran ventaja de esta técnica es que es una modalidad imagenológica no invasiva que permite obtener una secuencia con imágenes de un corte axial del tórax, que describen cualitativamente aspectos de la fisiología respiratoria de los pacientes. Esta técnica destaca por ser libre de radiación para el paciente y por considerarse de bajo costo y portabilidad con respecto a los otros métodos ya mencionados. La EIT gana aceptación en el ámbito de la medicina y se considera una herramienta de gran utilidad en el seguimiento para el cuidado de pacientes críticos [\[1\]](#page-182-1).

EIT es una técnica que se utiliza desde la década de los 70s. Se basa en la adquisición de una matriz de valores de diferencia de potencial del tórax del paciente, captada a través de electrodos cutáneos colocados a su alrededor. Se inyecta una corriente de estimulación de alta frecuencia y baja intensidad a través de un par de electrodos y se captan las diferencias de tensión en los electrodos restantes. El objetivo es aplicar las funcionalidades de esta técnica en el área de la imagenología, haciendo uso de algoritmos de reconstrucción de imágenes; los cuales permiten mapear valores de bioimpedancia a trav´es de los voltajes recabados. De esta manera se pueden generar imágenes tomográficas y así poder distinguir la evolución del volumen de líquido en los pulmones  $[2][4]$  $[2][4]$ .

## <span id="page-13-0"></span>1.2. Especificación de IMPETOM-Clínico

El presente estudio tiene como objetivo la implementación de IMPETOM-Clínico, un equipo de medida de bioimpedancia de 16 electrodos cutáneos con un programa que reconstruye imágenes de un corte axial del tórax de manera continua. Utilizando este equipo sería posible hacer un seguimiento de manera continua de la distribución de aire y líquidos dentro de los pulmones del paciente en cuidados intensivos.

Para lograr tal monitoreo, el procedimiento a seguir requiere que se inyecte corriente a través de un par de electrodos cutáneos, que circulará a través del cuerpo dando lugar a tensiones en otros pares de electrodos. La información a relevar para cada par de electrodos "inyectores" es el conjunto de potenciales en los restantes electrodos. Este procedimiento se repite hasta que se haya inyectado corriente por todos los pares de electrodos, generando as´ı una matriz de voltajes. El proceso se conoce como Método de Sheffield o método adyacente para tomografía por impe-dancia eléctrica. El método se verá en más detalle en la sección [2.3.](#page-21-0) En la tabla [1.1](#page-13-1) se brindan las especificaciones técnicas del dispositivo prototipo desarrollado.

<span id="page-13-1"></span>

| Propiedades                              | Norma               | Valor                       | Unid.       |
|------------------------------------------|---------------------|-----------------------------|-------------|
| Amplitud corriente invectada             | IEC 60479           |                             | mA          |
| Frecuencia corriente inyectada           | IEC 60479           | $29 - 31$                   | kHz         |
| Alimentación                             | IEC $60086 - 1/ -4$ | 8.4                         | $\rm V$     |
| Consumo en corriente                     |                     | 440                         | mA          |
| Consumo                                  |                     | 3.7                         | Watts       |
| Impedancia de salida fuente de corriente |                     | >10                         | $M\Omega$   |
| Tiempo mínimo para la adquisición        |                     | 5                           |             |
| de 16 medidas modo SetUp                 |                     |                             | mSeg        |
| Tiempo mínimo para la adquisición        |                     | 10                          | mSeg        |
| de 16 medidas modo Reconstrucción        |                     |                             |             |
| Temperatura de operación                 |                     | $0 - 70$                    | $^{\circ}C$ |
| Resolución mínima                        |                     | 4.88                        | mV          |
| $N^{\circ}$ electrodos                   |                     | 16                          |             |
| $R_{on}$ multiplexado                    |                     | 120                         | $\Omega$    |
| Frecuencia de adquisición                |                     | 9.6                         | kHz         |
| Código colores imágenes exportadas       | <b>DICOM</b>        | RGB                         |             |
| Tamaño imágenes exportadas               | DICOM               | $\frac{1}{12}$ *screenWidth | dpi         |

Tabla 1.1: Especificaciones técnicas de IMPETOM-Clínico.

Cabe destacar que la corriente involucrada en el proceso no implica riesgos a la salud del paciente, ya que se trabaja con señales sinusoidales de bajas intensidades, del orden de algún  $mA$ , y altas frecuencias, en el orden de alguna decena de  $kHz$ [\[4\]](#page-182-4)[\[5\]](#page-182-5)[\[6\]](#page-182-6). Como respuesta a la corriente inyectada, los tejidos humanos presentan

#### 1.3. Organización del documento

una caída de tensión, lo que permite calcular la impedancia entre los electrodos. Esta distribución de impedancias en la región de interés luego se obtiene como resultado de la resolución del "problema inverso", para el cual existen distintos algoritmos de libre acceso [\[7\]](#page-182-7)[\[8\]](#page-182-8).

Completa la especificación de IMPETOM-Clínico su capacidad de registrar secuencias de imágenes para su revisión posterior, el cumplimiento de la norma DICOM para estudios de imagenología médica y la capacidad de ayudar mediante imágenes provisorias la colocación en la ubicación óptima de los electrodos alrededor del tórax del paciente.

El capítulo [3](#page-26-0) contiene el alcance y la especificación detallada de IMPETOM-Clínico.

### <span id="page-14-0"></span>1.3. Organización del documento

A continuación se describen los contenidos de los distintos capítulos que componen el documento.

Capítulo 1 - Introducción: este primer capítulo explica el surgimiento del proyecto, el punto en que nos encontramos con la técnica de Impedancia Eléctrica y además realiza una descripción general de la especificación del proyecto.

Capítulo 2 - Estado del arte: aporta un fundamento teórico amplio que involucra varios aspectos del proyecto, además de comentar los antecedentes históricos de IMPETOM-Cl´ınico y las ofertas comerciales que existen en la actualidad.

Capítulo 3 - Alcance del provecto: se detalla el funcionamiento general del sistema. Se fracciona el proyecto en distintas fases, y se establecen objetivos y metas a cumplir para cada una de las fases. Cada una de estas fases son secuenciales, y la completitud de todas implica la finalización del proyecto.

Capítulo 4 - Provecto electrónico: se describen las etapas necesarias para la construcción del equipo de medida de bioimpedancia. Desde la generación de la señal sinusoidal y la fuente de corriente, las etapas de multiplexado y la toma de medidas de voltaje, culminando en el registro de las señales medidas y en el método seleccionado para alimentar de forma sim´etrica todo el sistema. Se mencionan los componentes electrónicos usados en cada una de las etapas.

Capítulo 5 - Reconstrucción de imágenes: brinda una descripción del software utilizado para reconstruir las imágenes. Explica las partes fundamentales del trabajo que viene incluido en librerías, que son la generación de la malla, y la resolución tanto del problema directo como del problema inverso. Describe la arquitectura del software, con los objetos utilizados para el procesamiento. Por ´ultimo, menciona los distintos par´ametros que se pueden variar a la hora de recons-

#### Capítulo 1. Introducción

truir las im´agenes y brinda ejemplos de los resultados de aplicar dichas variaciones.

Capítulo 6 - Desarrollo del software: describe las condiciones impuestas y las herramientas utilizadas para diseñar la interfaz gráfica. Se incluyen imágenes de la GUI (*Graphical User Interface*) resultante, además de enumerar los distintos parámetros que se pueden variar a través de la misma. Se enfoca en realizar una explicación breve de la integración del proyecto. Menciona los niveles de abstracción del firmware propuesto, así como las características de cada una de estas capas.

Se describen características del formato DICOM utilizado ampliamente en el ´ambito hospitalario para el registro de im´agenes en el historial del paciente. El mismo será el adoptado para las imágenes que exporta el sistema. También se comenta cómo se logró esta adaptación a las imágenes de EIT de IMPETOM-Clínico.

Capítulo 7 - Validación y aplicación: se describen las pruebas realizadas del funcionamiento del sistema. En primer lugar se valida su correcta aplicación utilizando un fantoma con objetos no conductores dentro, simulando la distribución de conductividades del cuerpo humano. Una vez superada la etapa de validación sobre fantomas, se procede a la aplicación del sistema en el cuerpo humano. Los primeros voluntarios para las pruebas fueron los autores del proyecto, buscando obtener imágenes en tiempo real del tórax.

Capítulo 8 - Gestión del Proyecto y Potencial de Transferencia Tecnológica: involucra los aspectos a tener en cuenta para gestionar el proyecto de manera eficiente y dinámica. Se discute la gestión de tiempos, de costos, de riesgos y de seguridad. También se incluye la descripción de los paquetes que se entregarían a una empresa en caso de una eventual Transferencia Tecnológica, como el software desarrollado y los esquemáticos de los PCBs.

Capítulo 9 - Conclusiones: se realiza una descripción de las ideas principales que se desprenden a lo largo del proyecto y se realiza una evaluación final de las caracter´ısticas del sistema en su conjunto. Se enumeran posibilidades de trabajo a futuro con nuevas funcionalidades para el sistema desarrollado.

Apéndice A - Reducción del error electrónico de los multiplexores para imágenes de EIT: incluye los contenidos esenciales referentes a un artículo publicado por los autores del proyecto. Se enfoca en la estimación y la reducción del error introducido en el sistema debido al uso de los multiplexores. Se analizan distintos caminos y se comparan los resultados de cada uno.

Apéndice B - Paquete de software EIDORS: contiene descripción teórica sobre la utilización de EIDORS para la reconstrucción de imágenes tomográficas.

Apéndice C - Pruebas por etapas: contiene pruebas realizadas para verificar el funcionamiento de cada uno de los circuitos eléctricos implementados. Incluye imágenes de señales adquiridas, resultados y una descripción del método de verificación para cada caso.

Apéndice D - Manual de uso: contiene la descripción de uso de la aplicación de IMPETOM-Clínico conjuntamente con el hardware.

Apéndice E - Decisiones de diseño: presenta tablas comparativas relativas a distintas tem´aticas dentro del proyecto. Estas tablas colaboraron para decidir el mejor camino a seguir. Se analizan ventajas y desventajas de distintas opciones en cada caso y se fundamenta la decisión seleccionada.

Apéndice F - PCBs y conectores utilizados: incluye imágenes de las placas PCBs realizadas para el proyecto. También detalla los conectores que fueron construidos, para adaptar de manera correcta los electrodos a las placas PCB.

Apéndice G - Despiece y armado del equipo IMPETOM-Clínico: explica cómo fue el armado del prototipo, la planificación del contenedor, sus dimensiones y la disposición de las distintas piezas. Incluye también el listado de despiece para el desarrollo de IMPETOM-Clínico.

 $\operatorname{Esta}$  página ha sido intencionalmente dejada en blanco.

## <span id="page-18-0"></span>Capítulo 2

## Estado del Arte

### <span id="page-18-1"></span>2.1. Patologías respiratorias

El proceso de respiración consta de tres fases. Una de ellas es la respiración propiamente dicha, que se da a nivel intracelular en la mitocondria, otra de ellas es la fase ventilatoria que incluye los actos mecánicos del movimiento del tórax, en los cuales intervienen factores activos (músculos) y factores pasivos (elasticidad y distensibilidad). Por último una tercera fase que implica el intercambio gaseoso a nivel alvéolo-capilar. La alteración de cualquiera de las tres fases mencionadas puede implicar la presencia de enfermedades caracterizadas.

Las patologías respiratorias se pueden clasificar según la situación de los órganos involucrados y el proceso fisiopatológico. Pueden implicar consecuencias del tipo alteración en la mecánica respiratoria; trastornos patológicos en la difusión alveolar (fenómeno pasivo que se da por la diferencia de presiones de los gases), implicaciones obstructivas o trastornos en la elasticidad pulmonar . Se pueden dividir en patologías que afectan la vía respiratoria (superiores e inferiores) y en patologías que afectan a los pulmones y la pleura [\[9\]](#page-182-9). La alteración se puede dar en cualquiera de los sectores anatómicos de la vía aérea, como las fosas nasales, laringe, tráquea, bronquios, pulmones  $y/\sigma$  pleura. Estas perturbaciones pueden ser tan variadas como inflamaciones (agudas o crónicas), neoplasias, presencia de cuerpos extra˜nos, malformaciones cong´enitas, alteraciones del contenido de aire, alteraciones circulatorias, entre otras.

Entre las patologías respiratorias por la difusión alveolar en el proceso de hematosis (intercambio de gases entre el aire alveolar y la sangre), se encuentra el edema pulmonar, que se define como una acumulación anormal de fluido extravascular en el parénquima pulmonar, tanto en el intersticio como en el alvéolo. Su etiología se debe a un proceso cardiogénico con incapacidad de extraer suficiente sangre de la circulación pulmonar, o a uno no-cardiogénico causado por lesión del parénquima pulmonar [\[3\]](#page-182-3). Un ejemplo de trastorno cardiogénico es el ductus arterioso permeable, presente en los reción nacidos, que se caracteriza por

#### Capítulo 2. Estado del Arte

la persistencia de la conexión fetal normal de la aorta y la arteria pulmonar, lo que genera un aumento en la presión hidrostática que hace que el líquido pase del intersticio a los alvéolos. Por otro lado, un ejemplo de trastorno no-cardiogénico es la inflamación pulmonar en la bronquiodisplasia pulmonar, una lesión pulmonar crónica de los bebés prematuros. Tanto cardiogénico como no-cardiogénico, el edema pulmonar se caracteriza por la trasudación del plasma a los alvéolos, producida por la retención de la sangre en los vasos del pulmón, resultante de un desequilibrio repentino entre el rendimiento circulatorio de los ventrículos. En el adulto se observa principalmente en la insuficiencia aórtica, hipertensión arterial y esclerosis coronoaria.

El edema pulmonar resulta de especial interés para este proyecto. Implica un exceso de líquido en los pulmones afectando directamente la capacidad del órgano de realizar el intercambio de gases. La obstrucción con dicho líquido conforma una barrera a nivel alveolar que impide el correcto intercambio gaseoso entre el alvéolo y la vasculatura ocasionando alteración de gases en sangre, insuficiencia respiratoria, aumento del trabajo respiratorio e hipoxia celular, entre otros.

Otras patologías respiratorias de interés son el neumotórax y la ocupación del espacio pleural por líquido  $[10]$ . Por su parte, el neumotórax se produce cuando se filtra aire dentro del espacio pleural. El aire ejerce presión en la parte externa del pulm´on y puede causar un colapso parcial o total del mismo. En el caso de la ocupación del espacio pleural por líquido, este puede ser ocupado por exudado, trasudado, sangre, linfa, entre otros. Ambas patolog´ıas pueden ser causadas por contusiones, por complicaciones en determinados procedimientos m´edicos o debido al da˜no por una enfermedad pulmonar subyacente.

Considerando la importancia y alta frecuencia de estas enfermedades, muchas con alto potencial de gravedad, se vuelve fundamental la monitorización permanente del estado del paciente. En la práctica clínica habitual no existe un método de imágenes que sea simultáneamente en tiempo real, de monitoreo continuo y no radiante. Los métodos por imagen que se aplican hoy en día son el ultrasonido (ecografías), tomografías por rayos X o resonancia magnética nuclear, los cuales sufren de al menos uno de los puntos mencionados anteriormente. Es aquí que el método de generación de imágenes tomográficas por impedancia eléctrica (EIT) puede resaltar [\[11\]](#page-183-1).

El tejido pulmonar en condiciones normales está compuesto aproximadamente por 80 % de aire y 5 % de fluido, lo que produce una impedancia relativamente alta de entre 7 a 24 $\Omega$ , en comparación a la sangre que presenta una impedancia de aproximadamente  $1,5\Omega$  [\[12\]](#page-183-2). Por lo tanto, cualquier aumento en la cantidad de líquido presente en los pulmones se traducirá en un descenso significativo de la impedancia. Los sistemas EIT brindan una imagen de la distribución de impedancias logrando as´ı distinguir bien estos aumentos y descensos. Pueden lograrlo de forma continua, no invasiva y a los pies del paciente, alcanzando as´ı ventajas sobre los métodos imagenológicos actuales. Es debido a esto que se vuelve un método de seguimiento válido para pacientes que padezcan alguna de las patologías respiratorias mencionadas [\[1\]](#page-182-1)[\[2\]](#page-182-2).

### <span id="page-20-0"></span>2.2. Tomografía por impedancia eléctrica

La Tomografía por Impedancia Eléctrica (Electrical Impedance Tomography -EIT) es un método que permite estimar la distribución de conductividad eléctrica interna del cuerpo. La información de la conductividad se obtiene en base a medidas de voltaje realizadas en la periferia o la superficie del cuerpo mediante el uso de electrodos. Esto se realiza inyectando corrientes de manera externa y midiendo diferencias de tensión entre distintos pares de electrodos. En base a los voltajes medidos se puede realizar un mapeo de la conductividad interna al cuerpo, lo que se denomina reconstrucción. Las imágenes producidas en la reconstrucción son cortes tomográficos transversales del cuerpo, que ilustran mediante escalas de colores la variación de la distribución de la conductividad  $[12][13]$  $[12][13]$ .

La constitución y aplicación de los electrodos son elementos fundamentales para la obtención de medidas de bioimpedancia confiables. Es a través de los electrodos que se inyecta la corriente eléctrica a los tejidos del cuerpo y simultáneamente se miden las tensiones en otros. Existen diversas técnicas de operación y posibilidades de conexionado de los electrodos que permiten disminuir la influencia de su propia impedancia en la medida de la impedancia de los tejidos estudiados, que es la impedancia de interés.

Un método comúnmente utilizado y que presenta numerosas ventajas es el de-nominado "Método Tetrapolar" tal como se ilustra en la figura [2.1.](#page-21-1) Este método consiste por una parte en la aplicación de la corriente invectada a través de dos de sus electrodos. Por otro lado, se utilizan otros dos electrodos para registrar la diferencia de tensión inducida a causa de las corrientes invectadas. La medida de bioimpedancias utilizando el método tetrapolar claramente implica el uso de más electrodos que en el m´etodo bipolar, sin embargo se justifica su uso al observar que el método permite sensar únicamente la impedancia del medio biológico. Se evita captar componentes de la interfaz electrodo - piel impuestos por los electrodos de inyección al no medir voltaje en los mismos electrodos como se realiza en el método bipolar.

La técnica de medición de bioimpedancia eléctrica está siendo ampliamente utilizada en los últimos años como método de diagnóstico y seguimiento para diversas patologías pulmonares. Esta constituye una metodología de bajo costo, tamaño reducido y fácilmente transportable, además de ser sencillamente integrable a sistemas mayores que sean completamente electrónicos. Por otro lado, resulta ser una técnica no invasiva al usuario y que permite una aplicación prolongada que muestra a lo largo del tiempo la distribución de líquido en los pulmones y su evolución.

<span id="page-21-1"></span>Capítulo 2. Estado del Arte

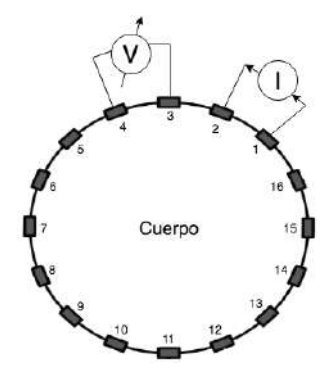

Figura 2.1: Método de medida tetrapolar aplicado a EIT. Tomado de Dell'Osa [\[13\]](#page-183-3).

Si bien este m´etodo tiene muchas ventajas que son considerables, es necesario tener en cuenta que las imágenes obtenidas por este método representan un corte axial del tórax, lo cual implica que no tienen en cuenta el resto del parénquima pulmonar. Además, la resolución espacial de la técnica en lo que se refiere a la ventilación de los pulmones y en la perfusión es todavía baja. Sería posible mejorar esta resolución y agregar componentes espaciales a la técnica mediante la adición de más electrodos, aunque incluso con estas adiciones es improbable que este método alcance resoluciones comparables a las de una tomografía computada o a la resonancia magnética [\[10\]](#page-183-0).

### <span id="page-21-0"></span>2.3. Método de estimulación y medición

Tomando como condición inicial para la estimulación y medición el uso del método tetrapolar, existen distintos modos de coordinación entre estimulación y medición que inciden directamente en la información que se obtiene.

El método más utilizado, conocido como método *Sheffield* o *adyacente* consiste en inyectar corriente por dos electrodos consecutivos, y medir las diferencias de potencial resultantes entre los pares consecutivos restantes. Para un sistema de cantidad par n de electrodos, en un primer paso se inyecta una corriente conocida por los electrodos "1" y "2", para medir las diferencias de potencial resultantes entre los pares "3" y "4", "4" y "5",...,"n-1" y "n". Culminando así la primera etapa de estimulación y medición. En un segundo paso, se inyecta corriente por los electrodos "2" y "3", para medir las diferencias de potencial resultantes en los pares "4" y "5",...,"n" y "1". Culminando así la segunda estimulación y medición. Repitiendo este proceso hasta inyectar corriente por los electrodos "n" y "1" para culminar con el relevamiento de datos. Se demuestra el método en la figura [2.2.](#page-22-0)

Otro método conocido es el método de *oposición*. En este caso se inyecta corriente por electrodos que están dispuestos siempre a 180° entre sí, mientras que se sigue midiendo diferencias de potencial entre electrodos consecutivos. Para un

#### 2.3. Método de estimulación y medición

<span id="page-22-0"></span>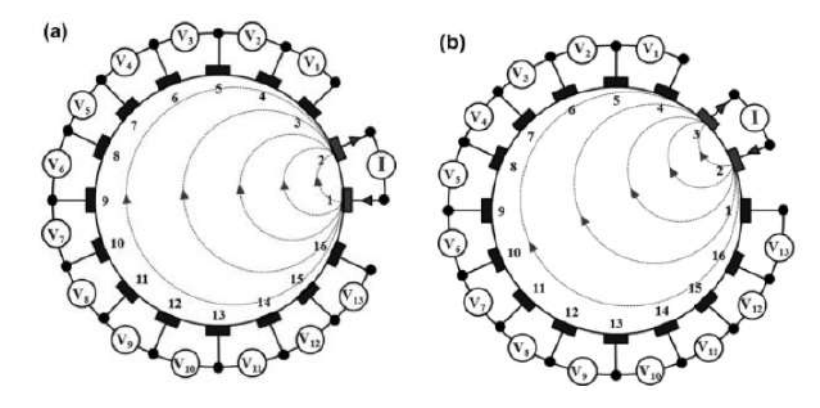

Figura 2.2: Método adyacente. (a) Primer paso, se inyecta corriente por electrodos "1" y "2". (b) Segundo paso, se inyecta corriente por electrodos "2" y "3". Tomado de Dell'Osa [\[13\]](#page-183-3).

sistema de cantidad par n de electrodos, en un primer paso se inyecta corriente por los electrodos "1" y " $n/2+1$ ", mientras que se miden diferencias de potencial en los electrodos "2" y "3",...,"n-1" y "n" salteando a los inmediatamente consecutivos al electrodo " $n/2 + 1$ ". Culminando el primer paso de estimulación y medición. El segundo paso se razona de forma análoga. Se demuestra el método en la figura [2.3.](#page-22-1)

<span id="page-22-1"></span>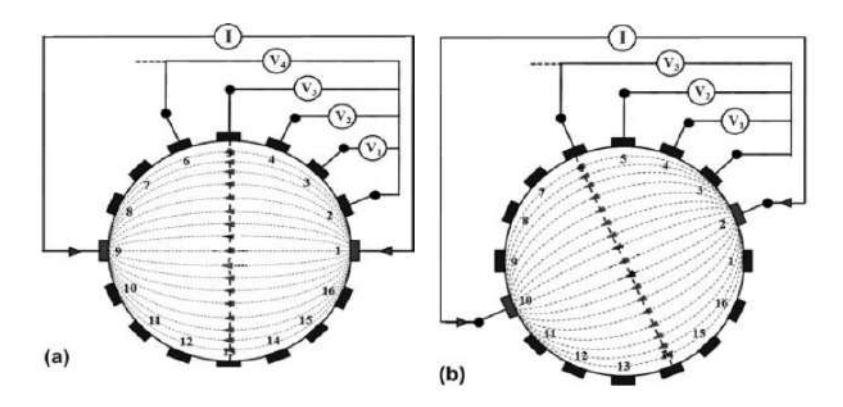

Figura 2.3: Método de oposición. (a) Primer paso, se inyecta corriente por electrodos "1" y "9". (b) Segundo paso, se inyecta corriente por electrodos "2" y "10". Tomado de Dell'Osa [\[13\]](#page-183-3).

El método más utilizado es el adyacente, principalmente porque es capaz de obtener mayor sensibilidad ante cambios en la conductividad de la periferia. En zonas de estudio como el tórax de un ser humano, resulta más conveniente este método ya que existe mayor interés en estudiar lo que ocurre en la periferia y no tanto en la región central. A diferencia del método de oposición que si ofrece mayor sensibilidad en la parte central del tórax.

El número de electrodos está relacionado con la resolución de la imagen. En promedio, en sistemas de 16 electrodos, la resolución es del 12 % del diámetro

#### Capítulo 2. Estado del Arte

torácico para las regiones en la periferia del pulmón y del  $20\%$  para las regiones centrales. En los sistemas de 32 electrodos, esta resolución se puede mejorar al  $6\n-10\%$  del diámetro torácico. La EIT puede detectar heterogeneidades a lo largo del eje de gravedad en diferentes enfermedades pulmonares. La EIT podría mejorar su resolución espacial aumentando el número de electrodos o mejorando el rendimiento del hardware, pero nunca alcanzará la resolución de la tomografía computarizada (TC) o la resonancia magnética (RM)  $[1]$   $[2]$ .

### <span id="page-23-0"></span>2.4. Antecedentes de IMPETOM

A lo largo de los años el Núcleo de Ingeniería Biomédica (NIB) de la Universidad de la República ha estudiado el problema y desarrollado numerosos proyectos con vistas a proponer nuevas soluciones.

El primero fue IMPEMAT (1996) [\[14\]](#page-183-4) que se basó en el desarrollo de un equipo encargado de medir la conductividad de un miembro del cuerpo humano. Se utilizó un método de medida tetrapolar y permitía obtener valores de módulo y fase de impedancia a través de la inyección de corrientes sinusoidales en un rango de frecuencias.

Luego surgió IMPETOM, un equipo de EIT para el estudio, seguimiento y análisis de distingas patologías pulmonares. Este equipo cuenta con una cinta de electrodos, a los cuales se les inyecta una corriente de algunas decenas de kHz de frecuencia y algunos pocos mA de intensidad, para posteriormente hacer la reconstrucción de la imagen. IMPETOM se dividió hasta el momento en varios proyectos:

- IMPETOM-C (2002) propuso un primer diseño para la circuitería a utilizar por un equipo de tomografía por impedancia eléctrica. También incluyó un prototipo que consist´ıa de una cinta de electrodos por donde se inyectaba una corriente de intensidad y frecuencia espec´ıfica. Midiendo diferencias de voltaje entre electrodos consecutivos, se podía relevar medidas de impedancia puntuales que se utilizaban para formar una matriz de datos [\[15\]](#page-183-5).
- IMPETOM-I (2002) presentó en una primera instancia la solución al problema inverso que se presenta al reconstruir imágenes tomográficas a partir de las medidas de voltaje. Estaba basado en un software que construye las imágenes a partir de una matriz de impedancias puntuales [\[16\]](#page-183-6).
- IMPETOM (2005) postuló la conexión entre los dos proyectos anteriores. En este punto se contaba con el primer módulo funcional de IMPETOM, pudiendo realizar primeras pruebas sobre fantomas. El dispositivo obtenido permite desplegar en pantalla imágenes tomográficas representativas de las medidas obtenidas en el tórax del paciente [\[17\]](#page-183-7).
- $\blacksquare$  IMPETOM 48 (2007) se destacó por utilizar 3 hileras de 16 electrodos cada

#### 2.5. Oferta comercial de tomógrafo por impedancia eléctrica

una para tener una mejor noción de la dispersión de la corriente en el tórax [\[18\]](#page-184-0).

- La tesis de maestría de Eduardo Santos (2014) agrupó lo ya realizado para incluirle las rutinas EIDORS que realizan la reconstrucción de las imágenes tomográficas de una manera más óptima [\[12\]](#page-183-2).
- IMPETOM-B (2015) es el último proyecto realizado, caracterizado por el uso de plaquetas DSP para implementar la etapa de la fuente de corriente [\[19\]](#page-184-1).

El proyecto de IMPETOM-Clínico parte del desarrollo construido a lo largo de los años en el Núcleo de Ingeniería Biomédica de la Facultad de Ingeniería de la Universidad de la República a través de distintos provectos de fin de grado y tesis de maestrías que conforman IMPETOM.

IMPETOM-Clínico renueva completamente la electrónica, incluye la generación de una señal sinusoidal utilizando la técnica de Síntesis Digital Directa (DDS), el dise˜no de una fuente de corriente de tipo Howland Modificada, el multiplexado de tensión y corriente, etapa de amplificación, adecuación de la señal y adquisición de datos. Desarrollo del firmware para el control de la inyección de corriente y medida de voltajes, comunicación y tratamiento de señales en software. También se encarga de la reconstrucción de imágenes tomográficas utilizando paquetes de libre acceso que implementan algoritmos de reconstrucción de imágenes y exporta las imágenes en formato DICOM para compatibilizar el dispositivo en un ambiente hospitalario. Por último, incluye la creación de una aplicación que corre en un PC, con el fin de poder interactuar con el usuario y visualizar de manera continua imágenes tomográficas.

El proyecto también incluye la producción de un artículo en la revista  $\textit{Fron}$ tiers; Multiplexing Error and Noise Reduction in Electrical Impedance Tomography Imaging [\[20\]](#page-184-2), en el cual se realiza un estudio sobre el comportamiento de la introducción de multiplexores y el efecto que inducen en las imágenes tomográficas generadas.

## <span id="page-24-0"></span>2.5. Oferta comercial de tomógrafo por impedancia eléctrica

En el mercado de hoy en día se encuentran algunos dispositivos que también utilizan EIT como método de diagnóstico y seguimiento de patologías.

Pulmo Vista 500 (Dräger, Alemania) es un equipo que permite visualizar la distribución regional de la ventilación dentro de los pulmones de forma no invasiva en tiempo real y directamente junto a la cama del paciente [\[21\]](#page-184-3).

Capítulo 2. Estado del Arte

Enlight 1820 (Timpel, Brasil) ofrece un tomógrafo de impedancia eléctrica (EIT) que se usa para proveer ventilación de precisión a pacientes que respiran con ayuda de ventilación mecánica. Para lograr su objetivo, se coloca una cinta con 32 electrodos conectada a un monitor, alrededor del tórax del paciente para hacer circular pulsos de corriente eléctrica a través de él. A través del estudio de la bioimpedancia resultante se puede conocer la cantidad de aire que ingresa al tórax y hacia dónde se dirige [\[22\]](#page-184-4).

BB2 (Swisstom, Suiza) fue desarrollado para controlar continuamente la función pulmonar de pacientes que pasan por la ventilación mecánica. Al igual que Timpel, ofrece visualización en tiempo real de la ventilación de los pulmones del paciente [\[23\]](#page-184-5).

# <span id="page-26-0"></span>Capítulo 3

# Alcance del proyecto

## <span id="page-26-1"></span>3.1. Objetivos

El proyecto de IMPETOM-Clínico tiene como objetivo principal desarrollar un dispositivo funcional que genere imágenes tomográficas implementando la técnica de Tomograf´ıa por Impedancia El´ectrica de manera continua. Debe ser capaz de generar imágenes de un corte axial del tórax de un paciente, ser inocuo al paciente, responder de forma rápida, implementar dos modos de uso, ser de bajo costo y portable.

En la figura [3.1](#page-26-2) se explicitan las distintas etapas que implicaron la ejecución de varias actividades con el fin de cumplir con los objetivos descriptos anteriormente.

<span id="page-26-2"></span>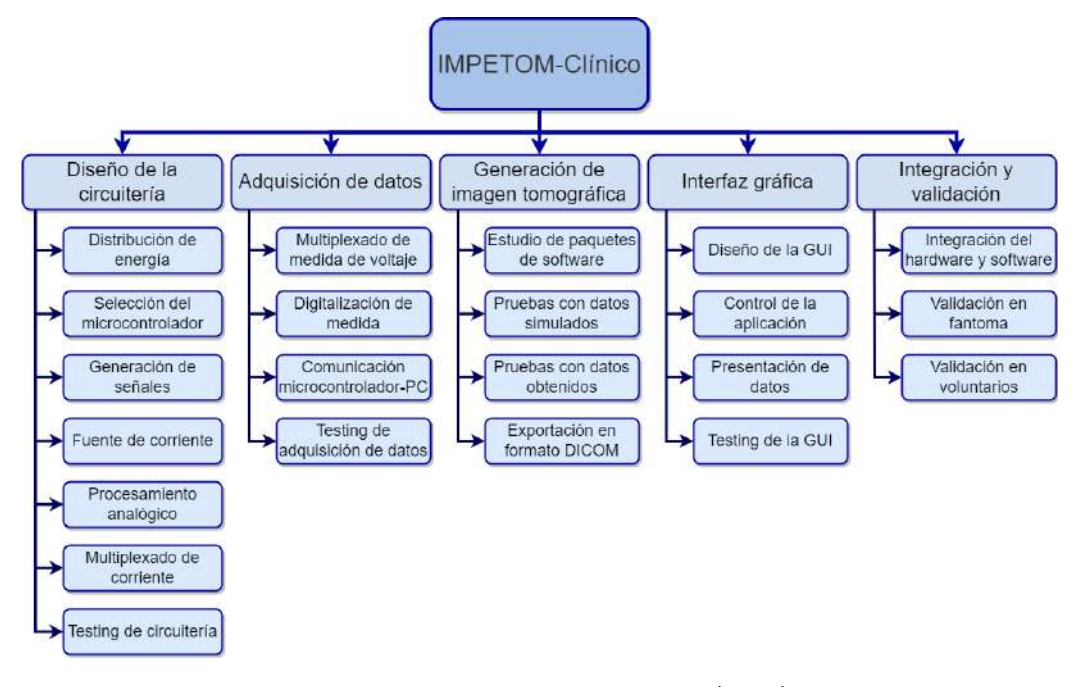

Figura 3.1: Work breakdown structure (WBS).

### <span id="page-27-0"></span>3.2. Gestión de seguridad

La gestión de seguridad eléctrica de IMPETOM-Clínico incluye las consideraciones a tener en cuenta para la prevención de lesiones en las personas por incumpliento de la norma IEC 60601-1 que incluye una serie de requisitos generales. Esta norma asegura la seguridad con fines de comercialización de los equipos y sistemas médicos electrónicos.

- Los pacientes y voluntarios solo tendrán contacto con el equipo a través de sus m´edicos responsables, para garantizar su seguridad y el correcto uso del equipamiento médico.
- El diseño de IMPETOM-Clínico no prevé conexión directa a la red eléctrica, ya que su diseño se basa en el uso de baterías como fuente de energía. Como consecuencia de esto, el paciente no será parte de un posible camino de descarga a tierra que sea energizado a través de la red eléctrica (en el caso de Uruguay, 220 − 240 V, 50 Hz). Los estándares de seguridad en equipos m´edicos que establecen contacto con el paciente son establecidos por la Comisión Electrotécnica Internacional (IEC) en su norma IEC-60601-1 [\[24\]](#page-184-6) donde incluye un modelo de gestión de riesgo, el concepto de rendimiento esencial del equipo para garantizar la seguridad del paciente, como también m´etodos para que los fabricantes demuestren que sus dispositivos son seguros bajo esta norma. En la misma, se menciona en las cláusulas 15.4.3 que los equipos médicos basados en baterías deben ser compatibles con la norma IEC 60086-1 e IEC 60086-4 donde se especifican requerimientos generales de las baterías y requerimientos de seguridad en el caso de baterías de iones de litio [\[25\]](#page-184-7)[\[26\]](#page-184-8). IMPETOM-Clínico no se considera seguro en el uso con pacientes hasta que las pruebas especificadas en las normas IEC 60086-1 e IEC 60086-4 den resultados positivos en cuanto a requerimientos de seguridad.
- $\blacksquare$  La norma IEC 60479 trata de los efectos de la corriente eléctrica en el cuerpo humano.
- Estudiando distintas tablas de tiempo de exposición vs corriente, y de corriente vs frecuencia, además del rango en que se pretende usar la fuente de corriente ( $2 \pm 1$  mA), se deduce que el rango en que se trabajará no debería presentar ning´un riesgo para la salud de los usuarios. Como se trabajar´a en frecuencias de la corriente del orden de las decenas de  $kHz$ , se considerará 50 Hz como el caso crítico. Por lo tanto, considerando que IMPETOM-Clínico es un dispositivo que se energiza a través de baterías independientes, se tiene aún más seguridad.
- Como consideración adicional, se debe tener en cuenta el efecto que tiene la corriente de continua al circular por el cuerpo humano, ya que puede provocar daños y quemaduras en la piel. Para ello, se tomarán precauciones mediante el uso de filtros de continua para la corriente inyectada.

Dado que el equipo estará cubierto por un material no conductor, no será necesario incluirle una puesta a tierra.

## <span id="page-28-0"></span>3.3. Descripción general

Cumpliendo la especificación presentada en la sección [1.2,](#page-13-0) se presenta en la figura [3.2](#page-28-2) el diagrama de bloques del proyecto IMPETOM-Clínico.

<span id="page-28-2"></span>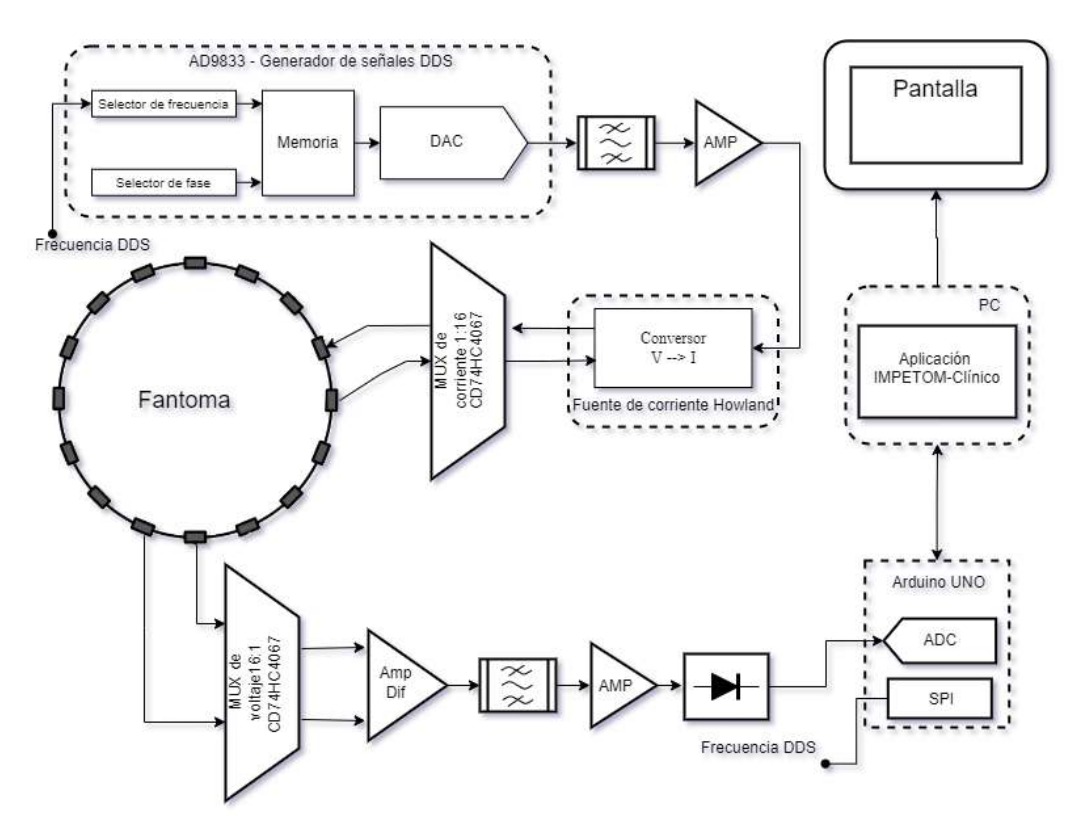

Figura 3.2: Diagrama de bloques del proyecto IMPETOM-Clínico. Notar que se utiliza un único conversor A/D para 16 canales de voltaje. El ADC forma parte de un Arduino UNO ®. Modificado de Barreiro et al. [\[20\]](#page-184-2).

El trabajo a realizar se dividió en 5 etapas. Cada una de estas etapas incluye objetivos espec´ıficos. El objetivo central del proyecto se puede desglosar en objetivos específicos asociados de manera separada a cada una de las distintas etapas. De esta manera, es posible enfocarse con mayor atención en cada una de las partes del trabajo.

## <span id="page-28-1"></span>3.4. Objetivos específicos

1. Diseño de la circuitería que incluya:

- Implementar una fuente de corriente alterna de  $1-5$  mA a una frecuencia de  $30 - 50$  kHz conforme a la norma IEC.
- Diseñar una etapa de amplificación de instrumentación de ganancia tal que se obtenga una excursión de salida admisible para ser digitalizada  $(0 - 5 V)$ .
- 2. Adquisición de datos que permita:
	- Digitalización de la señal analógica pre-procesada.
	- Comunicación entre el microcontrolador (Arduino  $\mathscr{B}$  UNO) a utilizar y la PC.

#### 3. Aplicación IMPETOM-Clínico

- Interfaz gráfica de usuario que contenga:
	- $\bullet$  Información de paciente y versión.
	- Procesamiento de los datos recibidos.
	- Despliegue de imágenes y datos en pantalla.
- Generación de la imagen tomográfica : en base a las medidas de voltaje obtenidas y utilizando el framework  $P \psi EIT$  [\[8\]](#page-182-8) u  $EIDORS$ [\[7\]](#page-182-7), obtener la imagen tomográfica de un corte axial.
	- $\bullet$  Para comprobar si se cumplió este objetivo, se deben obtener imágenes tomográficas a partir de las matrices de medidas ingresadas.
- **Presentación y verificación**: se deberá observar en tiempo real las imágenes tomográficas del tórax de un voluntario.
	- Para verificar si se alcanzó este objetivo, se deberá obtener el refresco de imagen con una tasa aceptable según la facilidad de uso.
	- $\bullet$  Registro y exportación de las imágenes tomográficas compatible con estándar DICOM [\[27\]](#page-184-9) para asegurar interoperabilidad con visores de imagen utilizados en instituciones de salud.

## <span id="page-29-0"></span>3.5. Diseño de circuitería

La primer etapa incluirá el diseño, adquisición y armado de la mayor parte de la circuitería necesaria para el funcionamiento de IMPETOM-Clínico. Para poder cumplir los objetivos propuestos, esta incluye las siguientes tareas:

**Fuente de alimentación:** su implementación será de manera que sea portable y dependerá principalmente del diseño de la fuente de corriente. Con-forme a las especificaciones descriptas en la sección [1.2,](#page-13-0) para generar una corriente de estimulación de 1  $mA$  con una impedancia de salida de una fuente de corriente tipo Howland Modificada mayor a 10  $M\Omega$  se necesita trabajar con una alimentación de mayor rango que 5V (rango admitido en Arduino UNO).

- Generador de señales: elección de la técnica e implementación del generador de señal. Se cuenta con distintas opciones para implementarlo, que serán discutidas en la sección [4.2.](#page-35-0)
- Fuente de corriente: diseño, simulación e implementación de la fuente de corriente.
- Amplificador: se discutirá la etapa de amplificación, si se implementará con alguna placa de procesamiento de señales o se diseñará como etapa de amplificación de instrumentación.
- $\blacksquare$  Multiplexado para inyección de corriente: selección de componentes, programación e implementación de la circuitería correspondiente.
- Microcontrolador: su elección depende de la capacidad de cálculo del modelo elegido y de la compatibilidad con los componentes utilizados.
- **Testing:** las etapas anteriores se irán probando a medida se vayan implementando. Asimismo, se asigna un período acorde para probar los bloques en conjunto y su interconexión.

## <span id="page-30-0"></span>3.6. Adquisición de datos

La segunda etapa se centrará en la correcta adquisición de los datos obtenidos. Para eso, será necesario implementar la lógica del multiplexado de voltaje, digitalizar dichas señales y enviarlas a través de algún protocolo de comunicación hacia el PC donde se procesarán más adelante.

Las tareas a realizar son:

- $\blacksquare$  Multiplexado para medidas de voltaje: adaptación de la programación utilizada en multiplexado de corriente, implementación de la circuitería correspondiente.
- Digitalización de la señal analógica: análisis de la resolución necesaria en la digitalización de la señal analógica obtenida a través de los electrodos.
- **Comunicación microcontrolador-PC:** se implementará un protocolo de comunicación ya desarrollado para la trasferencia de datos. Se realiza en paralelo con la digitalización de la señal.
- **Testing:** las etapas anteriores se irán probando a medida se vayan implementando. Asimismo, se asigna un período acorde para probar los bloques en conjunto, su comunicación e interconexión.

## <span id="page-31-0"></span>3.7. Aplicación de IMPETOM-Clínico

#### $\blacksquare$  Interfaz gráfica

La interfaz gráfica es el entorno visual mediante el cual una computadora y un usuario interactúan. Utilizando un conjunto de imágenes y objetos gráficos para representar la información y acciones disponibles en la interfaz, son utilizadas para facilitar y encaminar las opciones que puede realizar el usuario. Una buena interfaz debe ser sencilla de comprender y de usar. Una buena interfaz gráfica está asociada a una curva de aprendizaje acelerada, por lo que se vuelve m´as sencillo recordar su funcionamiento. En esta etapa, las tareas a realizar son:

- Diseño de la interfaz: programación del software a correr por los usuarios para el uso de IMPETOM-Clínico. Selección del lenguaje de programación con el cual se desarrollará, su aspecto estético y sus funcionalidades.
- Recepción de datos: ejecución del protocolo de comunicación necesario. Almacenamiento de los datos recibidos para su posterior procesamiento.
- $\bullet$  Exposición de información en pantalla: comunicación de la interfaz gráfica con los programas de tratamiento de señales que se encargan de reconstruir la imagen tomográfica.
- Testing: las etapas anteriores se irán probando a medida se vayan implementando. Asimismo, se asigna un período acorde para probar los bloques en conjunto, su comunicación y desempeño.

#### Generación de la imagen tomográfica

Una vez recibidas las medidas de voltaje, se deben emplear métodos numéricos de resolución de los problemas directo e inverso que se definen en la tomografía por impedancia eléctrica [\[28\]](#page-184-10). Estos métodos se encuentran ya implementados en diferentes librerías con sus respectivos lenguajes de programación, y son de uso libre, como por ejemplo  $EIDORS$  o  $pyEIT$  [\[7\]](#page-182-7)[\[8\]](#page-182-8). Por lo tanto se utilizarán estas herramientas para la generación de las imágenes tomográficas. Esta etapa incluye las siguientes tareas:

- $\bullet$  Estudio de librerías para EIT: se analizarán las opciones de EI- $DORS$  y  $pyEIT$  para la resolución de los problemas directo e inverso y sus utilidades respecto a la generación de imágenes tomográficas.
- Casos de prueba sobre fantomas homogéneos: se trabajará en casos donde los resultados esperados son conocidos de antemano, como por ejemplo una distribución homogénea de solución salina. Esta etapa se realiza en paralelo al desarrollo de la electrónica, lo que puede implicar una adquisición de datos manuales (sin multiplexado).

#### 3.7. Aplicación de IMPETOM-Clínico

• Casos de prueba sobre fantomas no homogéneos: va comprendido el funcionamiento de las librerías sobre los casos de prueba, se evalúa el desempeño en situaciones no homogéneas con objetos de distintas conductividades.

#### **Presentación y verificación**

En esta etapa se analizará el desempeño del sistema implementado, se buscar´an posibles errores y se implementar´an soluciones. Una vez realizado esto, y luego de confirmar que el uso del equipo es seguro y no conlleva ningún peligro para la salud, se probar´a el equipo en voluntarios y posteriormente en un modelo animal. Se evaluarán los resultados obtenidos en esta sección, y se tomará un registro que servirá a futuro para el posible uso en eventuales pacientes.

Las tareas a ejecutar en esta etapa son:

- Desempeño en fantomas: se estudiará la respuesta del sistema sobre situaciones controladas donde se conozca de antemano la distribución de conductividades (fantomas).
- Desempeño en voluntarios: se realizarán pruebas en personas voluntarias. Para proceder a este punto es necesario haber verificado que la corriente de inyección cumpla con las normas de seguridad correspondientes [\[5\]](#page-182-5). Las normas tenidas en cuenta en el dise˜no del dispositivo se describen en la sección [3.2.](#page-27-0)
- Ensayos: IMPETOM-Clínico será utilizado en pruebas con modelos animales. En el caso de pruebas en pacientes se debe realizar previamente la obtención de anuencia del Comité de ética, la cual no formó parte del proyecto.
- $\bullet$  Historia clínica electrónica: se implementará la conexión con la Historia Clínica Electrónica (HCE) del paciente mediante archivos en norma DICOM con las imágenes tomográficas obtenidas con IMPETOM-Clínico.

Se debe tener en cuenta que la adquisición de manera continua en el tiempo de IMPETOM-Clínico requiere que se lleven a cabo simultáneamente varias funciones y se deben coordinar tareas como la adquisición de datos y la reconstrucción de imagen. Para que funcione correctamente se debe garantizar que la adquisición conlleva un menor tiempo que la reconstrucción para no reconstruir con un vector no actualizado completamente. Las diferentes opciones de interacción con el usuario no necesariamente estarán habilitadas todo el tiempo y se tendrá un control de los distintos procesos que requiera la aplicación para su funcionamiento.

 $\operatorname{Esta}$  página ha sido intencionalmente dejada en blanco.

# <span id="page-34-0"></span>Capítulo 4

## Proyecto Electrónico

### <span id="page-34-1"></span>4.1. Elementos a diseñar

En esta sección se detallan los bloques que resultan necesarios para la cons-trucción del equipo de EIT propuesto en la Fig. [3.2.](#page-28-2) Los bloques que forman parte son:

- Generador de señales sinusoidales.
- Fuente de corriente.
- $\blacksquare$  Etapa de amplificación.
- Multiplexores para corriente y voltaje.
- Etapa de medida.
- Digitalizado de la señal medida.
- $\blacksquare$  Fuente de alimentación.

El generador de señales permite obtener a su salida una señal de voltaje sinusoidal a una frecuencia deseada. La amplitud de dicha sinusoide se adapta a través de una etapa de amplificación posterior. Esta señal de voltaje amplificada es utilizada para alimentar la fuente de corriente, que en esencia funciona como un conversor de voltaje a corriente.

La fuente de corriente, tiene como objetivo imponer una señal de corriente que idealmente no varíe, utilizada como estimulación al paciente a través de dos electrodos. Utilizando 16 electrodos se realiza una primera etapa de multiplexado para decidir por cuál electrodo se inyecta la corriente y cuál se utiliza como re-ferencia. Como se mencionó en la sección [2.3,](#page-21-0) se deben medir las diferencias de potencial que aparecen en los restantes pares de electrodos, por lo que se debe realizar una segunda etapa de multiplexado y así evitar implementar 16 canales de medida y procesamiento. El tiempo durante el cual se inyecta corriente en un

#### Capítulo 4. Proyecto Electrónico

par de electrodos debe ser suficiente para permitir la medida de voltaje en el resto de los pares de electrodos. El hecho de recurrir al multiplexado y no contar con m´as canales de medida independientes implica cierto tiempo de espera, que es despreciable en comparación al tiempo que toma adquirir las medidas de voltaje.

Para realizar las medidas de voltaje es necesaria una etapa de amplificación que permita convertir las pequeñas diferencias de tensión entre electrodos, en valores adecuados para digitalizar. Se incluyen etapas de filtrado pasa-bajos y pasa-altos para eliminar el ruido en la señal detectada y adquirir una señal lo más limpia posible, únicamente con la información de amplitud de la señal en la frecuencia de estimulación.

### <span id="page-35-0"></span>4.2. Generador de señales

En primer lugar se generó una señal sinusoidal que sirva como señal de control en el bloque de estimulación al paciente. Esta primera etapa tiene una importancia fundamental en el sistema de bioimpedancia, ya que de la calidad de la señal generada, dependerá directamente la corriente que le será inyectada al paciente. Se desea obtener una señal estable, precisa y de baja distorsión lineal y no lineal. Al ser una sinusoide de una frecuencia conocida, debe contener la mayor parte de su energía en la frecuencia deseada y no presentar componentes elevadas en el resto de sus armónicos, la calidad se observa según su respuesta en frecuencia.

#### <span id="page-35-1"></span>4.2.1. Técnica elegida

Existen múltiples métodos para obtener una señal sinusoidal. Para esta aplicación concreta, se decidió usar la Síntesis Digital Directa (DDS) ya que resulta ser una técnica completa y con una calidad satisfactoria que cumple nuestro objetivo. La sección [E.1](#page-154-1) incluye la comparación de las diferentes técnicas disponibles para generarla, por ejemplo, el uso de DSP (Digital Signal Processor) o de FPGAs y fundamenta la decisión de proyecto tomada.

La técnica DDS es un método de producir una señal analógica a través de la generación digital de una señal y pasarla a través de una etapa de conversión de digital a analógico [\[29\]](#page-184-11). El hecho de que permitan producir y controlar señales de distintas formas y frecuencias lo vuelve una posibilidad interesante para distintos propósitos. La técnica DDS estaría ganando importancia desde hace veinte años [\[29\]](#page-184-11) para resolver los requerimientos de generación de señales en aplicaciones industriales, ya que los DDS generan salidas analógicas programables de manera sencilla y con alta resolución y precisión.

Actualmente, también constituyen una gran opción para aplicaciones biomédicas. Como el DDS es programable digitalmente, la fase y frecuencia de una señal pueden ser fácilmente ajustadas, sin necesidad de cambiar componentes externos, que normalmente deberían cambiarse si se usaran los tradicionales generadores
de señales analógicos. Debido a esto, el uso de DDS es una opción recomendable en aplicaciones que puedan necesitar señales de frecuencia ajustable, por ejemplo para medir impedancia, que es particularmente el caso de inter´es de este proyecto.

# 4.2.2. Implementación

Se utiliz´o Arduino ® UNO para controlar el circuito completo a desarrollar, resultando necesario un integrado que sea compatible con estos dispositivos. El componente elegido dentro de los manejados en la sección  $E \cdot 1$  es el módulo *off the* shelf basado en el integrado AD9833 que se observa en la Fig. [4.1.](#page-36-0) Un generador de señales programable que utiliza la técnica DDS para generar señales triangulares, cuadradas o sinusoidales, con una frecuencia que puede ir desde 0,1 Hz hasta 12,5 MHz. La amplitud de la onda que genera está entre 38 mV y 650 mV [\[30\]](#page-184-0). En el anexo [C.1](#page-134-0) se muestra un ejemplo de código para el módulo AD9833 en el entorno de programación de Arduino IDE.

<span id="page-36-0"></span>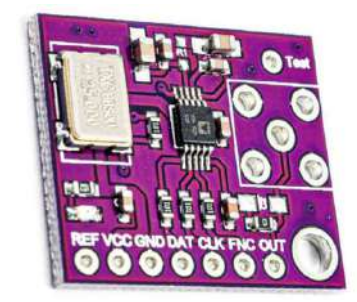

Figura 4.1: Módulo basado en integrado AD9833 [\[30\]](#page-184-0) .

El módulo cuenta con pines  $V_{CC}$  y  $GND$  para la alimentación, y 3 pines digitales:  $CLK$ ,  $DATA$  y  $FNC$  para el sincronismo y su configuración; mientras que la salida se observa en el pin  $OUT$ . Esta salida analógica será la responsable de controlar el bloque de estimulación.

El integrado AD9833 utiliza comunicación SPI para el intercambio de datos. Los dispositivos SPI se comunican entre sí utilizando un bus de 4 señales; Master Output Slave Input (MOSI), Master Input Slave Output (MISO), Chip Select o Slave Select  $(CS \circ SS)$  y una señal de reloj  $(CLK)$ . Mediante un esquema maes-tro/esclavo, el maestro inicia el protocolo de trasmisión de los datos [\[31\]](#page-184-1). El pin  $MOSI$  corresponde a la transmisión de datos hacia el integrado (desde el maestro) y MISO es la señal de entrada de nuestro dispositivo. La señal SS es opcional y habilita el integrado hacia el que se envían los datos. Por último, el pin  $CLK$  es la señal de reloj del bus, la cual rige la velocidad a la que se transmite cada bit y permite la sincronización de la comunicación. Indica al que escucha exactamente cu´ando leer las l´ıneas de datos. Los pines en el Arduino ® UNO asignados a co-municación SPI se exhiben en la tabla [4.1.](#page-37-0)

| MOSI + | $MISO$   $CLK$ | Y.S |
|--------|----------------|-----|
|        |                |     |

<span id="page-37-0"></span>Tabla 4.1: Pines asignados a comunicación SPI en Arduino ® UNO.

En nuestro caso la señal opcional  $SS$  no fue utilizada pues es el único dispositivo en el proyecto que utiliza un protocolo de comunicación SPI. La señal MISO tampoco se utiliza pues nos interesa únicamente el flujo de información hacia el esclavo. El pin DAT del integrado AD9833 fue conectado al pin D11 de Arduino <sup>®</sup> UNO correspondiente a la señal  $MOSI$ , el pin  $CLK$  del integrado fue interconectado con el pin D13, responsable de la sincronización de la comunicación. El pin F NC puede ser conectado a cualquier pin digital de Arduino ® UNO que no implique solapamiento de otras comunicaciones como UART e I2C, ni tampoco el pin digital D12 que forma parte de la comunicación SPI pero no fue utilizado en nuestra implementación. El pin  $FNC$  de entrada del chip  $AD9833$  es una señal de control activa por bajo. Se utiliza para la sincronización de los datos de entrada. Cuando  $FNC$  se pone bajo, se informa a la lógica interna de la chip  $AD9833$  que se está cargando una nueva frecuencia en el dispositivo y debe leer el nuevo valor ingresado. La asignación final de pines se detalla en la tabla [4.2](#page-37-1)

| Arduino $\mathscr{D}$ UNO | <b>DDS</b> |
|---------------------------|------------|
| D13                       | <b>CLK</b> |
| D11                       | <b>DAT</b> |
|                           | <b>FNC</b> |

<span id="page-37-1"></span>Tabla 4.2: Correspondencia de pines entre Arduino y módulo DDS.

Luego de realizar la conexión del DDS, se configura para obtener a la salida una señal sinusoidal con una frecuencia de  $30kHz$ . Para esto se implementan funciones en código de Arduino <sup>®</sup> (lenguaje basado en C++) que se encargan de intercambiar la información necesaria. Para la programación del módulo se utiliza una librería en  $C++$  llamada  $MD$   $AD9833$  que nos permite trabajar fácilmente con el módulo. En el laboratorio se realizó la medida de la salida del DDS con un osciloscopio para caracterizar su comportamiento, el cual puede verse en la sección [C.1.](#page-134-0)

# 4.3. Fuente de corriente

Para implementar la fuente de corriente se diseña una fuente de tipo Howland mejorada controlada por tensión. Esta configuración es considerada el "gold standar" al concitar el consenso general de los autores desde su descripción y fun-damentación por [\[32\]](#page-185-0)[\[33\]](#page-185-1). Esta se utiliza como un conversor de voltaje a corriente, siendo la señal sinusoidal producida por el DDS la responsable del control de la fuente. En nuestro caso la corriente a la salida será sinusoidal de la misma frecuencia que la generada por el DDS, y una amplitud constante prefijada, dependiendo de la ganancia en corriente del circuito diseñado y de la amplitud de la señal controladora.

La corriente generada por la fuente debe estar bien controlada y definida, ya que de esta depender´a la corriente que se le inyecta al paciente. A su vez, su valor debe ser conocido en todo el dominio de frecuencia.

Una fuente de corriente se puede modelar como una fuente de corriente ideal en paralelo con una impedancia  $Z_s$ . Los cambios en la corriente que circula por la impedancia de carga  $Z_L$  serán tanto más pequeños cuanto más alta sea la impedancia de la fuente  $Z_s$ . Por ende, nos interesa una fuente con una impedancia relativamente alta, para que ante cambios de la impedancia de carga  $Z_L$ , no se observen cambios significativos en la corriente inyectada.

<span id="page-38-0"></span>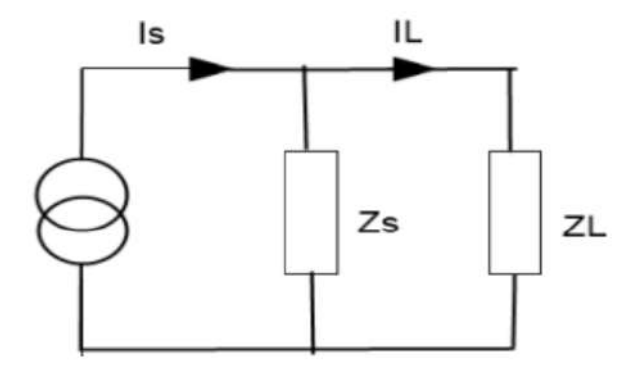

Figura 4.2: Modelo fuente de corriente. Tomado de Aguilera et. al. [\[32\]](#page-185-0) .

La fuente de corriente de tipo Howland mejorada es una fuente de corriente controlada por tensión, que se caracteriza por utilizar la realimentación positiva y negativa de un amplificador operacional para obtener una corriente libre de oscilaciones, inmune al ruido, independiente de la carga y con una alta impedancia de salida [\[32\]](#page-185-0). El circuito correspondiente a la fuente puede verse en la figura [4.3.](#page-39-0)

Se le dice *mejorada* porque agrega una impedancia en la realimentación no inversora (con el fin de suministrar solo una fracción de la carga a la impedancia  $Z_2$  de la figura [4.3\)](#page-39-0). Esto a su vez permite incrementar la corriente que se le puede entregar a la carga, y as´ı aumentar el rendimiento de la fuente de corriente.

Si se eligen correctamente las impedancias se puede ver que la corriente a la salida de la fuente es independiente de la impedancia de carga logrando que  $Z_S \to \infty$ en el modelo de la figura [4.2.](#page-38-0)

La ecuación [4.1](#page-39-1) muestra idealmente la ganancia del circuito en corriente donde

<span id="page-39-0"></span>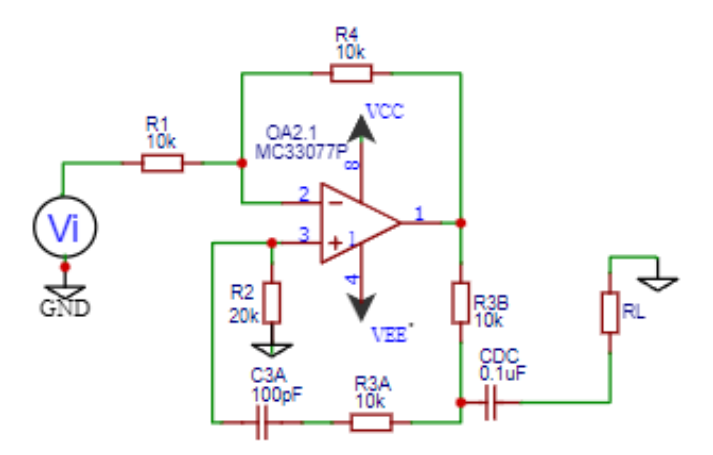

Figura 4.3: Fuente Howland mejorada. Los componentes utilizados se listan en la tabla [4.3.](#page-40-0) .

 $V_I$  corresponde a la señal de control (señal proveniente del DDS amplificada y filtrada)

<span id="page-39-1"></span>
$$
I_L = -V_I/Z_{3b} \tag{4.1}
$$

Para la elección del amplificador es importante considerar la ganancia de lazo abierto y el ancho de banda del mismo. Ya que para realizar ciertas simplificaciones y poder independizar la corriente de la carga se deben de cumplir ciertas restricciones. En el diseño se tomarán todas las impedancias resistivas excepto el lazo de realimentación no negativo  $Z_{3a}$ , en el que se introduce un capacitor de acople para la estabilización AC.

Se establece que la parte resistiva de cada impedancia debe cumplir cierta relación:

$$
R4 = R1 = R_{3b} = R \; ; \; R2 = R_{3a} + R_{3b} = 2R \tag{4.2}
$$

Para disminuir el requerimiento de la ganancia de lazo abierto del amplificador operacional se selecciona una resistencia alta de decenas de kΩ, teniendo en consideración que la selección de una resistencia muy alta baja la ganancia en corriente y genera ruido térmico más apreciable.

Para facilitar el diseño  $Z_{3a} \approx Z_{3b}$ . Obteniéndose una relación con el ancho de banda de la fuente  $(W_b)$  y el operacional  $(W_H)$ :

<span id="page-39-2"></span>
$$
W_b = 2\frac{3R_{3b} + 4R_L}{3R_{3b}(A_v + 2) + 8R_L}W_H
$$
\n(4.3)

Como  $Z_{3a}$  tiene una parte reactiva y  $Z_{3b}$  es puramente resistiva se asume que  $Z_{3a} = aZ_{3b}$ . Considerando el peor caso y aproximando se obtiene una impedancia de salida:

$$
|Z_s| \approx \frac{3}{8\sqrt{2}} A_v R_{3b} \tag{4.4}
$$

Donde la ganancia de lazo del operacional debe cumplir:

<span id="page-40-1"></span>
$$
A_v \ge \frac{8\sqrt{2}}{3} \frac{|Z_s|}{R_{3b}}
$$
\n(4.5)

Con las ecuaciones [4.3](#page-39-2) y [4.5](#page-40-1) se obtiene el producto de ganancia por ancho de banda del amplificador operacional mínimo requerido para el diseño (cumpliendo con  $W_H$  y  $|Z_S|$ ).

Mediante la simulación de MATLAB y considerando los integrados que hay en el mercado se selecciona el circuito integrado MC33077, el cual se caracteriza por ser de bajo ruido y con un ancho de banda  $GWB = 37 MHz$ . Teniendo en consideración el orden de resistencia  $R_{3b}$  a utilizar, la frecuencia de trabajo de la fuente de corriente y estableciendo que es aceptable una mínima impedancia de salida  $Z_S = 10 M\Omega$ , se puede decir que cumple satisfactoriamente los requerimientos mínimos.

Luego de seleccionado el operacional a utilizar en la fuente de corriente se discute la alimentación según la señal de control necesaria para alcanzar el valor deseado de la inyección. Con una alimentación de  $\pm 12$  V para una señal de control de 20  $V_{pp}$  nos aseguramos de trabajar en una zona sin distorsión. Definiendo la resistencia  $R_{3b} = 10 \; k\Omega$  el resto de las impedancias resistivas quedan establecidas por las relaciones descriptas anteriormente. La tabla [4.3](#page-40-0) contiene los valores de los componentes utilizados en el diseño de la fuente de corriente de estimulación en IMPETOM-Clínico.

<span id="page-40-0"></span>

|  | $\mathfrak{u}_{3a}$ | $n_{3b}$ | $^{\prime}3a$                                                                                        | ' d.c |         |
|--|---------------------|----------|----------------------------------------------------------------------------------------------------|-------|---------|
|  |                     |          | 10 k $\Omega$   20 k $\Omega$   10 k $\Omega$   10 k $\Omega$   10 k $\Omega$   100 pF   0,1 $\mu$ F |       | MC33077 |

Tabla 4.3: Componentes de la Fuente de Howland utilizados en IMPETOM-Clínico para la estimulación del paciente. Se utilizaron resistencias de precisión al  $1\%$ .

Obtenemos entonces una corriente aproximada de:

$$
I_L = 1 \ mA \tag{4.6}
$$

Para las pruebas en el cuerpo humano se le agregó una resistencia en serie de 100 Ω que limite la corriente y permita posicionar el comportamiento de la fuente dentro de su rango óptimo de operación. La elección del valor de la resistencia utilizada en serie con la fuente se justifica en pruebas de caracterización realizadas en etapas tempranas del proyecto. Se realizaron pruebas en el laboratorio para cargas dentro de un rango de [50  $\Omega - 1500 \Omega$ ], su registro se encuentra en la sec-ción [C.3.](#page-135-0) Considerando los valores de impedancia del cuerpo humano este rango se puede reducir. Teniendo en cuenta la  $R_{on}$  de los multiplexores y el agregado de la resistencia de 100  $\Omega$  se considera un rango de cargas entre [200  $\Omega$  – 600  $\Omega$ ], ob-teniendo un intervalo de corriente según la ecuación [4.7](#page-41-0) con una corriente máxima de 1,01 mA.

<span id="page-41-0"></span>
$$
I_L = 983 \ mA \ \pm \ 2.5 \,\%
$$
\n(4.7)

Para mejorar la performance de la fuente de corriente se decide aumentar la alimentación a  $\pm 15$  V. Esta mejora se fundamenta principalmente en un aumento de la ganancia de lazo abierto del operacional MC33077 y por consiguiente un aumento de la impedancia de salida de la fuente. Como contrapartida tiene un aumento en el consumo del dispositivo, por lo que si se busca disminuir el consumo no es recomendable aumentar la alimentación y se puede trabajar con  $\pm 12$  V.

# 4.4. Etapa de amplificación y filtrado de la señal del DDS

Esta segunda etapa es necesaria para amplificar la señal sinusoidal obtenida del generador diseñado, debido a que su valor máximo de amplitud no es suficiente para controlar la fuente de corriente si se desea una intensidad del orden de los  $mA$ . Observando la hoja de datos del AD9833, la amplitud de la señal generada tiene una cota inferior y superior:

$$
Vpp_{min} = 38 \ mV , \ Vpp_{max} = 650 \ mV
$$

Para poder inyectar una corriente de entre 1  $mA$  y 2  $mA$ , la configuración de nuestra fuente de corriente necesita una señal de voltaje sinusoidal cuya amplitud sea cercana a  $10\,V$ . Por eso es que resulta fundamental esta etapa de amplificación, para poder entregar a la fuente de corriente una se˜nal de suficiente amplitud. Para realizar esto, se utilizó la siguiente configuración no inversora clásica, como se muestra la figura [4.4.](#page-41-1)

<span id="page-41-1"></span>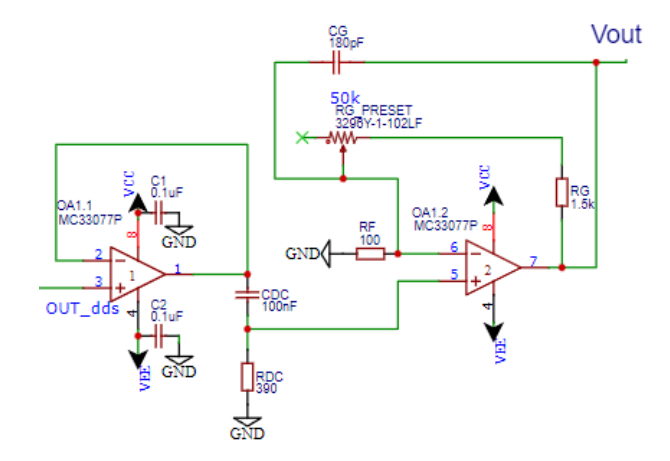

Figura 4.4: Etapa de amplificación del generador de señales. Los valores de  $R_g$  y  $R_f$  están dados en la Tabla [4.4](#page-42-0)

Siendo  $S$  la señal a la salida y  $E$  la entrada, y considerando las resistencias involucradas en la configuración elegida, el factor de amplificación de esta confi-

### 4.4. Etapa de amplificación y filtrado de la señal del DDS

guración está dada por la relación

<span id="page-42-1"></span>
$$
S = E\left(1 + \frac{R_f}{R_g}\right) \tag{4.8}
$$

Deseamos obtener a la salida una señal de amplitud

$$
S = 10V \tag{4.9}
$$

Para el diseño se decidió utilizar en la resistencia  $R_q$  un preset multivueltas seguido de una resistencia fija en serie, con el fin de poder regular manualmente el factor de amplificación de esta etapa. Esto resulta necesario ya que la configuración implementada debe amplificar correctamente la amplitud recibida del DDS caracterizada previamente en el laboratorio a la frecuencia de trabajo de 30 kHz. Los componentes para la etapa de amplificación se incluyen en la tabla [4.4.](#page-42-0)

|  | Operacional |
|--|-------------|
|  | - '33077    |

<span id="page-42-0"></span>Tabla 4.4: Componentes de la etapa de amplificación post generador de señales. La salida de esta etapa será la señal de control de la fuente de corriente tipo Howland.

Para los componentes seleccionados, en caso de recibir la señal medida del DDS de 592  $mV_{pp}$  y si se busca obtener una señal de 20  $V_{pp}$ , de la ecuación [4.8](#page-42-1) el factor de amplificación debe ser aproximadamente de 34  $V/V$ , que se puede obtener utilizando el preset con un valor cercano a  $R_{present} = 3280 \Omega$ . La utilización de un preset nos da la posibilidad de cambiar y ajustar el valor de ganancia sin necesi-dad de modificar el circuito. En la figura [4.5](#page-43-0) se muestran la señales obtenidas en la simulación de LTSpice luego del filtrado y la amplificación hasta obtener el valor deseado de 20  $V_{pp}$ . Se utilizó como señal de entrada al circuito la caracterización de la se˜nal de salida del DDS.

A la salida del DDS se midió un  $V_{offset} = 352 \ mV$  por lo que se debió implementar una etapa de filtrado de DC previa a la amplificación. Considerando que la señal a la salida del circuito de amplificación es la responsable de controlar la fuente de corriente es de suma importancia eliminar la componente DC de la estimulación del paciente. Para implementar el filtro de continua se implementa uno de primer orden activo utilizando el operacional MC33077. A su vez, con el fin de reducir el ruido de alta frecuencia generado por el DDS se implementa un filtro pasabanda agregando un capacitor  $C_g$  en paralelo a la resistencia de amplificación  $R<sub>q</sub>$ . Los componentes que se deben agregar para completar la etapa de filtrado de la señal del DDS se incluyen en la tabla [4.5.](#page-43-1)

La figura [4.6](#page-43-2) permite observar la respuesta en frecuencia de la señal haciendo uso de la herramienta de diagrama de Bode en LTSpice.

Capítulo 4. Proyecto Electrónico

<span id="page-43-0"></span>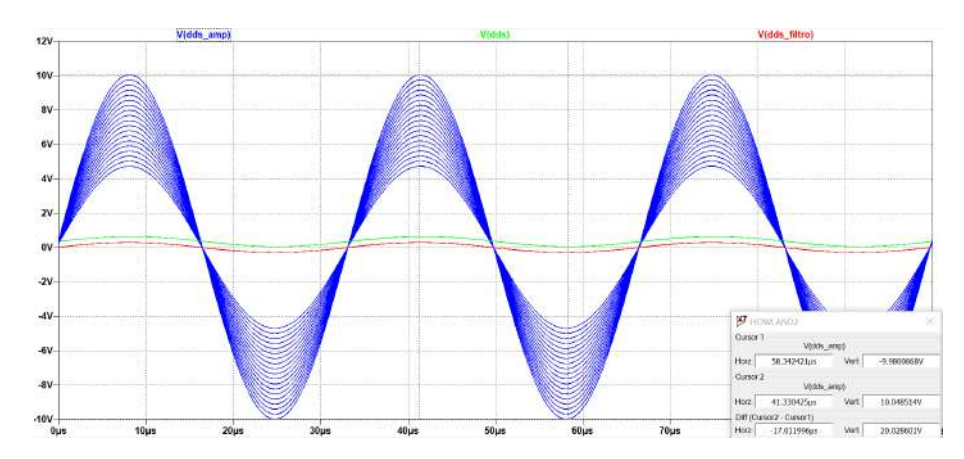

<span id="page-43-1"></span>Figura 4.5: Selección de ganancia en etapa ampificadora de la señal del DDS variando Rg en LTSpice. La entrada del circuito utilizada corresponde a la caracterización de la señal de salida del DDS

| $1 c_{dc}$ |           | ∕dc       | Operacional |
|------------|-----------|-----------|-------------|
| 390        | $180\;nF$ | $100\;nF$ |             |

Tabla 4.5: Agregado de componentes en la etapa de filtrado post generador de señales.

<span id="page-43-2"></span>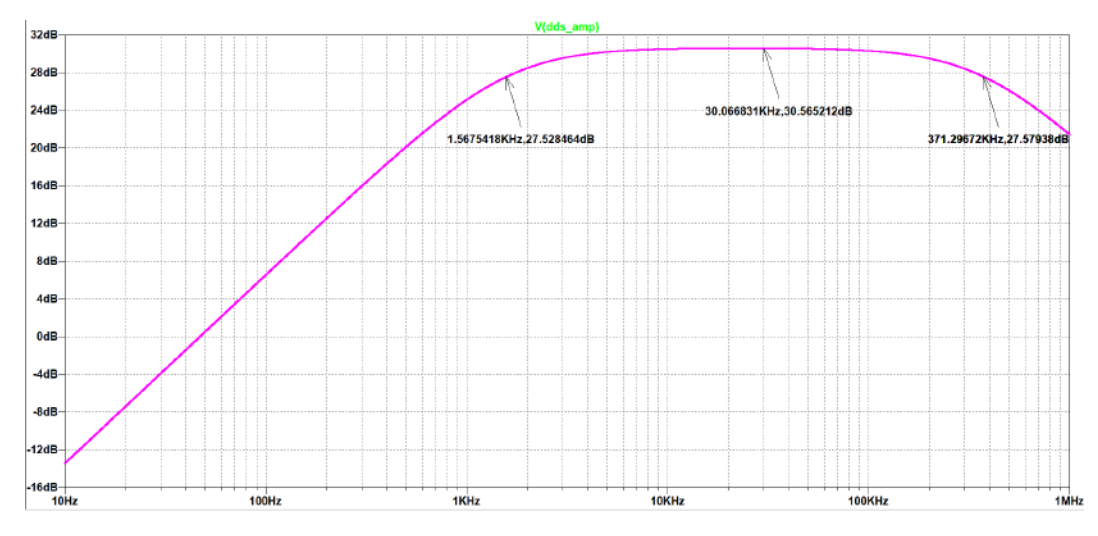

Figura 4.6: Bode etapa de amplificación y filtrado en simulación LTSpice

# 4.5. Multiplexado

# 4.5.1. Método de multiplexado

Para comenzar con el multiplexado de corriente se define previamente la metodología de inyección y medida. El Método Sheffield, también conocido como de conducción adyacente, es el método elegido para la inyección de corriente y toma de medida de voltajes. De esta manera se eligen dos electrodos contiguos de los 16 totales y se le inyecta una corriente entre ellos que afecta a toda la superficie.

En el resto de los electrodos se toman mediciones de tensión de a pares adyacentes.

El método elegido para la inyección y toma de medidas es uno de los métodos más utilizados, en la sección [2.3](#page-21-0) se describe con mayor profundidad. Es muy sensible a los contrastes de conductividad cerca de la región de frontera e insensible a los contrastes en el centro de la región, por lo tanto se tendrá una resolución más certera cercana al contorno del torso del paciente [\[13\]](#page-183-0).

El método adyacente también ofrece el número máximo de medidas independientes para un número dado de electrodos. Para 16 electrodos, por cada par consecutivo en los que se inyecte corriente, se puede medir la diferencia de voltaje de 13 pares de electrodos adyacentes. Como se inyectará en los 16 pares de electrodos, se contar´a con 208 medidas independientes. Se puede ver que al aumentar la cantidad de electrodos se traducirá en una mejora considerable de la resolución de la imagen obtenida posteriormente.

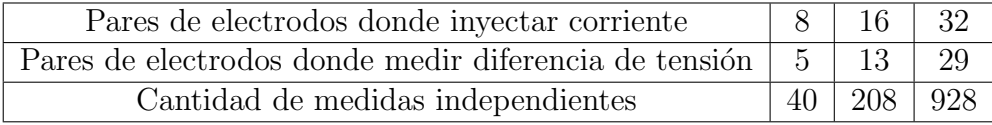

Tabla 4.6: Cantidad de medidas según el método de multiplexado adyacente para 8, 16 y 32 electrodos.

# 4.5.2. Multiplexor seleccionado

La elección del multiplexor está descrita en el Apéndice [E.2.](#page-158-0) El multiplexor a utilizar a lo largo del proyecto es el CD74HC4067 que se observa en la figura [4.7.](#page-45-0) El mismo es compatible con Arduino  $\mathscr{B}$  UNO. Dispone de 16 canales de selección, y las 4 señales de control  $S_0$ ,  $S_1$ ,  $S_2$  y  $S_3$  para la elección del canal. El pin  $ENA$  sirve para habilitar el uso del multiplexor, y así conectar el canal de entrada seleccionado con la señal a desplegar a la salida. Los pines  $VCC$  y  $GND$  se utilizan para alimentar al integrado.

# 4.5.3. Caracterización multiplexor  $R_{\text{on}}$

Una de las características principales por la cual se seleccionó este integrado es debido a su baja resistencia  $R_{on}$  en comparación con el chip CD4007. Este valor representa la resistencia introducida por el integrado entre los canales de entrada y la señal de salida. Cuanto menor sea su valor, menor proporción de señal se pierde debido al uso del integrado.

La resistencia  $R_{on}$  varía de acuerdo a la tensión de alimentación. De acuerdo a la hoja de datos del multiplexor CD74HC4067, los valores de  $R_{on}$  de acuerdo a la tensión de alimentación están dados en la Tabla [4.7.](#page-45-1)

<span id="page-45-0"></span>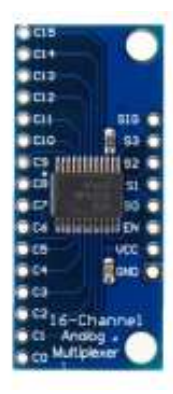

Figura 4.7: Multiplexor analógico CD74HC4067 [\[34\]](#page-185-2)

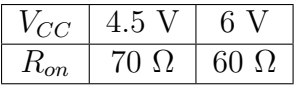

<span id="page-45-1"></span>Tabla 4.7:  $R_{on}$  estimada del multiplexor CD74HC4067 para diferentes tensiones de alimenta-ción de acuerdo a su hoja de datos [\[34\]](#page-185-2)

Se realizó en el laboratorio la caracterizó de la resistencia del integrado CD74HC4067 para cada uno de sus 16 canales. Se repitió la prueba sobre dos ejemplares de multiplexor distintos, para comparar los resultados obtenidos. Los valores experi-mentales obtenidos están dados en la tabla [4.8.](#page-45-2) Se consideró aceptable el resultado obtenido, mejorando notoriamente la distorsión que induce el multiplexado com-parado con el chip CD4051, analizados en la sección [E.2.](#page-156-0)

<span id="page-45-2"></span>

| $R_{on}$       | $R_0$ | $R_1$              | $R_2$    | $R_3$                                      | $R_4$ | $R_5$               | $R_6$    | $R_7$    |
|----------------|-------|--------------------|----------|--------------------------------------------|-------|---------------------|----------|----------|
| $Mux1(\Omega)$ | 54.4  | 53.4               |          | $53.4$   $52.8$   $53.2$                   |       | 52.4                | 52.8     | 52.5     |
| $Mux2(\Omega)$ | 54.8  |                    |          | $54.1$   $53.8$   $53.6$   $53.9$   $53.0$ |       |                     | 54.0     | 53.6     |
| $R_{on}$       | $R_8$ | $R_9$              | $R_{10}$ | $R_{11}$                                   |       | $R_{12}$   $R_{13}$ | $R_{14}$ | $R_{15}$ |
| $Mux1(\Omega)$ | 52.6  |                    |          | $52.6$   $52.7$   $53.1$   $52.7$   $53.2$ |       |                     | 53.1     | 53.5     |
| $Mux2(\Omega)$ | 53.5  | $\vert 53.6 \vert$ | 53.4     | 53.8                                       | 54.2  | 54.5                | 54.6     | 54.4     |

Tabla 4.8: Medidas experimentales de  $R_{on}$  en dos ejemplares de multiplexor 16 canales CD74HC4067 ( $V_{CC} = 5 V$ ). Notar que la diferencia entre ejemplares es inferior a 3%

# 4.5.4. Implementación multiplexado inyección de corriente

Se optó por implementar un multiplexor analógico para lograr acceder a los 16 electrodos a partir de una única fuente de corriente. Para esto IMPETOM-Clínico utiliza dos multiplexores de 16 canales, uno para inyectar la corriente desde la fuente de corriente hasta el electrodo 'x', y otro para cerrar el camino de la corriente hacia un punto de referencia conectado al electrodo 'x+1'.

Los integrados utilizados son los CD74HC4067, que permiten trabajar como multiplexor o demultiplexor. En esta sección se utilizaron en modo demultiplexor para direccionar la señal de entrada al electrodo correspondiente. Estos trabajan conectados a un Arduino ® UNO, que gestiona las se˜nales de control necesarias para la elección del canal correcto. El conexionado propuesto se observa en la figura [4.8.](#page-46-0)

<span id="page-46-0"></span>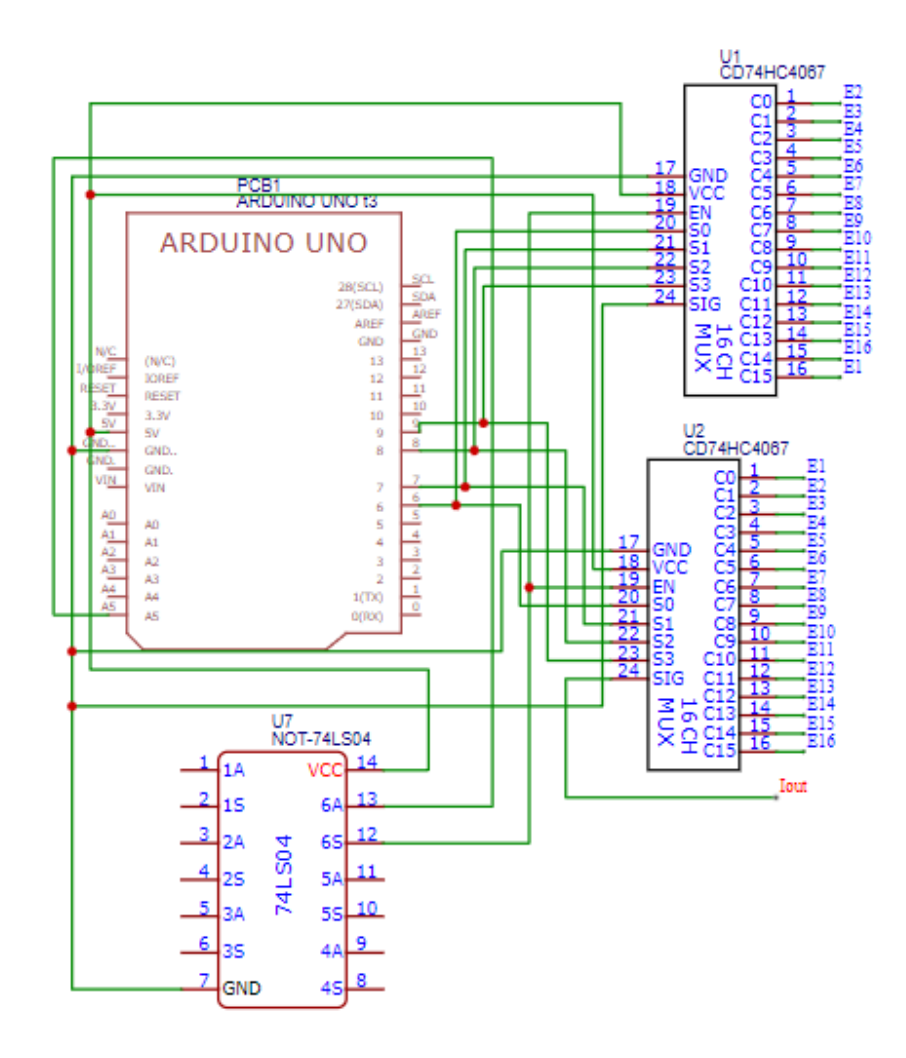

Figura 4.8: Interconexión entre módulos off the shelf CD74HC4067 para el multiplexado de corriente y Arduino ® UNO. Notar que se utilizan 4 pines para la selección del canal y un pin ENA para la habilitación del integrado.

Las entradas ENA funcionan para habilitar los componentes, que están activos por nivel bajo, cuando ENA vale cero. Al inicio del programa todos los pines están en cero, lo que podría generar un inconveniente debido a varios multiplexores habilitados simultáneamente. Debido a ello, el pin que controla la habilitación debe ser negado por una compuerta NOT. Sin embargo, en fase de implementación del

prototipo usamos una compuerta NOR en configuración equivalente, por razones de existencia de componente. De esta manera los integrados se habilitan por nivel alto evitando situaciones no deseadas. Luego, las señales de control  $S_0$ ,  $S_1$ ,  $S_2$  y  $S_3$  permiten elegir a cuál de los dieciséis canales de salida de cada demultiplexor se conecta la entrada. Las salidas del demultiplexor van conectadas a cada uno de los 16 electrodos.

En referencia al esquema de conexión de la figura [4.8,](#page-46-0) el demultiplexor superior selecciona el electrodo por el cuál ingresa la corriente, mientras que el inferior selecciona la referencia a tierra. El conexionado es similar, con la diferencia de que en el integrado inferior se desplaza en un lugar la posición de cada uno de los electrodos en los canales de entrada. Esto se realiza de manera que, utilizando las mismas se˜nales de control para ambos integrados, sea posible seleccionar dos electrodos consecutivos para que ingrese la corriente y para elegir la referencia a tierra. De esta manera se inyecta corriente entre pares de electrodos consecutivos.

# 4.5.5. Implementación multiplexado medida de tensión

Al igual que para el multiplexado de corriente, para registrar las medidas de tensión se utilizaron también los componentes CD74HC4067. Aquí se emplean en modo multiplexor para seleccionar cuál de los canales de entrada se conecta a la salida, y así poder elegir el electrodo que corresponda. El esquema utilizado para realizar este procedimiento se observa en la figura [4.9.](#page-48-0)

El integrado superior permite seleccionar la señal proveniente del electrodo de número 'x' de donde se tomará la medida de voltaje  $V^+$ . Mientras que el inferior se utiliza para seleccionar el electrodo de número  $x+1$  que aportará la medida V <sup>−</sup>. En etapas siguientes se toman estas dos se˜nales de voltaje y se obtiene la medida diferencial. Una vez realizado esto, se modifican las se˜nales de control de los multiplexores para elegir el siguiente par de electrodos.

## 4.6. Etapa de medida

<span id="page-48-0"></span>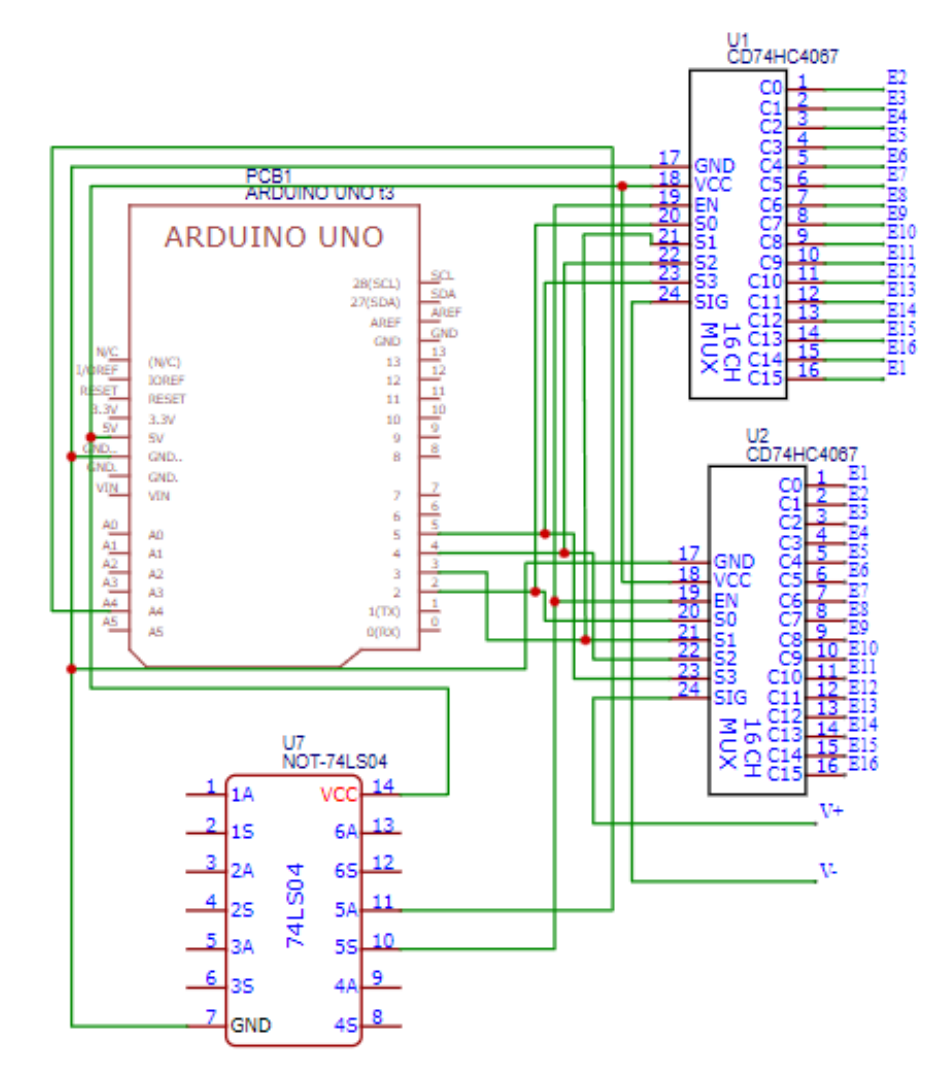

Figura 4.9: Interconexión entre módulos off the shelf CD74HC4067 para el multiplexado de la medida de tensión y Arduino ® UNO. Notar que se utilizan 4 pines para la selección del canal y un pin ENA para la habilitación del integrado.

# 4.6. Etapa de medida

Esta etapa consistió en tomar las señales medidas en cada electrodo, calcular las diferencias de tensión medidas entre electrodos consecutivos y adaptarlas de manera de poder mejorar la señal obtenida. Esto implica un filtrado para eliminar la componente de DC y quitar el ruido introducido en la señal, además de una amplificación y rectificación de la señal, con el fin de obtener valores adecuados para digitalizar con un Arduino ® UNO.

# 4.6.1. Etapa de instrumentación

Para esta etapa se utiliza el amplificador de instrumentación INA114. Este operacional se caracteriza principalmente por tener una impedancia de entrada muy alta, lo que resulta fundamental para no atenuar la señal de entrada y poder garantizar que no se sobrecarguen las etapas anteriores [\[35\]](#page-185-3).

El operacional utilizado tiene a su salida la resta de sus dos entradas multiplicada por una ganancia ajustable, a través de una resistencia  $R_G$  colocada entre dos de sus pines. De esta manera, a la salida del amplificador de instrumentación se cuenta con una señal diferencial.

<span id="page-49-0"></span>La configuración elegida se observa en la figura [4.10,](#page-49-0) donde en la entrada no inversora del operacional ingresa la señal de tensión medida en un electrodo, y en la señal inversora ingresa la del electrodo siguiente, obteniendo así una medida de tensión diferencial.

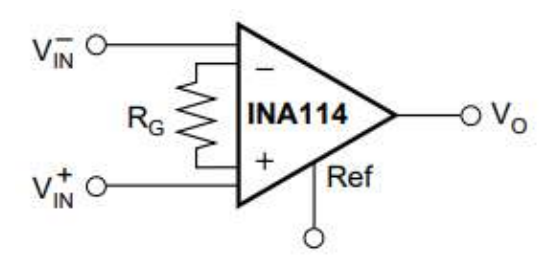

Figura 4.10: Configuración etapa de instrumentación con el integrado INA114 [\[35\]](#page-185-3) .

La salida del operacional sigue la siguiente relación, que depende de las entradas del mismo y de la ganancia del amplificador de instrumentación  $G_I$ 

$$
V_O = (V_{IN}^+ - V_{IN}^-) * G_I
$$

La ganancia  $G_I$  es función de la resistencia  $R_G$  de la siguiente forma:

$$
G_I=1+\frac{50~k\Omega}{R_G}
$$

La tabla [4.11](#page-50-0) presenta qué valores de resistencias son necesarias para alcanzar cada uno de los distintos valores de ganancia.

#### Implementación

Esta etapa se utiliza principalmente debido a la alta impedancia de entrada del INA114. Este operacional involucra un factor de ganancia. Para esta parte se debe considerar el comportamiento en frecuencia del INA114 con respeto a la ganancia. Para un frecuencia de 30  $kHz$ , se diseñó la etapa de ganancia de 10  $V/V$ , la cual implica, según la hoja de datos, una frecuencia de corte cercana a 100  $kHz$ . Si

## 4.6. Etapa de medida

<span id="page-50-0"></span>

| <b>DESIRED</b><br><b>GAIN</b> | $R_{\rm G}$<br>$(\Omega)$ | NEAREST 1% R <sub>c</sub><br>$(\Omega)$ |
|-------------------------------|---------------------------|-----------------------------------------|
|                               | No Connection             | No Connection                           |
| 2                             | 50.00k                    | 49.9k                                   |
| 5                             | 12.50k                    | 12.4k                                   |
| 10                            | 5.556k                    | 5.62k                                   |
| 20                            | 2.632k                    | 2.61k                                   |
| 50                            | 1.02k                     | 1.02k                                   |
| 100                           | 505.1                     | 511                                     |
| 200                           | 251.3                     | 249                                     |
| 500                           | 100.2                     | 100                                     |
| 1000                          | 50.05                     | 49.9                                    |
| 2000                          | 25.01                     | 24.9                                    |
| 5000                          | 10.00                     | 10                                      |
| 10000                         | 5.001                     | 4.99                                    |

Figura 4.11: Ganancia del amplificador de instrumentación  $G_I$  en función de  $R_G$  [\[35\]](#page-185-3) .

aumentamos la ganancia, la frecuencia de corte se traslada a frecuencias más bajas, lo que implica una p´erdida de ganancia producto del corrimiento de f−3dB. Debido a esto, se decide que el resto de la amplificación se realice en etapas posteriores del diseño. Utilizando una resistencia de valor  $R_G = 5.6 \; k\Omega$  se tiene una ganancia de valor

$$
G_I = 9.93 \ V/V
$$

# 4.6.2. Etapa de filtrado y amplificación fija

Debido a que las señales medidas serán del orden de unos pocos  $mV$  resulta necesario amplificarlas, eliminar la componente de DC y reducir el ruido. Para lograr esto se implementó una amplificación con un filtrado que permita eliminar la componente de DC y la presencia de se˜nales de otras frecuencias lejanas a la de inter´es.

En primer lugar se diseñó un filtro pasa-altos de dos etapas para rechazar la componente de DC. Inmediatamente se utilizó un filtro pasa-bajos que determina la banda pasante de la etapa de filtrado para reducir el ruido que inducen las señales de mayor frecuencia. Cada una de las etapas de filtrado incluye una ganancia fija. Seguido del filtrado se incluyó una etapa de amplificación de ganancia variable para ajustar la amplitud final de la señal que sería registrada por el Arduino ® UNO. El esquema completo de la etapa de filtrado se presenta en la figura [4.12.](#page-51-0)

#### Seguidor de tensión

El seguidor es un circuito sencillo que proporciona a la salida la misma tensión que a la entrada, independientemente de la carga que se le acopla. Esta aplicación es importante en la amplificación de señales que teniendo un buen nivel de tensión son de muy baja potencia y por tanto se atenuarían en el caso de conectarlas a amplificadores de mediana o baja impedancia de entrada. El operacional utilizado

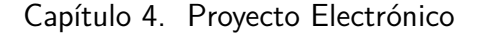

<span id="page-51-0"></span>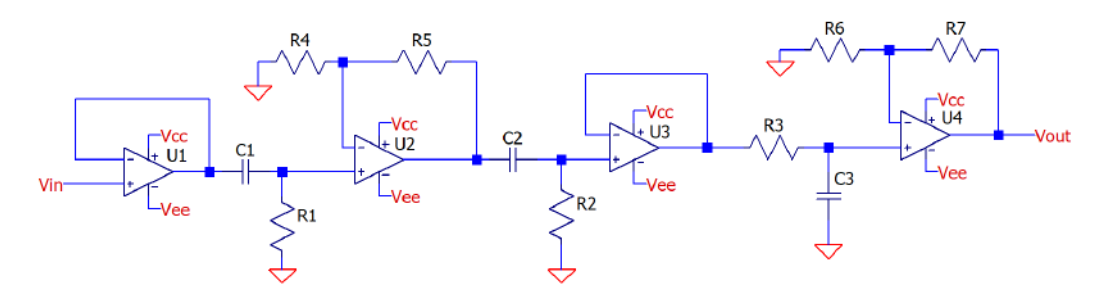

Figura 4.12: Esquemático completo de la etapa de filtrado y amplificación en la medida de tensión. Se utiliza el software EasyEDA.

<span id="page-51-1"></span>es el TL074. El diagrama de esta etapa se observa en la figura [4.13.](#page-51-1)

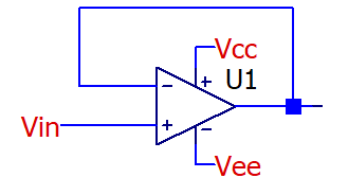

Figura 4.13: Etapa 1: Esquemático del seguidor de tensión.

## Filtro pasa-altos

Se implementa un filtro pasa-altos de segundo orden. El mismo está compuesto en primer lugar por un filtro de primer orden activo con ganancia fija, seguido de un segundo filtro de primer orden activo con ganancia unitaria. Esta configuración permite eliminar la componente de DC que era nuestro objetivo principal y adem´as filtrar las señales de bajas frecuencias, incluyendo la frecuencia de la red a 50  $Hz$ que sino sería un problema en la adquisición. El esquema utilizado se observa en la figura [4.14.](#page-51-2)

<span id="page-51-2"></span>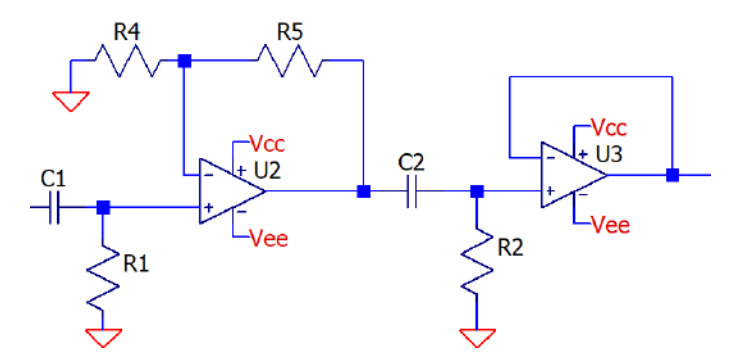

Figura 4.14: Etapa 2: Esquemático del filtro pasa-altos.

Para el filtro pasa-altos los componentes empleados fueron

|                  | $\cup$            |  | $\iota_4$ | 1 t.5                                                      | <i><b>Operacionales</b></i> |
|------------------|-------------------|--|-----------|------------------------------------------------------------|-----------------------------|
| $220 \text{ nF}$ | $+2.2 \text{ nF}$ |  |           | 220 $\Omega$   22 $k\Omega$   510 $\Omega$   4,3 $k\Omega$ |                             |

Tabla 4.9: Componentes del filtro pasa-altos.

Los filtros pasa-altos implementados están formados por un circuito RC en serie, donde la salida es la caída de tensión en la resistencia. Si se estudia este circuito, idealmente para frecuencias muy bajas se tiene que el condensador se comporta como un circuito abierto, por lo que no deja pasar la corriente a la resistencia, y su diferencia de tensión será cero. Para una frecuencia muy alta, idealmente infinita, el condensador se comporta como un cortocircuito, es decir, como si no estuviera, por lo que la caída de tensión de la resistencia será la misma tensión de entrada, lo que significa que deja pasar toda la señal. De esta manera filtramos las frecuencias que estén por debajo de la frecuencia de corte.

Las dos etapas de filtrado son idénticas entre sí, produciendo un filtro de segundo orden. La frecuencia del polo doble teórica del pasa-altos está dada por la expresión

$$
f_p = \frac{1}{2\pi R_1 C_1} = \frac{1}{2\pi R_2 C_2} = 3.29 \text{ kHz}
$$

Teniendo en cuenta que en la frecuencia del polo deoble se tiene un caída de 6dB podemos calcular que la frecuencia de corte que se traslada a

$$
f_{HPF} = 4.65 \; kHz
$$

Mientras que la ganancia teórica queda determinada por

$$
G_{HPF} = 1 + \frac{R_5}{R_4} = 9.43 \ V/V
$$

### Filtro pasa-bajos

Se implementa un filtro pasa-bajos activo con ganancia fija para obtener señales m´as limpias de ruido y adem´as amplificadas. Este filtro de primer orden consiste simplemente en una etapa de filtro RC pasivo que proporciona una ruta de baja frecuencia a la entrada no inversora del amplificador operacional. En la entrada inversora se diseñó la realimentación del operacional de manera de tener una ganancia a la salida que nos permita amplificar la señal de entrada. Debido a que esta ganancia es fija, no podemos exceder en su valor ya que no se podrá cambiar posteriormente.

La ventaja de esta configuración es que la alta impedancia de entrada de los amplificadores operacionales evita una carga excesiva en la salida de los filtros, mientras que su baja impedancia de salida evita que el punto de frecuencia de

<span id="page-53-0"></span>corte de los filtros se vea afectado por los cambios en la impedancia de la carga. El esquema utilizado se observa en la figura [4.15.](#page-53-0)

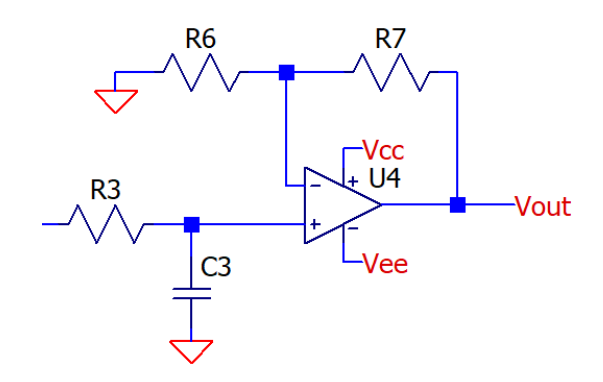

Figura 4.15: Etapa 3: Esquemático del filtro pasa-bajos.

Para el filtro pasa-bajos los componentes utilizados fueron:

|                                                      |  | Operacional |
|------------------------------------------------------|--|-------------|
| 2.2 nF   330 $\Omega$   510 $\Omega$   4,3 $k\Omega$ |  |             |

Tabla 4.10: Componentes del filtro pasa-bajos.

La frecuencia de corte teórica del pasa-bajos está dada por la relación:

$$
f_{LPF} = \frac{1}{2\pi R_3 C_3} = 219.2 \, kHz
$$

Mientras que la ganancia teórica queda determinada por:

$$
G_{LPF} = 1 + \frac{R_7}{R_6} = 9{,}43 \, V/V
$$

# 4.6.3. Etapa de amplificación variable

Para regular la ganancia total aplicada a las diferencias de tensión medidas entre distintos electrodos, se cuenta con cinco etapas de amplificación. En primer lugar está la amplificación fija establecida por el amplificador de instrumentaci´on. En segundo y tercer lugar la ganancia fija del filtro pasa-altos y del filtro pasa-bajos, respectivamente. La cuarta etapa implementa una etapa de ganancia regulable mediante un preset, a efectos de aplicar una conversión apropiada a las pequeñas diferencias de tensión medidas, y lograr aprovechar al máximo el amplio rango de alimentación que se dispone. La última etapa que será explicada posteriormente incluye una posible regulación por software de manera de poder adaptar el dispositivo tanto para las medidas en fantomas como en el cuerpo humano, agregando una mayor versatilidad a la etapa de medida. El esquema utilizado para la cuarta etapa de amplificación regulable se observa en la figura [4.16.](#page-54-0)

<span id="page-54-0"></span>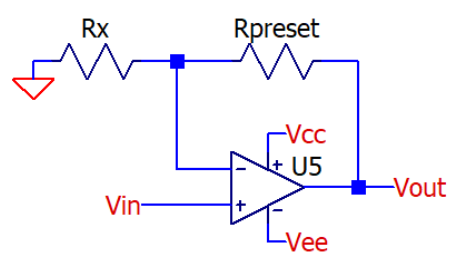

Figura 4.16: Esquemático de la etapa de amplificación variable.

Para esta etapa los componentes utilizados fueron:

| $\Lambda_{present}$ | Operacional |
|---------------------|-------------|
| 10                  | MC33077     |

Tabla 4.11: Componentes de la etapa de amplificación.

La máxima ganancia teórica que puede alcanzar esta etapa está dada por:

$$
G_{Amp} = 1 + \frac{R_{present}}{R_x} = 20,6 \ V/V
$$

La ganancia total aplicada por la etapa de medida está dada por el producto de la amplificación producida en cada una de las etapas descriptas.

$$
G_{Total} = G_{Inst} * G_{HPF} * G_{LPF} * G_{Amp}
$$

Sabiendo de antemano (luego de haber realizado pruebas de funcionamiento) que las medidas más grandes tomadas del fantoma estarán alrededor de los pocos  $mV$  y aprovechando el rango de alimentación, se buscará amplificar las medidas hasta aproximadamente  $18 V$  pico a pico. Por lo tanto, se estima que se necesitará una ganancia acumulada de entre 6000  $V/V$  y 8000  $V/V$ . Para llegar a ese valor es que resultan indispensables las cuatro etapas de amplificación desarrolladas, incluida la etapa que permite ajustar el valor de amplificación a través de la utilización de un preset multivueltas. La respuesta en frecuencia de las cuatro etapas de amplificación se puede ver en la sección  $C.4.1$  y los valores reales de ganancia obtenidos se pueden ver en la sección [C.4.2.](#page-137-1)

# <span id="page-54-1"></span>4.6.4. Sintonizador de frecuencia

Como última instancia del procesamiento de la señal, se quiere incluir un filtrado con una precisión mucho mayor de la señal resultante. Para obtener un filtrado pasabanda se utiliza un circuito sintonizador de frecuencia, dise˜nado para tener su frecuencia central en 30 kHz. Este circuito ofrece un filtrado muy selectivo, dejando pasar las señales de una frecuencia seleccionada, y atenuando rápidamente las frecuencias a sus laterales. El esquema utilizado para el sintonizador de frecuencia se observa en la figura [4.17.](#page-55-0)

<span id="page-55-0"></span>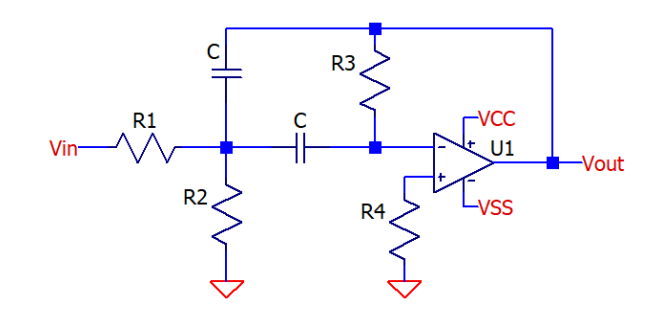

Figura 4.17: Esquemático del sintonizador de frecuencia. Los valores de los componentes uti-lizados están dados en la Tabla [4.12](#page-55-1)

Las ecuaciones de diseño de este filtro son las siguientes:

$$
f_m = \frac{1}{2\pi c} \sqrt{\frac{R_1 + R_2}{R_1 R_2 R_3}}
$$
 (Frecuencia central)  

$$
A_m = -\frac{R_1}{2R_3}
$$
 (Ganancia en  $f_m$ )  

$$
B_m = \frac{1}{\pi R_3 C}
$$
 (Ancho de banda)  

$$
Q = \pi f_m R_3 C
$$
 (Factor de calidad)

Despejando los componentes en función de estos parámetros, obtenemos las siguientes ecuaciones:

$$
R_1 = \frac{Q}{2\pi f_m AC}
$$

$$
R_2 = \frac{1}{4\pi f_m QC}
$$

$$
R_3 = R_4 = \left(\frac{Q^2}{Q^2 + A} + 1\right) \frac{Q}{2\pi f_m C}
$$

Seleccionando como frecuencia central  $f_m = 30 kHz$ , una ganancia unitaria en la frecuencia central, un factor de calidad Q=10 y eligiendo un valor arbitrario para el capacitor, los componentes a utilizar de acuerdo a los valores de mercado disponible se incluyen en la siguiente tabla. Para la resistencia  $R_2$  se utiliza un preset de 100  $\Omega$  para un ajuste más preciso de la frecuencia central.

<span id="page-55-1"></span>

| 111                                                                                                  | $\mathfrak{a}_3$ | 1 t 4 | Operacional |
|----------------------------------------------------------------------------------------------------|------------------|-------|-------------|
| $\vert 5.6 \ k\Omega \vert 26 \ \Omega \vert 10 \ k\Omega \vert 10 \ k\Omega \vert 10 \ \mathrm{nF}$ |                  |       |             |

Tabla 4.12: Componentes del sintonizador de frecuencia.

Se incluye una imagen del circuito simulado en LTSpice en la figura [4.18.](#page-56-0) Se puede observar la respuesta en frecuencia del circuito. Su frecuencia central está

### 4.6. Etapa de medida

aproximadamente en 30 kHz y decrece rápidamente a medida que se aleja de dicho valor. De esta manera se asegura que la única señal que atraviesa este filtro es aquella de la frecuencia deseada. La sección [C.4.3](#page-138-0) contiene la respuesta en frecuencia real del circuito sintonizador implementado.

<span id="page-56-0"></span>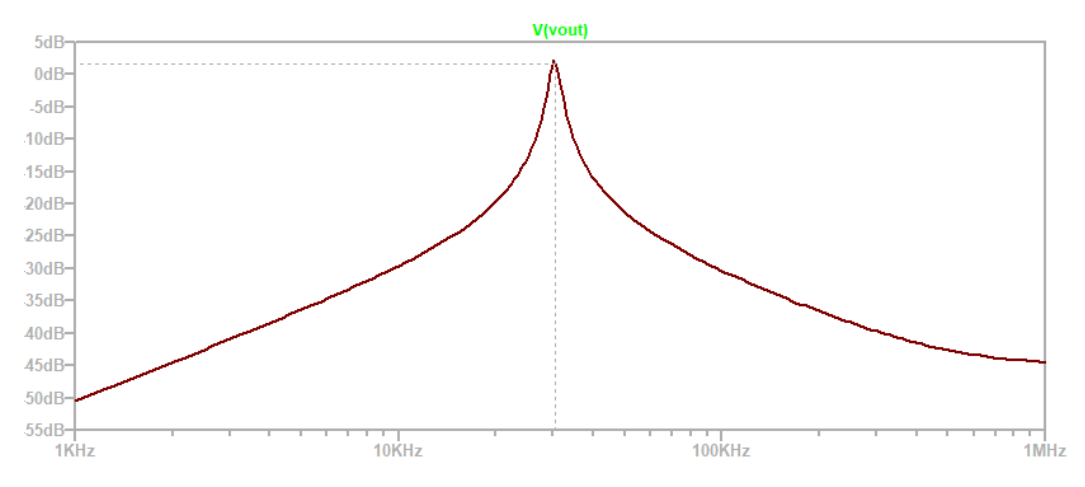

Figura 4.18: Diagrama de Bode del sintonizador de frecuencia - Simulación LTSpice XVII .

# 4.6.5. Puente rectificador y divisor de tensión

Como último paso es necesario que la señal amplificada sea capaz de ser digitalizada mediante Arduino <sup>®</sup> UNO, que será el encargado de comunicarse con un PC mediante el protocolo de comunicación UART para enviar el vector completo de datos y poder reconstruir la imagen luego del procesamiento realizado en el PC.

En este punto, la tensión que se desea digitalizar es una tensión alterna y simétrica. El conversor ADC de Arduino  $\mathcal{L}$  no puede manejar una tensión por fuera del rango de  $0 V$  a  $5 V$  en sus pines analógicos. Teniendo en cuenta esto, se plantearon 2 posibles soluciones para poder realizar la medida de tensión con el Arduino ® UNO. Estas 2 soluciones son:

- 1. Medir directamente la alterna generada pero con una reducción de tensión con el agregado de una tensión de offset que permita que la tensión de entrada en los pines analógicos del microcontrolador esté en el rango de  $0 \, V$ a 5 V.
- 2. Un rectificador de tensión con un divisor resistivo que permita rectificar la señal de entrada y dejarla en el rango de los valores admisibles para el microcontrolador.

Se decidió utilizar un rectificador con un divisor resistivo, debido a su simplicidad, con el que ya estamos familiarizados, implica un bajo costo y es independiente de la frecuencia de muestreo que tiene el Arduino ® UNO ya que pasamos a trabajar con tensiones de continua. Si bien es posible modificar la frecuencia de muestreo

de los puertos analógicos del microcontrolador, este proceso puede resultar en la pérdida de resolución en la conversión ADC que presenta el Arduino ®. En la figura [4.19](#page-57-0) se presenta el esquem´atico del circuito rectificador utilizado. El mismo implementa un rectificado de media onda, permitiendo disminuir las pérdidas por la tensión directa en el diodo haciendo uso de un amplificador operacional y su gran ganancia en lazo abierto.

<span id="page-57-0"></span>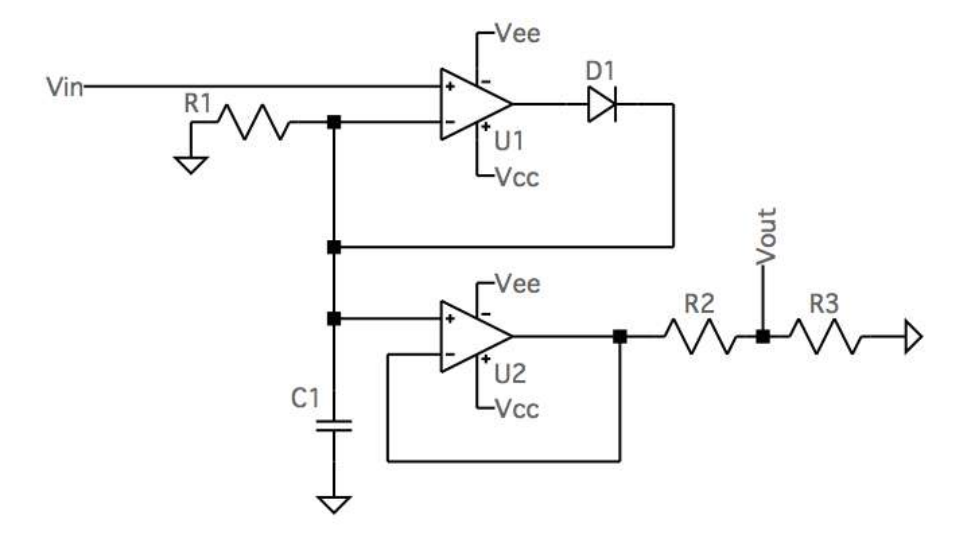

Figura 4.19: Circuito rectificador para el registro de la señal a medir con Arduino ® UNO.

La entrada del circuito de la figura [4.19](#page-57-0)  $(V_{in})$  es una señal de 30 kHz que tiene, por diseño, un valor pico a pico de hasta  $18 V$  aproximadamente, lo que está muy por fuera del rango admisible del Arduino ® utilizado. La primera etapa del circuito es el rectificador de media onda. La presencia del amplificador operacional anteriormente mencionado permite disminuir significativamente las pérdidas por la tensión directa del diodo (típicamente en valores de  $0,6$  V) ya que la ganancia en lazo abierto del amplificador impone una tensión elevada al ánodo del diodo, permitiendo que valores cercanos a cero de la señal aún sean capaces de hacer conducir al mismo. La segunda etapa del circuito consta de un condensador que se carga con el valor de pico de la señal, pasando a ser una tensión continua que representa la amplitud de la señal de entrada. Luego pasa por un seguidor y finalmente un divisor de tensión que adecúa la amplitud de ese valor rectificado para ser adquirida por el Arduino ® UNO. Para el circuito implementado se utilizaron los componentes de la tabla [4.13.](#page-57-1)

<span id="page-57-1"></span>

| $I\!\!N$ | Γv2 |                                     |           |                              |
|----------|-----|-------------------------------------|-----------|------------------------------|
| MM.      |     | $+2.2 k\Omega + 1 k\Omega + 100 nF$ | $+1N4148$ | $\overline{\text{MC}}3307^-$ |

Tabla 4.13: Componentes del rectificador de medida.

En la figura [4.20](#page-58-0) se puede ver la simulación del circuito en LTSpice para dis-tintos valores de entrada. La sección [C.8](#page-145-0) contiene las medidas en el laboratorio

## 4.7. Digitalizado de la señal

<span id="page-58-0"></span>realizadas con la implementación del circuito.

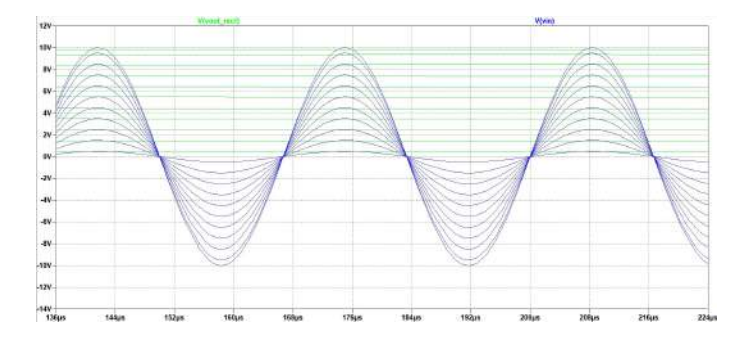

Figura 4.20: Simulación LTSpice detector de picos. Señal que posteriormente se reduce por un divisor resistivo para el registro de la señal con Arduino ® UNO.

# 4.7. Digitalizado de la señal

Se realiza la adquisición de la señal, adaptada en las etapas anteriores, en el Arduino <sup>®</sup> UNO a través del conversor analógico a digital. Mediante el control de la selección de canales de los multiplexores se elige el canal a adquirir. Realiza un promediado de medidas según en el modo en qué se encuentre IMPETOM-Clínico y luego le pasa por el puerto serial a la PC el vector de datos.

# 4.8. Fuente de alimentación

El principal requerimiento, en cuanto a suministro de energía para IMPETOM-Clínico, es garantizar la portabilidad contando con una autonomía acorde al uso esperado del equipo de varias horas de funcionamiento continuo.

En esta sección se presenta el diseño e implementación de una fuente de alimentación simétrica o dual capaz de entregar  $\pm 15$  y mantener en un correcto funcionamiento a nuestro dispositivo. La misma consiste de tres partes principales: la fuente de energía portable, un conversor  $DC-DC$  y un circuito encargado de generar las referencias.

# 4.8.1. Fuente de energía

Se consideraron para esta etapa del proyecto el uso de baterías recargables comerciales (de 1,5  $V - 9V$ ), UPS (Uninterrupted Power Supply) con salidas DC, fuentes de grado médico, como también Power Banks comerciales.

En base al requerimiento de la portabilidad, se decidió adoptar la opción de 2 baterías recargables. Su pequeño tamaño nos permite desarrollar un equipo liviano y portable. Por otra parte, al ser muy comunes en el mercado, permiten replicar el diseño con facilidad. En cuanto a requerimientos técnicos, la misma debe tener una

tensión de salida mínima, limitación que viene dada por el conversor Boost que se describe más adelante. En cuanto a su autonomía, el dispositivo debe ser capaz de monitorear de forma continua durante varias horas. Se proyecta un mínimo de 12 horas de autonomía para las baterías a adquirir.

Con las características mencionadas anteriormente, se seleccionaron 2 baterías recargables de litio de 4.2 V, a través de un cargador comercial con conexión a la red se pueden recargar, y una capacidad de 6 Ah. Si suponemos una demanda de 440 mA a las baterías se logra una autonomía aproximada de 12 horas de uso continuo. En la sección [C.8.3](#page-147-0) se exhibe en mayor detalle el cálculo anterior, como también el consumo real del sistema.

# 4.8.2. Conversor DC DC

Teniendo en cuenta que el voltaje nominal que entrega la fuente de energía seleccionada es menor a 30  $V$  (mínimo necesario), resulta necesario un bloque que pueda elevar este valor de entrada y entregar el requerido a la salida. De esta forma resulta posible la implementación de la fuente simétrica de  $\pm 15$  V a partir de una fuente simple de 30 V .

<span id="page-59-0"></span>El bloque que se necesita se conoce comúnmente como conversor Boost (impulso en inglés). Se utilizó el conversor regulable  $XTW-SY-8$  que se muestra en la figura [4.21.](#page-59-0) Admite un rango de tensiones a la entrada de entre 3,5−32 V y ofrece un rango de tensiones a la salida de entre  $5 - 35 V$  [\[36\]](#page-185-4).

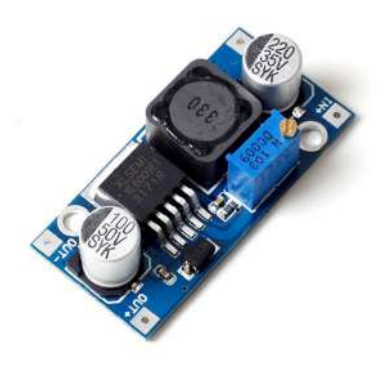

Figura 4.21: Conversor Boost regulable XTW-SY-8

La idea es aplicar a la entrada una tensión de entre  $3,7 - 5$  V y mediante su preset de regulaci´on incluido (resistencia variable), obtener la salida deseada de 30 V. El conversor tomará como entrada la tensión suministrada por la fuente de energ´ıa portable, y la amplificar´a hasta obtener el rango esperado a la salida. La entrada también puede ser cualquier fuente de  $5 V$ , como por ejemplo, un cargador de celular que se conecte mediante USB al puerto correspondiente de alimentación.

## 4.8. Fuente de alimentación

# 4.8.3. Adaptación a fuente simétrica

Ya contando con los 30  $V_{pp}$  que se necesitan como mínimo para hacer funcionar la fuente dual, se pasa a la última parte del circuito de alimentación que se encarga de dividir este rango en partes iguales y opuestas respecto de una referencia. Su principal requerimiento es la estabilidad, ya que es muy deseable que sus tensiones se mantengan constantes para un amplio rango de cargas (asemejándose a la definición de una fuente de tensión ideal). La versión final propuesta para esta etapa se presenta en la figura [4.22.](#page-60-0) A la izquierda de la figura se representa a la fuente de energía portable como  $V<sub>b</sub>$ , que puede ser un valor entre el rango aceptado por el conversor DC-DC de la segunda etapa  $(XTW-SY-8)$ . En segundo lugar se representa a dicho conversor, que a su salida deja una tensión denominada  $V_{in}$  en el esquema, el cual alimenta al circuito que genera las referencias.

<span id="page-60-0"></span>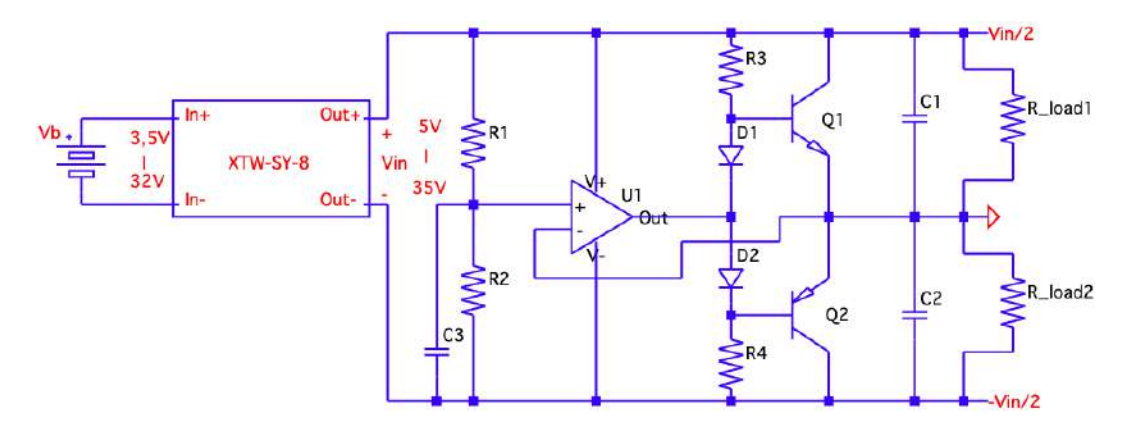

Figura 4.22: Esquemático del circuito de alimentación.

Se observa que a través de R1 y R2 se genera un divisor resistivo, el cual pone una fracción del voltaje  $V_{in}$  en la entrada no inversora del amplificador operacional. La salida de este se pone como entrada de un amplificador de potencia clase AB, el cual se encarga de amplificar la potencia que entrega el primero, siendo así capaz de entregar un mayor nivel de corriente a la carga, algo que solamente el amplificador operacional no sería capaz. Los condensadores se pueden considerar como circuitos abiertos en éste análisis debido a que únicamente se trabaja con tensiones continuas. Su finalidad es eliminar posibles oscilaciones en las tensiones críticas como son las de salida y la de salida del divisor resistivo.

En la sección [E.5](#page-163-0) se exhibe en mayor detalle el comportamiento del circuito, junto a las ecuaciones de diseño del mismo. En la tabla [4.14](#page-61-0) se listan los componentes utilizados en la implementación del circuito.

<span id="page-61-0"></span>

| Componente     | Valor/Modelo             |
|----------------|--------------------------|
| R1             | $3 k\Omega$              |
| R <sub>2</sub> | $100 \Omega + 3 k\Omega$ |
| R3             | $5,6 k\Omega$            |
| R4             | $5, 6 k\Omega$           |
| C1             | 100 $\mu$ F              |
| C <sub>2</sub> | $100 \mu F$              |
| C <sub>3</sub> | 100 $\mu$ F              |
| Q1             | TIP41C                   |
| Q2             | TIP42C                   |
| D1             | 1N4148TR                 |
| D <sub>2</sub> | 1N4148TR                 |
| U1             | OPA4228PA                |

Tabla 4.14: Componentes del circuito de adaptación a fuente simétrica

# Capítulo 5

# Reconstrucción Tomográfica

# 5.1. Introducción

Para reconstruir las imágenes tomográficas a partir de la distribución de tensiones obtenida, resulta necesario un sistema que permita determinar la geometría del contorno del área a reconstruir. Para ello se define una malla del área y su contorno, un método para computar la aproximación de elementos finitos y un algoritmo para resolver el problema inverso. Adem´as, es necesario desarrollar he-rramientas para desplegar las imágenes tomográficas obtenidas [\[37\]](#page-185-5).

En el anexo [B](#page-126-0) se explica cómo se realiza la reconstrucción de imágenes tomográficas en EIDORS. Su importancia prevalece en la sólida base de conocimiento que permitió la extrapolación a pyEIT y su éxito en la práctica. En este capítulo se describe el funcionamiento de pyEIT con menor profundidad teórica, debido a la carencia de documentación previa, pero con la experiencia adquirida durante el desarrollo del proyecto.

# 5.1.1. Extrapolación a pyEIT

En gran parte del proyecto se trabajó con los paquetes EIDORS. Las primeras im´agenes generadas en fantomas y la primera interfaz fueron desarrolladas con dicho software. En el inicio se prob´o trabajar con los paquetes de pyEIT desarrollados en Python pero no se logró comprender su funcionamiento. Avanzado el proyecto, con más conocimientos de la reconstrucción y del manejo de parámetros se intentó extrapolar a pyEIT lo integrado en EIDORS. Se consiguió con éxito la reconstrucción con el nuevo software y se decidió el cambio de entorno de desarrollo. Estos paquetes no son tan explicados en fuentes bibliográficas como los mencionados anteriormente por lo que la experiencia en EIDORS fue la gran base para el éxito en la reconstrucción con pyEIT.

Importante resaltar que en ambos casos para la reconstrucción y generación de im´agenes coherentes con la realidad es necesario que se sepa con anterioridad de

### Capítulo 5. Reconstrucción Tomográfica

qu´e manera los datos son recibidos. En nuestro caso, utilizando 16 electrodos se le debe comunicar si se trabaja con un vector de 208 valores (medidas realizadas), o un vector de 256 valores, donde en los electrodos que no mido los completo con ceros. Tambi´en puede trabajar con matrices donde cada columna representa cada medida. La información de la rotación o no en la medida de voltaje e inyección de corriente es de suma importancia para que la reconstrucción funcione. Las funciones disponibles a utilizar en el paquete de EIDORS y de pyEIT deben ubicar correctamente en el espacio el electrodo correspondiente a la medida adquirida en su ubicación.

# 5.2. Paquete de software pyEIT

PyEIT (Python based framework for Electrical Impedance Tomography) es el primer paquete open source destinado a utilizarse en el ´area de EIT basado exclu-sivamente en código Python [\[8\]](#page-182-0).

Ofrece una alternativa al uso de EIDORS. Si bien pyEIT está menos desarrollado y carece de algunas funcionalidades presentes en EIDORS, está escrito en Python y es sencillamente extensible. A su vez, EIDORS está basado en Matlab, que es esencialmente un lenguaje de programación propio, con escasas capacidades de programación orientada a objetos. Es por esto que en estudios clínicos de EIT, la mayoría de los softwares están implementados utilizando  $C + +$  o Python.

# 5.2.1. Arquitectura de software

En la figura [5.1](#page-64-0) se describe la arquitectura de software propuesta por Liu et al  $[8]$  para reconstruir imágenes con pyEIT. A continuación se comentan cada uno de los módulos involucrados.

### Mallado

El módulo  $mesh$  se ocupa de la generación del mallado en 2D o 3D, utilizando tri´angulos y tetraedros para cada caso, respectivamente. Se utilizan dos funciones principales que son create y layer circle. Estas funciones devuelven dos objetos. El primero es la estructura del mallado, y el segundo especifica las posiciones numeradas de los electrodos.

### Problema directo

 $E1$  módulo  $fem$  ayuda a resolver el problema directo. El planteo de este problema fue detallado en [B.1.](#page-127-0) Se utiliza un modelo simple, el cual asume que la corriente eléctrica fluye ingresando por uno de los electrodos y saliendo por otro. Un patrón de estimulación está definido por un vector de tamaño  $2x1$  llamado e. El origen y el destino de la corriente eléctrica circulante deben expresarse en función de los electrodos. Por ejemplo,  $e = [0, 7]$  implica que la corriente ingresa por el electrodo

## 5.2. Paquete de software pyEIT

<span id="page-64-0"></span>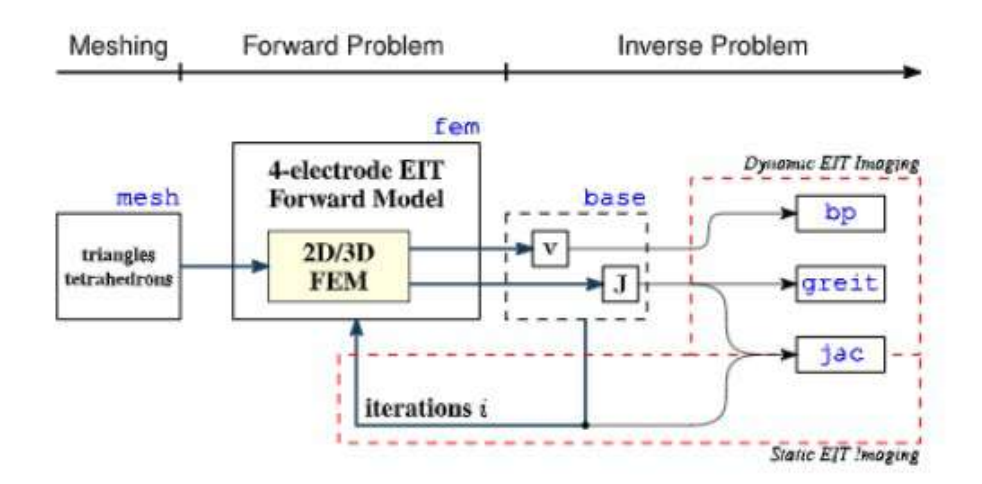

Figura 5.1: Arquitectura de software propuesta para  $pyEIT$ . Se divide en la generación del mallado, la solución del problema directo y la del problema inverso. En azul se destacan los módulos de software más importantes. Tomado de Liu et. al. [\[8\]](#page-182-0)

.

0 y sale por el electrodo 7.

Incluye también un método solve eit que incluye un parámetro ex mat, también denotado como E, que es una matriz Mx2, donde cada fila  $(e_i)$  representa un patrón de estimulación. *solve eit* itera sobre  $e_i$ , lo expande a las condiciones de borde y luego resuelve el problema directo. Posteriormente se extraen los potenciales en los electrodos. Se calculan las diferencias de tensión entre electrodos, se reordenan apropiadamente y se computabilizan.

### Problema inverso

Como ya se comentó, la reconstrucción de imágenes asociada a la técnica de EIT se corresponde con un problema inverso. Se reconstruyen las diferencias de conductividades dentro del mallado a partir de los datos de tensión registrados en la frontera.

 $E$ l módulo  $base$  registra las medidas de tensión en la frontera (en los electrodos) y las matrices Jacobianas, que se utilizan para la resolución del problema. Este módulo permite la reconstrucción de las imágenes. Las imágenes EIT estáticas se realizan de forma iterativa a partir de un único vector de datos, empleando el método  $JAC$  static. Por su parte, las imágenes dinámicas emplean un algoritmo que requiere dos vectores de datos. En pyEIT, los métodos típicos para reconstruir imágenes dinámicas son back projection  $(BP)$ , GREIT y JAC dynamic. A través del uso de distintos métodos de reconstrucción, y basándose en una distribución de conductividades, se presenta en la figura [5.2](#page-65-0) distintas imágenes obtenidas.

<span id="page-65-0"></span>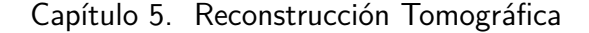

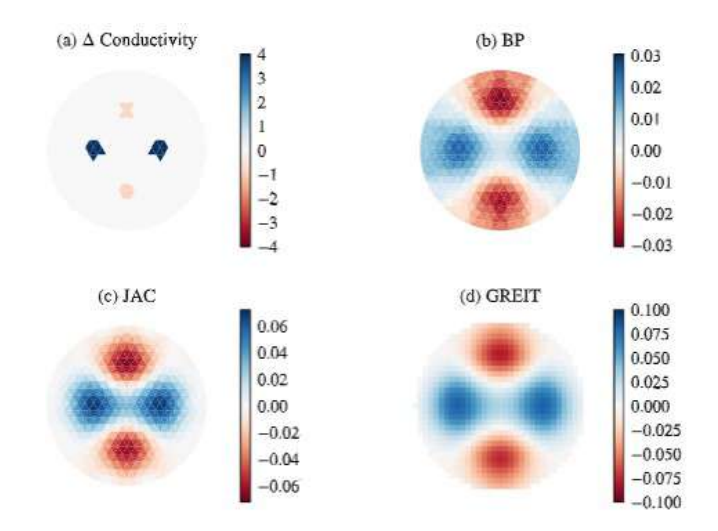

Figura 5.2: Resolución del problema inverso utilizando distintos métodos de reconstrucción. Tomado de [\[8\]](#page-182-0)

## 5.2.2. Reconstrucción de imágenes con el método JAC

JAC es una variante del m´etodo Gauss Newton descrito por Jauhiainen et. al. [\[38\]](#page-185-6). Se seleccionó el método  $JAC$  dynamic para reconstruir las imágenes, ya que era el que ofrecía los mejores resultados. En la práctica, a diferencia de lo que ocurre en EIDORS, tenemos principalmente dos parámetros a variar que intervienen en el modelo inverso. Los parámetros  $p \, y \, lambda$  cumplen funciones regularizadoras en el método  $JAC$ . Debido a que previamente no se conocía el efecto de cada uno de los parámetros sobre la reconstrucción, se optó por comprobar de manera práctica el impacto resultante sobre el método encargado de reconstruir las imágenes.

El proceso realizado fijar uno de los dos parámetros, y varia el segundo en un intervalo conocido y que resulte de interés. Luego se fija el otro parámetro, haciendo variar el que en un comienzo era fijo. Así conoceremos el comportamiento de ambos parámetros de manera individual. Este análisis es considerado para la configuración de los parámetros en la interfaz, teniendo en cuenta que definen nuestro modelo inverso a utilizar:

```
eit.setup(p=pValue, lamb=lambValue, method="kotre")
```
### Parámetro **lambda**

Como se explicó anteriormente, se fijó el parámetro  $p$  en 0.1 y se varió el parámetro lambda en un rango de  $[0.01-0.001]$ . En la figura [5.3](#page-66-0) y [5.4](#page-66-1) puede apreciarse que para un mismo valor de p, al incrementar el valor de lambda el rango de escala disminuye y se desplaza hacia valores menos negativos para que sea posible localizar bien los objetos. Esto se observa claramente en las figuras [5.3\(](#page-66-0)b) y [5.4\(](#page-66-1)b), en comparación con las figuras  $5.3(a)$  y  $5.4(a)$  respectivamente.

## 5.2. Paquete de software pyEIT

<span id="page-66-0"></span>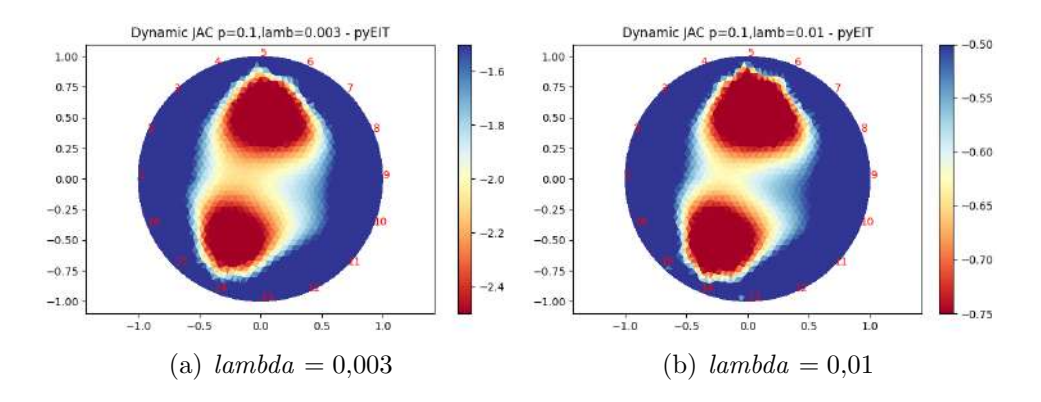

Figura 5.3: Reconstrucción del fantoma de IMPETOM-Clínico con 2 objetos no conductores. Efecto de la variación del parámetro lambda dejando el parámetro  $p$  fijo en 0.1.

<span id="page-66-1"></span>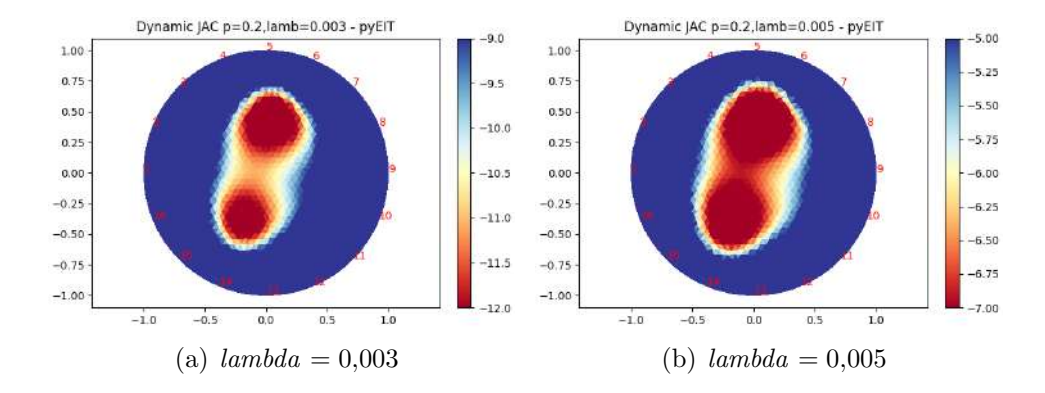

Figura 5.4: Reconstrucción del fantoma de IMPETOM-Clínico con 2 objetos no conductores. Efecto de la variación del parámetro lambda dejando el parámetro  $p$  fijo en 0.2.

### Parámetro **p**

Análogamente, se fijó el parámetro lambda en  $0.003$  y se varió el parámetro p en un rango de [0.01-0.5]. En las figuras [5.5](#page-67-0) y [5.6](#page-67-1) puede apreciarse que para un mismo valor de lambda, al incrementar el valor de p los dos objetos localizados en la imagen se desplazan hacia el centro. Adem´as, para poder localizar bien los objetos el rango de escala aumenta y se desplaza hacia valores m´as negativos, figura [5.5\(](#page-67-0)a) y  $5.6(a)$ , en comparación con la figura  $5.5(b)$  y  $5.6(b)$  respectivamente.

## Parámetro Min Value y Max Value en la escala

El método de reconstrucción  $JAC$  elige de manera automática la escala más conveniente para la imagen generada. Esto puede resultar poco óptimo en ciertas ocasiones, ya sea porque la escala resultante no abarque del todo las zonas de menor conductividad, o por que la precisión de la imagen no sea la deseada. Por eso se incluye la posibilidad de elegir de manera manual la escala que será considerada

Capítulo 5. Reconstrucción Tomográfica

<span id="page-67-0"></span>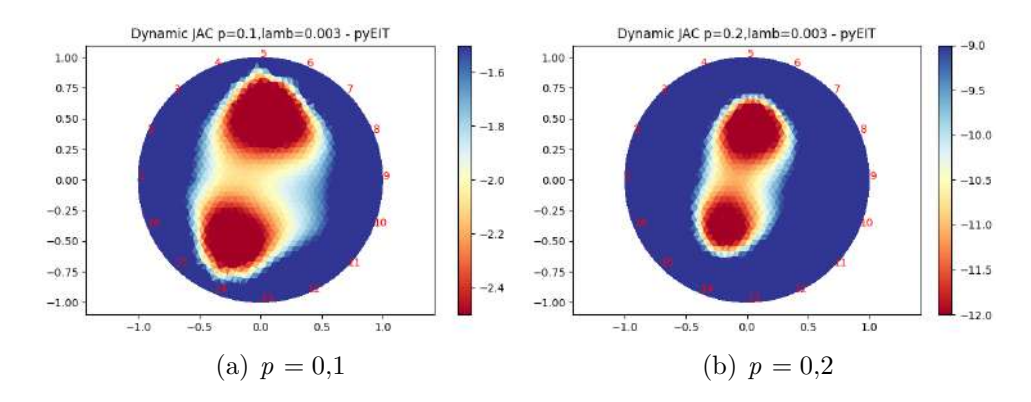

Figura 5.5: Reconstrucción del fantoma de IMPETOM-Clínico con 2 objetos no conductores. Efecto de la variación del parámetro  $p$  dejando el parámetro lambda fijo en 0.003.

<span id="page-67-1"></span>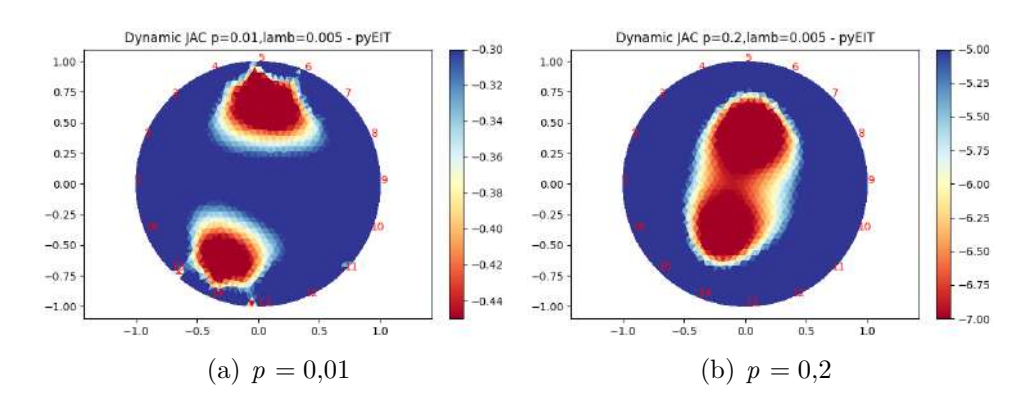

Figura 5.6: Reconstrucción del fantoma de IMPETOM-Clínico con 2 objetos no conductores. Efecto de la variación del parámetro  $p$  dejando el parámetro lambda fijo en 0.005.

para la reconstrucción de la imagen. Con los parámetros Min Value y Max Value se puede seleccionar el valor mínimo y máximo de la escala, que corresponderán a los extremos que serán mapeados en la imagen reconstruida.

# Capítulo 6

# Desarrollo de Software

# 6.1. Introducción

El proyecto IMPETOM-Clínico tiene como objetivo el desarrollo de un prototipo para un tomógrafo por impedancia eléctrica. Este prototipo a diseñar no solo implica el desarrollo de un hardware, sino que también requiere del diseño de un software para poder utilizar el prototipo de IMPETOM-Clínico. Este software será desarrollado con el fin de permitir una interacción entre el usuario y el dispositivo IMPETOM-Clínico, además de cumplir con todos los requerimientos descriptos en el capítulo [3.](#page-26-0)

# 6.2. Arquitectura general del software a desarrollar

El software de IMPETOM-Cl´ınico debe actuar como un enlace y un traductor entre el personal médico y el hardware desarrollado, además de implementar las funcionalidades de generación de imágenes de tomografía por impedancia eléctrica. Por esto se desarrolla una arquitectura para el software de IMPETOM-Clínico, la cual se muestra en la figura [6.1](#page-69-0) .

En la arquitectura planteada se separa al software de IMPETOM-Clínico en dos partes, una primera parte que es la aplicación principal, y una segunda la cual es una aplicación a ejecutarse en un Arduino UNO. La aplicación principal fue diseñada con el objetivo de tener una interacción directa con el usuario, mientras que la aplicación en Arduino es una aplicación de más bajo nivel, es decir es una aplicación que interactúa directamente sobre el hardware de IMPETOM-Clínico. Para lograr cumplir con los requerimientos del prototipo, las aplicaciones deberán poder comunicarse entre si. Se utilizó la comunicación serial presente en los microcontroladores Arduino.

<span id="page-69-0"></span>Capítulo 6. Desarrollo de Software

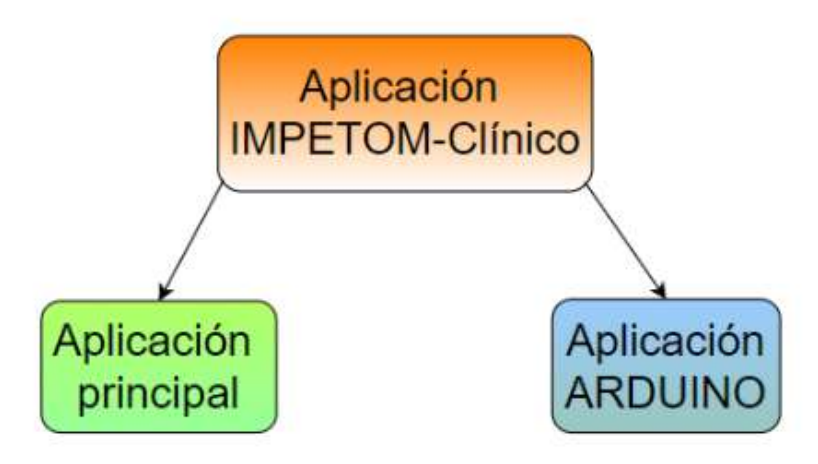

Figura 6.1: Diagrama general de la arquitectura de software desarrollado.

# 6.2.1. Modos de trabajo

Uno de los objetivos del dispositivo IMPETOM-Clínico es la implementación de dos modos de trabajo. Para que estos dos modos de trabajo sean correctamente implementados deben implementarse en ambos m´odulos de software, es decir deben implementarse tanto en la aplicación principal como en el firmware en Arduino UNO.

## Modo Setup

El objetivo general de este modo es poder utilizarlo para la colocación del cinturón de electrodos sobre el tórax del paciente. La razón de este modo es contar con una visualización mas rápida en pantalla de las imágenes de tomografía generadas, con el objetivo de contar con una retroalimentación mas rápida para que el personal médico pueda identificar de una forma más veloz el lugar dónde se realizará el estudio de la evolución del edema pulmonar. Esta mayor velocidad con la que operará el dispositivo en este modo es a costa de una perdida de resolución en las im´agenes generadas en este modo de trabajo.

#### Modo Reconstrucción

El objetivo de este modo de trabajo es utilizarlo para el estudio de la evolución de la condición clínica del paciente. Esto implica que este modo está pensado para que el paciente permanezca durante largos períodos de tiempo y será el encargado de generar las imágenes de tomografía compatibles con la historia clínica del paciente. Este modo presenta una velocidad de generación de imágenes más lenta que el modo Setup, pero posee una mejora significativa en la resolución de las imágenes generadas.

# 6.3. Aplicación en Arduino UNO

Se desarrolla una etapa de firmware para un microcontrolador Arduino UNO. Este firmware desarrollado actúa como un controlador de bajo nivel, interactuando directamente sobre el Hardware de IMPETOM-Clínico.

# 6.3.1. Módulos de Firmware implementados

A nivel del firmware del Arduino® se plantea la generación de varios módulos de software.

## 1. Modos de Trabajo

.

Implementación de dos modos de trabajo, modo Setup y modo Reconstrucción

- Modo Setup: para este modo se plantea un promediado de menor cantidad de muestras por dato de tensión digitalizado.
- $\blacksquare$  Modo Reconstrucción: promediado de mayor cantidad de muestras por dato de tensión digitalizado

### 2. Comunicación con Aplicación principal

- $\blacksquare$  Implementa la identificación del dispositivo IMPETOM-Clínico frente a la aplicación principal.
- Lectura del modo de trabajo por el puerto serie.
- $\blacksquare$  Transmisión de los datos digitalizados a través del puerto serie.

### 3. Control de multiplexores CD74HC4067

Control de los multiplexores de tensión y corriente siguiendo el método de electrodos adyacentes detallado enla sección [2.3.](#page-21-0)

## 4. Digitalización y procesamiento de datos

- Digitalización de las medidas de tensión realizadas por el dispositivo IMPETOM-Clínico.
- Procesamiento de datos a partir de un promediado de las muestras de tensión obtenidas. La cantidad de muestras promediadas depende del modo de trabajo.

## 5. Control del dispositivo DDS AD9833

Establecimiento y modificación de la frecuencia de la señal del dispositivo DDS.

## Capítulo 6. Desarrollo de Software

# 6.3.2. Regulación de ganancia en etapa de medida

Uno de los principales problemas a los que se enfrenta el dispositivo de IMPETOM-Clínico es la generación de imágenes tomográficas representativas de la condición clínica del paciente, y esto debe ser independiente de del valor del perímetro del tórax del paciente. El problema surge al tener que adaptar el dispositivo para un espectro grande de pacientes con tamaño de tórax variables. La tensión entre un par de electrodos depende en gran medida de la distancia que los separa, esto implica (asumiendo que los electrodos se distribuyeron de forma equidistante en el tórax del paciente) que para pacientes con un perímetro torácico menor (con el mismo valor de amplitud de corriente inyectada) las tensiones a medir entre par de electrodos serán de mayor medida y análogamente para personas con mayor perímetro torácico estas tensiones entre electrodos se ven reducidas. Desde el punto de vista de la adquisición esto supone un problema, si queremos utilizar el rango m´aximo de tensiones de entrada del microcontrolador de Arduino UNO, el cual está comprendido entre 0 y 5V, obliga a que tengamos que generar una ganancia variable controlada por software u controlar el valor de invección de corriente con el fin de disminuir las pérdidas de resolución en la digitalización de datos.

En respuesta a la problemática anterior, a nivel de software se implementa una solución que permite la regulación de la ganancia en la etapa de medida a partir de la variación de la frecuencia de estimulación de la fuente de corriente. El firmware desarrollado se encarga de configurar el m´odulo DDS de forma de generar inicialmente una señal sinusoidal de 30  $kHz$ . Esta frecuencia es regulable por el firmware y la etapa de ganancia variable por software se genera producto de la presencia del filtro sintonizador en la etapa de medida de tensión, debido a la posición de la frecuencia de resonancia (ver secci´on [4.6.4\)](#page-54-1). El firmware en Arduino UNO permite la variación de la frecuencia entre [29 kHz - 31 kHz] lo que implica una variación aproximada en ganancia de  $[10 - 0.2]$ . La elección del intervalo se realiza teniendo en cuenta que siempre nos debemos encontrar en un rango seguro de trabajo para la inyección de corriente en el cuerpo humano, y en un rango seguro de tensiones para utilizar como entrada del ADC del Arduino UNO. Se optó por realizar esta parte variando ligeramente la frecuencia de estimulación, donde aumentar la ganancia se traduce en bajar la frecuencia de estimulación, y disminuir la ganancia se traduce en aumentar tal frecuencia.

# 6.4. Aplicación principal

La aplicación principal de IMPETOM-Clínico es una aplicación de alto nivel, es decir está orientada a la interacción directa con el usuario de IMPETOM-Clínico, siendo en este caso personal médico. Para el desarrollo de esta aplicación utilizamos el lenguaje de programación Python, basándose el paradigma de programación orientado a objetos. Python nos permite realizar un desarrollo en software libre de toda la aplicación principal de IMPETOM-Clínico. Esta aplicación fue desarrollada
## 6.4. Aplicación principal

para el sistema operativo Windows pero con algunos cambios m´ınimos es posible adaptar la aplicación principal para que opere en sistemas operativos Linux o Mac.

La aplicación principal implementa las siguientes funcionalidades que detallaremos a continuación.

# 6.4.1. Módulos de Software de la aplicación principal

#### 1. Desarrollo de una interfaz gráfica

Implementa

- Ingreso de datos del paciente.
- Visualización de las imágenes tomográficas del paciente en estudio.
- Control de los parámetros de las imágenes obtenidas.
- Control de dos modos de trabajo del dispositivo, modo Setup y modo Reconstrucción.

#### 2. Generación de imágenes tomográficas

Generación de las imágenes de tomografía a partir de un vector de datos a través del framework pyEIT disponible para Python.

#### 3. Generación de imágenes compatibles con historia clínica

Generación de imágenes con formato DICOM compatibles con la historia clínica del paciente a partir del framework pyDicom.

#### 4. Modos de Trabajo

Implementación de dos modos de trabajo, modo Setup y modo Reconstrucción

- Modo Setup: genera imágenes de tomografía con una densidad de mallado menor, esto implica que las imágenes generadas se generan en menor tiempo y con eso se disminuye la velocidad a la cual aparecen las imágenes en pantalla.
- $Modo$  Reconstrucción: genera imágenes de mayor definición aumentando la densidad de mallado en las figuradas 2D de pyEIT.

#### 5. Detección de errores

La aplicación principal de IMPETOM-Clínico implementa la detección de los siguientes errores

- Desconexión del dispositivo Arduino UNO.
- Desconexión de uno o más electrodos.

# Capítulo 6. Desarrollo de Software

- $\blacksquare$  Detección de anomalías en los datos del vector para la reconstrucción de las imágenes.
- Detección de errores en cuanto a los archivos de texto que se quieran leer o escribir.

## 6. Comunicación con dispositivo Arduino

- Identificación y mantenimiento de la comunicación serial con el dispositivo Arduino UNO.
- Lectura y procesamiento de los datos enviados por el Arduino UNO a través del puerto serie.

## 7. Interacción con archivos de texto

- Permite la lectura de un archivo de texto con las  $208$  medidas de tensión para la reconstrucción de imágenes de tomografía.
- Permite la escritura de los datos para la reconstrucción de las imágenes de tomografía en un archivo de texto.

# 6.4.2. Interfaz Gráfica

IMPETOM-Clínico incluye una interfaz gráfica para ver los resultados de la reconstrucción de las imágenes, permitiendo la configuración de algunos parámetros relevantes para obtener una mayor precisión en las imágenes. Esta interfaz es desarrollada en un dispositivo externo (PC) y se describe de manera conceptual en la figura [8.4.](#page-109-0)

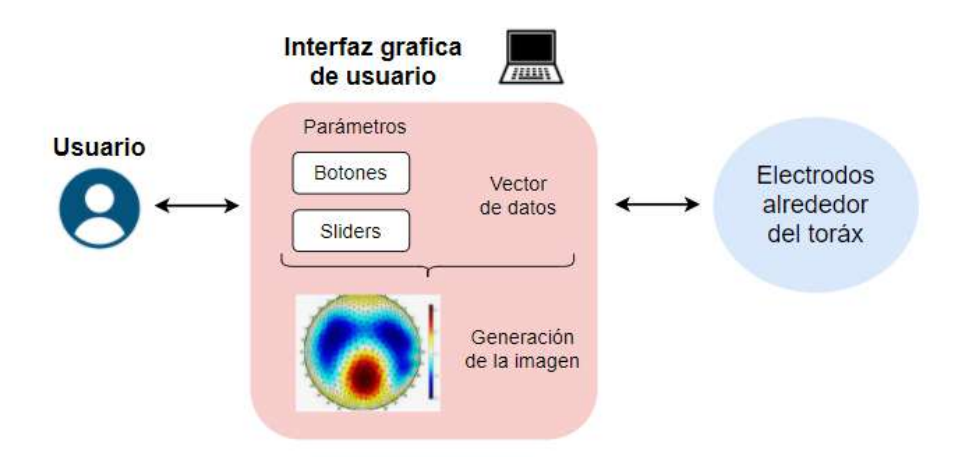

Figura 6.2: Interfaz gráfica de IMPETOM-Clínico que opera en una PC. Toma parámetros configurados por el usuario y maneja los datos de los electrodos para realizar la reconstrucción las imágenes.

## 6.4. Aplicación principal

En este capítulo se describe la especificación para desarrollar la interfaz gráfica, se fundamentan las herramientas de utilizadas y se describen las características de la interfaz resultante.

#### Especificación de la interfaz

Se establecen algunas pautas que sirvieron para definir el diseño de la interfaz gráfica.

- Estar orientada a la facilidad de comprensión, aprendizaje y uso.
- Las interacciones se basarán en acciones físicas sobre elementos de código visual como pueden ser botones, imágenes, barras de desplazamiento o mensajes de texto.
- $\blacksquare$ Incluir funciones de callback correspondientes al uso de cada elemento gráfico que esté integrado en la interfaz.
- Recibir y procesar datos correspondientes a las medidas de tensión.
- Configurar parámetros relativos a la reconstrucción de las imágenes.
- Constituir una interfaz ligera en cuanto a los recursos y elementos necesarios para su ejecución.

#### Herramientas de diseño de la interfaz en Python

La interfaz diseñada se implementó a través del entorno de desarrollo  $Pycharm$ en su versión Community Edition.

El paquete tkinter ofrece las herramientas básicas para el diseño y manejo de interfaces en Python. Este paquete se encuentra disponible en la mayoría de plataformas Unix ®, incluyendo Mac<sup>™</sup> OS y sistemas Windows ®. El paquete *tkinter* fue fundamental para el diseño de una aplicación que incluya todas las funcionalidades necesarias para la interfaz de usuario. La comunicación con Arduino<sup>®</sup>, la adquisición de datos y la posibilidad de modificar parámetros inherentes a la resolución de los problemas correspondientes a la reconstrucción de imágenes son algunas de las funciones que se pudieron implementar con esta herramienta.

El paquete *tkinter* integra las dos tareas principales en la creación de una aplicación. En primer lugar, la distribución de los componentes visuales de la interfaz gráfica de usuario  $(GUI)$ . En segundo lugar, la programación del comportamiento de la aplicación. Incluye mensajes de advertencia y error de código a medida que se codifica y permite modificar la aplicación conforme a los mensajes.

Por otra parte, la librería PIL (Python Imaging Library) permite el tratamiento de im´agenes directamente desde Python, admitiendo varios formatos. Esto facilita el procesamiento de las imágenes reconstruidas y su despliegue en la interfaz.

# Capítulo 6. Desarrollo de Software

## Software de la interfaz

La interfaz de usuario desarrollada en Python se encarga de recibir las indicaciones por parte del operador con datos del paciente y acoplarlo a la adquisición de datos desde Arduino  $\mathcal{B}$ , a la reconstrucción de imágenes tomográficas y la persistencia de las imágenes obtenidas en formato  $DICOM$  en el camino vigente, bajo forma de un archivo cuyo nombre identifica al paciente y a la fecha.

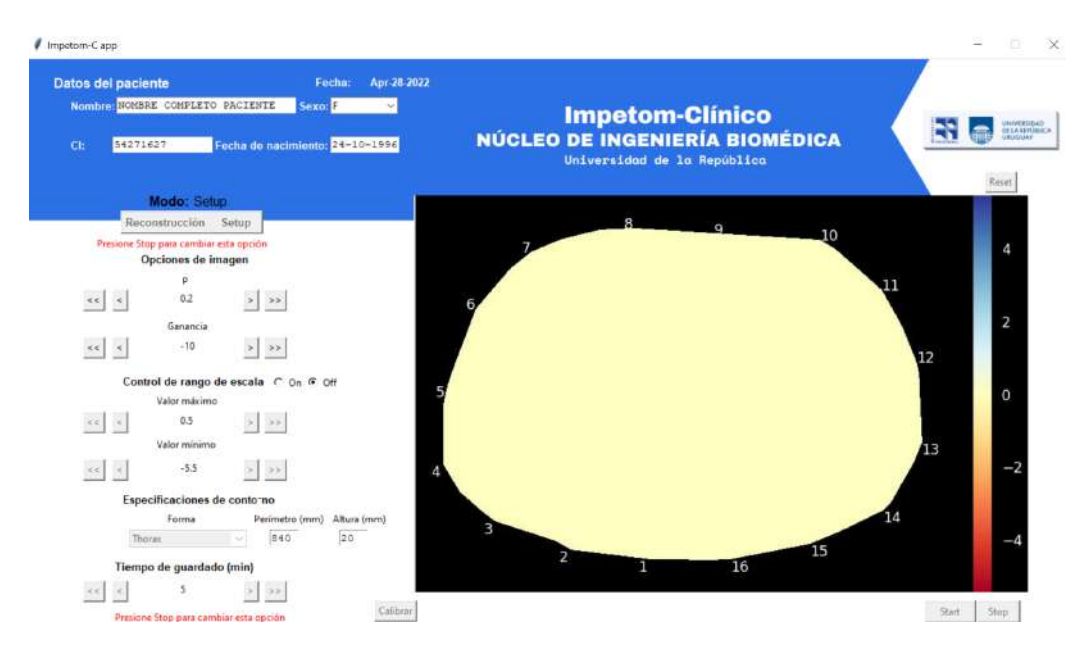

Figura 6.3: Interfaz de usuario  $(GUI)$  de la aplicación de IMPETOM-Clínico desarrollada en Python.

La ventana principal de la interfaz cuenta con las siguientes características o widgets:

- 1. Datos generales: Fecha actual, nombre, sexo, número de documento y fecha de nacimiento del paciente. Se realiza un chequeo de datos para que el formato introducido sea el correcto. En caso de error la interfaz avisa con texto resaltado en rojo en el campo correspondiente.
- 2. Selectores para configuración de parámetros: permiten seleccionar distintos valores para algunos parámetros que modifican las imágenes a obtener.
	- Opciones de imagen: permite elegir los valores de  $p \, y \, Ganancia$ , que funcionan como valores regularizadores del método de reconstrucción y regulación de ganancia de las señales a adquirir respectivamente.
	- Escala: elige el mecanismo mediante el cual será seleccionada la escala de la imagen resultante. En caso de estar marcada la opción Off, la escala será seleccionada por el método de reconstrucción en los valores que considere más apropiado. En caso de estar seleccionada la opción

**On**, se permite la elección manual de la escala, configurando sus valores mínimo y máximo mediante Valor mínimo y Valor máximo.

- Forma (de mallado): permite la elección de la forma que tendrá el mallado de la imagen. Las posibilidades de elección de mallado son dos: Circle y Thorax. Se debe elegir la forma que mejor se adapte a nuestro objetivo de medida.
- Perímetro: permite obtener una correlación en las imágenes DICOM con medidas de la realidad. También se obtienen cálculos de áreas que pueden ser fundamentales para el análisis en el tiempo de la evolución del edema pulmonar del paciente. Se debe poner en unidades de mm.
- Altura: altura de colocación de los electrodos respecto de un punto de referencia, en nuestro caso, para el tórax se utilizará como punto de referencia la Apófisis del Esternón. Se debe poner en unidades de mm. Tener en cuenta que las medidas que se aproximan a la cabeza toman valores positivos y las que se alejan toman valores negativos. Agregamos de esta manera en las imágenes  $DICOM$  información del eje z donde se adquiere la imagen.
- **Tiempo entre imágenes guardadas**: selecciona el intervalo (en minutos) pasado el cual se guarda una imagen en formato DICOM, que se almacena en el estudio del paciente.
- 3. Botones para elección del modo: ejecuta acciones relativas a los modos de funcionamiento:
	- SetUp: en este modo el sistema trabajará a una velocidad mayor, siendo su uso destinado para la colocación precisa del cinturón de electrodos sobre el paciente.
	- Reconstrucción: en este modo se aumenta la definición de la imagen al aumentar la cantidad de medidas tomadas con el fin de promediar el ruido, reduciendo su impacto en las imágenes.
	- Calibración: se utiliza para recalibrar el vector homogéneo temporalmente (durante el estudio o de un paciente al siguiente). Realiza la toma de medidas del vector homogéneo. Al apretar este botón se debe tener el cinturón conectado a una situación homogénea o de referencia. Adquirir una buena referencia es fundamental para el correcto funcionamiento de **IMPETOM-Clínico** pues el algoritmo de reconstrucción de imagen que implementa se basa en el método por diferencia.

#### 4. Botones de activación:

- Start: da inicio a la recepción de datos y la reconstrucción de imágenes, de acuerdo al modo de funcionamiento seleccionado.
- **Stop:** detiene el funcionamiento del sistema.

Reset: reinicia la aplicación, reiniciando el vector homogéneo (con el que viene por defecto en el archivo homo py.txt), la comunicación con Arduino ®, el vector de datos y dejando a la interfaz con sus valores por defecto. Despliega un cartel preguntando si se desea también borrar los datos de paciente ingresados.

# 6.4.3. Imágenes para historia clínica

Para la generación de las imágenes compatibles con la historia clínica del paciente, el software de IMPETOM-Clínico genera imágenes con formato DICOM. Para la generación de estas imágenes se utiliza la librería pyDicom disponible para Python.

### <span id="page-77-0"></span>Descripción general

Del inglés "Digital Imaging and Communications in Medicine" -DICOM- es el estándar mundial para la creación, transmisión, almacenamiento, intercambio y visualización de imágenes médicas, formas de onda, reportes médicos y demás aspectos relacionados.

Enfocándonos estrictamente en imágenes de uso clínico, los formatos tradicionales como .JPG o .PNG no satisfacen todas las necesidades que se requieren en una imagen médica. Por sí solas no aportan la suficiente información en el ámbito m´edico ya que es necesario que vengan acompa˜nadas de datos del paciente, de cómo se realiza la adquisición, tiempo del estudio, tipo de imagen, entre otros campos necesarios dependiendo del fin de la misma.

Los principales objetivos del estándar son:

- 1. Estandarizar el formato del archivo generado por un equipo que produce imágenes digitales para medicina, vinculándolo con datos del paciente, del estudio, entre otras cosas.
- 2. Interoperabilidad, interconexión y compatibilidad entre los equipos. Pretende que los equipos sean capaces de enviarse información y entenderla.

El estándar utiliza un modelo abstracto para considerar situaciones o datos del mundo real, como lo son imágenes médicas, los estudios, los equipos médicos, etc. En el modelo se utilizan definiciones como la de *objetos de información* y la de clases de servicio.

Los IOD (Information Object Definition), son una clase de objetos que comparten las mismas propiedades o *atributos*, caracterizando así a un tipo de imagen (rayos X, tomografía computada, resonancia magnética, etc). Los podemos pensar como templates con un conjunto de atributos que se usan una y otra vez, describiendo as´ı una clase de objetos de datos. Algunos IOD's definidos en la norma DICOM son:

- $\blacksquare$  **CR**: radiografía computada.
- $\blacksquare$  **CT**: tomografía computada.
- NM: medicina nuclear.
- $\blacksquare$  MR: resonancia magnética.
- US: ultrasonido.

Se pueden ver todas las clases IOD especificados en la parte 3, anexo A de la norma actual DICOM. Cabe mencionar que actualmente no existe un IOD específico para tomografía por impedancia eléctrica [\[27\]](#page-184-0).

Los IODs a su vez contienen objetos denominados IEs (Information Entities) que definen objetos del mundo real, como el paciente, el estudio, el equipo, etc. A su vez, estos definen módulos y atributos. Los módulos por su parte definen distintas características que pueden tener los IEs. Por ejemplo, un paciente puede ser parte de pruebas cl´ınicas, o un paciente normal. Luego los atributos que tiene cada m´odulo son los que llevan los datos en s´ı. Por ejemplo el nombre de paciente, el identificador único de paciente, etc.

Los IODs se agrupan según su tipo de clase. DICOM define las clases de objetos y sus mensajes permitidos en lo que es llamado  $SOP$  (Service-Object Pair). Cuando un equipo especifica que es compatible con una clase SOP, es posible saber de forma no ambigua cómo se entenderán sus datos.

En cada definición de Clase SOP cada IOD es combinado con uno o más servicios. El tipo de clase especifica el uso de los atributos especificados en las Clases SOP y el papel del SCU (Service Class Users) o del SCP(Service Class Provider). Dependiendo de la clase, cada atributo es forzado o no a tener un valor [\[39\]](#page-185-0).

#### Generación de imágenes en formato DICOM

Como parte del proyecto se decidió introducir la exportación de imágenes generadas en formato DICOM (.dcm). Para la visualización de las imágenes generadas en dicho formato, se debe utilizar un visor DICOM. Algunos de los utilizados fueron el RadiAnt DICOM Viewer y el Charrua WorkStation [\[40\]](#page-185-1)[\[41\]](#page-185-2). También se puede utilizar **Fiji**, el cuál es un paquete de procesamiento de imágenes basado en ImageJ. El mismo incluye muchos complementos que facilitan el análisis científico de im´agenes. ImageJ es un programa de procesamiento de imagen digital de dominio p´ublico programado en Java. Existe una API imagej.py que proporciona un conjunto de funciones para la integración entre ImageJ y Python [\[42\]](#page-185-3).

#### Capítulo 6. Desarrollo de Software

Las imágenes digitales contienen metadatos llamados EXIF (Exchangeable Image File Format), estos metadatos muestran información sobre la fecha de creación, el contenido de bits, tamaño, filas, columnas, codificación de colores entre otros campos con información de la imagen. Como se mencionó en la sección [6.4.3,](#page-77-0) las imágenes en formato .dcm también contienen este tipo de datos, pero se le agregan otros de suma importancia como datos del paciente y protocolos de adquisición.

| (0028, 0002) | US                         |  | $\overline{2}$                  | Samples per Pixel     |          |
|--------------|----------------------------|--|---------------------------------|-----------------------|----------|
| (0028, 0004) | CS                         |  | Photometric Interpretation<br>4 |                       | RGB      |
| (0028, 0006) | US                         |  | 2                               | Planar Configuration  | 0        |
| (0028, 0010) | US                         |  | 2                               | Rows                  | 533      |
| (0028, 0011) | US                         |  | $\overline{2}$                  | Columns               | 746      |
| (0028, 0100) | US                         |  | $\overline{2}$                  | <b>Bits Allocated</b> | 8        |
| (0028, 0101) | US                         |  | 2                               | <b>Bits Stored</b>    | 8        |
| (0028, 0102) | US                         |  | $\overline{2}$                  | <b>High Bit</b>       |          |
| (0028, 0103) | US                         |  | 2                               | Pixel Representation  | $\Omega$ |
| (7FE0,0010)  | Pixel Data<br>1192854<br>O |  | FF FF FF                        |                       |          |

Figura 6.4: Metadatos imágenes digitales.

La clase para tomografía por impedancia eléctrica aún no ha sido estandarizado, sin embargo se puede utilizar un IOD del tipo Secondary Capture Image Storage (SC). La clase SOP Secondary Capture es una clase utilizada para el almacenamiento de im´agenes en formatos diversos dentro de un ambiente DICOM, convirtiándolas al formato **.dcm**. De esta manera se nos hace posible combinar la información generada por IMPETOM-Clínico con el sistema DICOM.

Además de la identificación de la Clase SOP y la Instancia SOP, los UIDs también se utilizan para identificar la relación entre instancias. Podemos brindar atributos a nivel de estudio dentro de las imágenes médicas en formato DICOM, a nivel de serie, pudiéndose separar en series considerando distintos cortes, posiciones del paciente, contrastes, sectores del cuerpo a estudio, entre otras características que se deseen separar. Finalmente a nivel de imagen única, dentro de cada serie pueden haber varias imágenes. Para que un intérprete de formato DICOM entienda esta división debo poder brindar la información necesaria de la imagen, la cual debe contener la identidad de estudio referido y a la serie que pertenece. Otros atributos tales como la fecha y la hora y los números de secuencia, hacen que la relación entre la información pueda ser establecida de la manera correcta, ver figura [6.5.](#page-80-0) Es necesario comprender algunos atributos, responsables de ubicar la posición de la imagen dentro del estudio.

- SOP Class UID: clase de servicio de almacenamiento.
- $\bullet$  SOP Instance UID: identificador de instancia única.

## 6.4. Aplicación principal

<span id="page-80-0"></span>

| Tag ID       | VR.       | VM           | Length             | Description                     | Value                                                            |  |  |  |
|--------------|-----------|--------------|--------------------|---------------------------------|------------------------------------------------------------------|--|--|--|
| (0002,0002)  | UI        |              | 26                 | Media Storage SOP Class UID     | 1.2.840.10008.5.1.4.1.1.7                                        |  |  |  |
| (0002.0003)  | UI        | $\mathbf{1}$ | 64                 | Media Storage SOP Instance UID  | 1.2.826.0.1.3680043.2.1125.1.64602667251445917061987432184413719 |  |  |  |
| (0002, 0010) | UI        |              | 18                 | Transfer Syntax UID             | Implicit VR Little Endian [1,2,840, 10008, 1,2]                  |  |  |  |
| (0002, 0012) | UI        |              | 60                 | Implementation Class UID        | 1.2.826.0.1.3680043.2.1143.107.104.103.115.3.0.9.111.124.113     |  |  |  |
| (0002, 0013) | SH        |              | 10                 | Implementation Version Name     | GDCM 3.0.9                                                       |  |  |  |
| (0002, 0016) | AE        |              | 14                 | Source Application Entity Title | <b>GDCM/ITK 5.2.1</b>                                            |  |  |  |
| (0008, 0008) | CS        |              | 8                  | Image Type                      | ORIGINAL                                                         |  |  |  |
| (0008, 0016) | UI        | 1            | 26                 | SOP Class UID                   | 1.2.840.10008.5.1.4.1.1.7                                        |  |  |  |
| (0008, 0018) | UI        |              | 64                 | SOP Instance LIID               | 1.2.826.0.1.3680043.2.1125.1.64602667251445917061987432184413719 |  |  |  |
| (0008, 0020) | DA        | $\mathbf{1}$ | 8                  | Study Date                      | 20220321                                                         |  |  |  |
| (0008,0021)  | DA:       | $\mathbf{I}$ | 8                  | Series Date                     | 20220321                                                         |  |  |  |
| (0008, 0023) | DA        | $\mathbf{1}$ | 8                  | Content Date                    | 20220321                                                         |  |  |  |
| (0008, 0030) | <b>TM</b> | $\mathbf{1}$ | 6                  | Study Time                      | 124710                                                           |  |  |  |
| (0008, 0031) | TM        | 1            | 6                  | Series Time                     | 124710                                                           |  |  |  |
| (0008, 0032) | <b>TM</b> |              | 6                  | <b>Acquisition Time</b>         | 124710                                                           |  |  |  |
| (0008, 0033) | <b>TM</b> |              | $\mathbf{\hat{z}}$ | Content Time                    | 12:47:10                                                         |  |  |  |
| (0008, 0050) | SH        | 0            | $\theta$           | <b>Accession Number</b>         |                                                                  |  |  |  |
| (0008, 0060) | CS        | 1            | $\overline{2}$     | Modality                        | OT                                                               |  |  |  |

Figura 6.5: Metadatos\_file imágenes médicas formato DICOM.

- **Study Instance UID:** identificador de estudio único.
- Series Instance UID: identificador de serie única.
- Frame of Reference UID: varias series dentro de un estudio pueden compartir un marco de referencia UID. Todas las imágenes de una serie que comparten el mismo marco de referencia UID deben estar relacionadas espacialmente entre sí.
- Series Number: número de serie.
- Acquisition Number: número de adquisición.
- **Instance Number:** número de instancia.

#### Implementación DICOM en IMPETOM-Clínico

Como se describió anteriormente, en nuestro caso, en Tomografía por Impedancia Eléctrica, para la exportación de las imágenes en formato DICOM, se convierte la imagen obtenida en la adquisición de la interfaz .JPG a formato **.dcm**. Se le agregan los atributos correspondientes a este formato, utilizando un IOD (Objeto de Informaci´on) Secondary Capture Image Storage. Los Atributos tienen que ser proporcionados con los valores correctos y almacenados en la Instancia SOP como se especifica en la definición de los atributos.

En la equivalencia entre píxeles según los ejes  $(x,y)$  y las medidas físicas reales se hizo uso de los atributos Pixel Spacing y Patient Orientation que nos permiten también orientar la imagen según el paciente. Para el mallado circular con el dato del perímetro se puede pasar a la correspondencia según  $(x,y)$  muy fácilmente, dicha relación viene dada por la ecuación  $l = 2\pi R$ . Como nuestra imagen es de una cantidad de p´ıxeles fija se puede realizar una equivalencia con las medidas físicas y utilizando un DICOM Viewer podemos medir sobre ellas longitudes y distancias, como se ilustra en las figuras [6.7](#page-81-0) y [6.8.](#page-81-1)

## Capítulo 6. Desarrollo de Software

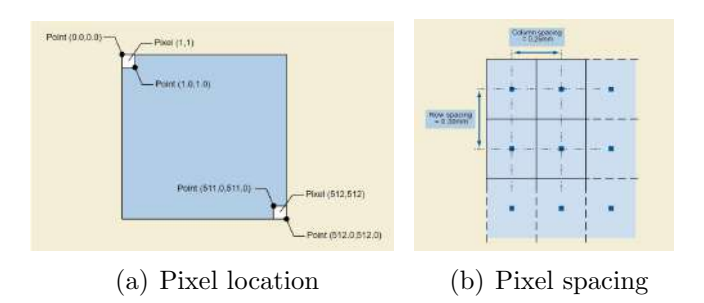

Figura 6.6: Descripción de atributos de anotaciones gráficas. (extraído del Navegador estándar DICOM **https://dicom.innolitics.com/**)

<span id="page-81-0"></span>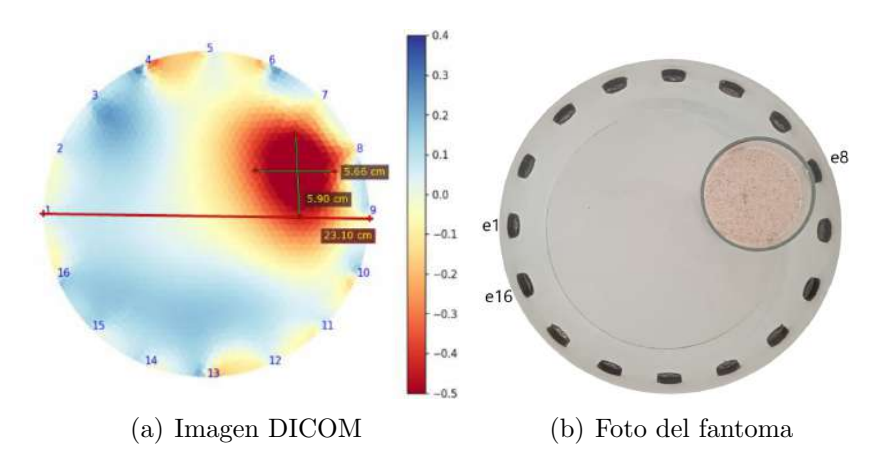

Figura 6.7: Medida de objeto no conductor colocado frente al electrodo 8, procesando con **RadiAnt DICOM Viewer**, adquirida mediante interfaz sobre Python, utilizando pyEIT para reconstruir la imagen.

<span id="page-81-1"></span>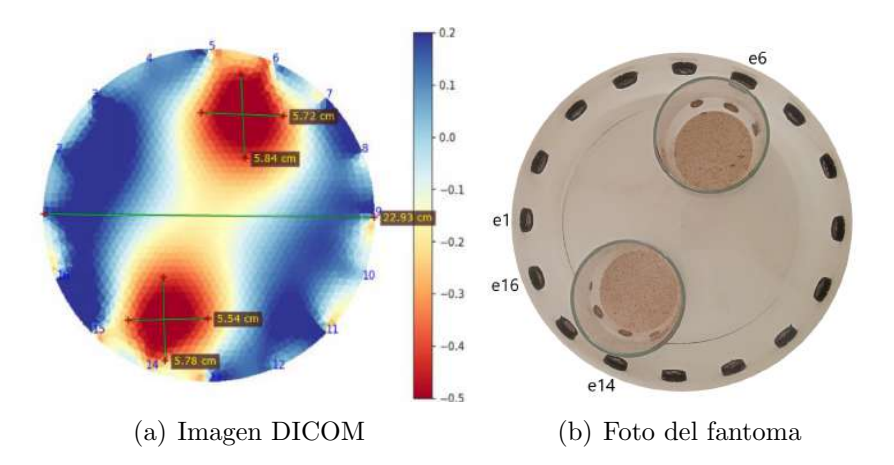

Figura 6.8: Medida 2 objetos no conductores colocados frente a los electrodo 14 y 6, procesando con **RadiAnt DICOM Viewer**, adquirida mediante interfaz sobre Python, utilizando pyEIT para reconstruir la imagen.

En los estándares de cada imagen médica no todos los atributos son obligatorios. Algunos de estos se agregan como información adicional, como por ejemplo información sobre el fabricante del equipo, institución que realiza el estudio, el m´edico si corresponde, etc. En la figura [6.9](#page-82-0) se muestran algunos atributos introducidos en una imagen en formato DICOM de IMPETOM-Clínico.

<span id="page-82-0"></span>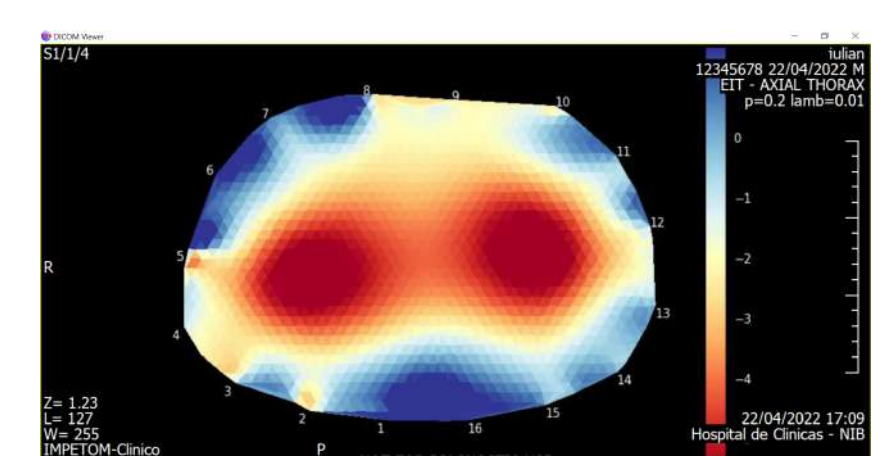

Figura 6.9: Imagen Dicom con Metadatos típicos sobre información de paciente e institución de realización en imágenes médicas, utilizando Charrua WorkStation para la visualización.

Para el mallado del tórax la equivalencia no es tan directa, Se eligió aproximar  $\alpha$ dicho mallado a una elipse, figura [6.10,](#page-82-1) y se utiliza una fórmula de aproximación entre el perímetro de una elipse y sus parámetros  $a \, v \, b$ , para establecer la correspondencia según  $(x,y)$  y el perímetro. Se probaron varias fórmulas de aproximación y finalmente se optó por la fórmula de **Ramanujan**  $l \approx \pi [3(a+b)-\sqrt((3a+b)(a+3b))]$ .

<span id="page-82-1"></span>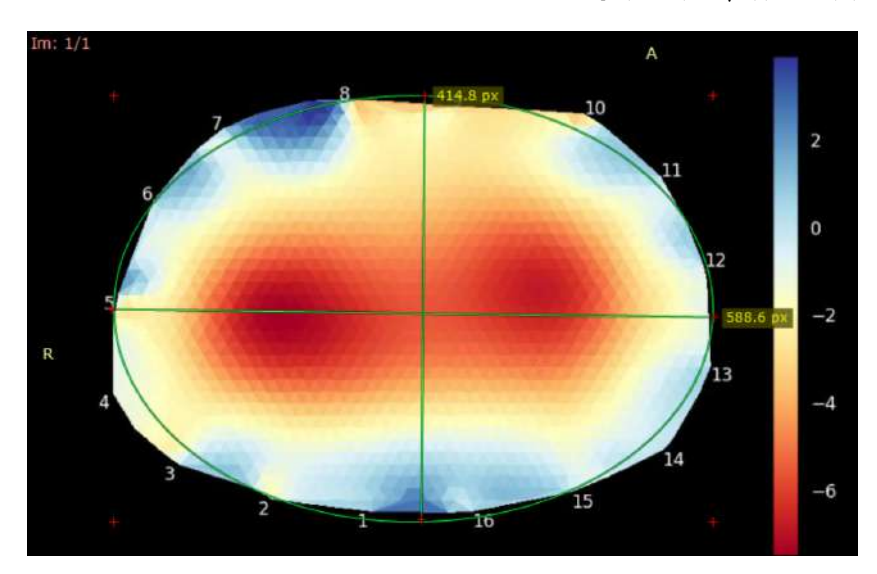

Figura 6.10: Imagen Dicom con mallado tórax, aproximando el mallado a una elipse para el cálculo de la correspondencia según ejes (x,y), utilizando RadiAnt DICOM Viewer para la visualización.

## Capítulo 6. Desarrollo de Software

De esta manera, sobre la imagen del tórax también se pueden realizar aproximaciones de áreas y medidas longitudinales como se puede observar en la figura [6.11.](#page-83-0)

<span id="page-83-0"></span>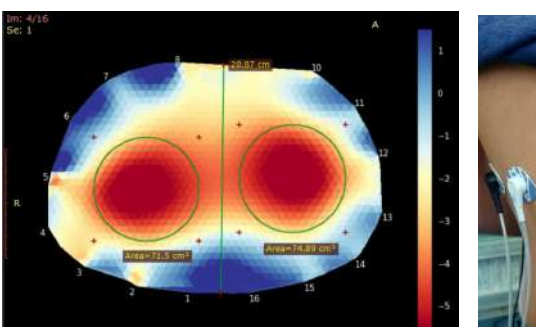

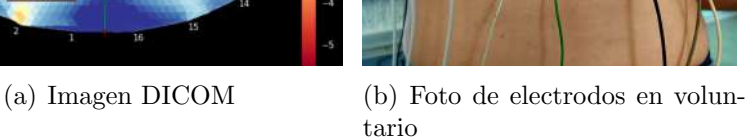

Figura 6.11: Medida en el tórax de un voluntario, procesando con RadiAnt DICOM Viewer, adquirida mediante interfaz sobre Python, utilizando  $pyEIT$  para reconstruir la imagen.

# 6.4.4. Algoritmo de reconstrucción de pyEIT

Para la generación de las imágenes de tomografía, se utilizó el framework pyEIT disponible para Python. Para leer acerca del algoritmo de reconstrucción de pyEIT y obtener una aplicación más detallada del framework recomendamos ver el capítu-lo [5](#page-62-0) y en particular la sección [5.2.](#page-63-0)

# Capítulo 7

# Validación y Aplicación

# 7.1. Introducción

Una vez diseñadas, implementadas y testeadas todas las etapas de software y hardware antes mencionadas, se obtiene un sistema funcional capaz de ser puesto en pr´actica en su conjunto. El sistema completo lleva a la posibilidad de realizar la validación y aplicación del resultado final del proyecto. Se realizaron distintas pruebas para diferentes situaciones, tanto con el uso del fantoma, como en el tórax de un voluntario y en un modelo animal.

• Validación: Era importante tener una situación donde poder validar el correcto funcionamiento sin poner en peligro a ninguna persona. Para eso se utilizó un fantoma, constituido por un recipiente cilíndrico con electrodos metálicos colocados en su contorno. El fantoma se llenó con una solución salina y se le colocaron objetos con menor conductividad dentro. Las imágenes obtenidas debían reflejar la posición donde se encuentra dicho objeto. A la hora de la reconstrucción, se utilizó el modelo Circular para representar de manera correcta la forma del fantoma.

El fantoma utilizado fue un cilindro plástico de 23  $cm$  de diámetro y 15  $cm$ de altura. El mismo incluye 16 electrodos metálicos colocados a 8 cm de altura, de forma equiespaciada a lo largo del perímetro del cilindro. Los electrodos van sumergidos bajo una solución salina. Se incluyen dentro del fantoma vasos con arena, que actúan como objetos de menor conductividad, en comparación a la solución salina que es buena conductora.

Aplicación: Una vez superada la etapa anterior con resultados positivos, se lleg´o a la etapa de testear el sistema sobre sujetos de prueba. Se hicieron pruebas sobre un modelo animal (un cerdo neonato) y sobre dos voluntarios. Para reconstruir las imágenes se utilizó el modelo Thorax, que ofrece una representación más aproximada a la estructura del cuerpo humano.

Para esta parte se construyó un cable para 16 electrodos, se utilizaron electrodos autoadhesivos descartables de electrocardiograma que tienen un gel conductor para mejorar el efecto de la interfaz electrodo-piel.

# 7.2. Fantomas utilizando EIDORS sobre MATLAB

En las etapas iniciales del proyecto, el software utilizado para la realización de las imágenes fue Matlab a través de los paquetes EIDORS. Esto se debía a que EIDORS estaba diseñado para funcionar directamente sobre este software de procesamiento, y no requería demasiado trabajo de adaptación. Mediante esta opción, se muestran a continuación las imágenes obtenidas.

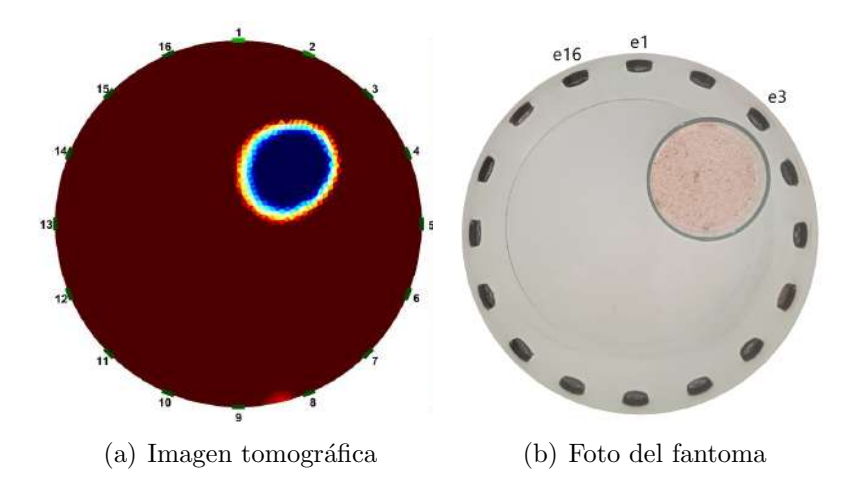

Figura 7.1: Reconstrucción de fantoma que contiene un objeto no conductor colocado frente al electrodo 3, adquirida mediante interfaz en Matlab utilizando EIDORS en la reconstrucción.

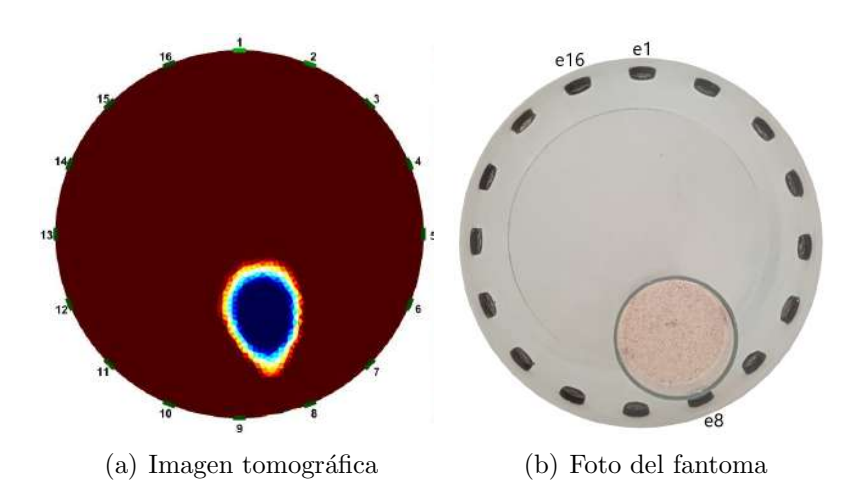

Figura 7.2: Reconstrucción de fantoma que contiene un objeto no conductor colocado frente al electrodo 8, adquirida mediante interfaz en Matlab utilizando EIDORS en la reconstrucción.

## 7.3. Fantomas utilizando EIDORS sobre Python

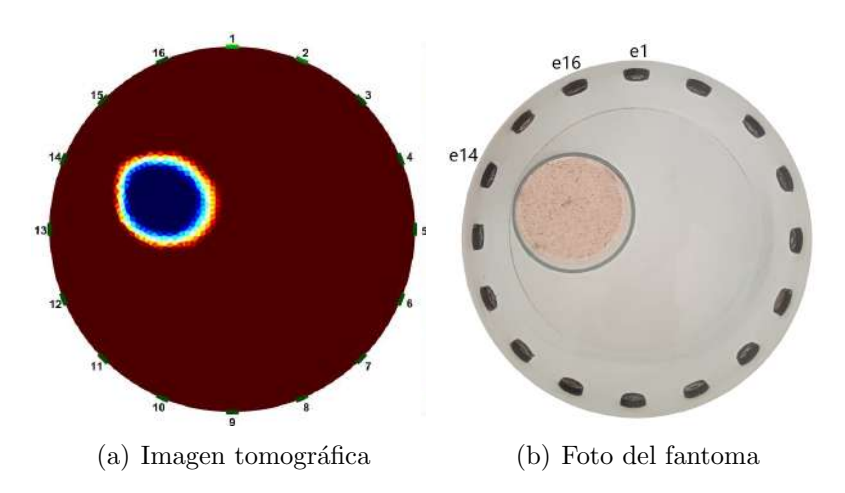

Figura 7.3: Reconstrucción de fantoma que contiene un objeto no conductor colocado frente al electrodo 14, adquirida mediante interfaz en Matlab utilizando EIDORS en la reconstrucción.

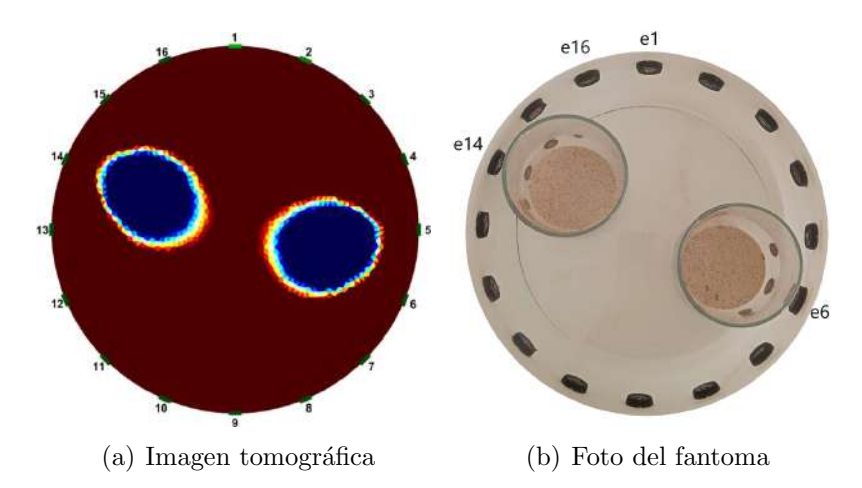

Figura 7.4: Reconstrucción de fantoma que contiene dos objetos no conductores colocados frente a los electrodos 6 y 14, adquirida mediante interfaz en Matlab utilizando EIDORS en la reconstrucción.

# 7.3. Fantomas utilizando EIDORS sobre Python

También se exploró la opción de generar la interfaz en código Python. Para esto fue necesario el paquete  $Oct2Py$  que emula el funcionamiento de Octave ejecut´andose sobre Python [\[43\]](#page-185-4). Este paquete permite utilizar algunas de las funcionalidades de Matlab utilizando Octave. Se siguió utilizando EIDORS como software para generar las imágenes, que se muestran a continuación.

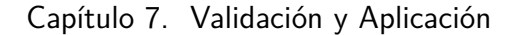

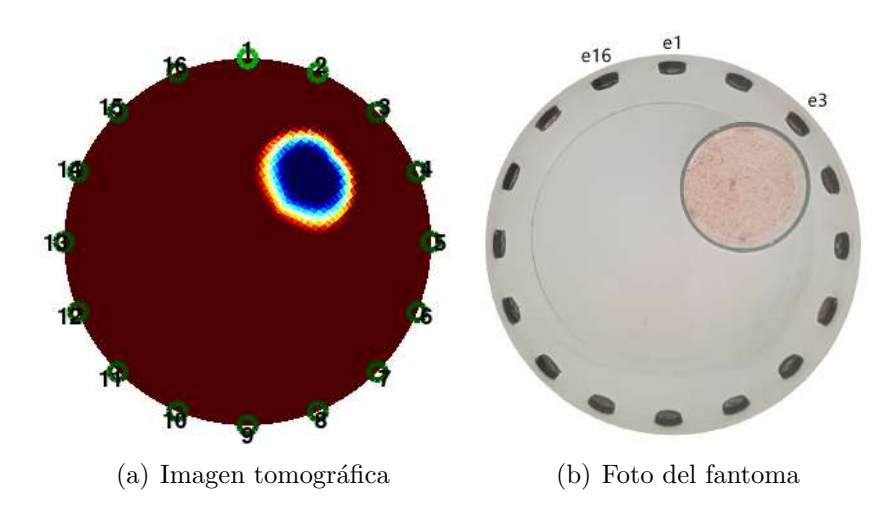

Figura 7.5: Reconstrucción de fantoma que contiene un objeto no conductor colocado frente al electrodo 3, adquirida mediante interfaz que integra  $oct2py$  sobre Python, utilizando EIDORS en la reconstrucción.

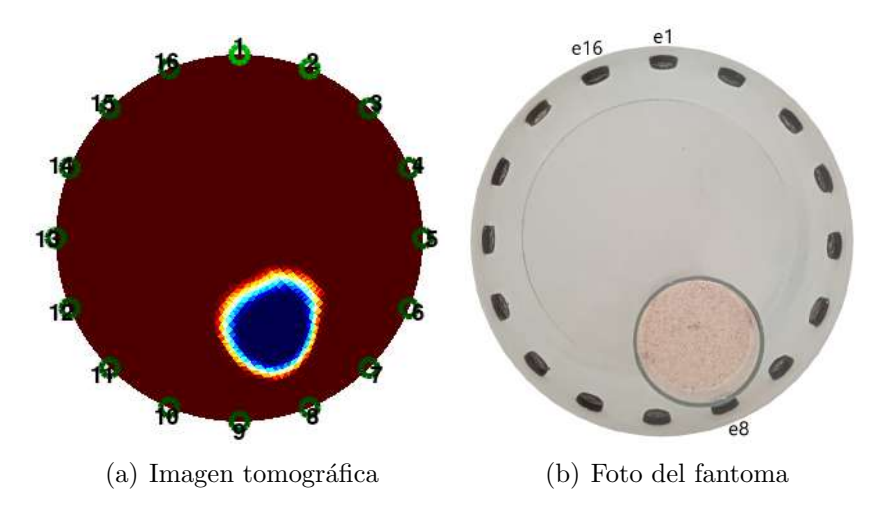

Figura 7.6: Reconstrucción de fantoma que contiene un objeto no conductor colocado frente al electrodo 8, adquirida mediante interfaz que integra  $oct2py$  sobre Python, utilizando EIDORS en la reconstrucción.

# 7.3. Fantomas utilizando EIDORS sobre Python

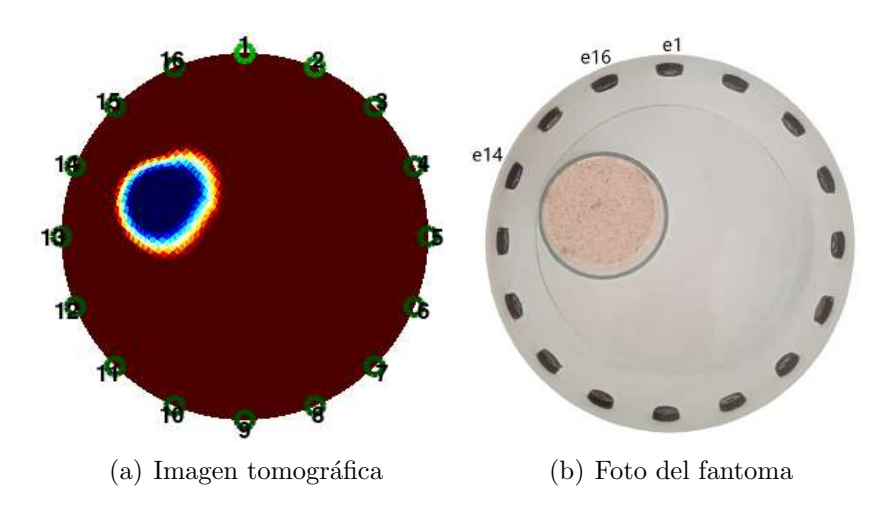

Figura 7.7: Reconstrucción de fantoma que contiene un objeto no conductor colocado frente al electrodo 14, adquirida mediante interfaz que integra  $oct2py$  sobre Python, utilizando EIDORS en la reconstrucción.

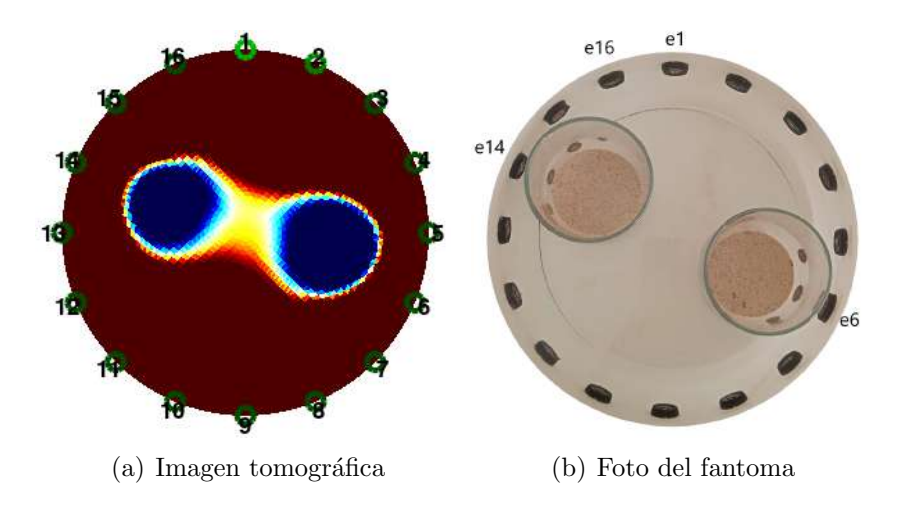

Figura 7.8: Reconstrucción de fantoma que contiene dos objetos no conductores colocados frente a los electrodos 6 y 14, adquirida mediante interfaz que integra  $oct2py$  sobre Python, utilizando EIDORS en la reconstrucción.

## Capítulo 7. Validación y Aplicación

# 7.4. Fantomas utilizando  $pyEIT$  sobre Python

En última instancia, se diseñó una interfaz en Python que utiliza los paquetes  $pyEIT$  para reconstruir las imágenes.  $PyEIT$  es un framework de software libre disponible para Python, que permite resolver los problemas necesarios y ofrece imágenes de buena calidad. La principal ventaja de esta opción es que no requiere ningún programa de cálculo numérico como MATLAB u Octave, lo que la convierte en la opción más simple y ligera para nuevos usuarios que busquen utilizar IMPETOM-Clínico. A continuación se muestran algunas imágenes reconstruidas utilizando esta opción.

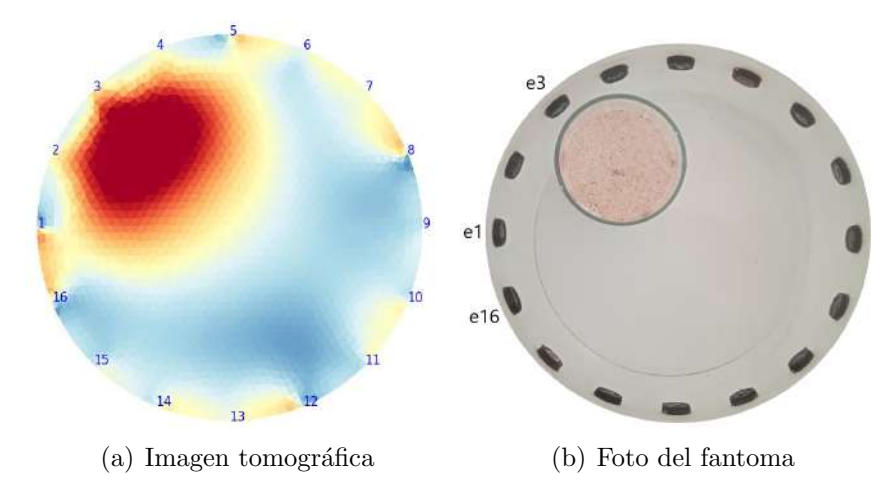

Figura 7.9: Reconstrucción de fantoma que contiene un objeto no conductor colocado frente al electrodo 3, adquirida mediante interfaz sobre Python, utilizando  $pyEIT$  para reconstruir la imagen.

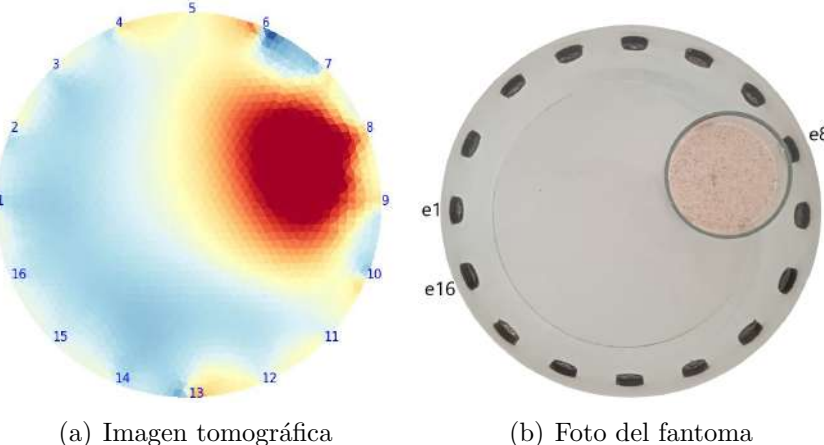

Figura 7.10: Reconstrucción de fantoma que contiene un objeto no conductor colocado frente al electrodo 8, adquirida mediante interfaz sobre Python, utilizando  $pyEIT$  para reconstruir la imagen.

7.4. Fantomas utilizando  $pyEIT$  sobre Python

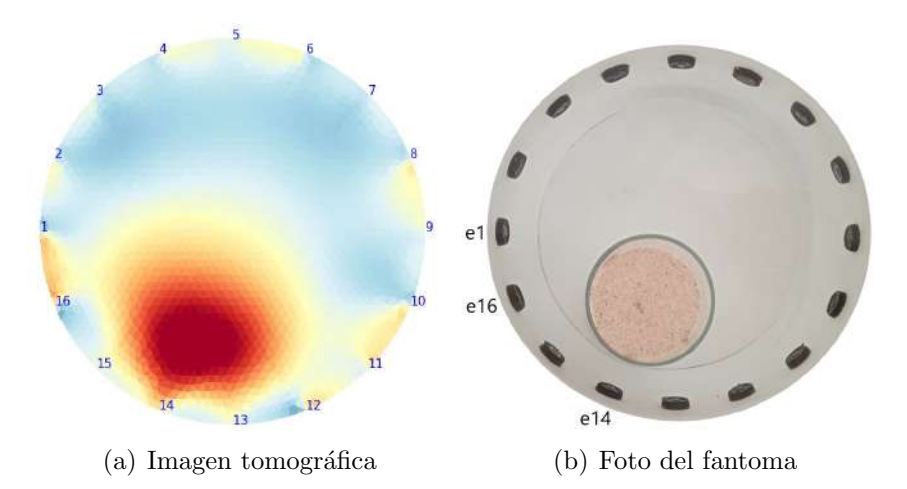

Figura 7.11: Reconstrucción de fantoma que contiene un objeto no conductor colocado frente al electrodo 14, adquirida mediante interfaz sobre Python, utilizando  $pyEIT$  para reconstruir la imagen.

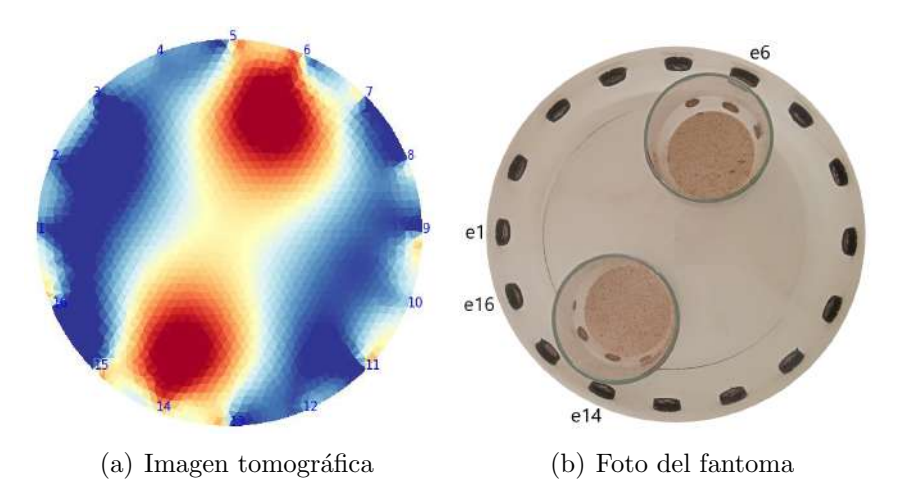

Figura 7.12: Reconstrucción de fantoma que contiene dos objetos no conductores colocados frente a los electrodos 6 y 14, adquirida mediante interfaz sobre Python, utilizando  $pyEIT$ para reconstruir la imagen.

Comparando los tres métodos mencionados para la obtención de imágenes en fantomas, se observa que no hay diferencias sustanciales entre las imágenes obtenidas en cada caso. Debido a esto, se decidió utilizar la opción que involucra la interfaz sobre Python utilizando  $pyEIT$  para reconstruir las imágenes en el diseño final de IMPETOM-Clínico. La buena calidad de las imágenes, el hecho de no necesitar de un programa externo para su funcionamiento, y la fácil extensibilidad del código en lenguaje Python fueron los pilares claves para tomar esta decisión.

Capítulo 7. Validación y Aplicación

# 7.5. Aplicación

Culminada la etapa de pruebas en fantomas, figura [7.13,](#page-91-0) el siguiente paso fue probar el equipo en personas, siendo los autores del proyecto los primeros voluntarios.

<span id="page-91-0"></span>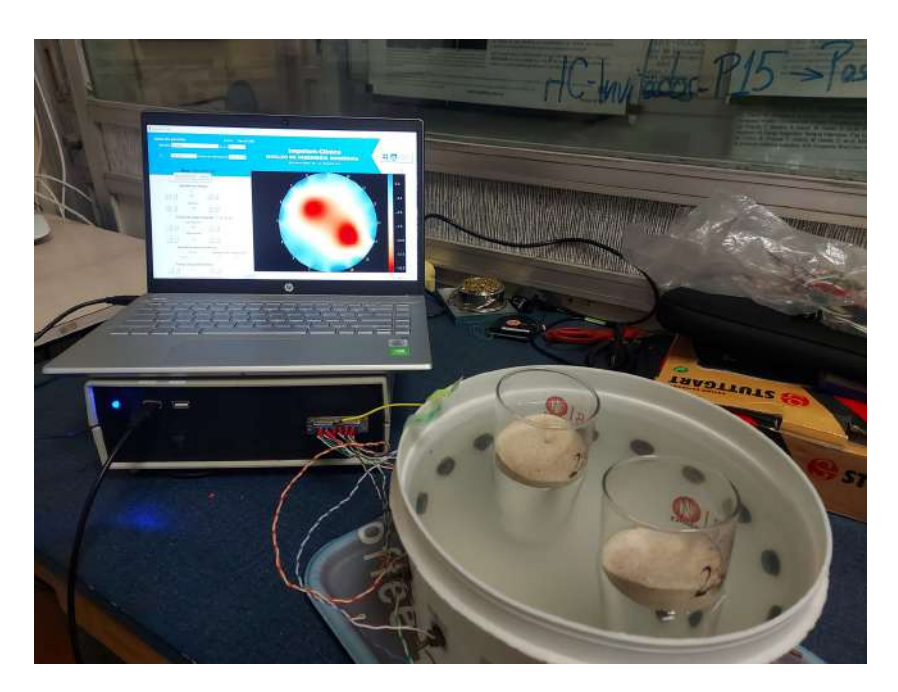

Figura 7.13: Equipo de IMPETOM-Clínico adquiriendo imágenes de manera continua en el tiempo de un fantoma al cual se le intoducen objetos no condutores para ser detectados en la imagen resultante

Para poder utilizar el algoritmo de reconstrucción de imágenes implementado, resulta necesario un vector de referencia sobre el cual observar los cambios a lo largo del tiempo. En el caso de los fantomas, dicha situación de referencia era considerando el cilindro lleno únicamente con solución salina, actuando como caso homogéneo. Al trabajar con personas, no resulta tan evidente como referenciarse. Luego de razonarlo, se consideró tomar un vector de medidas colocando la cinta con electrodos a la altura del abdomen y tomar esos valores como referencia. Esta idea se fundamenta en que la zona abdominal es más compacta, de manera que no contiene zonas u órganos con aire en su interior, y se consideró la mejor opción para obtener una medida de referencia. Una vez tomado el vector de referencia, se procede a colocar la cinta de electrodos a la altura del tórax, para iniciar el proceso de reconstrucción de imágenes tomográficas, con el fin de observar zonas con aire en los pulmones del usuario. La ubicación del cinturón (según eje z) se mide desde la apófisis del esternón. Toma valores positivos cuando se desplaza hacia la cabeza y toma valores negativos al desplazarlo en sentido contrario. En la figura [7.14](#page-92-0) se muestra la disposición de la cinta de electrodos en ambas situaciones.

# 7.5. Aplicación

<span id="page-92-0"></span>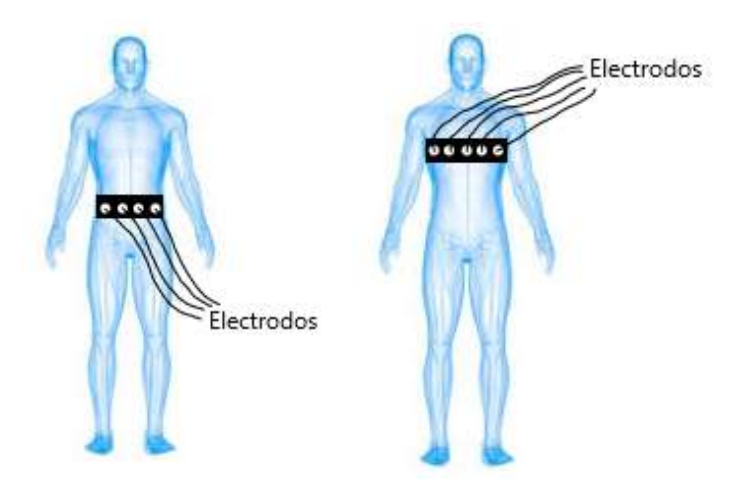

(a) Medida de datos de re- (b) Medida de datos en tórax. ferencia.

Figura 7.14: Esquemático para medida de datos en personas. a) En primer lugar se toman datos colocando la cinta de electrodos sobre el abdomen para tomar como referencia en la reconstrucción. b) Posteriormente se sube la cinta de electrodos a la altura del pecho, donde se toman datos de manera periódica, a partir de los cuales se actualizan las imágenes tomográficas.

# 7.5.1. Aplicación en voluntario 1

Con el primer voluntario se obtuvieron las primeras imágenes y permitió conocer algunas consideraciones que se deben tener en cuenta al cambiar del fantoma al tórax de una persona. El conexionado de los electrodos sobre el cuerpo del voluntario 1 se hicieron como se muestra a continuación.

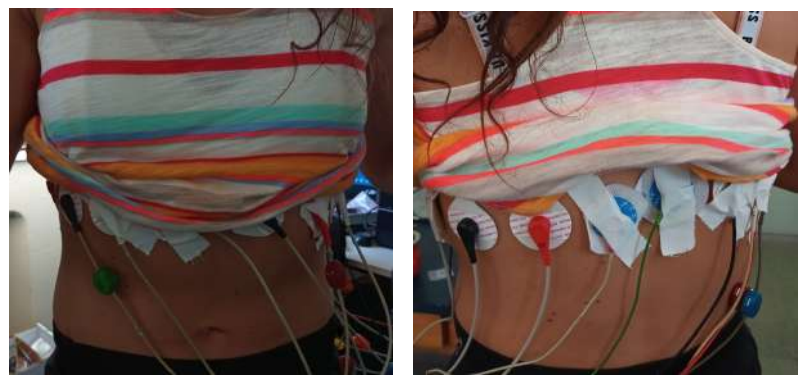

(a) Vista frontal. (b) Vista de espalda.

Figura 7.15: Posicionamiento de los electrodos sobre el cuerpo del voluntario 1.

Una vez colocados los electrodos, se utilizó IMPETOM-Clínico para obtener imágenes del tórax del usuario. En nuestro caso para las primeras imágenes obtenidas del tórax se utilizaron los parámetros  $lambda = 0.01$  y  $p = 0.2$ , que difieren de los utilizados en la calibración del fantoma.

## Capítulo 7. Validación y Aplicación

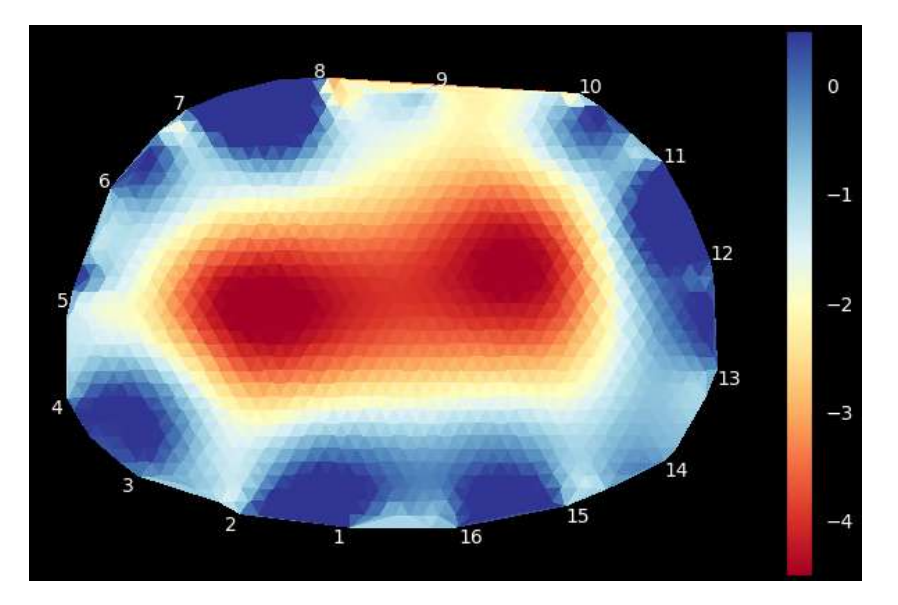

Figura 7.16: Reconstrucción de imagen del tórax con IMPETOM-Clínico, adquirida mediante interfaz sobre Python, utilizando  $pyEIT$  para reconstruir la imagen. Medida del tórax de voluntario 1 modo Reconstrucción.

Esta primera experiencia nos permitió tomar noción de algunos aspectos a tener en cuenta a la hora de la prueba del sistema sobre personas.

- La calidad y la firmeza del contacto de los electrodos con la piel es esencial para la correcta adquisición de medidas.
- Se debía tener especial cuidado con la colocación de los electrodos sobre el cuerpo humano. El hecho de tener un solo electrodo desconectado, ocasiona que varias tiras de medidas contengan valores saturados. Esto distorsiona notoriamente la imagen, acercando las zonas de baja conductividad al electrodo desconectado.
- Los valores de tensión medidos en el cuerpo humano eran notablemente superiores a los recabados utilizando el fantoma. Para evitar saturaciones, fue necesario reducir el factor de ganancia aplicado a las señales registradas. La manera más directa de hacerlo fue variando ligeramente la frecuencia de la señal inyectada, y utilizar la atenuación producida por el circuito sintonizador (centrado exactamente en 29 kHz) para reducir la amplitud de las señales. A medida que se aumenta la frecuencia de la señal inyectada, el efecto de la atenuación será mayor. La interfaz de IMPETOM-Clínico permite variar la frecuencia de la señal inyectada con pasos de 100  $Hz$ .
- Teniendo en cuenta lo detallado en el punto anterior, a través de la Interfaz se realiza un chequeo de los datos recibidos y despliega un aviso en caso de que los voltajes medidos sean considerados muy elevados para recomendar bajar la ganancia y en caso de ser considerados muy atenuados se recomienda subir la ganancia. La detección de un electrodo desconectado congela la imagen

tomográfica y despliega un cartel avisando del evento acompañado de una señal sonora.

# 7.5.2. Aplicación en voluntario 2

Una vez calibrado el sistema con el voluntario 1 para las mediciones en el tórax se procede a realizar mediciones y generar imágenes en un segundo voluntario. El conexionado de los electrodos con el voluntario 2 se realizó de la siguiente manera.

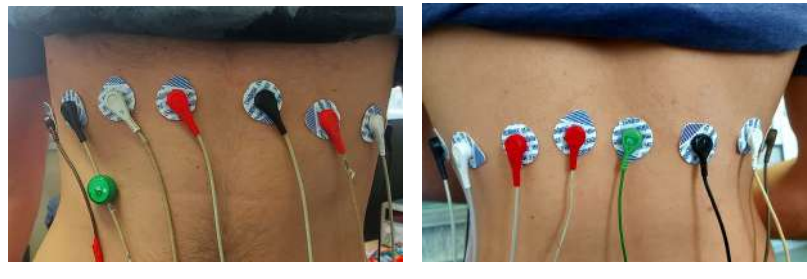

(a) Vista frontal. (b) Vista de espalda.

Figura 7.17: Posicionamiento de los electrodos sobre el cuerpo del voluntario 2.

Inicialmente se prueba el modo SetUp con una reconstrucción más rápida con autoescala en la figura [7.18.](#page-94-0) Este modo, como se explicó anteriormente, nos permite verificar si los electrodos se encuentran en la posición correcta.

<span id="page-94-0"></span>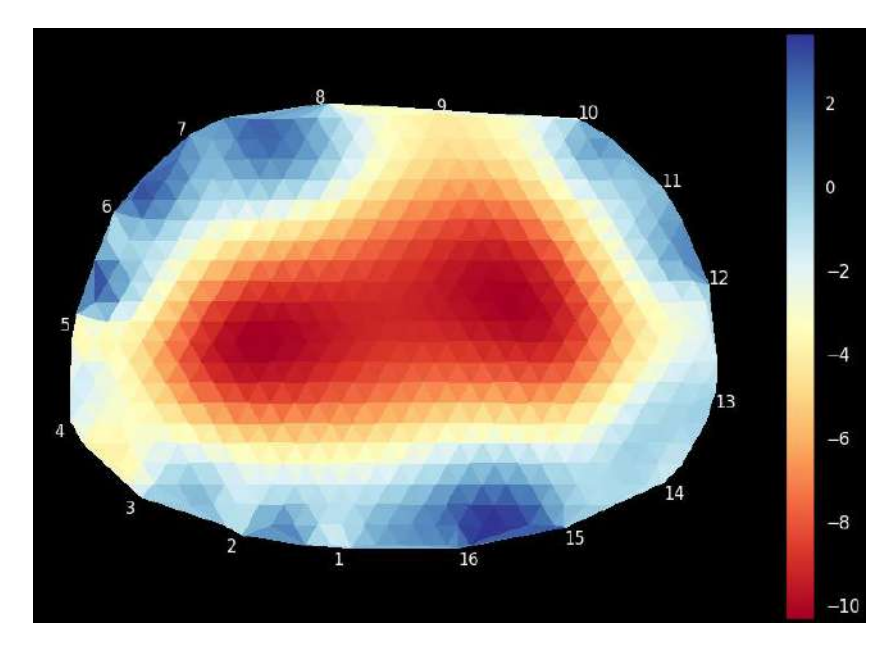

Figura 7.18: Reconstrucción de imagen del tórax con IMPETOM-Clínico, adquirida mediante interfaz sobre Python, utilizando  $pyEIT$  para reconstruir la imagen. Medida del tórax de voluntario 2 modo SetUp.

#### Capítulo 7. Validación y Aplicación

Luego se cambia al modo Reconstrucción y el resultado se observa en la figura [7.19.](#page-95-0) Este modo nos permite generar mejores im´agenes y guardarlas en formato DICOM según el intervalo de tiempo ingresado en la interfaz. Se decide modificar la escala con el fin de mejorar las imágenes a adquirir. Dichas imágenes luego pueden ser procesadas por un Dicom Viewer, se pueden realizar mediciones, contrastes de colores, zoom en zonas de interés y ver la serie completa de adquisiciones para visualizar la evolución en el tiempo.

Podemos decir que las imágenes obtenidas concuerdan con lo que se esperaba ver. Las zonas de color rojo representan zonas de baja conductividad la cual se corresponden con la ubicación de los pulmones y las zonas de color azul corresponden a zonas de mayor conductividad que representan el resto de los tejidos biológicos. En el modo Reconstrucción la interlínea entre ambos pulmones se aprecia mayor definida, figura [7.19,](#page-95-0) comparada con la figura [7.18](#page-94-0) en modo Setup.

<span id="page-95-0"></span>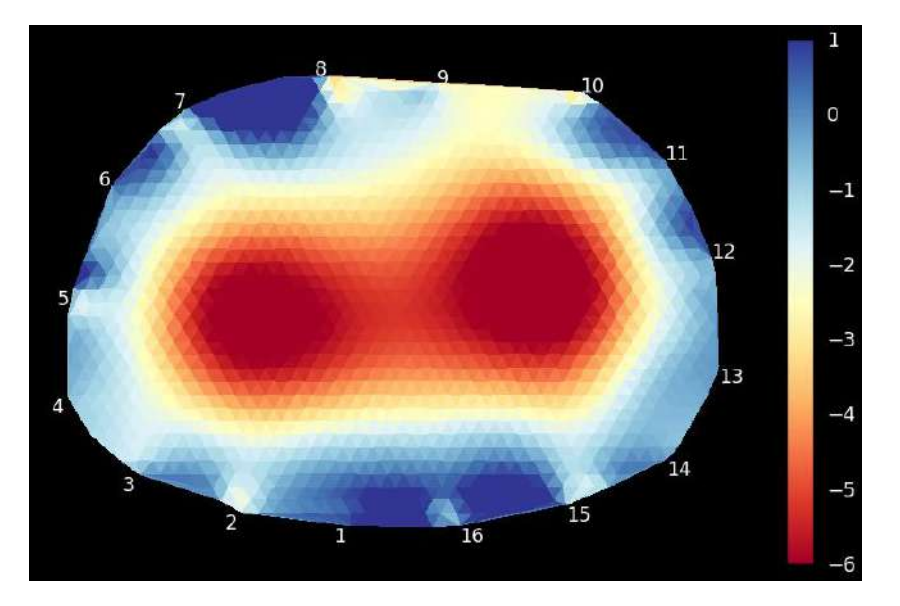

Figura 7.19: Reconstrucción de imagen del tórax con IMPETOM-Clínico, adquirida mediante interfaz sobre Python, utilizando  $pyEIT$  para reconstruir la imagen. Medida del tórax de voluntario 2 modo Reconstrucción.

Con motivo de corroborar si los mensajes de error funcionan de manera correcta, se desconectó un electrodo para ver el cambio en la imagen tomográfica y comprobar si se detecta la desconexión por parte del equipo. Al desconectarse un electrodo, las medidas que involucran a ese electrodo van a dar valores cercanos a la saturación. Una manera de detectar la desconexión es preguntar si los datos correspondientes superan todos un cierto umbral predefinido. Para esta parte es importante tener regulada correctamente la ganancia, si esto no se cumple puede no detectarse el imperfecto. En la figura [7.20](#page-96-0) se incluye un mensaje de error sobre la imagen, notificando respecto al fallo que se produjo. En este caso particular se constató correctamente que el electrodo 3 estaba desconectado.

## 7.6. Aplicación modelo animal

<span id="page-96-0"></span>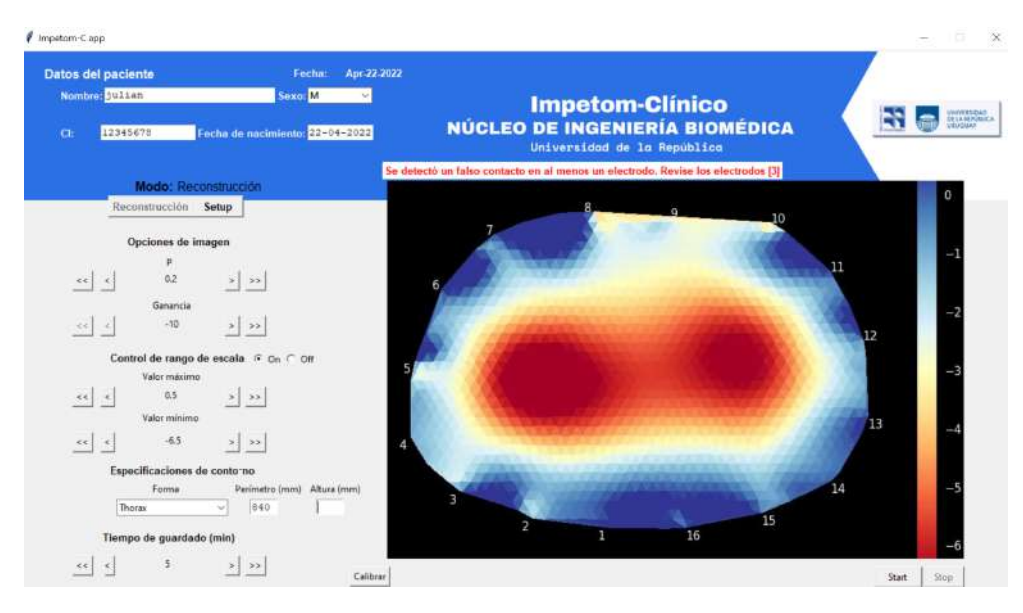

Figura 7.20: Detección de falla electrodo 3, adquirida mediante interfaz sobre Python, utilizando  $pyEIT$  para reconstruir la imagen.

# 7.6. Aplicación modelo animal

Se probó el equipo en un cerdo neonato, con un perímetro de 26.5 cm, en el Departamento de Neonatología del Hospital de Clínicas, salón piso 15. El cerdo formaba parte de una práctica de estudiantes de la Facultad de Medicina, que consistía en realizar una Toracotomía.

Una primera medida fue realizada de forma previa a la Toracotomía. Para dicha medida los electrodos tuvieron que ser recortados debido al pequeño perímetro del cerdo. En la zona del tórax se rasuró el vello para una mejor conducción en la interfaz electrodo-piel. En este caso, no se adquirió el vector homogéneo en la zona abdominal puesto que dificultaba la dinámica de rasurar el vello en una zona más complicada y donde estaba colocada una vía.

La no adquisición del vector homogéneo puede acarrear complicaciones a la hora de generar la imagen. En el caso del tórax se utilizó siempre un mismo vector adquirido en el voluntario 1. Para la medida en el cerdo neonato se utilizó el mismo vector y la forma de tórax sabiendo que en su forma difieren. Para posteriores medidas se recomienda fuertemente realizar la calibración del dispositivo con una medida del vector homogéno en el cerdo y así obtener mejores resultados.

En la figura [7.21](#page-97-0) se incluyen im´agenes del cerdo utilizado para esta prueba, con los electrodos colocados sobre el perímetro de su cuerpo.

Luego de la conexión a los electrodos se procedió a encender el equipo y a calibrarlo para obtener imágenes. Siempre se trabajó con modelos de mayor ta-

#### Capítulo 7. Validación y Aplicación

<span id="page-97-0"></span>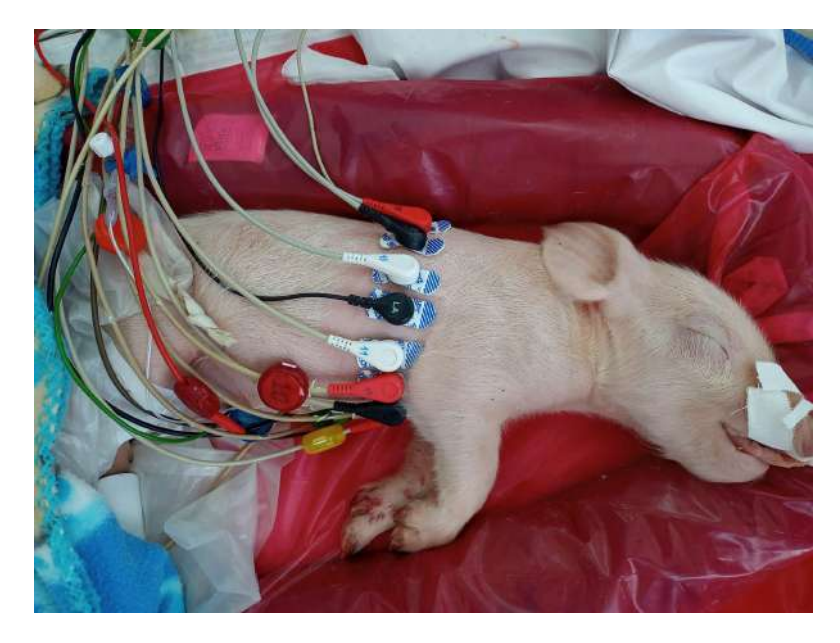

Figura 7.21: Posicionamiento de los electrodos sobre el cuerpo del cerdo neonato. Vista lateral adquirida en el departamento de Neonatología del Hospital de Clínicas.

maño por lo que la calibración fue muy importante, especialmente la selección de ganancia y el parámetro  $p$ . Un inconveniente presentado fue la no adquisición del vector homogéneo. Se probó el registrado con el fantoma y el tórax en el cuerpo humano. Este último fue el utilizado finalmente porque se lograron mejores imágenes. También durante la experiencia se guardaron vectores de datos que permitieron realizar un trabajo de análisis y reconstrucción posterior. La figura [7.22](#page-98-0) muestra una imagen adquirida en la situación previa a la Toracotomía.

Posteriormente a la medida se tomó un descanso mientras los estudiantes de medicina realizaron la Toracotomía. Al regresar se realizaron nuevamente las medidas. Esta vez la colocación de los electrodos fue más compleja debido a la in-tervención en la sección del tórax del animal. La figura [7.23](#page-98-1) muestra una imagen obtenida luego de la Toracotomía.

En la imagen puede apreciarse como el pulmón izquierdo tiene una menor intensidad de color rojo con respecto al caso previo a la Toracotomía. Esto puede interpretarse como el colapsado del pulmón producto de la intervención. Su señal no desaparece por completo pero si se ve atenuada. Sabiendo que no se adquirió el vector homogéneo, podemos esperar que dicha imagen mejore significativamente en futuras pruebas si se logra realizar la calibración del dispositivo.

<span id="page-98-0"></span>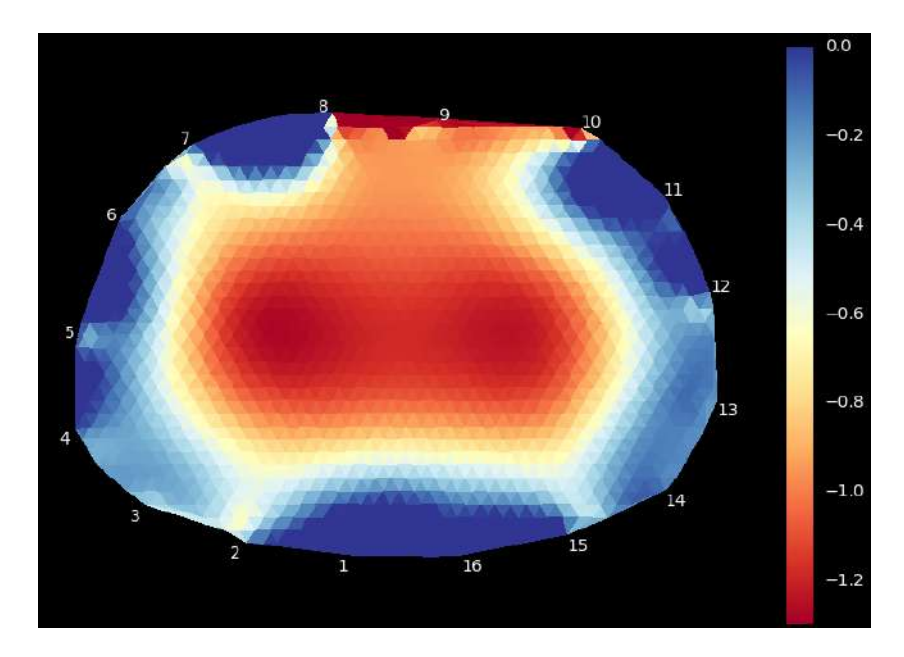

Figura 7.22: Reconstrucción de imagen del tórax del cerdo neonato con IMPETOM-Clínico. Medida previa a la Toracotomía neonato modo Reconstrucción. Prueba realizada en el departamento de Neonatología del Hospital de Clínicas.

<span id="page-98-1"></span>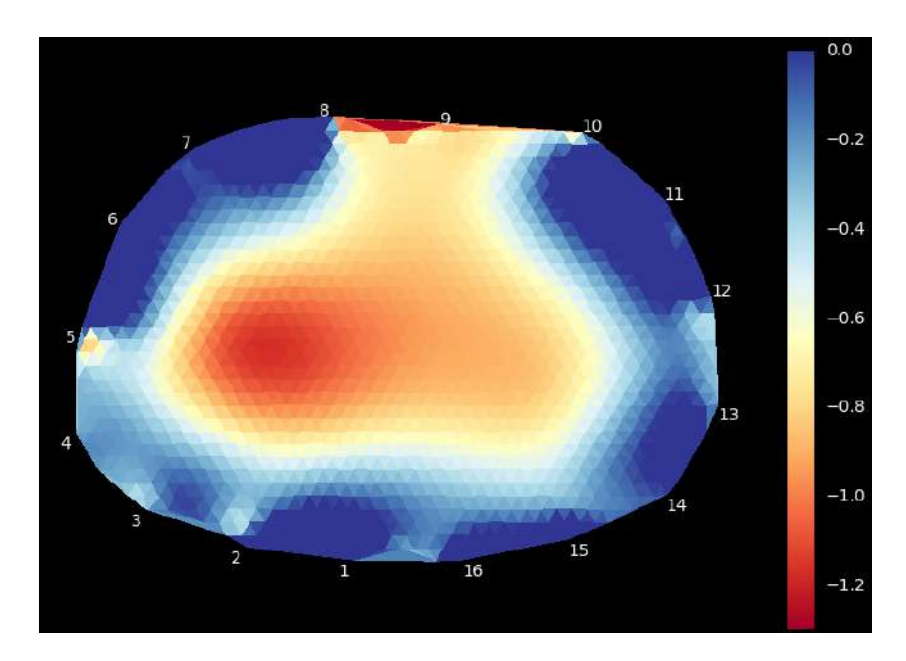

Figura 7.23: Reconstrucción de imagen del tórax del cerdo neonato con IMPETOM-Clínico. Medida del tórax luego de la Toracotomía modo Reconstrucción. Prueba realizada en el departamento de Neonatología del Hospital de Clínicas.

 $\operatorname{Esta}$  página ha sido intencionalmente dejada en blanco.

# Capítulo 8

# Gestión del Proyecto y Potencial de Transferencia Tecnológica

# 8.1. Introducción

La gestión de proyectos permite planificar, ejecutar y re-plantear a posteriori las etapas de un proyecto. Un proyecto consiste en una sucesión ordenada de actividades a realizar para cumplir los objetivos del propio proyecto. Los objetivos de la gestión de proyecto se pueden resumir en:

- Gestionar el comienzo y el desarrollo del proyecto.
- Contribuir con evidencia para la mejor toma de decisiones a lo largo del proyecto.
- Controlar y proveer respuestas ante posibles inconvenientes que se presenten durante el proyecto.
- $\blacksquare$  Facilitar la finalización del proyecto.
- $\blacksquare$  Permitir el re planteo del proyecto, de las etapas futuras o su evolución.

La gestión de un proyecto incluye el manejo de muchas restricciones, de las cuales nos restringiremos a cuatro aspectos fundamentales para la culminación de nuestro proyecto.

- Gestión de tiempos: es un verdadero desafío poder utilizar el tiempo de manera eficiente. La gestión de tiempos ayuda a mantener el proyecto dentro del cronograma y alcanzar los objetivos deseados.
- Gestión de costos: el coste está compuesto por un presupuesto establecido al principio del proyecto. A medida que avanza su ejecución, se comparan los costos reales con las cifras establecidas inicialmente para cada fecha.
- Gestión de riesgos: consiste en la identificación, evaluación, mitigación y seguimiento de las posibles amenazas y vulnerabilidades para el correcto desempeño de las actividades planificadas.

# Capítulo 8. Gestión del Proyecto y Potencial de Transferencia Tecnológica

Gestión de seguridad: al tratarse de un equipo de uso médico, resulta esencial controlar que su uso cumpla con las normas de seguridad para que no resulte perjudicial ni para los operadores ni para los pacientes.

# <span id="page-101-0"></span>8.2. Gestión de tiempos

En este apartado se describe cómo fue la organización de tiempos de las distintas tareas inherentes al proyecto. Se detalla la descripción de tiempos efectivamente empleados, una vez culminado el proyecto, las fechas en las que se trabajo en cada actividad, así como el acumulado de horas personas requeridas por el grupo.

- 1. Diseño de circuitería
	- Generador de señales  $(17/5/2021 31/5/2021)$  44 HP
	- Fuente de corriente  $(17/5/2021 31/5/2021)$  45 HP
	- Elección del microcontrolador (1/6/2021 4/6/2021) 15 HP
	- Etapa de amplificación (7/6/2021 17/6/2021) 42 HP
	- $\blacksquare$  Multiplexado de corriente (18/6/2021 1/7/2021) 34 HP
	- **Testing de la circuitería**  $\left(\frac{2}{7}\right)\left(\frac{2021}{2021}\right)$  88 HP
- 2. Adquisición de datos
	- $\blacksquare$  Multiplexado de tensión (26/7/2021 6/8/2021) 64 HP
	- Digitalización de señales analógicas (9/8/2021 27/8/2021) 38 HP
	- Comunicación microcontrolador-PC (9/8/2021 27/8/2021) 23 HP
	- **Testing adquisición de datos (30/8/2021 14/9/2021) 121 HP**
- 3. Generación imagen tomográfica EIDORS
	- Estudio de librerías de reconstrucción de imágenes  $(1/7/2021 6/8/2021)$ 38 HP
	- $\blacksquare$  Pruebas en fantomas (9/8/2021 13/9/2021) 42 HP
	- Documentación de las búsquedas bibliográficas  $(21/10/2021 26/11/2021)$ 38 HP
- 4. Hito 1: Primera evaluación de la gestión  $(13/9/2021 17/9/2021)$  30 HP Total hasta este punto 662 HP
- 5. Interfaz gráfica Matlab
	- Diseño interfaz (16/9/2021  $1/10/2021$ ) 23 HP
	- Recepción de datos  $(4/10/2021 26/10/2021)$  18 HP
	- $\bullet$  Despliegue de imagen en pantalla (4/10/2021 26/10/2021) 24 HP
- **Testing de la interfaz**  $(27/10/2021 19/11/2021)$  34 HP
- 6. Placas PCB y armado del prototipo IMPETOM-Clínico
	- $\blacksquare$  Armado circuitos PCB, evaluación de proveedores y encargue (8/11/2021) - 17/12/2021) 44 HP
	- Soldado componentes y pruebas de PCBs poblados  $(17/1/2022 10/2/2022)$ 16 HP
	- Armado prototipo  $(14/2/2022 25/3/2022)$  38 HP
- 7. Documentación académica de IMPETOM-Clínico en un artículo para revista arbitrada ([\[20\]](#page-184-1))
	- Obtención de imágenes, medidas de tiempos del prototipo y formalización de diagramas y textos  $(15/11/2021 - 31/12/2021)$  84 HP
	- Revisión y correcciones  $(27/1/2022 10/2/2022)$  66 HP
- 8. Hito 2: Segunda evaluación de la gestión  $(14/2/2022 18/2/2022)$  39 HP Total hasta este punto 1048 HP
- 9. Generación de imagen tomográfica pyEIT
	- Nuevo estudio a fondo de la librería pyEIT  $(10/2/2022 16/2/2022)$ 72 HP
	- **Pruebas con vectores de datos (10/2/2022 16/2/2022) 28 HP**
	- Documentación con citas bibliográficas (16/2/2022 23/2/2022) 24 HP
- 10. Interfaz gráfica Python
	- $\blacksquare$  Diseño de la interfaz (10/2/2022 22/4/2022) 77 HP
	- Recepción de datos  $(10/2/2022 16/2/2022)$  45 HP
	- Despliegue de datos en pantalla  $(10/2/2022 16/2/2022)$  27 HP
	- **Testing interfaz**  $(16/2/2022 1/4/2022)$  116 HP
- 11. Alimentación
	- Estudio de posibilidades  $(20/2/2022 5/3/2022)$  20 HP
	- Diseño del circuito  $(5/3/2022 10/3/2022)$  20 HP
	- **Testing del circuito**  $(10/3/2022 30/3/2022)$  16 HP
- 12. Pruebas de IMPETOM-Clínico
	- Pruebas en cuba cilíndrica con agua salada y objetos  $(16/2/2022 -$ 4/3/2022) 59 HP
	- Exportación de imágenes en formato DICOM  $(7/3/2022 31/3/2022)$ 34 HP

#### Capítulo 8. Gestión del Proyecto y Potencial de Transferencia Tecnológica

- **Pruebas en voluntarios**  $(1/4/2022 22/4/2022)$  58 HP
- Pruebas en modelo animal  $(27/4/2022)$  16 HP
- 13. Fin del proyecto y documentación acumulada de la tesis  $(7/5/2022)$  478 HP Total hasta este punto 2138 HP

En la fase inicial las tareas se realizaron de manera secuencial, excepto en algunos casos en que se presentaron actividades que se pudieron realizar en paralelo, dividiendo los esfuerzos de los integrantes del grupo. En las etapas finales del proyecto se vio necesaria la paralelización de tareas para poder cumplir con los hitos preestablecidos. La planificación de tiempos realizada al comienzo del proyecto colaboró de gran manera para la culminación en fecha, destacándose la importancia de los "buffer" al final de cada fase del proyecto, que permitieron la puesta al d´ıa en caso de atrasos durante el trabajo.

<span id="page-103-0"></span>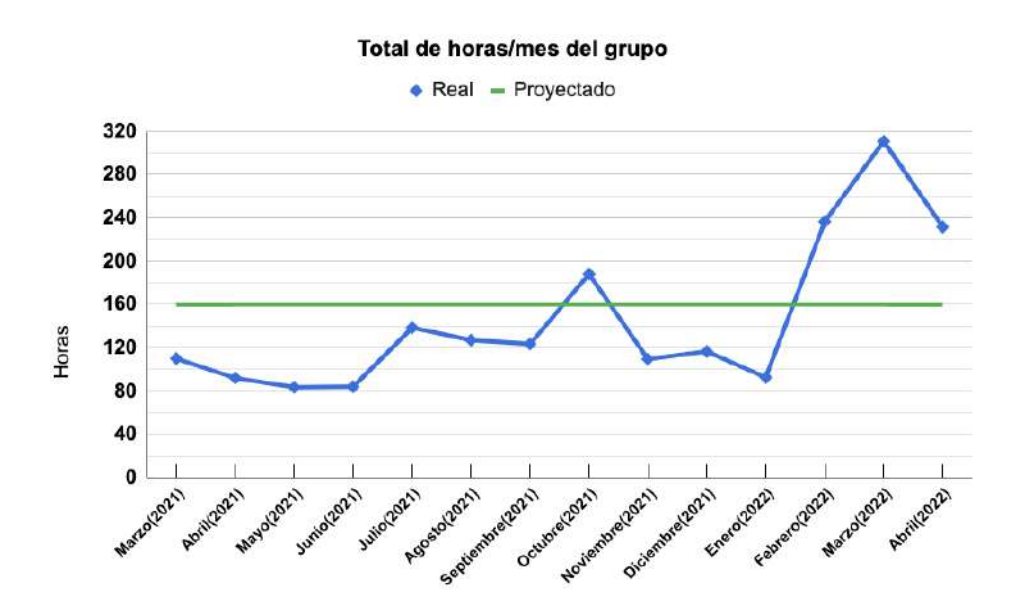

Figura 8.1: Horas-persona acumuladas del grupo por mes a lo largo del proyecto. El volumen mensual previsto de 40 HP para  $c/u$  de los 4 integrantes está representado por la recta verde en la cota 160 HP.

En la figura [8.1](#page-103-0) se observa la evolución del total de horas mensuales del grupo de proyecto, mes a mes, comparando con el total proyectado de 160 horas mensuales estipuladas en la Unidad Curricular "Proyecto". Durante los primero cuatro meses el trabajo del equipo fue estrictamente a distancia, debido a que todos nos encontrábamos en distintos puntos del país debido a la pandemia COVID-19, incluso en el exterior. Durante marzo y abril de 2021 se realizaron tareas de planificación, motivo por el cual el promedio mensual del grupo fue bastante menor al proyectado. A partir de mayo de 2021 se comenzó con tareas específicas del proyecto, aunque aún a distancia y con dedicación menor a lo estipulado. Las tareas de julio a noviembre ocuparon un número algo superior de horas debido a los primeros resultados y a la necesidad de concretar diseños electrónicos y de software.

Es en esa etapa a partir del mes de julio en que iniciaron tareas presenciales en el taller del NIB en el Hospital de Cl´ınicas, lo que se refleja en un aumento del promedio mensual del grupo. Otro motivo del aumento de horas es el comienzo de paralelización de tareas entre los miembros del grupo. Aún así el promedio mensual fue menor al proyectado. En octubre se observa un primer pico de 190 horas-persona, superando lo proyectado para el mes. Esto se debe al inicio del desarrollo de la interfaz gráfica del sistema, para el cual se estudiaron dos métodos. comparándolos entre ellos y haciendo luego un análisis de ventajas y desventajas. Esto fue realizado en paralelo con otras tareas que aún se realizaban. Luego los meses de noviembre a enero presentaron nuevamente una baja en el promedio mensual del grupo. Durante estos meses se trabajó principalmente en la publicación del artículo [\[20\]](#page-184-1), el diseño de los PCBs y el testeo de la interfaz.

Finalmente a partir de febrero se observa nuevamente un aumento drástico en la dedicación del grupo. Ya pasado el verano de descanso, el grupo trabajó intensamente en el armado del prototipo con la llegada de los circuitos impresos encargados en base a diseño original, en la reconstrucción tomográfica utilizando pyEIT, en el armado de la nueva interfaz gráfica en Python y en la aplicación de IMPETOM-Cl´ınico para uso del personal cl´ınico, entre otras tareas. Entre todas, las tareas más exigente fueron la que se abocaron a la validación de IMPETOM-Clínico con el nuevo mecanismo de reconstrucción.

Teniendo en cuenta que el volumen horario esperado para cada estudiante es del orden de unas 500 HP, el total de 2138 HP contabilizadas para el grupo de cuatro estudiantes cumple el objetivo de la Unidad Curricular "Proyecto". El proyecto IMPETOM-Clínico incluyó también el aporte de aproximadamente 200 HP de tutores, asesores y colaboradores del proyecto.

# 8.3. Gestión de costos

# 8.3.1. Costo horas de trabajo

A los efectos de estimar el valor de IMPETOM-Clínico en el marco de los provectos de tomografía por impedancia eléctrica IMPETOM previos  $[11],[15], [16]$  $[11],[15], [16]$  $[11],[15], [16]$  $[11],[15], [16]$  $[11],[15], [16]$ ,  $[17]$ ,  $[18]$ ,  $[19]$ , este apartado comienza con una aproximación económica del costo del trabajo desde el punto de vista del pa´ıs y de la Universidad. Estimamos el costo de la hora persona de los integrantes del grupo de estudiantes en 25 USD/hora. Esto incluye, además de un hipotético sueldo, los gastos de una empresa que tiene un ingeniero trabajando con formación similar a la de los integrantes. Habiendo completado 2000 horas de trabajo grupal (ver figura [8.1\)](#page-103-0) , el costo por horas de trabajo del grupo estimado asciende a 50.000 USD.

 $Costolntegrates = (25 USD/hora) * 2000horas = 50,000 USD$ 

## Capítulo 8. Gestión del Proyecto y Potencial de Transferencia Tecnológica

En cuanto a las horas dedicadas por los tutores y asesores, estimamos en 200 horas su dedicación a lo largo del proyecto; incluye horas de reuniones con estudiantes, de gestión, contactos, organización y producción del artículo Frontiers.

Asumiendo un costo de 50  $USD/hora$  al ser profesionales con años de experiencia, se estima el costo por horas de trabajo de tutores y asesores en 10.000 USD.

 $CostoTutores = (50 USD/hora) * 200 horas = 10000 USD$ 

Resumiendo, el costo de desarrollo que implicó el proyecto se puede expresar como la dedicación de los integrantes sumada a la de los tutores, llegando a que

## $\text{CostoDesarrollo} = 60.000 \text{ USD}$

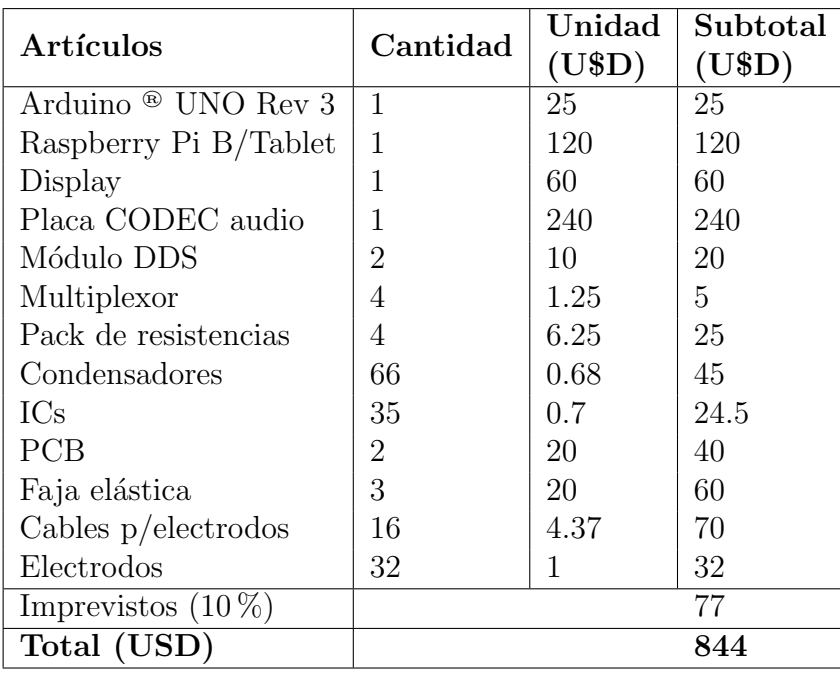

# <span id="page-105-0"></span>8.3.2. Costos de materiales

Tabla 8.1: Costos de materiales estimados al comienzo del proyecto.

El costo de materiales fue estimado en fase de especificación de IMPETOM-Clínico en USD 844 como se detalla en la tabla [8.1](#page-105-0)

#### CostoMaterialesProyectado = 844 USD

Como se mencionó en [8.2,](#page-101-0) a lo largo del proyecto surgieron cambios que significaron compras no anticipadas a cambio de compras descartadas debido a propuestas m´as convenientes. Es as´ı que la tabla original [8.1](#page-105-0) incluye elementos como la placa de audio o la placa Raspberry Pi que finalmente no fueron adquiridos. A su vez, hubieron elementos que no fueron listados inicialmente y que fueron parte de los gastos de materiales de IMPETOM-Cl´ınico. Observando la tabla inicial [8.1,](#page-105-0) cabe destacar que no incluye elementos b´asicos como conectores, placas de prototipado (conocidas como *protoboards*) y componentes electrónicos. La tabla final de compras en cambio contempla todos los elementos que no se listaron en la primera versión.

Ya finalizadas las compras del provecto, se realizó un nuevo flujo de caja, teniendo en cuenta todos los elementos efectivamente adquiridos por el equipo de proyecto. Este flujo de caja real puede observarse en la tabla [8.2,](#page-106-0) donde también se agrega una columna de gastos proyectados en la fase inicial para mejor comparación.

<span id="page-106-0"></span>

|                                         | Acumulados           |       |       |            |
|-----------------------------------------|----------------------|-------|-------|------------|
| Concepto                                | Mes                  | Gasto | Real  | Proyectado |
|                                         |                      | (USD) | (USD) | (USD)      |
| AD9833, MC33077 y Arduinos ®            | 05-2021              | 95    | 95    | 100        |
| Componentes para prototipado            | 06-2021              | 211   | 306   | 300        |
| Multiplexores 8 canales, rectificadores | 08-2021              | 21    | 327   | 320        |
| Multiplexores 16 canales y puerta NOR   | 10-2021              | 37    | 364   | 350        |
| Componentes para conector DB-25         | 11-2021              | 16    | 380   | 400        |
| Compra PCBs desde JLCPCB                | 12-2021              | 152   | 532   | 500        |
| Accesorios varios p/ PCBs               | 01-2022              | 13    | 545   | 600        |
| Transistores de potencia, reguladores,  | 02-2022              | 42    | 587   | 700        |
| disipadores, placa de cobre $p/PCB$     |                      |       |       |            |
| Cables y electrodos tipo botón.         | 03-2022              | 136   | 723   | 750        |
| Cinta elástica p/electrodos             |                      |       |       |            |
| Powerbank - cable y adaptador USB       | 04-2022              | 50    | 773   | 844        |
| Estimación de uso del NIB               | $20\%$ del acumulado |       | 928   | 844        |

Tabla 8.2: Flujo de caja mensual. Salvo excepciones, el gasto real se mantuvo por debajo del gasto acumulado mensual proyectado en fase de especificación inicial.

En la figura [8.2](#page-107-0) se ilustra el gasto acumulado mensual. Se puede ver una pequeña diferencia en el total proyectado contra el real. Algunos rubros fueron subdimensionados y otros sobredimensionados, lo que lleva a una compensación que permitió cumplir el objetivo de gasto total. Se gastó en materiales aproximadamente un  $7\%$  menos de lo proyectado. Teniendo en cuenta que se estimó un  $10\%$ de imprevistos en el cálculo del presupuesto inicial, tal previsión resultó necesaria para no excederse con respecto a la previsión.

Capítulo 8. Gestión del Proyecto y Potencial de Transferencia Tecnológica

<span id="page-107-0"></span>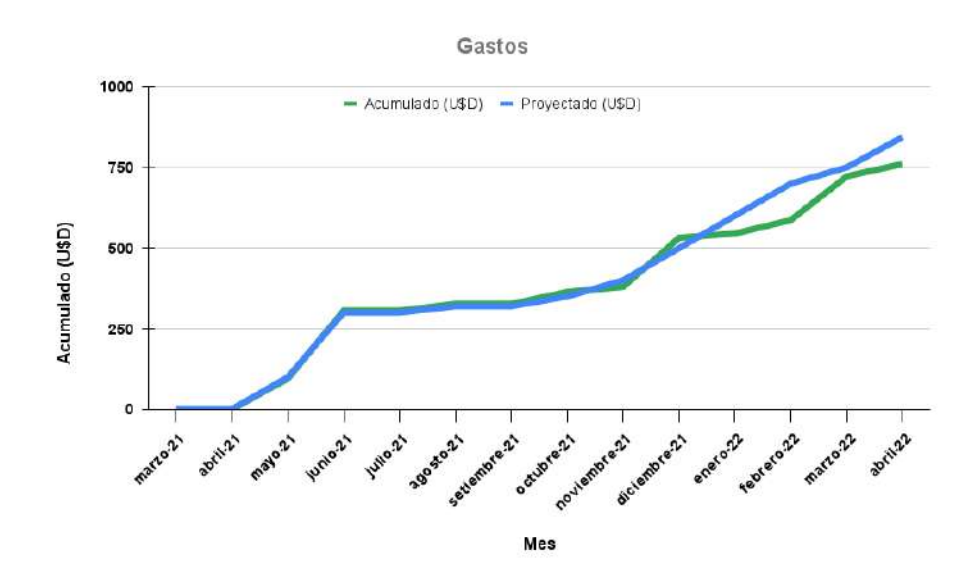

Figura 8.2: Gastos acumulados de IMPETOM-Clínico, proyectados (azul) y reales (verde). Los gastos reales quedaron incluidos en el margen del 10 por ciento de imprevistos.

# 8.3.3. Costos de producción de IMPETOM-Clínico

En esta sección se ensaya una extrapolación de la experiencia de desarrollo, construcción, documentación y prueba de IMPETOM-Clínico a la producción de varios ejemplares.

El costo de desarrollo que incluye todas las horas persona más la totalidad de los gastos en compras y sistemas de desarrollo, se verá diluido en la medida que se produzcan varios ejemplares. Sea CD este costo de desarrollo que se compone del costo de horas persona CH y CM el costo de elementos adquiridos para asegurar el desarrollo de IMPETOM-Clínico.

#### $CostoHorasPersona = CH = 60.000texttext{ USD}$

#### $CostoMaterials = CM = 928$  USD

Independientemente de los materiales adquiridos para el desarrollo y prueba del prototipo, la tabla [G.1](#page-178-0) presenta el despiece de partes necesarias para armar un ejemplar de IMPETOM-Cl´ınico cuyo total estimado es de 488 USD, por debajo de los materiales adquiridos (a veces por partida doble, a veces sin ser incorporados en el prototipo) para el proyecto.

Para planificar una posible transferencia tecnológica de IMPETOM-Clínico se extrapolan los costos a diferentes cantidades a producir.

El costo de desarrollo es dividido entre la cantidad de unidades que se producen. La cantidad de 1000 ejemplares cumple la finalidad de diluir a tal punto el
CD que pierde relevancia en el costo unitario. Es la situación en la que se coloca la Universidad de la República que licenciaría la producción de IMPETOM-Clínico a una empresa nacional sin gravarla con el CD.

El costo de componentes, armado, calibración y software y documentación es la base del costo unitario con descuentos específicos según el rubro. En la tabla [8.3](#page-108-0) se pueden ver los factores de descuento utilizados para cada uno de los rubros.

<span id="page-108-0"></span>

| Extrapolación de costos de producción de IMPETOM-Clínico |  |                  |            |      |
|----------------------------------------------------------|--|------------------|------------|------|
| $N^{\circ}$ unidades                                     |  | 10               | <b>100</b> | 1000 |
| Costo de desarrollo $CD = CH + CM$ (USD)                 |  | 6000             | 600        | 60   |
| Costo armado (USD)                                       |  | 120              | 105        | 60   |
| Descuento por cantidad armado $(\%)$                     |  | 20               | 30         | 60   |
| Costo calibración y software (USD)                       |  | 80               | 68         | 64   |
| Descuento por cantidad calib. y SW $(\%)$                |  | $\left( \right)$ | 15         | 30   |
| Costo materiales (despiece) (USD)                        |  | 382              | 325        | 267  |
| Descuento por cantidad materiales $(\%)$                 |  | $\Omega$         | 15         | 30   |
| Costo documentación (USD)                                |  | 250              | 213        | 200  |
| Descuento por cantidad documentación $(\%)$              |  |                  | 15         | 20   |
| Costo unitario de producción                             |  | 6832             | 1310       | 651  |

Tabla 8.3: Producción de IMPETOM-Clínico según cantidad de unidades.

La tabla [8.3](#page-108-0) incluye información de gran valor para considerar la producción de IMPETOM-Clínico. Una vez que la Universidad de la República ha invertido una suma superior a los USD 60.000 en el desarrollo del prototipo, su transferencia tecnológica a una entidad de producción podría encarar su réplica sobre la base de unos USD 1.000 por ejemplar incluyendo mano de obra, materiales, calibración, documentación y sitio web de apoyo a los usuarios. En este costo de USD 1.000, la inversión que fue necesario realizar para obtener el prototipo en su versión 1.0 de mayo 2022 no será recuperada, dado que fue hecha por la Universidad en el cumplimiento de sus cometidos legales.

Un posterior análisis de mercado determinará el margen que existe para proponer un precio de venta de IMPETOM-Cl´ınico a las unidades de Medicina Intensiva del país y de la Región. Es dable suponer que el nivel de costos de los equipos de monitoreo de pacientes críticos permita estimar en una cifra comprendida entre USD 3.000 y USD 5.000 tal precio de venta, lo que supondría la viabilidad de la producción de IMPETOM-Clínico. Estos estudios serán realizados por otros colectivos académicos de la Universidad de la República.

Capítulo 8. Gestión del Proyecto y Potencial de Transferencia Tecnológica

## 8.4. Gestión de riesgos

Se define como "riesgo" a todo "evento que si ocurre puede tener consecuencias positivas o negativas" en un proyecto. La gestión de riesgos es un proceso continuo, ya que constantemente pueden surgir nuevos riesgos y vulnerabilidades. Por ello, las empresas suelen celebrar reuniones periódicamente, análisis de riesgos y acciones diarias de seguimiento. El an´alisis de riesgos es una gran herramienta para prevenir fallos y mejorar la calidad del producto o servicio a ofrecer.

### 8.4.1. Riesgos más relevantes al proyecto

Existen numerosos riesgos que podrían potencialmente afectar al proyecto, entre los cuales destacamos cinco, que fueron considerados los más relevantes:

- $\blacksquare$  R1: Abandono del grupo (definitiva o temporalmente) de algún integrante.
- R2: Sub estimación de la dificultad de alguna tarea.
- R3: Falta del dinero para las compras.
- $\blacksquare$  R4: Falta de stock de materiales en el país.
- $\blacksquare$  R5: No cumplimiento de normas de seguridad para equipos biomédicos.

Adem´as de estos riesgos, se consideraron otros, de menor importancia para el proyecto. Entre ellos mencionamos el acceso al Laboratorio de la Facultad (que no fue necesario a la postre), la compatibilidad de instrumentos tecnológicos utilizados, la dificulta para realizar pruebas del dispositivo, imprecisiones en el mecanismo de sujeción al paciente y la falla del supuesto que la reconstrucción de imagen se realizaría completamente con la utilización de los paquetes EIDORS.

Para cuantificar estos riesgos, se tomaron en cuentas dos categorías: (i) el primer criterio sería determinar qué tan probable es que el riesgo se haga realidad, y (ii) el segundo es qué nivel de impacto generaría sobre el proyecto. En base a este análisis, se formó la tabla incluida en la figura [8.4.](#page-109-0)

<span id="page-109-0"></span>

|                        |         | Probabilidad de Ocurrencia              |                |  |
|------------------------|---------|-----------------------------------------|----------------|--|
|                        |         | Poco probable   Moderado   Muy probable |                |  |
|                        | Ninguno |                                         |                |  |
| <b>Nivel</b>           | Bajo    |                                         |                |  |
| $\mathrm{d}\mathrm{e}$ | Medio   |                                         | R <sub>2</sub> |  |
| Impacto                | Alto    | R1, R3                                  | R4             |  |
|                        | Extremo | R5                                      |                |  |

Tabla 8.4: Probabilidad de ocurrencia y nivel de impacto de los riesgos R1, R2, R3, R4 y R5 de IMPETOM-Clínico. Se consideró como MUY serio el riesgo R4 de desabastecimiento de componentes en plaza.

#### 8.5. Transferencia tecnológica

### 8.4.2. Plan de respuesta

Para cada uno de los riesgos que fueron considerados más influyentes, se debe planificar una respuesta, con el objetivo de mitigar el impacto que tendrá sobre el proyecto, o de reducir la probabilidad de que dicho riesgo se materialice.

- R1: La pérdida de alguno de los integrantes se podría matizar con una dedicación mayor del resto de los integrantes en los plazos estipulados, o con la reducción del alcance del proyecto, quitando alguna tarea que no sea vital para su finalización.
- R2: El subestimar la dificultad de una tarea se podría corregir con un plazo extra de tiempo. En la planificación del proyecto se incluyeron varios períodos de 'buffer' para atender estas posibles contingencias.
- R3: La falta del presupuesto necesario sería un problema que se debería afrontar comprando componentes similares de menor costo, o no adquiriendo tantas unidades de repuesto. En el peor de los casos, se podría consultar sobre la posibilidad de aumentar el presupuesto a disposición.
- $R4:$  La falta de stock de los materiales en el país se podría solventar encargando dichos materiales al extraniero. Esto podría conllevar un atraso del resto de la planificación.
- R5: El estudio de las normas de seguridad para equipos biomédicos y su verificación evitará todo retraso. De no realizarse esta verificación no será posible alcanzar uno de los principales objetivos que es la prueba en voluntarios sanos.

Para ninguno de los riesgos se considera necesario realizar alguna variante importante en la planificación ya estimada para el proyecto, ya que se incluyeron varios períodos de buffer.

## 8.5. Transferencia tecnológica

La Transferencia Tecnológica (TT) de un prototipo desarrollado en ambiente académico consiste en el trabajo conjunto con el personal de una Empresa que lo adopta para su comercialización. En esta sección se describen los paquetes, el conocimiento y los documentos que se transfieren, una vez logrado el acuerdo de TT del dispositivo IMPETOM-Clínico.

#### Electrónica

La transferencia debe incluir los esquemáticos utilizados en JLC PCB para el armado de las placas con los circuitos de IMPETOM-Cl´ınico, la memoria descriptiva acerca de los circuitos que componen el equipo, su funcionamiento y el de cada una de sus partes.

#### Capítulo 8. Gestión del Proyecto y Potencial de Transferencia Tecnológica

#### Software

Se transfieren todos los archivos relativos al código del equipo con su correspondiente documentación. Son parte de estos archivos los códigos a cargar en el Arduino  $\mathcal{F}$  UNO, el código de la aplicación y la interfaz gráfica a desplegarse en el intérprete Python. El código y la documentación podrá ser entregado a través de un git, o en una carpeta comprimida.

Los algoritmos de reconstrucción constituyen el aspecto central del proyecto, y se recomienda estudiar el capítulo [5,](#page-62-0) donde se encuentra la explicación del uso de estos algoritmos y de las primitivas de los métodos de reconstrucción utilizados en IMPETOM-Clínico. Por otra parte, el funcionamiento de la interfaz gráfica ayuda de gran manera al usuario a entender y utilizar el equipo, por lo que el anexo [D](#page-150-0) sirve a modo de manual de usuario de IMPETOM-Clínico.

#### Producción de IMPETOM-Clínico

La tabla [G.1](#page-178-0) de despiece contiene los centros de costo de los elementos necesarios para producir IMPETOM-Clínico. Considerando los costos al por menor y la importación sin recargos, el costo es del orden de USD 400. Esta cifra es clave para que la Empresa pueda evaluar el peso de los componentes necesarios para tomar la decisión de replicar y construir el equipo. Esto incluye el listado de componentes necesarios de cada uno de los PCBs y circuitos involucrados, la interconexión entre placas que se debe realizar, detalles del conector del PCB al cable de paciente, además de la caja de IMPETOM-Clínico. En los apéndices [F](#page-166-0) y [G](#page-176-0) se encuentran los detalles referidos a la electrónica y al armado.

La tabla [8.5](#page-112-0) contiene un resumen del despiece de materiales para el desarrollo de IMPETOM-Clínico.

# 8.5. Transferencia tecnológica

<span id="page-112-0"></span>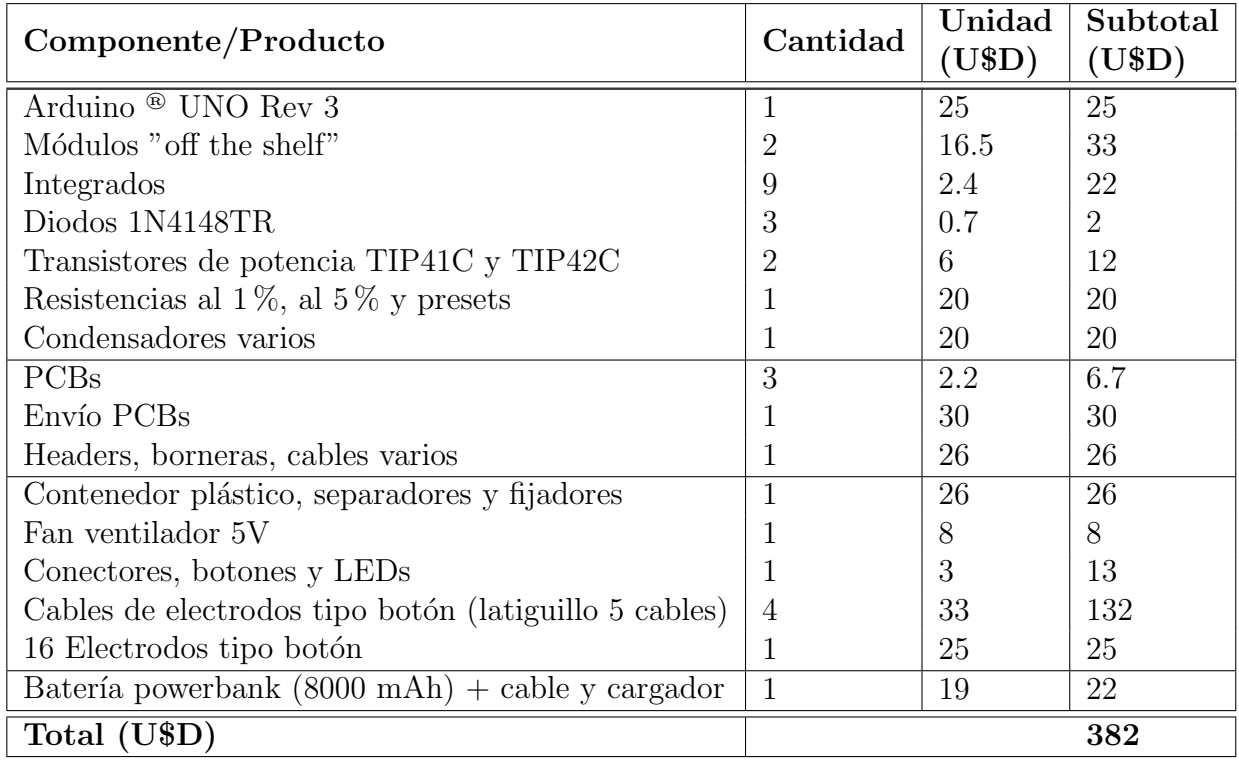

Tabla 8.5: Resumen de despiece de materiales con costo estimado para el desarrollo de IMPETOM-Clínico.

 $\operatorname{Esta}$  página ha sido intencionalmente dejada en blanco.

# Capítulo 9

# **Conclusiones**

En este capítulo se detallan las conclusiones que se extraen luego de culminado el proyecto. También se dejan planteados algunos añadidos al sistema que podrán ser implementados en el futuro. El proyecto multidisciplinario llevado a cabo pertenece al área de la ingeniería con la inclusión de numerosos aspectos biomédicos que resultaron fundamentales de comprender y profundizar para su correcta aplicación.

## 9.1. Conclusiones del trabajo

Se completó con éxito el equipo IMPETOM-Clínico, un equipo de medida de bioimpedancia eléctrica de 16 electrodos cutáneos con un programa que reconstruye imágenes de un corte axial del tórax en tiempo real. Este proyecto se presenta con el fin de avanzar el la línea de investigación sobre IMPETOM, llevándolo a la etapa de Transferencia Tecnológica. El sistema diseñado incluye todas las funcionalidades previstas: una circuiter´ıa redise˜nada y actualizada, un mecanismo de adquisición de datos optimizado, un algoritmo que genera imágenes tomográficas en base a los datos adquiridos, y una interfaz gráfica de usuario sencilla de entender y utilizar, que permite desplegar im´agenes en tiempo real en la cabecera del paciente.

Se diseñaron los circuitos que componen la electrónica del sistema, se empleó un generador de señales DDS controlado mediante un Arduino ® UNO, seguido de una fuente de corriente tipo Howland para generar la corriente a inyectar. Para seleccionar en qué electrodos se debe inyectar corriente y por cuáles medir diferencias de tensión se utilizan dos etapas de multiplexado con los integrados CD74HC4067, también manejados por el Arduino  $\mathcal{O}(N)$ . Las diferencias de tensión son filtradas en varias etapas, amplificadas y convertidas a DC, con el fin de obtener se˜nales limpias y admisibles para ser digitalizadas por el ADC del Arduino <sup>®</sup> UNO. Estas señales digitalizadas conforman el vector de datos a partir del cual se reconstruye la imagen tomográfica. Los circuitos son alimentados mediante una fuente simétrica de  $\pm 15$  V que funciona a partir de la tensión de 8,4 V entregada por las baterías de lito recargables de  $6 Ah$ , que aportan una autonomía aproxima-

#### Capítulo 9. Conclusiones

da de 12 horas de funcionamiento continuo. Estos valores se consideran aceptables para los requerimientos impuestos, pero existe la posibilidad de adaptar el circuito de alimentación para obtener una autonomía superior, con el fin de su uso prolongado en ambientes hospitalarios.

Se implementó una interfaz gráfica que muestra en tiempo real las imágenes tomográficas obtenidas como resultado de aplicar los algoritmos de reconstrucción. Posibilita la configuración de parámetros que impactan en la forma de ver la imagen como la escala y la ganancia de las se˜nales registradas, adem´as de seleccionar el modo de funcionamiento del sistema e ingresar datos del contorno como perímetro y altura colocada de los electrodos. También permite guardar imágenes en formato DICOM de manera periódica, con el fin de realizar un seguimiento de la evolución del paciente en cuanto al contenido de aire y líquido de sus pulmones. La serie de imágenes guardadas le brinda un elemento de análisis al médico tratante para el seguimiento de la enfermedad en los pulmones del paciente, puede ser de tal importancia como para poder anticiparse y actuar a tiempo en caso de una degeneración repentina de la salud del paciente.

El prototipo final obtenido presenta las siguientes características:

- Resolución del problema de estudio mediante la implementación de tomografía por impedancia eléctrica, que es una variante más económica de la tomografía por radiación e inocua para el paciente.
- 2 modos de uso.
- Refresco de las imágenes generadas cada 1-2 s en modo SetUp.
- Refresco de las imágenes generadas cada  $4-5$  s en modo Reconstrucción.
- Exporta imágenes en formato DICOM para su visualización de forma asíncrona brindando la posibilidad de realizar un posterior análisis por parte del equipo médico.
- Alimentación con baterías recargables brindando portabilidad al equipo.
- Parámetros de estimulación en función del cumplimiento de las normas de seguridad IEC.

Como conclusión final, se destaca que el proyecto alcanzó exitosamente todos los objetivos planteados al comienzo. Resultó ser una experiencia profundamente enriquecedora que abarcó diversas temáticas estudiadas a lo largo de la carrera de ingeniería eléctrica, como son el diseño y testeo de circuitos eléctricos y la construcción de PCBs específicos. El proyecto también implicó una introducción en el ´area de la ingenier´ıa biom´edica por la v´ıa del tratamiento y monitoreo de se˜nales biológicas. La programación de la interfaz con los datos de usuario, el manejo de tiempos, la detección de errores y despliegue de imagen tomográfica utilizando un algoritmo de reconstrucción JAC dinámico se suman a los conocimientos integrados en el proyecto.

También nos permitió conocer la modalidad de trabajo en proyectos de gran porte, cómo gestionar los recursos y los tiempos disponibles, y cómo planificar correctamente para completar los objetivos. Numerosas etapas de revisión y una alta dedicación horaria fueron necesarias para alcanzar la versión actual del equipo. El trabajo desarrollado fue posible de llevar a cabo en tiempo y forma gracias a la interacción y el trabajo conjunto de los autores del proyecto, los tutores y colaboradores cercanos.

Se incluye una imagen luego de haber concluido el armado del equipo. En la sección [G](#page-176-0) se explica en mayor detalle la construcción de la carcaza de IMPETOM-Clínico y la disposición interna de sus componentes.

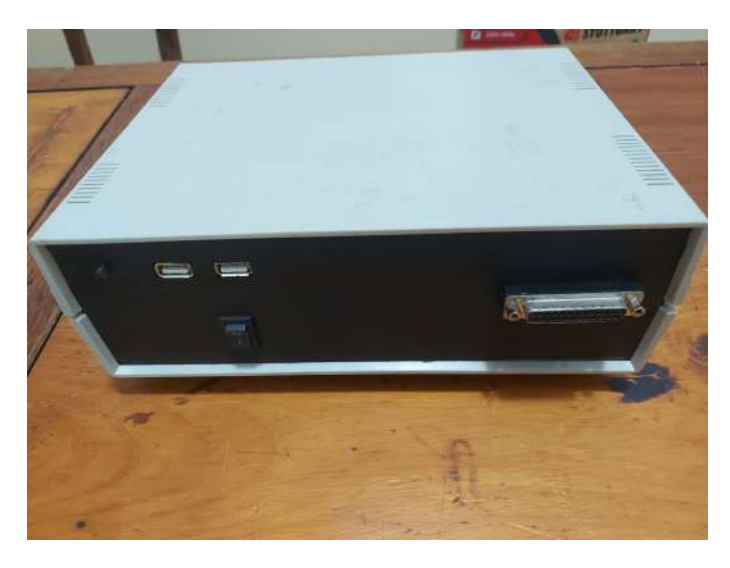

Figura 9.1: Caja de IMPETOM-Clínico. Imagen del exterior de la caja una vez terminado el armado. En su interior se encuentran realizadas todas las conexiones necesarias para su funcionamiento.

Se realizó un despiece exhaustivo que contiene los centros de costo de los elementos necesarios para producir IMPETOM-Clínico, el costo es del orden de USD 400. Pensando en la posibilidad de una transferencia tecnológica, esta cifra es clave para que la empresa pueda evaluar el peso de los componentes necesarios para tomar la decisión de replicar y construir el equipo. Resaltar que es un punto de partida, sabiendo la distancia con la realidad de cada uno de los centros de costo pero que la empresa seguramente pueda estar m´as al corriente de las diferencias del mercado en los cálculos realizados.

Se incluyen también el listado de componentes necesarios de cada uno de los PCBs y circuitos involucrados, la interconexión entre placas que se debe realizar, detalles del conector del PCB al cable de paciente, además de la caja de Capítulo 9. Conclusiones

IMPETOM-Clínico.

## 9.2. Trabajos futuros

Si bien se completaron los objetivos impuestos al comienzo del proyecto, quedan numerosas etapas de revisiones, correcciones y mejoras antes de que el equipo esté preparado para ser comercializado. Al ser una tem´atica con numerosas opciones de a˜nadidos a futuro, se dejan planteados algunos aspectos que fueron discutidos durante el proyecto pero que no pudieron ser implementados por falta de tiempo.

Debido a que la mayor debilidad del dispositivo a la hora de realizar las pruebas en el cerdo neonato y en el cuerpo humano fueron los electrodos, es un punto necesario a mejorar. La construcción de un cinturón con 16 electrodos equiespaciados con buen contacto con el cuerpo humano se torna fundamental para una toma de medidas adecuadas del dispositivo.

Se propone adaptar el despliegue de imágenes del sistema para que sea posible utilizarlo desde una tablet de una manera mucho m´as portable que utilizando una laptop. En efecto, el equipo IMPETOM-Clínico en su versión actual está pensado para ser utilizado con una PC o laptop. Considerando que el c´odigo fuente de la interfaz está hecho sobre Python (que es compatible tanto con  $Windows$  como con Linux) y que se cuenta con la posibilidad de realizar ejecutables, el pasaje a tablet no presenta mayores dificultades. Una posibilidad sería verificar su uso en una tablet, lo que le ofrecería al personal de salud que utilice el equipo una mayor movilidad para observar los resultados.

También se puede compactar aún más la electrónica y trabajar sobre el circuito de alimentación del dispositivo de manera de convertir al equipo en un equipo de bajo consumo que pueda mantenerse encendido por más de 24hs. Surge entonces, el interés de utilizar otra fuente de corriente para la estimulación, debido a que en el sistema dise˜nado de IMPETOM-Cl´ınico la fuente de corriente implica la restricción más fuerte para la alimentación del equipo.

En cuanto al software puede ser optimizado de manera de mejorar el uso de los recursos y obtener un equipo más rápido capaz de ser utilizado para otros fines como puede ser la monitorización de la mecánica ventilatoria y el registro de parámetros de la expiración e inspiración, los cuales demandan otros requerimientos de velocidad con respecto a la monitorización del edema pulmonar objetivo principal del proyecto. A su vez, el registro en un espectro mayor de frecuencia agrega información sobre la composición corporal de paciente, datos que pueden ser de interés para otro tipo de estudios.

# Apéndice A

# Reducción del Error y el Ruido Electrónico de los Multiplexores para Imágenes de EIT

El siguiente apéndice resume los conceptos claves desarrollados en el artículo Multiplexing Error and Noise Reduction in Electrical Impedance Tomography Imaging, publicado por los autores del presente proyecto en conjunto con los tutores del mismo [\[20\]](#page-184-0).

IMPETOM-Clínico es un equipo de medición de bioimpedancia de 16 electrodos desarrollado para obtener imágenes tomográficas de la sección transversal de un paciente o un fantoma en tiempo real. Debido a el n´umero de electrodos, el concepto de multiplexación surge naturalmente para facilitar el proceso de inyec-ción de corriente y de medidas de tensión [\[44\]](#page-185-0).

En este capítulo se comparan dos formas de adquisición de datos, de manera práctica, para la reconstrucción de imágenes de EIT:

- 1. Mediciones en electrodos seleccionados a mano.
- 2. Mediciones multiplexadas. La multiplexación se aplica tanto para la inyección de corriente como para la medición de voltaje.

La primera forma consiste en seleccionar manualmente los electrodos utilizados para inyectar corriente y medir voltaje. La segunda forma utiliza multiplexores, que automatizan la selección de electrodos de inyección y de medición, habilitando canales a través de un programa simple basado en Arduino ®. Las diferencias entre estos dos caminos se estudiarán en detalle en este capítulo, para comprobar la relevancia del ruido electrónico agregado por los multiplexores y sugerir una forma de compensarlo.

Apéndice A. Reducción del Error y el Ruido Electrónico de los Multiplexores para Imágenes de EIT

## A.1. Método empleado

Se tomaron medidas de voltaje de electrodos adyacentes de un fantoma de pl´astico con 16 electrodos de acero colocados a su alrededor, siguiendo el procedi-miento del método adyacente [\[45\]](#page-186-0).

Se aplicó una corriente de inyección de 1 mA de amplitud, frecuencia de  $30 kHz$ , a 16 pares de contactos, siendo la selección de electrodos realizada a mano o utilizando el circuito multiplexado de invección del diseño de IMPETOM-Clínico.

Se tomaron los voltajes ya sea seleccionando los pares de electrodos manualmente o usando el circuito multiplexado para determinar entre qué electrodos se realiza la medición de voltaje. Las mediciones con los electrodos seleccionados a mano consisten en la misma medición del sistema EIT pero omitiendo los multiplexores: la selección del par por dónde se inyecta corriente y el par por dónde se mide voltaje se realizó a mano utilizando pinzas de cocodrilo. Es importante resaltar que la capacitancia parásita de los cables y el propio circuito electrónico actuarán en ambas formas de selección de electrodos. Por lo tanto, solo la impedancia parásita del multiplexor fue la diferencia entre las dos formas de medición, y así permitió el cálculo del error enfocado únicamente en el efecto de los multiplexores. Las medidas de voltaje se organizaron en matrices similares.

Las medidas se tomaron primero utilizando un fantoma que contiene solución salina, y luego un fantoma que contiene solución salina con un objeto de baja conductividad en su interior. Las mediciones considerando solamente la solución salina simularon una situación "sin señal", es decir una estimación del error del m´etodo. Mientras que las mediciones que incluyen el objeto de baja conductividad se considera la situación "con señal".

Las mediciones realizadas se agruparon en las siguientes matrices:

- $\blacksquare$  ZM : fantoma lleno de solución salina, con mediciones de electrodos seleccionados a mano.
- AM : fantoma lleno de solución salina con el objeto no conductor colocado dentro, con mediciones de electrodos seleccionados a mano.
- $\overline{ZX}$ : fantoma lleno de solución salina, con multiplexores que gestionan entre qu´e electrodos se inyecta corriente y entre qu´e electrodos se miden voltajes.
- AX : fantoma lleno de solución salina con el objeto no conductor colocado dentro, con multiplexores que gestionan entre que electrodos se inyecta corriente y entre que electrodos se miden voltajes.

#### A.2. Estimación del error introducido por los multiplexores

# <span id="page-120-0"></span>A.2. Estimación del error introducido por los multiplexores

El error es caracterizado en ausencia del objeto de baja conductividad. Las correcciones pueden entonces ser aplicadas una vez que el objeto de baja conductividad ha sido colocado en el fantoma. El error introducido por los multiplexores fue definido y estimado por tres métodos:

- 1. Se calcula la diferencia elemento a elemento de las matrices de medidas en la situación homogénea. Se toman las medidas tomadas con los electrodos seleccionados a mano, y se le restan las medidas tomadas seleccionando los electrodos con los multiplexores. Esto sería  $ZX - ZM$ , e idealmente esta resta debería ser una matriz nula.
- 2. Se considera la misma resta de matrices que el m´etodo 1. Se toma el valor medio de las diferencias de los elementos de la matriz que comparten los mismos electrodos para inyección de corriente en el fantoma salino. El error se estima para cada columna de la matriz: sea  $f_c(ZX - ZM)$  el resultado de restar la media de la columna correspondiente a cada elemento.
- 3. Se considera la misma resta de matrices que el m´etodo 1. Se toma el valor medio de las diferencias de los elementos de la matriz que comparten los mismos electrodos para medida de voltaje en el fantoma salino. El error se estima para cada fila de la matriz: sea  $f_f(ZX - ZM)$  el resultado de restar la media de la fila correspondiente a cada elemento.

## A.3. Factor de calidad del método de corrección

Se utiliza un factor de calidad para representa la mejoría de las imágenes reconstruidas y así comparar los tres métodos de corrección. Este factor de calidad (QF) se define como sigue

$$
QF = 10 \left( 10 - \sqrt{\sum_{i=1}^{N} \sum_{j=1}^{M} (A_{ij} - B_{ij})^2} \right)
$$

Donde  $A_{ij}$  representa la medida cuya posición corresponde a la fila i y la columna j de la matriz AM, mientras que  $B_{ij}$  representa la medida de la matriz post-corrección. El QF se calculó para cada método de corrección, de manera de poder compararlos con las mediciones con electrodos seleccionados a mano, que son considerados como la medida "ideal".

Apéndice A. Reducción del Error y el Ruido Electrónico de los Multiplexores para Imágenes de EIT

## A.4. Reconstrucción EIT

La reconstrucción se realizó utilizando el software EIDORS considerando las matrices ZM, AM, AX y ZX. Utilizando dichas matrices se obtienen la figura [A.1](#page-121-0) (ZM, AM) y la figura [A.2](#page-121-1) (AX, ZX). Consideramos ZX-ZM como la matriz que nos permite estimar el error. AM sería la imagen EIT correcta, obtenida como una imagen parcialmente degradada AX, debido a los multiplexores.

<span id="page-121-0"></span>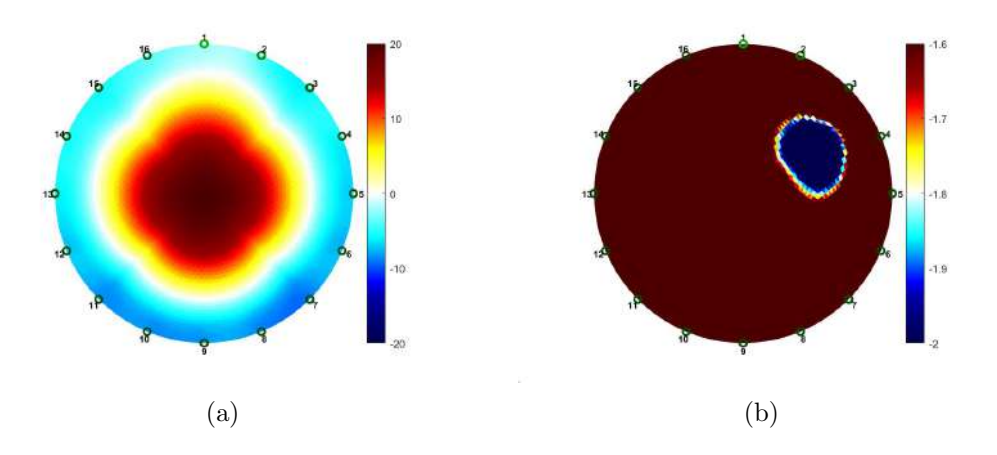

Figura A.1: Reconstrucción de EIT realizada utilizando datos adquiridos mediante la selección manual de electrodos. a) ZM fantoma lleno de solución salina, b) AM fantoma lleno de solución salina que contiene un cilindro de baja conductividad entre los electrodos 3 y 4, reconstruidos con EIDORS. Las escalas varían con el propósito de generar mejor representación de la imagen.

<span id="page-121-1"></span>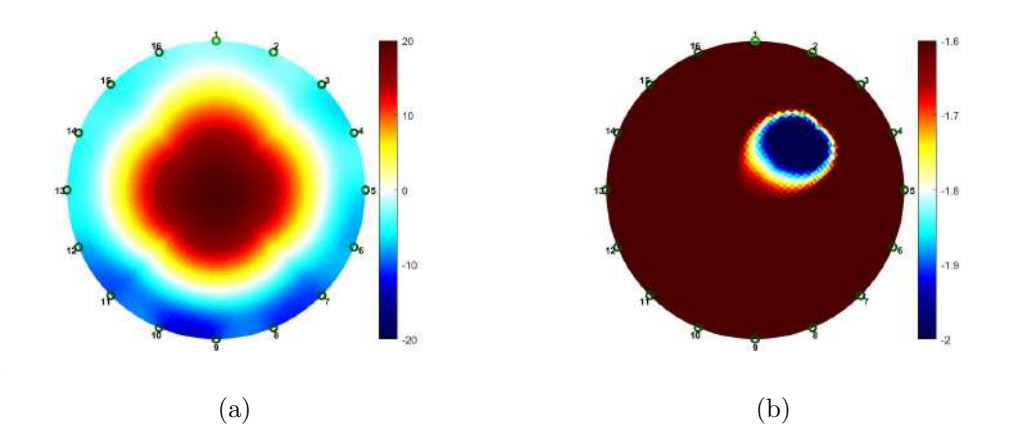

Figura A.2: Reconstrucción de EIT realizada utilizando datos adquiridos a través de multiplexores. a) ZX fantoma lleno de solución salina, b) AX fantoma lleno de solución salina que contiene un cilindro de baja conductividad entre los electrodos 3 y 4, reconstruido con EIDORS. Las escalas varían con el propósito de generar una mejor imagen representación.

## A.5. Corrección del error inducido por los multiplexores

Se consideró (ZX-ZM) como el error introducido por los multiplexores, de manera que lo usamos para corregir todas las imágenes posteriores obtenidas con multiplexores.

Los métodos de estimación del error se describen en la figura [A.2,](#page-120-0) es decir, la diferencia en la imagen con la solución salina se resta de la reconstrucción del objeto.

Las siguientes figuras comparan los diferentes resultados obtenidos de la corrección, utilizando cada uno de los tres métodos para estimar el error.

- La figura [A.3](#page-122-0) muestra las medidas con electrodos seleccionados a mano del fantoma lleno de solución salina y del mismo fantoma con el objeto de baja conductividad.
- La figura [A.4](#page-123-0) es el resultado de la sustracción elemento por elemento de las dos matrices (primer método).
- La figura [A.5](#page-123-1) es el resultado de la sustracción del promedio por columnas a cada uno de los elementos (segundo método).
- La figura [A.6](#page-123-2) es el resultado de la sustracción del promedio por filas a cada uno de los elementos (tercer método).

<span id="page-122-0"></span>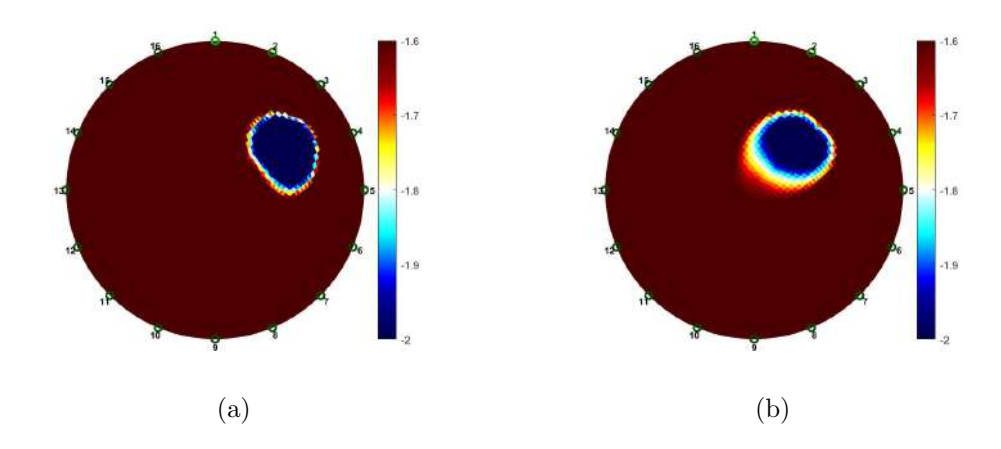

Figura A.3: Reconstrucción del fantoma lleno de solución salina utilizando los datos obtenidos a) AM (selección manual) y b) AX (multiplexado SIN CORRECCIÓN). Se observa ruido adicional en b). QF=57.

Apéndice A. Reducción del Error y el Ruido Electrónico de los Multiplexores para Imágenes de EIT

<span id="page-123-0"></span>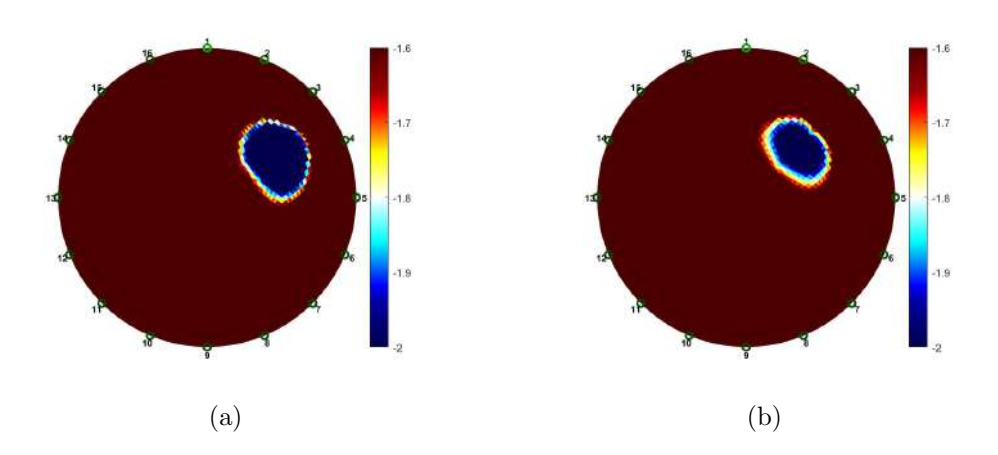

Figura A.4: Reconstrucción del fantoma lleno de solución salina utilizando los datos obtenidos a) AM (selección manual) y b) AX (multiplexado corregido con el primer método). QF=83.

<span id="page-123-1"></span>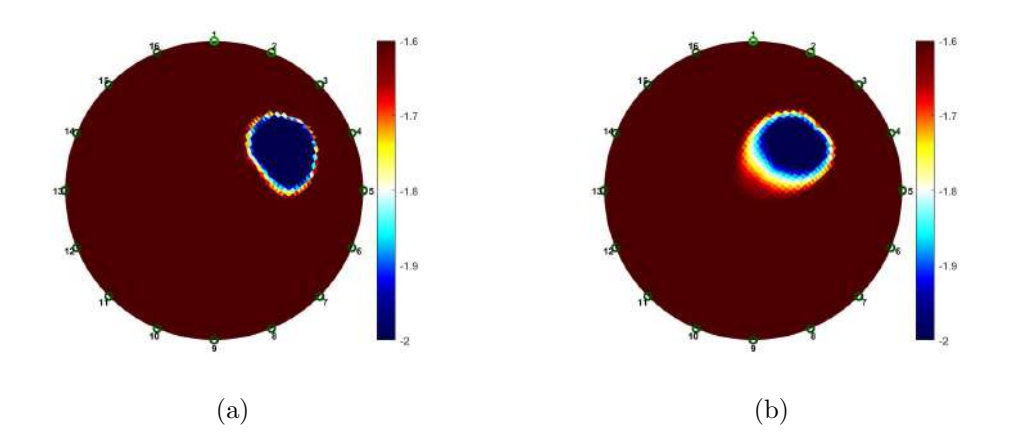

Figura A.5: Reconstrucción del fantoma lleno de solución salina utilizando los datos obtenidos a) AM (selección manual) y b) AX (multiplexado corregido con el segundo método). QF=67.

<span id="page-123-2"></span>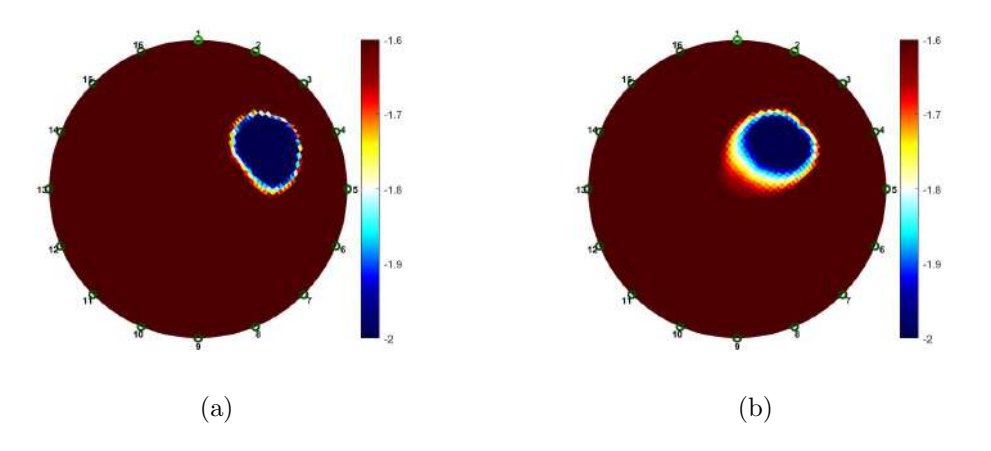

Figura A.6: Reconstrucción del fantoma lleno de solución salina utilizando los datos obtenidos a) AM (selección manual) y b) AX (multiplexado corregido con el tercer método). QF=67.

## A.6. Resultados

Las imágenes de EIT reconstruidas con el error corregido difieren según cuál de los tres m´etodos se utilice para corregir el error inducido por el multiplexor, como se muestra en las figuras [A.4,](#page-123-0) [A.5](#page-123-1) y [A.6.](#page-123-2)

La imagen diferencia  $(AX - f(ZX - ZM) - AM)$  ayuda a evaluar mejor la reconstrucción del cilindro de baja conductividad, según los tres métodos, donde f es la resta elemento por elemento para el primer método,  $f_c$  para el segundo método y  $f_r$  para el tercer método. Deberían ser mejores que la imagen AX original, puesto que AX incluye el error de multiplexor, como se muestra en las figuras [A.7](#page-124-0) b) como tambien en las figuras [A.8](#page-125-0) a) y b).

<span id="page-124-0"></span>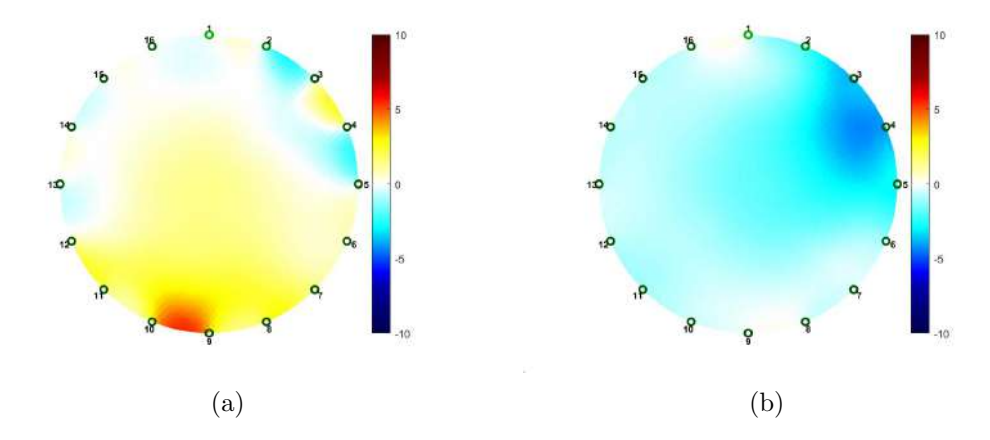

Figura A.7: a) Imagen de error  $(ZX - ZM)$  como estimación gráfica del error introducido por los multiplexores. b) Imagen de error AX – (ZX-ZM) – AM. Resta elemento a elemento para corregir la imagen multiplexada.

<span id="page-124-1"></span>El error se caracteriza numéricamente por QF. Los resultados se muestran en la Tabla [A.1,](#page-124-1) donde los valores de QF son dados para cada m´etodo, con el error más bajo para el método 1, que resulta ser el mejor de los tres.

| Método de corrección de error   | Figura | QF |
|---------------------------------|--------|----|
| Ninguno                         | A 3    | 57 |
| Método 1: elemento a elemento   | A.4    | 83 |
| Método 2: promedio por columnas | A.5    | 67 |
| Método 3: promedio por filas    | A $6$  | 67 |

Tabla A.1: Factor de Calidad de las imágenes obtenidas mediante multiplexado y corrección de errores.

El método 2 y el método 3 son similares. A pesar de que ambos representan una mejora de los datos multiplexados originales  $QF = 57$ , su rendimiento  $QF = 67$ está por debajo del método 1 con  $QF = 83$ . Sin embargo, el método 1 necesita más Apéndice A. Reducción del Error y el Ruido Electrónico de los Multiplexores para Imágenes de EIT

<span id="page-125-0"></span>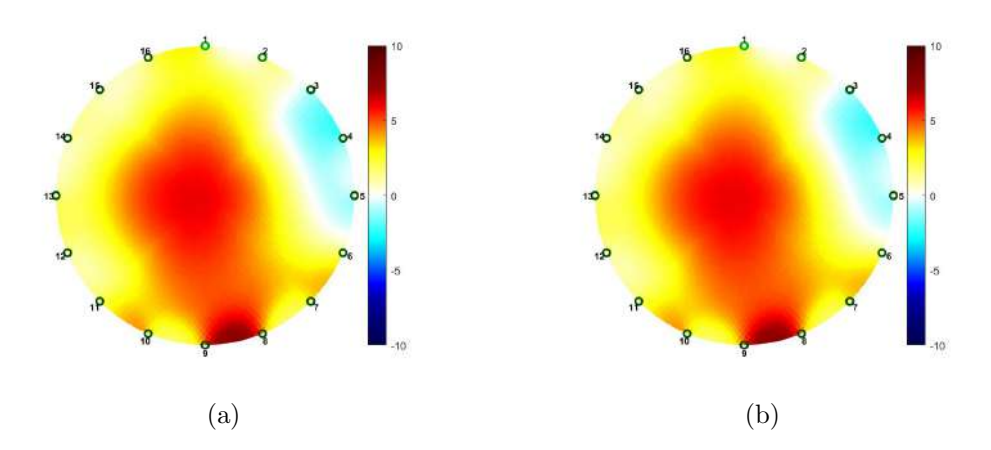

Figura A.8: a) Imagen de error AX – fc(ZX-ZM)) – AM. El promedio de la columna se utiliza para corregir. b) Imagen de error AX – fr (ZX-ZM)) – AM. El promedio de la fila se utiliza para corregir.

poder de c´omputo para ejecutarse porque la resta implica dos matrices completas en lugar de matrices con filas (o columnas) con el mismo valor. Entonces tiene una desventaja en comparación con los otros dos métodos considerados.

De estos resultados podemos deducir que aplicando una corrección elemento a elemento, que tiene en cuenta el error introducido por los multiplexores a los datos del fantoma homogéneo, puede resultar en una contribución para atenuar el error de los multiplexores en circuitos para EIT.

# Apéndice B

# Paquete de software EIDORS

Est´a disponible el paquete EIDORS (Electrical Impedance and Diffuse Optical tomography Reconstruction Software) como software libre orientado a la reconstrucción de imágenes en sistemas de EIT. Este software facilita la investigación y el desarrollo en esta área, a través del aporte de un método de referencia con el cual las nuevas implementaciones pueden ser comparadas y evaluadas. EIDORS está implementado en paquetes para MATLAB que incluye la generación de la malla de dos dimensiones a utilizar, la resolución del problema directo y la del problema inverso. Se pueden utilizar también en Octave a partir de la versión 6.4.0, mientras que con versiones anteriores la compatibilidad no es completa y resulta difícil generar imágenes coherentes.

## B.1. Bases teóricas

#### Mallado

Nustra utilización de EIDORS se limitará a la reconstrucción de imágenes bidimensionales, que representan cortes de un cilindro y de un tórax. En las etapas de prueba del proyecto se utilizará la sección transversal de un recipiente cilíndrico, y en las etapas finales el tórax de una persona. La malla será el término asignado para la representación de las imágenes generadas. La malla incluyen la demarcación del contorno del cuerpo en la intersección del corte con la superficie externa del cuerpo [\[46\]](#page-186-1).

Las mallas que se utilizarán estarán divididas en numerosas fracciones, siendo posible configurar la densidad del mallado para aumentar o disminuir su definición. Cada una de estas fracciones tendrá asignado un valor de conductividad eléctrica, que serán mapeados en la imagen tomográfica de acuerdo a una determinada escala de colores. Por otra parte, en el per´ımetro de la malla se ubican 16 marcas verdes, que representan las posiciones de los electrodos. En la figura [B.1](#page-127-0) se incluyen ejemplos de algunos mallados.

Apéndice B. Paquete de software EIDORS

<span id="page-127-0"></span>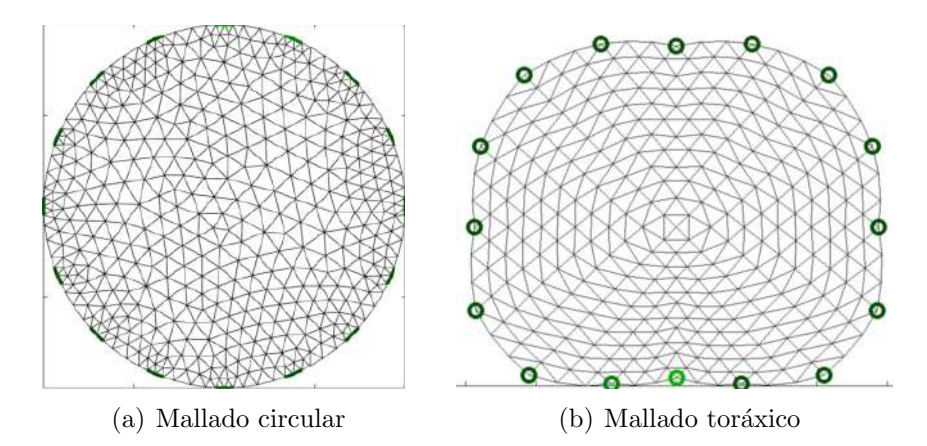

Figura B.1: Ejemplos de mallados. Tomado de EIDORS [\[7\]](#page-182-0).

#### Problema directo

El problema directo consiste en calcular los valores de voltaje dentro del objeto incluyendo el contorno, dada la corriente de estimulación  $I_L$ , la geometría y la distribución de conductividades para dicho objeto [\[47\]](#page-186-2). La solución del problema directo se plantea mediante el m´etodo de elementos finitos (FEM). Este m´etodo es comúnmente utilizado para resolver numéricamente problemas descriptos por ecuaciones diferenciales parciales, ecuaciones integrales o ecuaciones variacionales en general. La idea del método es dividir el dominio de interés en un número finito de regiones o elementos y aproximar la solución de la ecuación diferencial parcial mediante funciones lineales o polinomiales de grado m´as alto en cada una de estas regiones.

#### Problema inverso

Por su definición, el problema inverso es la formulación matemática del objetivo de la técnica de EIT. Consiste en hallar la distribución de la conductividad  $\sigma(x)$ conociendo la geometría del objeto, y los vectores de tensiones medidas  $V_{med}$  y de corrientes de excitación I. Los triángulos en los que se discretizó el dominio resultarán en los píxeles de la imagen a obtener. Para resolverlo se hace uso de un método numérico de resolución basado en el algoritmo de Gauss-Newton dentro de la formulación de elementos finitos [\[48\]](#page-186-3).

## B.2. Primitivas y objetos de EIDORS

Esta sección describe la estructura de los objetos EIDORS y su relación con el modelo y funciones numéricas de elementos finitos subyacentes [\[7\]](#page-182-0).

EIDORS basa su funcionamiento en cuatro objetos principales: data, fwd model, inv model e image. Cada uno es representado por un nombre y un tipo. El nombre es arbitrario, mientras que el tipo ayuda a distinguir a que clase de objetos pertenece.

#### **data**

<span id="page-128-0"></span>El objeto data representa un vector de medidas o de datos estimulados, cuya estructura se observa en la figura [B.2.](#page-128-0)

| data           |                                 |
|----------------|---------------------------------|
| - name:        | measured by XYZ'                |
| type:          | 'data'                          |
| time:          | } unix time<br>[scalar]         |
| - meas:        | [Matrix] M×1                    |
| configuration: | eg. '16 ring elecs'<br>optional |
| - fwd_model:   | fwd model structure             |

Figura B.2: Objeto data. Tomado de EIDORS [\[7\]](#page-182-0).

El campo más importante es **meas** que toma la forma de una matriz  $Mx1$ , donde M representa la cantidad de medidas del vector de datos. Los datos en meas son almacenados de forma ordenada. El orden por defecto es con método de inyección y medida adyacente sin rotación de medida de voltajes. En caso contrario, se debe aclarar de qué manera vienen los datos. Por su parte el campo  $time$ representa el tiempo de adquisición de dicho vector de datos.

Se tiene además dos campos opcionales que son  $fwd$  model y configuration. Especificar el primer campo permite a EIDORS validar si los datos son interpretados de forma correcta, mientras que asignando valores al segundo campo el software puede distinguir entre distintos objetos de tipo **data**.

#### **fwd model**

Representa el objeto más complejo de EIDORS y su estructura se observa en la figura [B.3.](#page-129-0) Es utilizado para representar el modelo de elementos finitos (FEM), la posición y propiedades de los electrodos, los patrones de estimulación y adquisici´on, as´ı como los punteros a funciones necesarias para resolver el problema directo de este modelo.

El FEM está representado por los campos nodes, elems y boundary. Los electrodos están definidos por una matriz  $Ex1$ , donde cada uno de los electrodos puede contar con una cierta impedancia de contacto dada por el campo z contact y los puntos de contacto del electrodo dado por nodes.

Luego se define la secuencia de estimulaciones dado por un vector de tamaño  $S_{\text{X}}1$ . El subcampo *stimulation* permite elegir la cantidad a estimular por los electrodos; EIDORS acepta solamente estimulaciones de corriente del orden de mA. El subcampo  $stim\_pattern$  es un vector de tamaño  $Ex1$  que permite elegir el

#### <span id="page-129-0"></span>Apéndice B. Paquete de software EIDORS

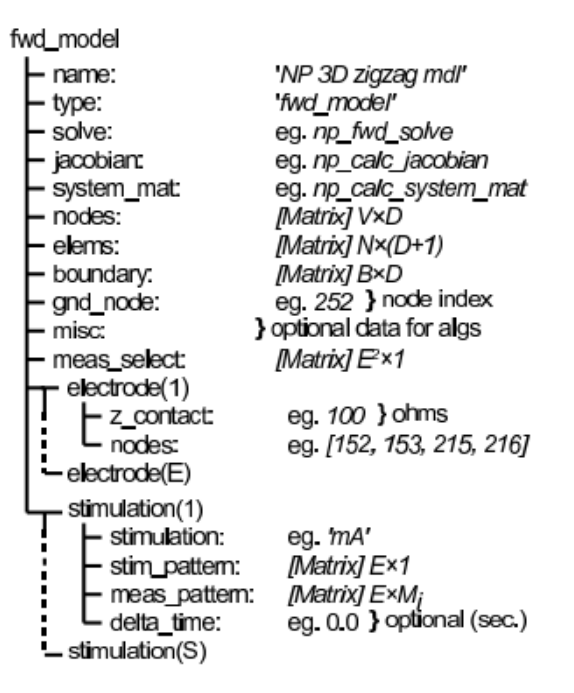

Figura B.3: Objeto  $fwd_model$ . Tomado de EIDORS [\[7\]](#page-182-0).

valor de corriente a inyectar en cada uno de los electrodos durante el patrón de estimulación actual. Por último  $meas$ -pattern está conformada por una matriz de tamaño  $ExM_i$  donde  $M_i$  representa los patrones de medidas para la estimulación i.

Muchos métodos de EIT utilizan un patrón de inyección de corriente adyacente, sin realizar medidas por los electrodos por donde se inyecta. Esto conlleva una cantidad total de medidas dada por  $M = E * (E-3)$ . Al utilizarse  $E = 16$  electrodos, se obtienen 208 medidas totales. Para facilitar el proceso de cuáles medidas considerar y cuáles no, se utiliza el campo opcional meas select que es de tamaño  $(E<sup>2</sup>x1)$ . Este campo contendrá un '1' en las posiciones donde se deberá registrar una medida, y  $0$  en las posiciones que involucren a los electrodos de inyección. Por ende, en las 256 posiciones de la matriz, estarán presentes 208 unos.

Se debe aclarar que no todos los campos mencionados son obligatorios para la reconstrucción pero cuanta más información tenga EIDORS sobre la situación en estudio mejor se aproximará la reconstrucción. Los patrones de estimulación y medida de voltajes son esenciales para la correcta interpretación del vector de datos.

#### **inv model**

El objeto  $inv$  model agrupa la información necesaria para permitir la recons-trucción de las imágenes y su estructura se observa en la figura [B.4.](#page-130-0)

Hay dos tipos de reconstrucciones posibles que se pueden seleccionar con el

<span id="page-130-0"></span>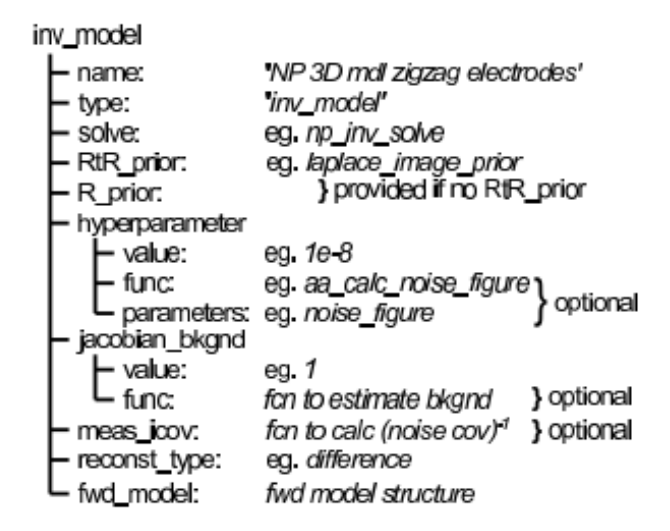

Figura B.4: Objeto inv\_model. Tomado de EIDORS [\[7\]](#page-182-0).

campo **reconst\_type**. Puede tomar el valor  $difference$  (donde la imagen se obtiene basada en la diferencia entre dos objetos data) o el valor static (la imagen se genera a partir de un único vector de datos).

En el campo *solve* se almacena el método encargado de resolver el modelo, ya sea como string o como puntero a una función. Las funciones disponibles se basan en algoritmos estandarizados para generar la reconstrucción de las imágenes, donde resultan esenciales los parámetros hyperparameter y RtR prior.

El hyperparameter resulta ser un campo fundamental, que nos permite regularizar la reconstrucción de las imágenes. El objetivo del hiperparámetro es simplemente producir una reconstrucción más acertada de la distribución de la conductividad. Hay varios m´etodos para seleccionar el hiperpar´ametro, siendo el Heurístico el más utilizado en EIT, aunque sea el más subjetivo. Este método de selección implica utilizar varios valores en reconstrucción y finalmente tomar la decisión viendo que imagen resultante es "mejor", basándose en la resolución de imagen y menor ruido [\[49\]](#page-186-4).

Por otro lado el campo  $RtR$ -prior contiene información que se utiliza en el procesamiento de las imágenes para mejorar los resultados, facilitar la elección de los parámetros de procesamiento y resolver indeterminaciones.

#### **image**

Este objeto expresa la imagen reconstruida a partir de los valores de conductividad registrados y su estructura se presenta en la figura [B.5.](#page-131-0)

El campo elem  $data$  de tamaño  $Nx1$  es el valor de cada uno de los elementos del modelo de elementos finitos, proporcionado en el campo fwd\_model.

<span id="page-131-0"></span>Apéndice B. Paquete de software EIDORS

| '3D simulation'     |
|---------------------|
| 'image'             |
| [Matrix] N×1        |
| fwd model structure |
|                     |

Figura B.5: Objeto image. Tomado de EIDORS [\[7\]](#page-182-0).

Por ejemplo, con un objeto *inv\_model* de nombre  $inv$ , y asumiendo un método EIT diferencial que utiliza dos objetos **data** de nombre data1 y data2, se puede expresar la reconstrucción de la imagen mediante

img = inv\_solve ( inv, data1, data2 );

## B.3. Parámetros de la reconstrucción de imágenes

En esta sección se describen algunos parámetros utilizados para realizar la reconstrucción de las imágenes con EIDORS. Se observará el efecto que tiene cada uno sobre la imagen obtenida.

#### **Modelo**

Este parámetro permite seleccionar el contorno de la superficie sobre la que están colocados los electrodos. La opción  $Circular$  es utilizada para las pruebas, ya que el objeto utilizado era un envase circular con electrodos colocados a su alrededor. Para pruebas en el cuerpo humano, se debe seleccionar la opción  $Thorax$ , que utiliza la forma del torso de una persona a la hora de generar la imagen. En la figura [B.6](#page-131-1) se observa una imagen con cada uno de los dos modelos disponibles.

<span id="page-131-1"></span>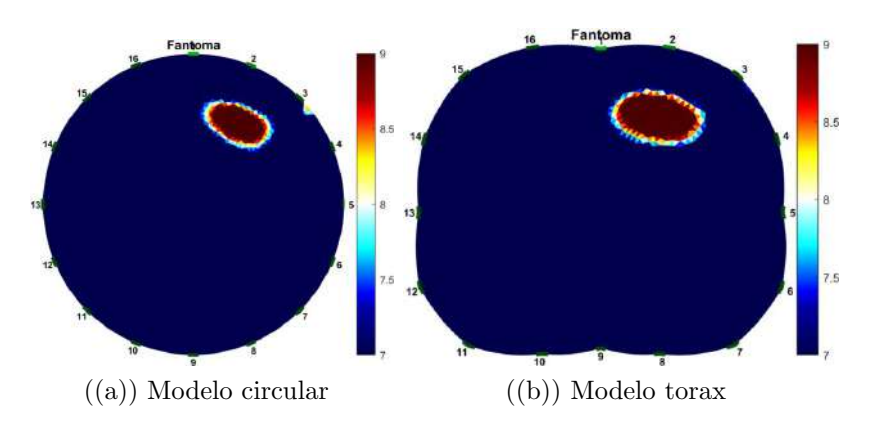

Figura B.6: Objeto de baja conductividad en el fantoma de IMPETOM-Clínico reconstruido con dos modelos disponibles en EIDORS: circular y tórax.

#### B.3. Parámetros de la reconstrucción de imágenes

#### **Centro de escala**

Con este parámetro es posible definir la posición del centro de escala utilizado en la imagen. Una adecuada elección es fundamental para distinguir las zonas de baja conductividad. Un centro de escala muy bajo puede ocasionar que no se detecte correctamente la zona de baja conductividad proporcionada por el objeto no conductor, pintando una zona correspondiente a baja conductividad de mayor tama˜no. Por otra parte un valor muy alto puede producir que dicha zona sea imperceptible a la vista, ya que no será diferenciada de las zonas de alta conductividad. En la figura [B.7](#page-132-0) se muestra el efecto que produce sobre una imagen la variación del centro de la escala. Se considera 8 como valor óptimo para el centro de escala de esta imagen, y se incluyen valores superiores e inferiores para observar sus diferencias.

<span id="page-132-0"></span>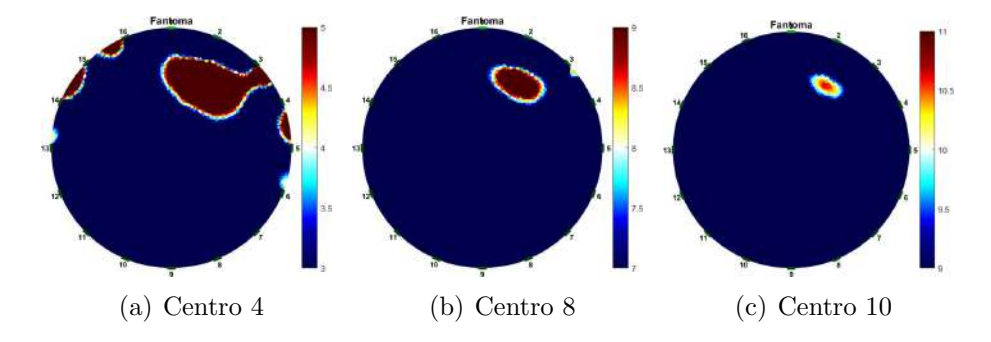

Figura B.7: Variación del centro de la escala en EIDORS. En todas las imágenes se tiene un rango de 1 respecto al centro de escala y un hiperparámetro de 0,09.

#### **Rango de escala**

Una vez definido el centro de escala, al seleccionar el rango se define el valor máximo y el mínimo de la escala, y por ende de todos los valores que serán mapeados por la misma. Un rango muy pequeño genera una diferenciación entre zonas mas definida, a costa de cierta pérdida de información de los niveles de conductividad. En cambio un valor más alto aporta un mapeo más amplio y con variaciones sutiles, pero tiene como contrapartida que se obtienen imágenes menos definidas.

En la figura [B.8](#page-133-0) se muestra una misma imagen variando el rango de la escala. Se toma 2 como valor óptimo para el rango de esta imagen, y se incluyen valores superiores e inferiores para observar sus diferencias.

#### **Hiperpar´ametro**

En la práctica resultó necesario conocer un intervalo entre los cuales la selección del hiperparámetro producía imágenes coherentes. Este rango fue el considerado para la configuración del hiperparámetro en la reconstrucción.

Apéndice B. Paquete de software EIDORS

<span id="page-133-0"></span>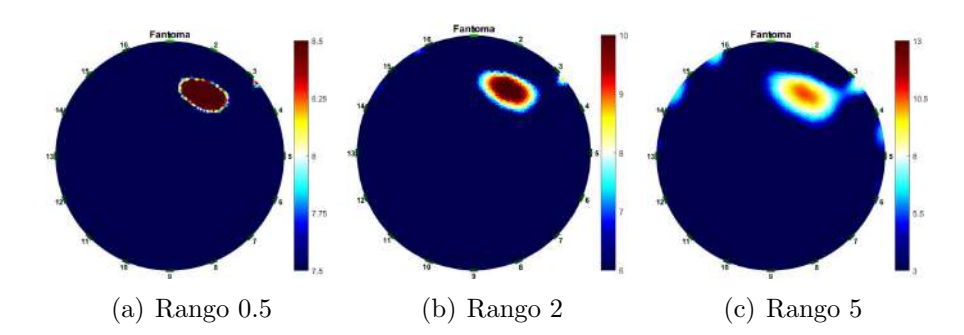

Figura B.8: Variación del rango de la escala en EIDORS. En todas las imágenes se tiene un centro de valor 8 y un hiperparámetro de 0.09.

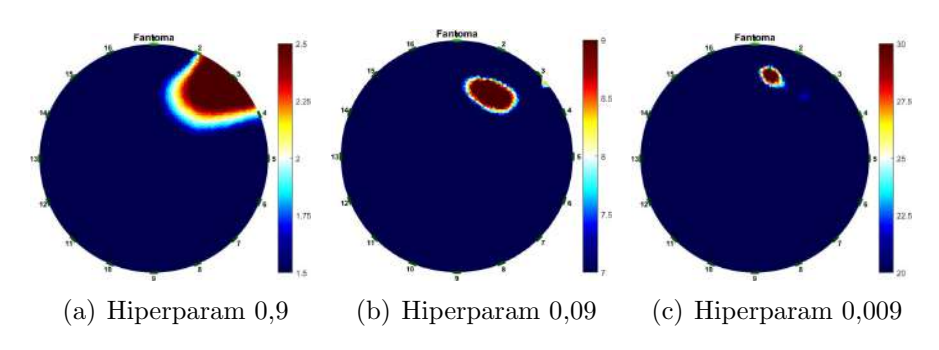

Figura B.9: Variación del hiperparámetro en EIDORS.

# Apéndice C

# Pruebas por Etapas

## C.1. Generador de señales DDS y etapa de filtrado

Se realiza la conexión del integrado AD9833 con el Arduino  $\mathcal D$  UNO y se genera la señal de 30 kHz deseada para el control de la fuente de corriente. El siguiente código es el que se utiliza para la generación de la señal.

```
1 /∗
     Esta funcion se encarga de establecer el comportamiento
     d el DDS
  * Debe ser el primer comando luego de inicializado el
     objeto DDS
4 ∗/
5 void inicializarDDS(){
6 \quad gen. Begin();
\gamma gen. ApplySignal (SINE WAVE, REGO, DDSfrecuencyRate) ; //
     Establece el tipo de señal y frecuencia
\gamma s gen. EnableOutput(true); // Encendido del dispositivo DDS
9 }
```
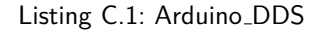

En la figura [C.1](#page-135-0) se puede ver lo observado en el osciloscopio para la caracterización de la señal generada. La señal contiene un offset, por lo que el primer paso fue colocar una etapa de filtrado para quitar ese voltaje de continua.

La señal del módulo DDS tiene un voltaje pico a pico de 592  $mV$  y un voltaje de offset de 352  $mV$ . En rojo se muestra dicha señal filtrada. Tiene un voltaje pico a pico ligeramente mayor de 664  $mV$ , y un offset prácticamente nulo. El incremento de la amplitud puede deberse al filtro introducido, que como se observa quita correctamente la continua. Por lo tanto, la etapa de filtrado está funcionando de acuerdo a lo esperado.

Apéndice C. Pruebas por Etapas

<span id="page-135-0"></span>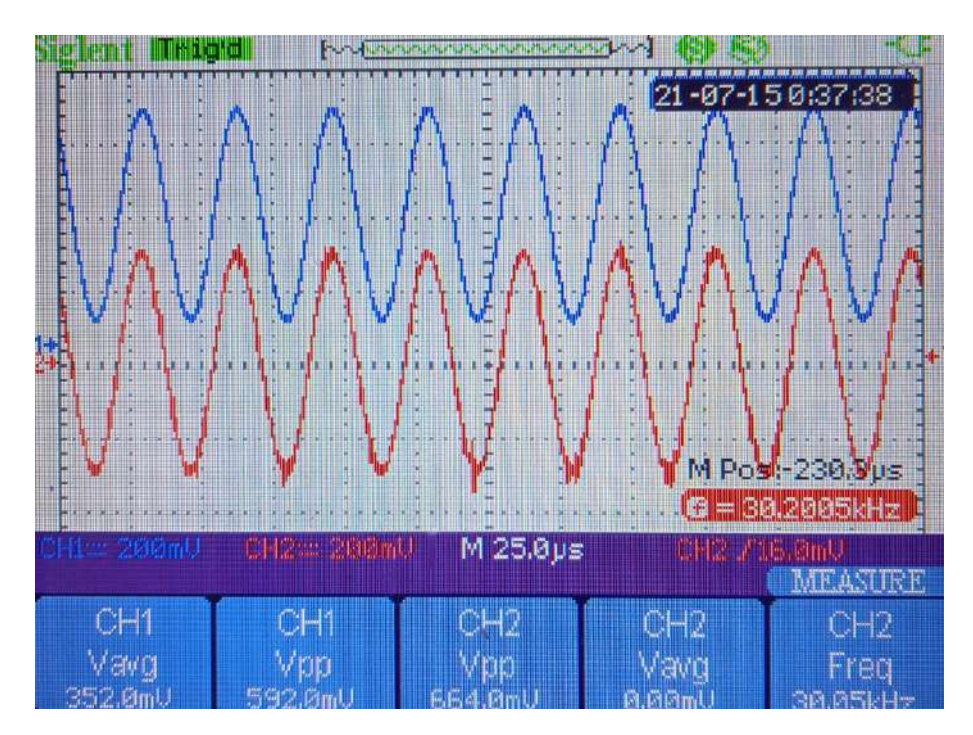

Figura C.1: Salida del módulo DDS (canal 1 en azul) y señal filtrada (canal 2 en rojo).

## C.2. Etapa de amplificación

Luego de obtener la señal del generador de señales filtrada, con la implementación de la amplificación se busca obtener una señal de  $10$   $V$  de amplitud. Se utilizó entonces la etapa de amplificación descripta en la sección [4.4](#page-41-0) y se midió con el osciloscopio lo obtenido a la salida. En la figura [C.2](#page-136-0) se observa lo desplegado en el osciloscopio:

Se obtuvo una señal de 20  $V_{pp}$  que no satura, y tiene un voltaje de offset de aproximadamente 200  $mV$  que resulta despreciable. Por lo tanto, se logró alcanzar el objetivo que era contar con una señal de  $10$   $V$  de amplitud.

# C.3. Fuente de Howland

Se arma el circuito diseñado, usando una señal sinusoidal de  $10$   $V$  de pico como señal de control. Se utiliza la señal del DDS con la amplificación regulada de manera de tener la señal requerida para la prueba de funcionamiento de la fuente. Se espera estudiar el comportamiento al variar la resistencia de carga entre un rango de  $(50 - 1500)$  Ω.

Se obtuvo un  $V_{offset}$  con la mínima carga de 2 mV, lo que implica una corriente de continua de:

C.3. Fuente de Howland

<span id="page-136-0"></span>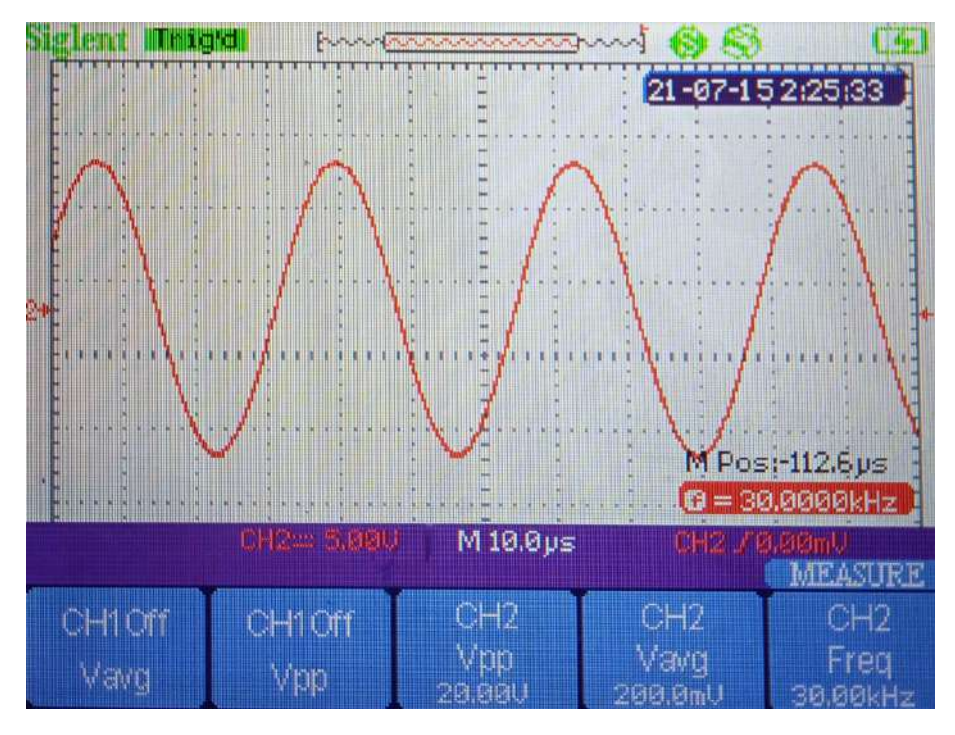

Figura C.2: Prueba señal amplificada de  $20V_{pp}$  (en rojo)

| $R_L(\Omega)$   | 1500  | 1000  | 900   | 800  | 700  | 600  |      |
|-----------------|-------|-------|-------|------|------|------|------|
| $V_{pp}$ $(V)$  | 2.79  | 1.90  | 1.74  | 1.54 | 1.36 | 1.18 |      |
| $I_L(\mu A)$    | 930   | 950   | 970   | 963  | 971  | 983  |      |
| $R_L(\Omega)$   | 500   | 400   | 300   | 200  | 150  | 100  | 50   |
| $V_{pp}$ $(mV)$ | 960   | 780   | 592   | 408  | 308  | 214  | 114  |
| $I_L$ $(mA)$    | 0.960 | 0.975 | 0.987 | 1.01 | 1.03 | 1.07 | 1.14 |

Tabla C.1: Medidas Fuente Howland

$$
I_{DC} = 40 \ \mu A
$$

Y una corriente entregada de aproximadamente:

$$
I_L=1\ mA
$$

En nuestro circuito, considerando la  $R_{on}$  del multiplexor CD74HC4067 utilizado en el proyecto de IMPETOM-Clínico, que según su hoja de datos es de 70 $\Omega$ a 4,5 V de alimentación y la resistencia conectada en serie de 100  $\Omega$  a la fuente de corriente, podemos situar el rango de funcionamiento a partir de 200 Ω, cubriendo un rango hasta 600  $\Omega$  donde se obtiene una variación total del 5 % con respecto a la media de valor 983 mA.

Apéndice C. Pruebas por Etapas

## C.4. Etapa de medida

En esta sección se describen los resultados obtenidos del estudio de los circuitos detallados en  $4.6.2$  y en  $4.6.3$ . Además se realiza una discusión sobre las posibles causas de las diferencias respecto a los resultados teóricos.

## C.4.1. Respuesta en frecuencia

Observando la respuesta en frecuencia de la etapa de medida utilizando un Analog Discovery, se observa una pequeña diferencia entre la frecuencia de corte del pasa-altos teórica y la real con un error relativo del  $2.1\%$ ., tabla [C.2.](#page-137-0) En cambio, entre los valores de la frecuencia de corte del pasa-bajos se observa un error relativo aproximado del 31 %. Estas imperfecciones pueden deberse a varios factores, como las diferencias en los valores reales de algún componente y los teóricos. Sin embargo la raz´on principal la diferencia en la frecuencia de corte del pasa-bajos se debe al ancho de banda del amplificador de instrumentación. Este ancho de banda depende de la ganancia que se utilice, y para valores cercanos a 10 como el utilizado, la hoja de datos del INA114 [\[35\]](#page-185-1) anticipa un ancho de banda de tan solo 100 kHz. El resultado obtenido se explica considerando que se obtuvo una ganancia de  $9.6 V/V$ como lo menciona la tabla [C.3.](#page-138-0) De todas maneras se considera que las frecuencias de corte obtenidas son satisfactorias, ya que la frecuencia de trabajo es 30 kHz y no observamos grandes atenuaciones de la señal de interés utilizando estos filtros.

<span id="page-137-0"></span>

|      | Teórica (kHz) | Real $(kHz)$ |
|------|---------------|--------------|
| IHPF |               | 4.6          |
| LPF  | 219.2         | $151^-$      |

Tabla C.2: Frecuencias de corte de la etapa de medida.

## C.4.2. Ganancia

Se mencionó que la ganancia fijada mediante hardware está dada por el producto de cuatro amplificaciones. Debido a la incertidumbre de los componentes utilizados y a las no idealidades de los amplificadores operacionales, las ganancias teóricas estimadas pueden diferir de las obtenidas en la práctica. Para apreciar estos efectos se midió cada una de estas ganancias y se formó la tabla [C.3.](#page-138-0)

Se obtienen diferencias considerables en cada una de las etapas de ganancia. Se llegó entonces a la conclusión de que cada una de las amplificaciones realizadas está funcionando por debajo del valor esperado. Esto fue posible de compensar con la ganancia final  $G_{Amp}$  por medio del preset que utiliza. Con esta ganancia variable se terminó de ajustar la ganancia total fijada por hardware ante el bajón de rendimiento de las etapas anteriores.

#### C.5. Fantoma con medidas manuales de tensión

<span id="page-138-0"></span>

|             | Teórica $(V)$ | Real $(V/V)$ |
|-------------|---------------|--------------|
| $G_{Inst}$  | 9.93          | 9.6          |
| $G_{HPF}$   | 9.43          | 9.0          |
| $G_{LPF}$   | 9.43          | 8.9          |
| $G_{Amp}$   | 9.53          | 9.2          |
| $G_{Total}$ | 8415          | 7074         |

Tabla C.3: Ganancias de la etapa de medida.

## C.4.3. Sintonizador de frecuencia

Se caracterizó el comportamiento del circuito utilizando nuevamente un Analog Discovery para ver efectivamente el comportamiento en frecuencia del mismo. Se obtuvo el diagrama de Bode de la figura [C.3,](#page-138-1) del cual se observó una frecuencia central de 29 kHz con una ganancia de 10 dB. Esta parte será de suma importancia para etapas posteriores donde se usará el circuito para variar la ganancia total del sistema de amplificación mediante software.

Como se puede ver en la figura [C.3](#page-138-1) la frecuencia central se ubica en aproximadamente 29  $kHz$  con una ganancia de 10 dB y luego decae rápidamente. Para frecuencias superiores a 30 kHz la ganancia decae por debajo de la unidad.

<span id="page-138-1"></span>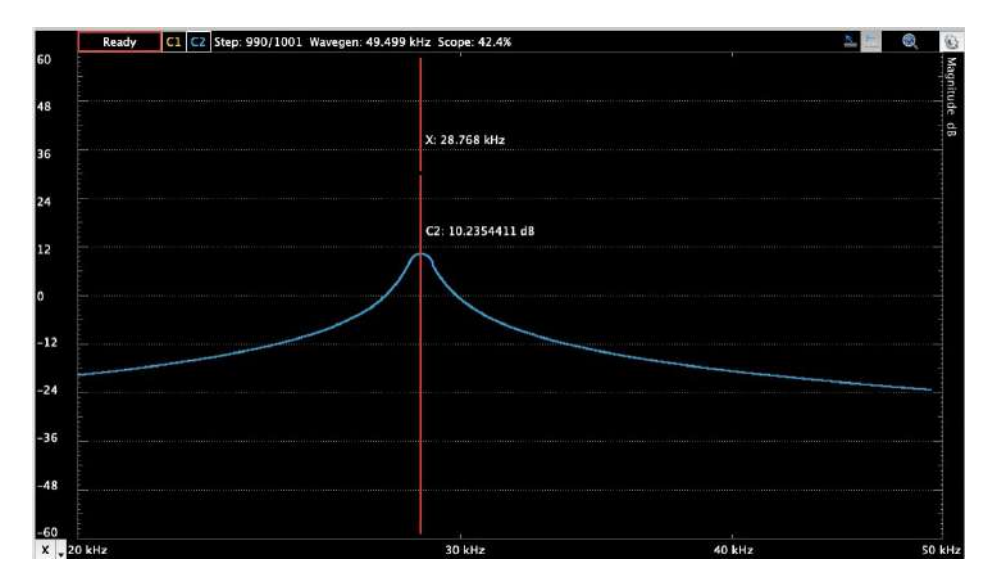

Figura C.3: Bode del ssintonizador de frecuencia utilizando un **Analog Discovery**. La frecuencia central es 29 KHz

## C.5. Fantoma con medidas manuales de tensión

Se busca verificar la metodología de inyección de corriente y de medida de tensión, utilizando la herramienta EIDORS disponible en Matlab para la recons-

### Apéndice C. Pruebas por Etapas

trucción de la imagen tomográfica.

Se hará uso de un fantoma de forma cilíndrica con un diámetro de 23  $cm$ , que dispone de 16 electrodos colocados equiespaciados sobre su circunferencia. El mismo puede apreciarse en la figura [C.4.](#page-139-0)

Dentro del mismo se introduce una solución de agua con sal al  $0.9\%$ , lo que corresponde a una solución salina conocida comúnmente como suero fisiológico. En este fantoma se utilizó 3,5 L lo que llevó a utilizar 31,5  $g$  de cloruro de sodio  $(sal$  común o sal de mesa).

<span id="page-139-0"></span>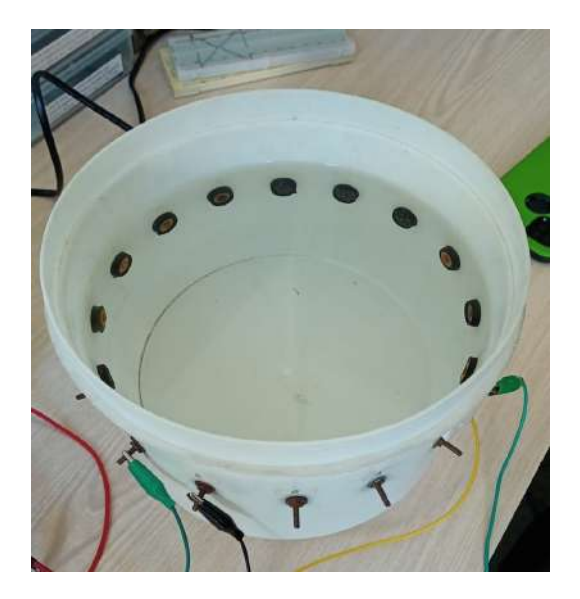

Figura C.4: Fantoma utilizado para las medidas manuales de los potenciales en los electrodos. Fantoma construido en proyectos IMPETOM anteriores que fue reutilizado.

En una primera instancia se inyecta corriente a un par de electrodos y se miden voltajes con el osciloscopio entre electrodos contiguos.

Para la inyección de corriente se utiliza la fuente de corriente de Howland diseñada e implementada anteriormente con un valor de 1  $mA$ . Para medir la corriente que efectivamente se está inyectando, se colocó una resistencia de presición en serie entre la fuente y el fantoma. Se mide la resistencia  $R_{prueba} = 8.6 \Omega$  para medir voltaje entre sus bornes y obtener la corriente de inyección, la cuál fue de  $I_{Howland} = 1,04 \; mA.$ 

Debido a que la medida en el resto de los electrodos presentaba mucho ruido respecto a la frecuencia de la señal a medir se decidió utilizar una señal más grande, la salida del DDS amplificada (20 V pp) con una resistencia en serie medida de  $R_{serie} = 5,48 \; k\Omega$  que limite la corriente para visualizar y caracterizar el comportamiento del sistema.

Luego de caracterizar el comportamiento y entender mejor el efecto de inyección de corriente en un par de electrodos se decide volver al circuito de invección con fuente de Howland. Se realiza un primer filtrado pasabanda que elimine ruido y poder medir mejor la señal obtenida en el resto de los electrodos.

### C.5.1. Reconstrucción de fantoma básico con solución salina

La primer prueba se realizó llenando el fantoma únicamente con agua y sal. La concentración de sal utilizada fue de manera tal de coincidir en la salinidad del suero fisiológico como se mencionó anteriormente. Esta prueba determinará la conductividad homogénea de dicha solución.

El procedimiento comienza inyectando corriente entre un par de electrodos consecutivos, y se registra la diferencia de tensión medida entre cada par de electrodos contiguos, que no incluyan a los dos electrodos por donde se inyecta. Luego se rota el par de inyección y se repite el procedimiento hasta completar los 16 electrodos.

#### Caso teórico

En una primera instancia, se inyectó corriente en un único par de electrodos y se anotaron las 13 medidas de tensión correspondientes. Se repitió esta misma columna de datos 16 veces para formar la matriz de medidas, con el fin de obtener una imagen sim´etrica que nos aportar´a una primer muestra de lo que se espera observar. Esto representa una situación demasiado idealizada que no se observará en la realidad, pero a efectos ilustrativos se consideró útil. La imagen reconstruida en este caso se observa en la figura [C.5.](#page-140-0)

<span id="page-140-0"></span>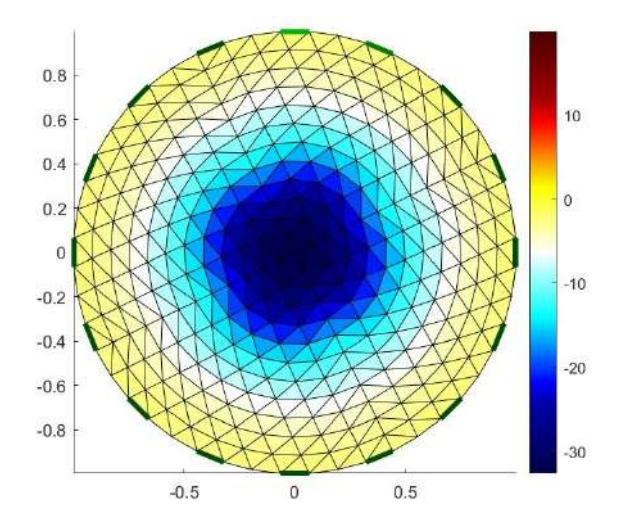

Figura C.5: Reconstrucción ideal de un sistema homogéneo utilizando EIDORS.

De acuerdo a la escala de colores de EIDORS, se observa un nivel de tensión m´as alto cercano a la periferia que se va atenuando a medida que se acerca hacia

#### Apéndice C. Pruebas por Etapas

el centro del recipiente. Esto coincide con lo que se esperaba observar en esta situación  $[47][50]$  $[47][50]$ .

#### Caso real

Siguiendo el mismo camino que antes, se procedió a registrar manualmente todos los datos correspondientes a la matriz con valores de tensión medidos. Ingresando dicha matriz y utilizando la herramienta EIDORS se obtuvo la imagen, de la figura [C.6.](#page-141-0) Esta imagen es una representación mucho más fiel a la realidad que la de los valores de tensión dentro del fantoma. También nos permite conocer la distribución de la conductividad homogénea de la solución, algo que resultará fundamental m´as adelante cuando se estudien casos donde se tienen objetos de conductividad diferente a la del ba˜no introducidos en el fantoma.

<span id="page-141-0"></span>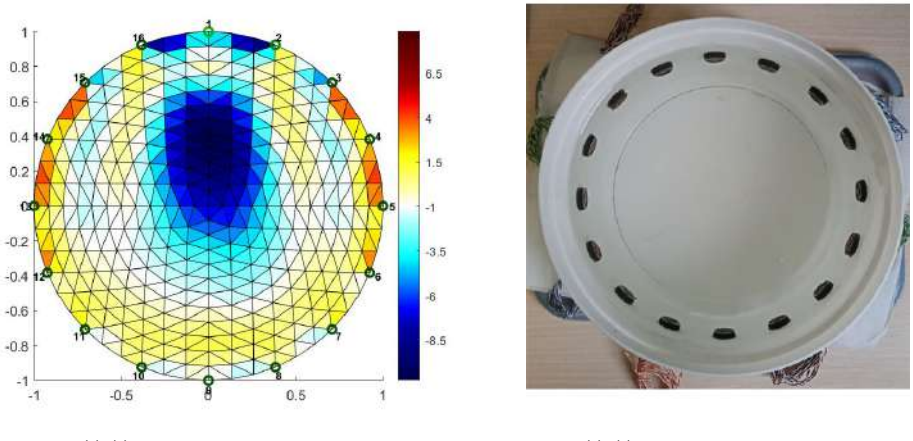

 $((a))$  Imagen tomográfica  $((b))$  Foto del fantoma

Figura C.6: Reconstrucción fantoma con solución salina utilizando EIDORS.

## C.5.2. Reconstrucción en fantoma con un elemento no conductor

La siguiente prueba fue realizada introduciendo un elemento no conductor, en este caso una vaso de vidrio relleno de arena de  $6 \, \text{cm}$  de diámetro. El vaso fue colocado con su centro a 6 cm en dirección radial frente al electrodo 14. Este elemento no conductor se traducirá en una región en la imagen tomográfica con un voltaje mayor, por lo tanto aparecerá un área marcada por un color distintivo. Luego de introducido el objeto no conductor, se registró una nueva matriz de datos. Utilizando un algoritmo disponible en EIDORS que recibe como parámetros la matriz de datos del sistema homogéneo y la matriz de datos con el objeto no conductor, se logró reconstruir la imagen que aparece en la figura [C.7.](#page-142-0)

C.6. Fantoma con medidas de tensión tomadas utilizando multiplexores CD4051

<span id="page-142-0"></span>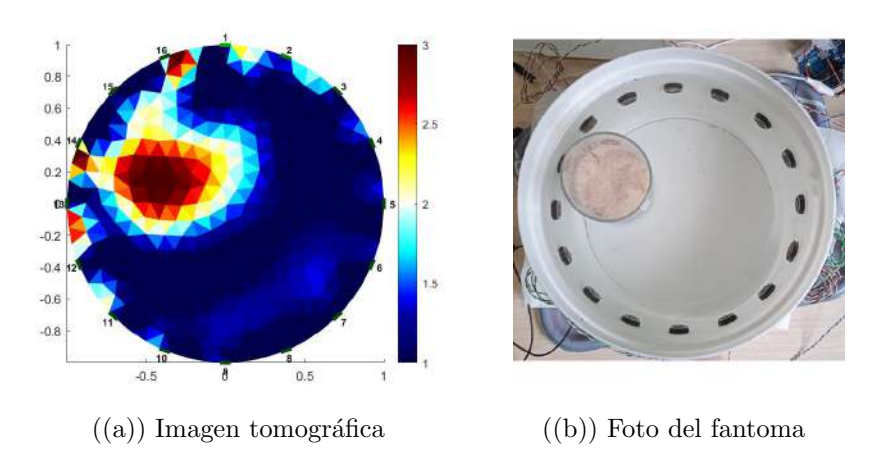

Figura C.7: Reconstrucción fantoma con objeto no conductor utilizando EIDORS.

# C.6. Fantoma con medidas de tensión tomadas utilizando multiplexores CD4051

Se repite el procedimiento mencionado en la sección anterior, agregando la automatización de las medidas de tensión de acuerdo a lo explicado en la sección [4.5.5.](#page-47-0) El código permite cambiar mediante software los electrodos entre los cuales se están midiendo diferencias de tensión. Este código también tiene incluida la funcionalidad para registrar en un pin analógico del Arduino ® el valor de tensión medido, aunque no se utilizó dicha característica para las pruebas de esta sección. El cambio de los electrodos entre los cuales se inyecta corriente se sigue realizando manualmente.

### C.6.1. Reconstrucción de fantoma básico con solución salina

Modificando por software desde la consola de Arduino ® los canales de los multiplexores, se procedió a variar los electrodos entre los que se media tensión. Utilizando el osciloscopio para registrar las medidas de tensión pico a pico en cada par de electrodos, se construyó la matriz de datos del fantoma con solución salina.

Ingresando esta matriz como datos de entrada para la herramienta EIDORS, se obtuvo la imagen que se observa en la figura [C.8.](#page-143-0) En este caso se puede apreciar una notoria mejor´ıa respecto a la imagen en la figura [C.6.](#page-141-0) Con esto se verifica que el hecho de haber automatizado la medida de los datos, adem´as de reducir el tiempo que lleva la medición, produce una mejora en la imagen obtenida.

### C.6.2. Reconstrucción en fantoma con un elemento no conductor

Se repite el procedimiento mencionado en la sección anterior, con automatiza-ción de las medidas de tensión de acuerdo a lo explicado en la sección [4.5.5.](#page-47-0) Se

<span id="page-143-0"></span>Apéndice C. Pruebas por Etapas

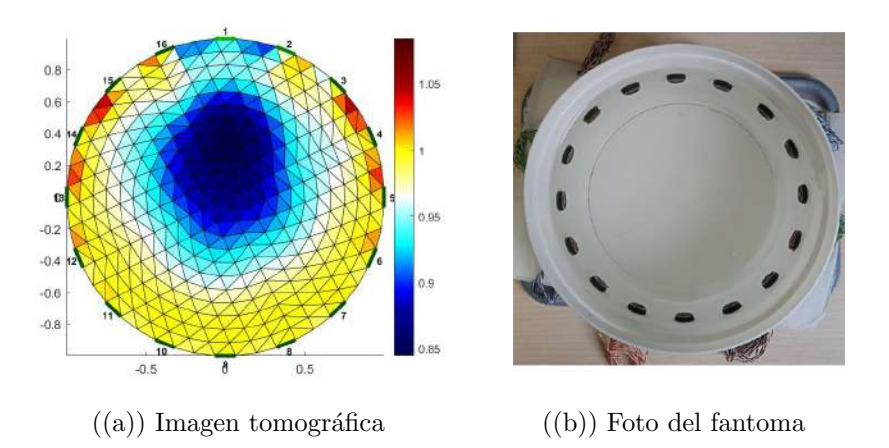

Figura C.8: Reconstrucción fantoma con solución salina con multiplexado de tensión automatizado utilizando EIDORS.

<span id="page-143-1"></span>puede observar en la figura [C.9](#page-143-1) la imagen tomográfica resultante.

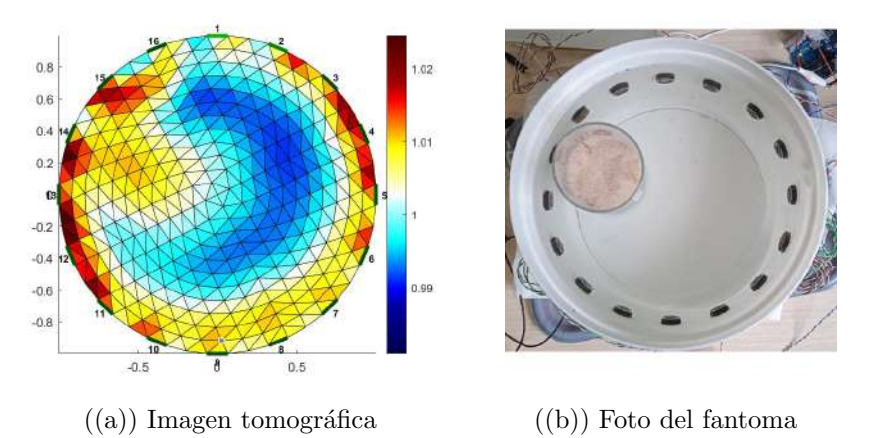

Figura C.9: Reconstrucción fantoma que contiene un objeto no conductor mediante multiplexado de tensión automatizado utilizando EIDORS. (Modelo 1)

En la figura [C.10](#page-144-0) se utilizó otro modelo disponible en EIDORS, que ofrece una manera de visualizar la imagen reconstruida con detalles más realistas.
C.7. Fantoma con medidas de tensión tomadas utilizando multiplexores CD74HC4067

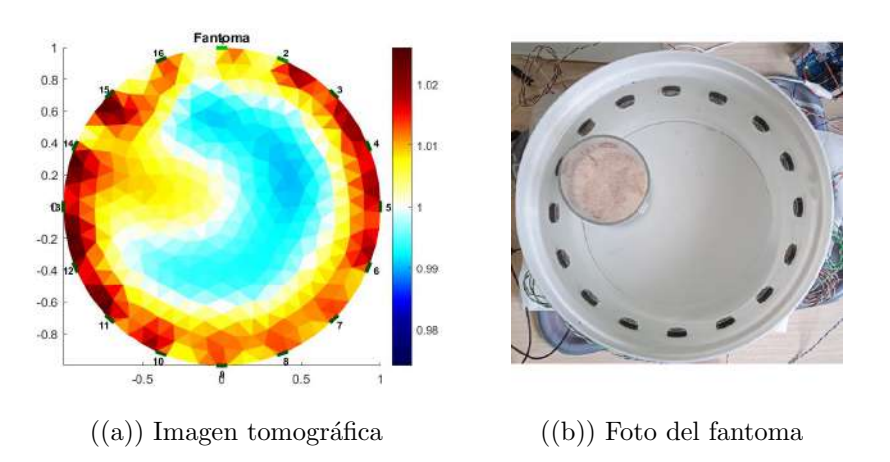

Figura C.10: Reconstrucción fantoma que contiene un objeto no conductor mediante multiplexado de tensión automatizado utilizando EIDORS. (Modelo 2)

# C.7. Fantoma con medidas de tensión tomadas utilizando multiplexores CD74HC4067

Con el cambio de multiplexores de 16 canales y menor  $R_{on}$ , agregando la automatización de las medidas de tensión de acuerdo al código necesario para estos multiplexores y agregando la digitalización realizada con el detector de picos, mediante un pin analógico del Arduino ® y utilizando el puerto serie de Arduino ®  $IDE$  se generan nuevas imágenes.

## C.7.1. Reconstrucción de fantoma básico con solución salina

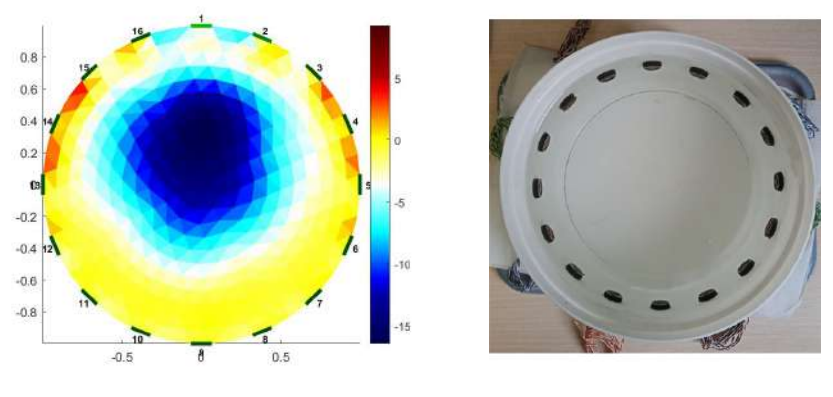

 $((a))$  Imagen tomográfica  $((b))$  Foto del fantoma

Figura C.11: Reconstrucción fantoma con solución salina con multiplexado de tensión automatizado utilizando EIDORS y multiplexores CD74HC4067.

## Apéndice C. Pruebas por Etapas

## C.7.2. Reconstrucción en fantoma con un elemento no conductor

Experimentando variando parámetros en EIDORS de escala y de densidad en la imagen se pueden obtener diferentes representaciones. Evaluando las ventajas y desventajas que tiene disminuir el rango de escala y aumentar la densidad del mesh, se elige como imagen m´as representativa del sistema la que se muestra en la figura  $C.12(a)$ .

<span id="page-145-0"></span>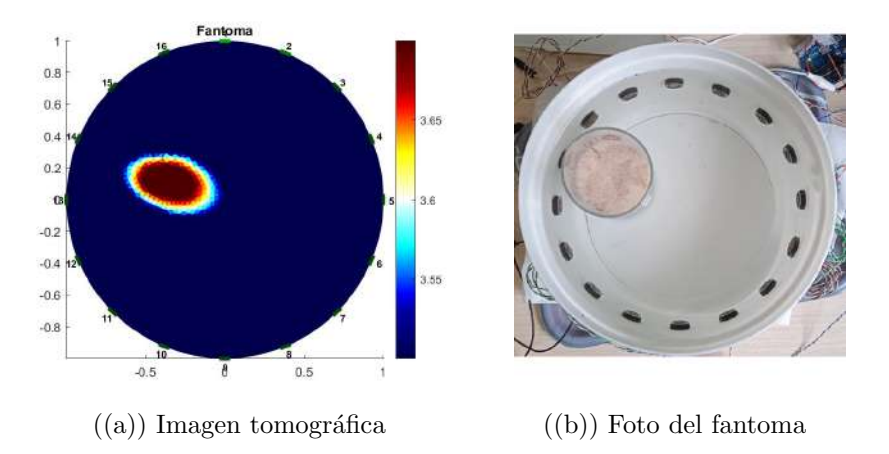

Figura C.12: Reconstrucción fantoma que contiene un objeto no conductor mediante multiplexado de tensión automatizado utilizando EIDORS y multiplexores CD74HC4067

## C.8. Medida con Arduino ® - Puente rectificador

En esta oportunidad si se utiliza la funcionalidad de registrar en un pin analógico del Arduino ® un valor de tensión, para así poder digitalizar y almacenar dicho valor. El valor a digitalizar en este caso es la tensión  $V<sub>O</sub>$  que se destaca en la Fig. [4.19.](#page-57-0)

Con un programa en Arduino ® se realiza la toma de medidas. Para cada valor a digitalizar, este programa toma un promedio de entre  $C_{muestras}$  con un intervalo  $delay$  entre cada una de estas, a efectos de obtener un resultado más estable y con menor variación.

A mayor cantidad de muestras será más preciso el resultado obtenido, pero como contrapartida llevará más tiempo la digitalización de cada uno de las medidas y por ende del vector con 208 valores necesario para la reconstrucción de las imágenes. Se realizará un barrido para distintos valores de muestras para ver en qu´e punto se equilibran estos dos aspectos a considerar.

## C.8.1. Prueba con señal medida de  $12.4$   $V_{\text{nn}}$

Para realizar pruebas de medida con el Arduino ®, se inyecta corriente al fantoma por los electrodos  $1 \times 2$ , y se mide la diferencia de tensión resultante entre los electrodos 3 y 4. Esta diferencia de tensión pasa por la etapa de medida, cuya salida representará uno de los valores más altos en las medidas. Dicha salida se conecta al puente rectificador seguido de un divisor resistivo para poder introducirla en un pin analógico del Arduino  $\mathcal{D}$ , digitalizarla y ver la adquisición con su respectiva resolución.

Se realizaron 13 medidas para cada una de las distintas cantidades de muestras. Dichas medidas se observan en la Fig. [C.13.](#page-146-0)

<span id="page-146-0"></span>

|      |      | Medida manualmente de valor 2.12V (VPP=12.4Vpp) |       |      |      |
|------|------|-------------------------------------------------|-------|------|------|
| 10   | 30   | 50                                              | 100   | 200  | 300  |
| 2.18 | 2.23 | 2.14                                            | 2.13  | 2.16 | 2.14 |
| 2.29 | 2.21 | 2.12                                            | 2.13  | 2.17 | 2.13 |
| 2.15 | 2.12 | 2.13                                            | 2.12  | 2.15 | 2.14 |
| 2.1  | 2.17 | 2.13                                            | 2.15  | 2.15 | 2.14 |
| 2.18 | 2.12 | 2.14                                            | 2.16  | 2.14 | 2.13 |
| 2.15 | 2.14 | 2.13                                            | 2.14  | 2.15 | 2.16 |
| 2.03 | 2.17 | 2.18                                            | 2.2   | 2.16 | 2.12 |
| 2.15 | 2.16 | 2.17                                            | 2.12  | 2.14 | 2.12 |
| 2.25 | 2.14 | 2.18                                            | 2.14  | 2.12 | 2.15 |
| 2.29 | 2.18 | 2.12                                            | 2.13  | 2.15 | 2.13 |
| 2.16 | 2.15 | 2.22                                            | 2.15  | 2.15 | 2.12 |
| 2.07 | 2.18 | 2.18                                            | 2.15. | 2.14 | 2.13 |
| 22   | 2.14 | 2.16                                            | 2.17  | 2.13 | 2.13 |
| 2.12 | 2.12 | 2.15                                            | 2.14  | 2.12 | 2.13 |

Figura C.13: Tabla digitalización según cantidad de muestras - señal de  $12,4V_{pp}$ .

Luego se procedió a procesar y analizar esas muestras. En primer lugar se realizó una comparación estadística. Se incluye el valor medido (tomado del osciloscopio), y luego el promedio y la desviación estándar de cada una de las columnas de datos.

Seguidamente se hizo un análisis de tiempo. Para eso se consideró que el tiempo  $T_{muestra}$  que lleva adquirir una muestra está dado por la suma del tiempo de adquisición por el Arduino  $\mathcal{L}$  que es 90  $\mu s$ , y el delay introducido por software entre cada adquisición de una muestra que es de 10  $\mu$ s. Con esto, el tiempo  $T_{mediada}$ que conlleva realizar una medida es el producto del tiempo que lleva adquirir una muestra por la cantidad de muestras  $C_{muestras}$ . Para finalizar, el tiempo  $T_{total}$  de adquisición de un vector de datos es el valor que lleva tomar una medida multiplicado por 208.

Estos datos se observan en la tabla [C.4.](#page-147-0)

Apéndice C. Pruebas por Etapas

<span id="page-147-0"></span>

|                     | Muestras                 |        | 30     | 50    |      | 100    |            | <b>200</b> | 300    |
|---------------------|--------------------------|--------|--------|-------|------|--------|------------|------------|--------|
| Valor medido        |                          | 2.12   | 2.12   | 2.12  |      | 2.12   |            | 2.12       | 2.12   |
| Promedio            |                          | 2.166  | 2.159  | 2.154 |      | 2.145  |            | 2.145      | 2.134  |
| Desviación estándar |                          | 0.0756 | 0.0334 | 0.029 |      | 0.0214 |            | 0.0145     | 0.0115 |
|                     | Muestras                 | 10     | 30     | 50    | 100  |        | <b>200</b> | 300        |        |
|                     | $I_{\textit{media}}(ms)$ |        | 3      | 5     | 10   |        | 20         | 30         |        |
|                     | $T_{total}(s)$           | 0.208  | 0.624  | 1.04  | 2.08 |        | 4.16       | 6.24       |        |

Tabla C.4: Análisis digitalización según cantidad de muestras - señal de  $12.4V_{pp}$ 

## C.8.2. Prueba con señal medida de  $1,36$   $V_{pp}$

En este caso se repitió el procedimiento anterior, pero se midió la diferencia de tensión resultante entre electrodos más alejados como son el 8 y el 9. Se hizo esto buscando obtener un valor más pequeño para digitalizar, y observar el funcionamiento del m´etodo de digitalizado. La tabla de datos correspondiente se observa en la Fig. [C.14.](#page-147-1)

<span id="page-147-1"></span>

|           |                 |          | Medida manualmente de valor 0.25V (VPP=1.36Vpp) |      |      |
|-----------|-----------------|----------|-------------------------------------------------|------|------|
| $10^{-1}$ | 30 <sup>°</sup> | 50       | 100                                             | 200  | 300  |
| 0.16      | 0.28            | 0.21     | 0.25                                            | 0.27 | 0.25 |
| 0.29      | 0.2             | 0.2      | 0.22                                            | 0.24 | 0.22 |
| 0.19      | 0.28            | 0.18     | 0.23                                            | 0.25 | 0.25 |
| 0.36      | 0.24            | 0.24     | 0.3                                             | 0.29 | 0.28 |
| 0.19      | 0.28            | 0.28     | 0.24                                            | 0.28 | 0.25 |
| 0.23      | 0.2             | 0.19     | 0.2                                             | 0.2  | 0.3  |
| 0.22      | 0.37            | 0.26     | 0.28                                            | 0.27 | 0.29 |
| 0.31      | 0.33            | 0.21     | 0.29.                                           | 0.26 | 0.23 |
| 0.46      | 0.2             | $0.35 -$ | 0.25                                            | 0.21 | 0.26 |
| 0.15      | 0.2             | 0.27     | 0.23                                            | 0.23 | 0.22 |
| 0.18      | 0.31            | 0.22     | 0.21                                            | 0.28 | 0.2  |
| 0.42      | 0.18            | 0.34     | 0.19.                                           | 0.3  | 0.23 |
| 0.31      | 0.18            | 0.29     | 0.27                                            | 0.23 | 0.24 |
| 0.28      | 0.28            | 0.32     | 0.26                                            | 0.24 | 0.26 |

Figura C.14: Tabla digitalización según cantidad de muestras - señal de  $1,36V_{pp}$ .

A continuación se realiza el mismo análisis estadístico y de tiempo. Los resultados se presentan en la tabla [C.5.](#page-148-0)

## C.8.3. Consumo del sistema electrónico

La fuente de energía conectada al dispositivo IMPETOM-Clínico deberá ser capaz de satisfacer las necesidades de consumo del sistema en sí, como también a sus accesorios conectados en paralelo que son un ventilador y un indicador LED.

Para obtener el consumo del sistema, la estrategia fue relevar el consumo de corriente de cada bloque. Para ello se conecta una resistencia en serie, denominada *shunt* que se caracteriza por imponer una caída de tensión muy pequeña en

## C.8. Medida con Arduino ® - Puente rectificador

<span id="page-148-0"></span>

|                     | Muestras                              |        | 30     | 50     |      | 100    |      | 200    | 300    |
|---------------------|---------------------------------------|--------|--------|--------|------|--------|------|--------|--------|
| Valor medido        |                                       | 0.25   | 0.25   | 0.25   |      | 0.25   |      | 0.25   | 0.25   |
| Promedio            |                                       | 0.2679 | 0.2521 | 0.2543 |      | 0.2443 |      | 0.2536 | 0.2486 |
| Desviación estándar |                                       | 0.0968 | 0.0607 | 0.0561 |      | 0.0334 |      | 0.0300 | 0.0282 |
|                     | Muestras                              | 10     | 30     | 50     | 100  |        | 200  | 300    |        |
|                     | $^{\prime}$ medida $\left( ms\right)$ |        | 3      | 5      | 10   |        | 20   | 30     |        |
|                     | $T_{total}(s)$                        | 0.208  | 0.624  | 1.04   | 2.08 |        | 4.16 | 6.24   |        |

Tabla C.5: Análisis digitalización según cantidad de muestras - señal de  $1,36V_{pp}$ 

sus bornes para así no llevar una tensión de alimentación muy baja al sistema a estudiar. Esta resistencia debe ser seleccionada de forma de satisfacer la condición anterior, por lo que no necesariamente será igual para cada bloque.

#### Accesorios

Los accesorios con los que cuenta IMPETOM-Clínico son un ventilador modelo Forcecon F9C3 de 5V con un consumo máximo de 0.5A, y un diodo LED azul de voltaje directo 3,6 V .

Por una parte, el consumo en la malla del diodo LED se puede calcular fácilmente ya que se conoce de antemano la resistencia en serie colocada al diodo, de valor 390 Ω. Por lo tanto, el consumo de corriente de la malla queda determinada de la siguiente forma:

$$
V_R = V_{in} - V_{LED} = 5V - 3.6V = 1.4 V
$$
 (C.1)

$$
I_{LED} = V_R / 390\Omega = 3.6 \ mA \tag{C.2}
$$

Por otro lado, el ventilador tiene 500  $mA$  como máximo consumo de corriente, por lo que se selecciona la resistencia shunt en base a esto. El mismo se alimenta con 5 V y asumiendo un consumo de 500  $mA$  queremos que la caída de tensión en la resistencia sea mínima, pero observable con un multímetro digital. Teniendo en cuenta que se utiliza el multímetro Extech  $\mathscr{E}$  EX505, si deseamos observar  $100\,mV$  como caída de tensión en la resistencia para un consumo máximo, se utiliza una escala de 400 mV que cuenta con una precisión de 0,1 mV. El valor de la resistencia queda determinada de la siguiente forma:

$$
R = \frac{V_R}{I_{max}} = \frac{0.1 \text{ V}}{0.5 \text{ A}} = 0.2 \text{ }\Omega
$$
 (C.3)

Otro aspecto a tener en cuenta al seleccionar esta resistencia es la potencia máxima que puede disipar. En este caso, la potencia disipada en el caso de máximo consumo de corriente será:

$$
P = I_{max}^{2} \cdot R = (0.5 \text{ A})^{2} \times 0.2 \text{ }\Omega = 50 \text{ mW}
$$
 (C.4)

137

## Apéndice C. Pruebas por Etapas

Por lo que con una resistencia de  $1/8$  W (o mayor) estaríamos dentro del rango adecuado. Finalmente, colocando la resistencia en serie se mide la caída de tensión en ella, obteniendo  $V_R = 21 \ mV$ , lo que se corresponde a un consumo de:

$$
I_{vent} = \frac{V_R}{R} = \frac{0.021 \text{ V}}{0.2 \text{ }\Omega} = 0.105 \text{ A}
$$
 (C.5)

Agrupando el LED junto con el ventilador, es posible estimar el consumo de los accesorios de IMPETOM-Clínico en 109  $mA$ .

## IMPETOM-Clínico

Por su parte, para calcular el consumo de corriente del sistema diseñado se sigue la misma estrategia, debiendo seleccionar la resistencia shunt a utilizar. En este caso, se estima que el consumo será menor a  $500mA$  ya que el sistema previamente fue probado utilizando un cargador USB de 0.5A de máxima corriente de salida. Teniendo esto en cuenta, se utiliza la misma resistencia shunt que la utilizada para el ventilador.

Habiendo conectado la resistencia en serie, el siguiente paso es medir la caída de tensión en la misma. Nuevamente utilizando el multímetro digital Extech ® EX505, se obtiene:

$$
V_R = 66mV \Longrightarrow I = \frac{V_R}{R_{shunt}} = \frac{66mV}{0.2\Omega} = 331mA \tag{C.6}
$$

Obteniendo así que la electrónica diseñada para IMPETOM-Clínico consume aproximadamente 331mA.

En conclusión, el dispositivo IMPETOM-Clínico tiene un consumo de corriente de 385mA.

# Apéndice D

# Manual de uso de IMPETOM-Clínico

Conectar el equipo a través de un cable USB a la computadora donde se ejecuta la aplicación de IMPETOM-Clínico. La aplicación inicia con la ventana principal desplegada en la figura [6.3.](#page-75-0)

Con el equipo apagado, el primer paso a realizar es colocar el cinturón a una altura aproximada a la zona de estudio. En la cara delantera del equipo de IMPETOM-Clínico hay una llave de encendido/apagado, ver apéndice [G,](#page-176-0) figura [G.4.](#page-178-0) El estado del equipo (encendido o apagado) está indicado por una luz LED de color azul.

Los 16 electrodos están numerados del 1 al 16. Siguiendo la norma de las mallas de EIDORS y de pyEIT, el electrodo 1 debe ser posicionado en la parte posterior del torso del paciente y 1 cm a la derecha de la columna vertebral, entendiéndose la derecha del punto de vista del paciente. La colocación en orden creciente de los electrodos debe ser hacia la derecha, colocando el último electrodo número 16 en la cara posterior del paciente a la izquierda de la columna vertebral. De esta manera el punto medio entre los electrodos 8 y 9 debe posicionarse en el punto medio de la cara frontal del paciente. Los electrodos deben disponerse de manera equiespaciada.

Una vez colocados los 16 electrodos en el orden correcto, se procede a completar en la aplicación el formulario relativo a los datos personales del paciente, también se debe elegir la forma de mesh a utilizar con los datos de medida de perímetro y altura del cinturón.

Dando inicio al funcionamiento del sistema, se debe encender el equipo. Es importante notar que la aplicación inicia en modo Setup, para dar inicio a la aplicación se presiona el botón *Start*. Estando en modo Setup, se procede a mover el cinturón de electrodos sobre el tórax del paciente para ajustarlo a la posición deseada de estudio. La rápida actualización de las imágenes, entre 1s-2s, ayudará a reconocer cuando el cinturón se haya colocado de manera correcta. Se recomienda en este modo utilizar la opción de auto-escala. Prestar atención si se despliega un cartel de advertencia de exceso o disminución de ganancia, para poder calibrar la

## Apéndice D. Manual de uso de IMPETOM-Clínico

etapa de medida del equipo. En caso de detección de desconexión de electrodo o dispositivo se desplegará un cartel con la advertencia, la imagen se congela y en caso de desconexión de electrodo se emite un sonido hasta corregir el error.

Una vez colocado el cinturón, se debe pausar momentáneamente el funcionamiento pulsando el bot´on Stop. Se procede a modificar el modo de trabajo pulsando el botón Reconstrucción, y se vuelve a poner el sistema en funcionamiento oprimiendo *Start*. Este modo trabaja a una velocidad más lenta, entre 4s-5s, pero aumentando considerablemente la definición del mallado, además de la exactitud de los datos registrados gracias a un promediado de numerosas muestras. Estando en este modo, las imágenes se almacenan periódicamente en formato DICOM, de acuerdo a intervalos de tiempo asignados desde la aplicación. En caso de requerir de calibración de escala o parámetro p se recomienda hacerlo en este modo, con el fin de mejorar las im´agenes del paciente a registrar. Importante aclarar que el chequeo de ganancia se realiza en ambos modos por lo que una advertencia o detección de desconexión de electrodo o dispositivo en este modo debe ser atendido.

Cuando se haya terminado con el uso del sistema, se presiona el botón *Stop* para detener el funcionamiento de la aplicación. En caso de querer acceder al estudio del paciente se debe dirigir a la carpeta NOMBRE PACIENTE CI y dentro del mismo elegir la fecha correspondiente. En el ejemplo de la figura [D.1,](#page-152-0) se puede ver en la esquina superior izquierda de la imagen que corresponde a la número 1 de las 7 imágenes pertenecientes a la serie 2 ("S2" en la esquina superior izquierda). Estos conceptos de estudio, serie e imagen de adquisición se explicarán más adelante en el cap´ıtulo [6.4.3.](#page-77-0) En el extremo superior derecho se pueden ver los datos del paciente ingresados en la aplicación, los parámetros usados para la reconstrucción y el corte del estudio. En el extremo inferior derecho datos de hora y fecha de la adquisición con información del lugar en que se realizó el estudio. En el extremo inferior izquierdo son datos de pixeles de imagen con el nombre del equipo. Y por último, las letras "R" y "P" indican en qué posición se debe interpretar la imagen.

<span id="page-152-0"></span>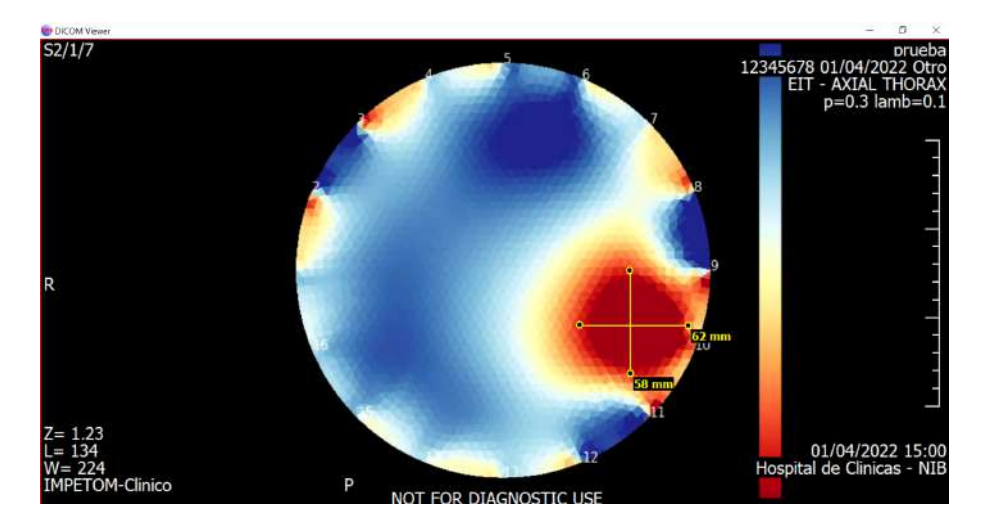

Figura D.1: Estudio abierto utilizando el DICOM Viewer de **Charrua WorkStation**. Notar en el extremo superior izquierdo de la imagen donde se indica que la imagen corresponde a la número 1 dentro de 7 imágenes pertenecientes a la serie 2.

 $\operatorname{Esta}$  página ha sido intencionalmente dejada en blanco.

# <span id="page-154-0"></span>Apéndice E

# Decisiones de Diseño

En esta sección se discuten las posibles opciones que surgieron para resolver cada una de las etapas del proyecto. Se analizan las posibles ventajas y desventajas de cada una de las opciones y la decisión de proyecto adoptada. También se comentan las implementaciones iniciales de algunas etapas del proyecto, que posteriormente fueron sustituidas por mejores opciones.

## E.1. Generador de corriente

La primera sección del proyecto consistía en generar la corriente a inyectar. Para esto se debía obtener una señal sinusoidal adecuada para que ingrese a una fuente de corriente tipo Howland, que actúa como un conversor de tensión a corriente. Se discuten a continuación los métodos manejados para generar dicha señal sinusoidal y cómo aplicarle los filtros y la amplificación necesaria para que la fuente de corriente pueda funcionar como se espera.

Se cuenta con cuatro opciones. Para tomar la decisión en esta parte, las métricas a evaluar para cada opción serán las ventajas y desventajas, el costo necesario para adquirir los componentes, el tiempo de dedicación para estudiarlo y tenerlo funcional, y por último el tiempo de obtención de los componentes.

Opción 1: DDS AD9833 y componentes electrónicos.

Esta opción radica en diseñar la generación de corriente utilizando componentes por separado y construyendo circuitos. Las ventajas de esta opción son que el trabajo se puede dividir en distintas etapas que son mas fáciles por separado, y ya se conoce el procedimiento a seguir en cada etapa. Las desventajas son el ruido electrónico y las imperfecciones en los componentes que puedan existir. En cuanto al costo, esta es la mejor opción, ya que tanto el DDS a adquirir como los componentes eléctricos son de bajo valor. En lo que refiere al tiempo, tanto el estudio de los componentes como su adquisición no presenta dificultad.

## Apéndice E. Decisiones de Diseño

#### Opción 2: Placa EVAL-AD5933.

En esta opción se plantea utilizar una placa que incluye el generador de señales DDS AD5933, y realizar el resto de las etapas con componentes eléctricos. Esta opci´on fue utilizada en otros proyectos [\[13\]](#page-183-0), tiene numerosas ventajas entre las cuales se destaca que ofrece mayor simplicidad a la hora de programar el generador de se˜nales, que incluye un potencial uso como conversor ADC y que un integrante del grupo tiene experiencia con este dispositivo. Las desventajas son similares a la opción anterior, el ruido eléctrico de los componentes, además de las pocas de opciones de ganancia que ya tiene predefinidas la placa. En cuanto al costo, cada placa tiene un valor aproximado de 60 d´olares. Por su parte requiere un tiempo de dedicación intermedio para lograr entender cómo funciona este dispositivo, mientras que el tiempo de adquisición es bajo ya que se encuentra disponible en el NIB para utilizar.

### Opción 3: Tarjeta de audio CODEC.

Aquí la idea es utilizar una tarjeta de audio para implementar la generación de la señal, el filtrado y la amplificación. Esta opción tiene la gran ventaja de que se utiliza un sistema ya completo que implementa varias etapas en su interior, y que proporciona un armado óptimo de cada una de las etapas. También tiene desventajas considerables, ya que requerirá mucho estudio para entender su funcionamiento y que la programación de la tarjeta es muy compleja. El costo de la tarjeta de audio es elevado, y es difícil de conseguir por encargue. Requerirá un alto tiempo de dedicaci´on para lograr entender c´omo funciona la tarjeta. Esta opción fue utilizada en etapas anteriores del proyecto IMPETOM  $[11],[12],[51]$  $[11],[12],[51]$  $[11],[12],[51]$  $[11],[12],[51]$  $[11],[12],[51]$ .

#### Opción 4: Componentes AFE4300 y ADAS1000.

La última opción implica utilizar dos componentes ya diseñados para entregar corriente y para realizar la medición de los datos. Este camino tiene numerosos aspectos positivos, permite radicar varias etapas en un mismo componente, que son dispositivos utilizados en proyectos similares, y que garantiza una obtención de se˜nales con menos ruido. Las desventajas m´as importantes son que es necesaria una se˜nal de reloj externa, que se debe implementar un protocolo de comunicación funcional, y que esta posibilidad surgió más adelante en el proyecto cuando ya se había avanzado por otra opción. También implica un alto costo para comprar los componentes. Es necesario un alto tiempo de dedicación para comprender c´omo funcionan estos dispositivos, adem´as de un alto tiempo de espera para lograr adquirir los componentes.

#### Análisis y comparación

Procediendo a comparar las opciones, se formó una tabla que incluye las valoraciones y una nota general para cada una de las opciones. Para eso, cada categoría tiene un peso que indica que tan importante es esa métrica a la hora de tomar una decisión final. En 'Ventajas' y 'Costo' se tendrá un peso positivo, por lo que a mayor valor mejor será la nota general. En 'Desventajas', 'Tiempo de dedicación' y 'Tiempo de obtención' el peso será negativo, por lo que un valor pequeño será más favorable a la hora de decidir. Los pesos son:

Ventajas: Peso de 1.

- Costo: Peso de 0.8.
- Desventajas: Peso de -1.
- Tiempo de dedicación: Peso de -1.
- $\blacksquare$  Tiempo de obtención: Peso de -0.5.

La siguiente tabla incluye las observaciones descritas:

| Opciones<br>manejadas   | 1) DDS externo<br>y componentes<br>electricos | 2) Placa<br>EVAL-AD5933 | 3) Tarjeta de<br>audio CODEC<br>en placa<br>OMAP-L137 | 4) Dispositivos<br>AFE4300 y<br>ADAS1000 |
|-------------------------|-----------------------------------------------|-------------------------|-------------------------------------------------------|------------------------------------------|
| Ventajas                | 5                                             | 7                       | 9                                                     | 9                                        |
| Desventajas.            | 4                                             | 3                       | $\overline{5}$                                        | 7                                        |
| Costo                   | 9                                             | ▼                       | 4                                                     | 4                                        |
| Tiempo de<br>dedicación | 3                                             | 6                       |                                                       | 5                                        |
| Tiempo de<br>obtención  | 4                                             | $\bf{2}$                | 4                                                     |                                          |
| <b>Nota</b>             | 3.2                                           | 2.6                     | $-1.8$                                                | $-3.3$                                   |
| general                 |                                               |                         |                                                       |                                          |

Tabla E.1: Comparación de alternativas para la generación de la corriente.

La opción elegida es la primera, que incluye utilizar el integrado AD9833 que actúa como generador de señales DDS compatible con Arduino ®, y diseñar el resto manualmente utilizando amplificadores operacionales, resistencias y capacitores. Se eligió esta opción principalmente por su simplicidad, y por la experiencia del grupo con circuitos eléctricos. Se consideró que el ruido eléctrico que era la principal desventaja mencionada se pod´ıa atenuar con el agregado de nuevos filtros.

## E.2. Multiplexado

## Opción 1. Multiplexores CD4051

Inicialmente las etapas de multiplexado se realizaron con los multiplexores/ demultiplexores CD4051. Estos componentes permiten manejar hasta 8 canales a través de 3 señales de control, que en nuestro caso se controlarán a través de los

## Apéndice E. Decisiones de Diseño

pines digitales del Arduino ®.

Se usaron 4 integrados en modo demultiplexor para implementar la selección de los electrodos de inyección de corriente (elegir  $I_{IN}$  e  $I_{Ref}$ ), y 4 integrados en modo multiplexor para controlar la selección de los electrodos por donde medir tensión (elegir  $V^+$  y  $V^-$ ).

En la etapa de inyección de corriente, dos de los demultiplexores permiten seleccionar qué electrodo se conecta a la salida de la fuente de corriente  $(I_{IN})$ , y los restantes a la referencia  $(I_{Ref})$  para así poder establecer un circuito cerrado. De forma análoga para la etapa de medida de tensión, dos de los multiplexores permiten seleccionar qu´e electrodo se conecta a la entrada positiva de la etapa de medida  $(V^+)$ , y los restantes seleccionan cuál a la entrada negativa de la misma  $(V^{-})$ .

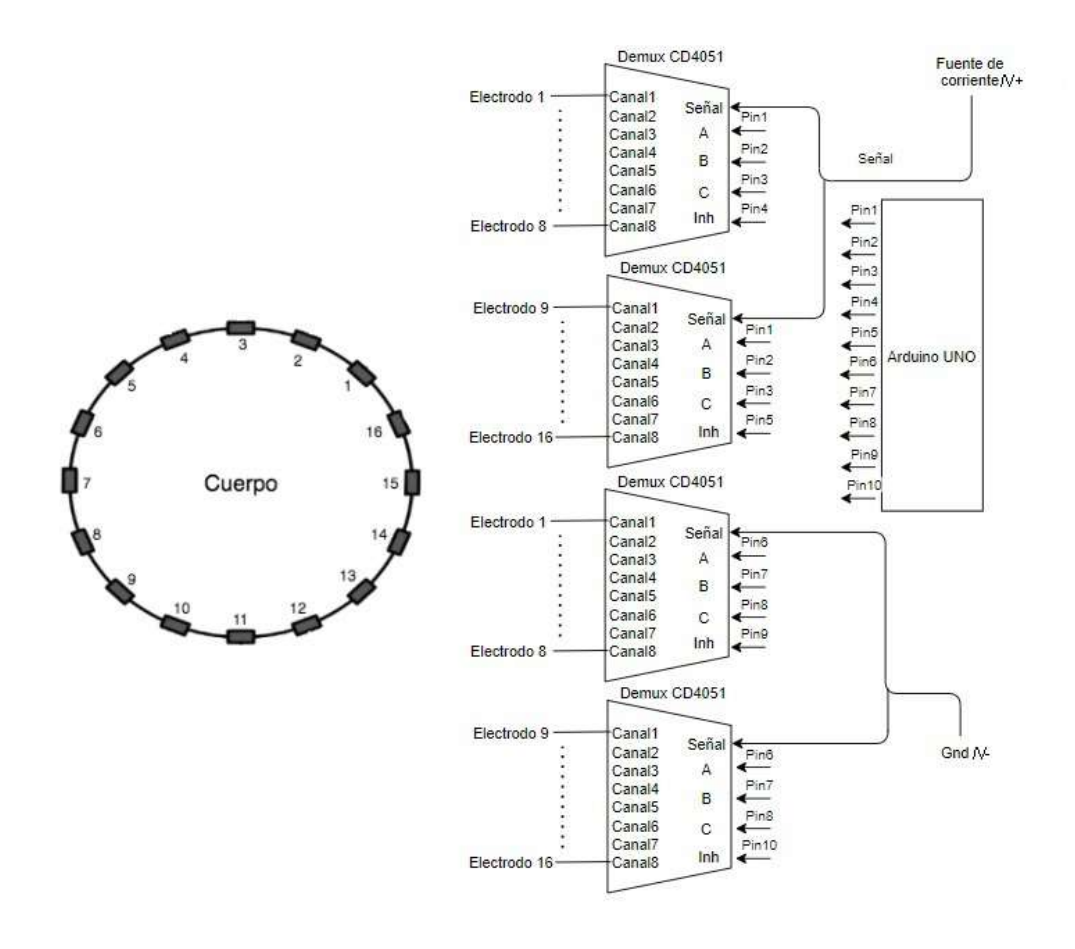

Figura E.1: Esquemático para el multiplexado utilizando los componentes CD4051

E.3. Software para el diseño de la interfaz gráfica y la reconstrucción de las imágenes

## Opción 2. Multiplexores CD74HC4067

La segunda opción fueron los multiplexores/demultiplexores CD74HC4067 que manejan hasta 16 canales, opción por la cual se optó finalmente. Esta decisión se bas´o en dos aspectos principales. La primera raz´on es que este integrado permite seleccionar hasta el doble de canales, por lo tanto se necesitarán la mitad de componentes. La segunda raz´on y la m´as importante es que este integrado tiene una  $R_{ON}$  cuyo valor típico es 70  $\Omega$ , mientras que el otro integrado tiene un valor típico de 270 Ω [\[52\]](#page-186-1)[\[34\]](#page-185-0).

La mayor cantidad de canales que permite manejar y el valor de  $R_{ON}$  significativamente menor de aproximadamente 50  $\Omega$  en la práctica, fueron suficientes para decantarnos por el integrado CD74HC4067.

## E.3. Software para el diseño de la interfaz gráfica y la reconstrucción de las imágenes

Una vez resuelta la parte del diseño de la electrónica, se discutió que software utilizar para la realización de las distintas rutinas del equipo. Esto abarca tanto el diseño de la interfaz gráfica utilizando las herramientas de alguna plataforma de procesamiento, como los mecanismos para la reconstrucción de las imágenes tomográficas.

Se discuten varias posibilidades. A la hora de decidir, las métricas de evaluación fueron: los conocimientos previos, el costo de adquisición, la disponibilidad de primitivas o funciones enfocadas a nuestros objetivos, la calidad de las im´agenes obtenidas y la documentación del código. También comparamos qué tan sencillo es establecer una comunicación con Arduino  $\mathcal{B}$ , las herramientas disponibles para generar una interfaz gr´afica, y la posibilidad de generar ejecutables con el software.

### Opción 1. Octave  $6.4.0 +$  Eidors

Esta opción consistía en utilizar el software libre Octave y el paquete de herramientas Eidors para la reconstrucción de las imágenes. La principal ventaja de esta opción es que Octave es gratuito, pero luego no destaca en mucho más. Si bien Eidors no fue realizado sobre Octave, incluye cierta compatibilidad, aunque pierde algunas funcionalidades esenciales en comparación a la versión de Matlab. Tiene algunos problemas gráficos a la hora de generar las imágenes de Eidors. Avanzado el proyecto, en la versión Octave 6.4.0 las imágenes se pueden generar al igual que en Matlab.

Principalmente por los motivos de no poder generar ejecutables, y la velocidad de la interfaz gráfica (GUI) de octave la opción se descarta frente a las otras.

### Apéndice E. Decisiones de Diseño

#### Opción 2. Matlab + Eidors

Esta opción es igual a la anterior con la diferencia que el software utilizado es Matlab. Esto incluye grandes ventajas ya que Eidors fue creado pensando en utilizarlo en conjunto con Matlab, por lo que en cuanto a la disponibilidad de primitivas y la calidad de las imágenes obtenidas es la mejor opción. Otra de las virtudes de Matlab es que ofrece muchas herramientas para el diseño de una interfaz gráfica que sea interactiva para el usuario, que a su vez permite la creación de ejecutables para facilitar el uso del programa.

La principal desventaja de Matlab es que el software no es gratuito a diferencia de las otras opciones. Debido a ello, ser´a necesario adquirir una licencia cuyo precio es elevado. También el manejo del puerto serie con Matlab presenta desventajas en comparación con Python.

#### Opción 3. Python + oct2py + Octave 6.4.0

Utilizando Python a través de de la librería  $oct2py$  que se puede descargar muy fácilmente podemos abrir la sesión de octave y generar las imágenes con EIDORS. Para ello se deben hacer ciertas configuraciones en el sistema para que se reconozca el comando octave en el código de Python.

Esta opción mejora la velocidad de la interfaz de octave y el manejo del puerto serial. Pero se requiere de contar con un equipo que sea capaz de almacenar ambas sesiones abiertas y cumplir con los requerimientos de velocidad del modo "SetUp"que es el modo más restrictivo.

## Opción 4. Pyhton + pyEIT

La última opción radica en utilizar el entorno pyEIT basado en el lenguaje de programación Python, que es un conjunto de paquetes destinado al área de tomografía por impedancia eléctrica. Tiene varias funciones para resolver los problemas relacionados, y la calidad de las imágenes es aceptable. El código está poco documentado, y es posible descargarlo gratuitamente en un repositorio de Git. En cuanto a la comunicación con Arduino  $\mathcal{L}$  y la generación de ejecutables, es igual que la opción anterior.

La principal desventaja radica en que es un software bastante más reciente en comparación con Eidors, por lo tanto se tiene menor experiencia en la práctica y casi no se encuentra bibliografía para adquirir conocimientos de su uso.

### Análisis y comparación

Para comparar las opciones, se les asignó una valoración correspondiente a cada categoría de comparación en cada una de las opciones. Estas categorías nuevamente tienen un peso, que indica qué tan influyente es para la decisión final. Todas las

## E.3. Software para el diseño de la interfaz gráfica y la reconstrucción de las imágenes

métricas tienen un peso positivo, a excepción del costo. Los pesos asignados son:

- Conocimientos previos: Peso de 1.
- Costo: Peso de -1.
- Disponibilidad de primitivas: Peso de 0,5.
- $\bullet\,$  Obtención de imágenes: Peso de 1,5.
- Documentación del código: Peso de 0,5.
- Comunicación con Arduino ®: Peso de 0,5.
- Herramientas para la interfaz gráfica: Peso de 1.
- Generación de ejecutables: Peso de 1.
- Recursos Equipo: Peso de 1,5.

La tabla [E.2](#page-160-0) incluye las observaciones descriptas.

<span id="page-160-0"></span>

| Opciones                 | Octave                  | <b>MATLAB</b> | Python           | Python           |
|--------------------------|-------------------------|---------------|------------------|------------------|
| manejadas                | $+Eidors$               | $+Eidors$     | $+Oct2py$        | $+$ pyEIT        |
| Conocimientos            | 8                       | 8             | 6                | $\overline{5}$   |
| previos                  |                         |               |                  |                  |
| Costo                    | 0                       | 8             | $\boldsymbol{0}$ | $\boldsymbol{0}$ |
| Disponibilidad           | 8                       | 10            | 8                | 8                |
| de primitivas            |                         |               |                  |                  |
| Obtención                | 9                       | 10            | 9                | 8                |
| de imágenes              |                         |               |                  |                  |
| Documentación            | 8                       | 8             | 7                | 6                |
| del código               |                         |               |                  |                  |
| Comunicación             | 8                       | 8             | 10               | 10               |
| con Arduino <sup>®</sup> |                         |               |                  |                  |
| Herramientas para        | $\overline{\mathbf{4}}$ | 10            | $\overline{5}$   | 7                |
| Interfaz gráfica         |                         |               |                  |                  |
| Generación de            | 0                       | 8             | 8                | 10               |
| ejecutables              |                         |               |                  |                  |
| Recursos Equipo          | $\overline{7.5}$        | 2.5           | $\overline{5}$   | 10               |
| <b>Nota</b>              | 49                      | 50            | 53               | 61               |
| general                  |                         |               |                  |                  |

Tabla E.2: Comparación de alternativas para seleccionar el software para la creación de la interfaz gráfica y la reconstrucción de las imágenes tomográficas.

## Apéndice E. Decisiones de Diseño

La opción trabajada a lo largo de gran parte del proyecto es la que utiliza el software de Matlab y los paquetes EIDORS para la reconstrucción de la imagen. Además de ser lo utilizado en las pruebas desde comienzos del proyecto, resultó ser la opción más versátil a la hora de diseñar la interfaz y de reconstruir las imágenes, adem´as de los buenos resultados obtenidos.

En un comienzo con Octave no se obtenían buenas imágenes. Avanzado el proyecto, con la última versión de Octave 6.4.0 las imágenes generadas son iguales a las de Matlab. Por esta raz´on y al presentar dificultades con el manejo del puerto serial en Matlab, con más conocimiento en el algoritmo de reconstrucción de las imágenes volvimos a rehacer la tabla y optamos por el camino de utilizar Python. Iniciamos con Oct2py y el diseño de la nueva interfaz con Python. Luego pasamos a utilizar el software  $puEIT$ , siendo esta la versión que mantuvimos hasta el final del proyecto. Comparamos características de las distintas opciones, como pueden ser recursos utilizados, tiempos, imágenes, facilidades de diseño en la interfaz y generación de código.

## E.3.1. Interfaz gráfica

La interfaz fue desarrollada en los entornos de desarrollo de Python y Matlab. Para la migración total a Python se tuvo en cuenta, además de la reconstrucción obtenida, la perfomance de las interfaces generadas. Se registraron tiempos ob-tenidos con las diferentes interfaces realizadas, tabla [E.3.](#page-161-0) La elección final de la interfaz corresponde a la de mayor velocidad en el modo  $SetUp$ , así cumplir satisfactoriamente con los requerimientos establecidos en dicho modo.

Otros aspectos tenidos en cuenta en la elección de la interfaz y software de reconstrucción pueden verse en la tabla [E.2,](#page-160-0) dentro del anexo [E,](#page-154-0) Decisiones de diseño.

<span id="page-161-0"></span>

| Interfaz                |        | Setup          | <b>Reconstrucción</b> |                      | Densidad de mesh               | Protocolo                                                                                                    |
|-------------------------|--------|----------------|-----------------------|----------------------|--------------------------------|----------------------------------------------------------------------------------------------------|
| <b>IMPETOM-Clínico</b>  | tiempo | n' electrodos. |                       | Setup                | <b>Recons</b>                  |                                                                                                    |
| Oct2py (paralelización) | 1.03s  | 16             | 3.335                 | $\vec{\mathbf{G}}$   |                                | Se realizan 20 medidas y se<br>registra el tiempo para generar la<br>imagen en cada una de ellas y se                             |
| pyEIT (serie)           | 1.5 s  | 16             | 4.325                 | $h0=0.1$             | $h0 = 0.05$                    | promedian.<br>Los valores para la reconstrucción:                                                                                 |
| pyEIT (paralelización)  | 0.5s   | $\ddot{\rm a}$ | 2.3s                  | $h0=0.1$             | <b>TELEVISION</b><br>$h0=0.05$ | En pyEIT: p=0.1 Y lambda=0.003.<br>La densidad de mesh depende del<br>modo de operación.                                          |
| pyEIT (paralelización)  | 1.0.5  | $8^{\circ}$    | 7.4s                  | $h0 = 0.07$          | $h0 = 0.05$                    | En EIDORS: hyperparam=0.006.<br>La densidad de mesh depende del<br>modo de operación (rango posible<br>desde la 'a' hasta la 'f). |
| Matlab                  | 3.2s   | 16             | 4.3<                  | $\overrightarrow{a}$ |                                | Medidas con una laptop, window<br>10 core 17 10th GEN, 16 GB RAM.                                                                 |

Tabla E.3: Tiempos de Interfaz. Medidos desde el mismo software de la interfaz, en una laptop Window 10, core i7 10th GEN, 16 GB de RAM.

## E.4. Alimentación del equipo

Todas las pruebas realizadas en el laboratorio fueron utilizando una fuente de alimentación fija, que funcionaba conectada a la red. Llegado a este punto se discutió qué medio de alimentación se utilizaría para el sistema final. Surgieron distintas posibilidades, y la decisión fue tomada considerando diversos factores, como la portabilidad, la autonomía resultante y el consumo, entre otros.

### Opción 1. Power Bank

Un power bank es una batería externa portátil que se utiliza para cargar teléfonos Smartphones, iPhone, Tablets, eBooks, altavoces, relojes inteligentes y muchos dispositivos modernos. Se pueden encontrar fácilmente con una autonomía de 8  $Ah$ , 10 Ah, 15 Ah y 20 Ah, son de dimensiones pequeñas por lo que es fácilmente transportable, se cargan de manera simple con un cargador USB, permiten una simple adaptación para fuentes simétricas y ofrecen un indicador de carga completa. Además, su bajo costo actúa a favor de esta opción. Su desventaja principal está en que sería algo más complejo conseguir un repuesto en caso de falla.

### Opción 2. Baterías recargables

Otra opción importante a considerar es el uso de baterías recargables. Sus ventajas están en su buena autonomía de aproximadamente  $8,8 \ Ah$ , sus pequeñas dimensiones, su sencilla adaptación a fuente simétrica y el fácil acceso a repuestos. La desventaja principal es que es necesario adquirir su cargador por separado.

## Opción 3. UPS

Un UPS (*Uninterruptable Power Supply*) o Sistema de Alimentación Ininterrumpida es un dispositivo que permite tener flujo de energía eléctrica mediante baterías durante un tiempo limitado, cuando el suministro eléctrico falla. Se utilizan generalmente como respaldo en sistemas de gran porte. Sus ventajas están en que funciona conectado a la red, sus dimensiones ligeramente superiores a las opciones anteriores, cuenta con su propio cargador y también se pueden utilizar para obtener una fuente simétrica. Como desventajas se incluyen su baja autonomía de 2 Ah, el escaso stock disponible en plaza, su costo, y que en determinadas situaciones puede requerir aislación adicional.

## Opción 4. Fuentes de grado médico

Esta es la opción más potente de las ofrecidas, y es la utilizada generalmente en equipos biom´edicos. Cuenta con numerosas funcionalidades entre las que se destaca la tensión configurable, con la cual se podría implementar sencillamente la fuente simétrica. Sus desventajas están en su gran tamaño y peso, lo que otorga una portabilidad prácticamente nula, que era algo fundamental para la fuente de alimentación. A su vez su costo elevado y su baja disponibilidad en plaza hacen que esta opción haya sido rápidamente descartada.

## Apéndice E. Decisiones de Diseño

## Análisis y comparación

Para evaluar mejor las opciones, se consideraron cinco categorías de comparación, y un peso a cada una de las categorías. Las categorías y los pesos asignados son

- Ventajas: Peso de 1.
- Desventajas: Peso de -1.
- $\blacksquare$  Costo: Peso de -0,5.
- $\blacksquare$  Tiempo de dedicación: Peso de -0,25.
- $\blacksquare$  Tiempo de obtención: Peso de -0,75.

La tabla [E.4](#page-163-0) incluye las observaciones descritas.

<span id="page-163-0"></span>

| Opciones<br>manejadas | Power Bank | Baterias recargables | <b>UPS</b> | Fuente grado médico |
|-----------------------|------------|----------------------|------------|---------------------|
| Ventajas              |            | 10                   | 6          |                     |
| Desventajas           | 3          | ച                    |            |                     |
| Costo                 |            | 5                    | 5          |                     |
| Tiempo dedicación     |            | 6                    | 8          |                     |
| Tiempo obtención      |            |                      |            |                     |
| <b>Nota</b>           | 3.8        | 1.5                  | $-5.5$     | $-16$               |
| general               |            |                      |            |                     |

Tabla E.4: Comparación de alternativas para la fuente de alimentación de IMPETOM-Clínico.

La opción elegida en una primera instancia fue la Power Bank. Principalmente la elección se realizó por la mayor capacidad que se puede obtener y por la facilidad de conexión. Utilizando un cable usb se puede obtener la alimentación de 5  $V$ fácilmente y también permite la versatilidad de realizar pruebas con un cargador de celular, fuente de 5  $V$ , mientras se espera la adquisición de la misma. La principal desventaja es que no todas las Power Bank activan la carga con la misma corriente de consumo. El consumo debe poder se interpretado como la carga de un celular, cercano a 1A. Por este último inconveniente se decide cambiar a las baterías recargables, se optó por usar 2 baterías de litio de 4.2 V cada una.

## E.5. Adaptación a fuente dual

Existen diversas formas de dividir un rango de tensiones a una relación deseada, como por ejemplo utilizando un simple divisor resistivo. Sin embargo lograr la estabilidad de las tensiones de salida no es trivial.

### Opción 1

En primera instancia se consideró el circuito de la figura [E.2,](#page-164-0) basado en un amplificador operacional.

<span id="page-164-0"></span>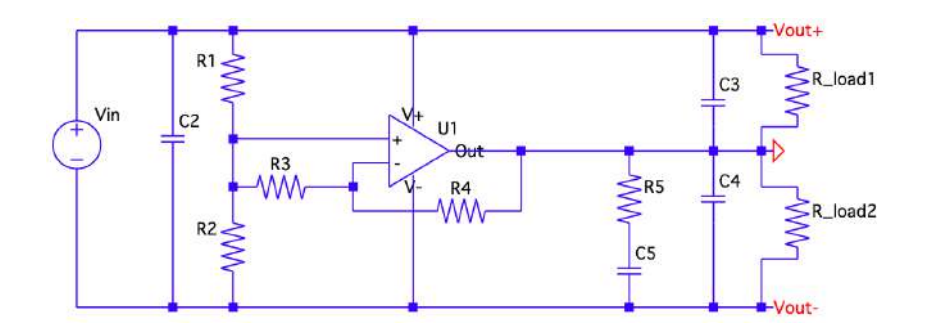

Figura E.2: Primera versión del circuito divisor de rango. Se considera el diseño mencionado en [\[53\]](#page-186-2).

Se considera a  $V_{in}$  como el rango de tensiones que se quiere dividir. En el caso de IMPETOM-Clínico serían  $30V$  como mínimo. Lo primero que se observa es el divisor resistivo formado por R1 y R2, considerando al amplificador operacional como ideal. La tensión en la unión de dichas resistencias sigue la relación que se describe en la siguiente ecuación (llamemos a esta tensión  $V^+$ ):

$$
V^{+} = V_{in} \frac{R2}{R1 + R2}
$$
 (E.1)

En segunda instancia se observa la configuración del amplificador operacional, el cual puede verse como un inversor clásico con ganancia  $R4/R3$ . La diferencia con esta configuración clásica es que ambas entradas presentan la misma tensión, presentando una compensación entre ellas generando una especie de configuración "seguidor". Por lo tanto veremos en la salida del mismo la misma tensión  $V^+$  del divisor resistivo, con la ventaja de tener un "buffer" que separa esta tensión de la carga.

$$
V_{out}^{op} = -\frac{R4}{R3}V^{+} + V^{+} + \frac{R4}{R3}V^{+} = V^{+}
$$
 (E.2)

Finalmente si fijamos la relación entre R1 y R2 como  $R1 = R2$  se obtiene que  $V^+ = V_{in}/2$ . De esta forma se cumple lo siguiente:

$$
V_{out}^{+} - V_{out}^{op} = V_{in}/2
$$
\n
$$
(E.3)
$$

$$
V_{out}^{-} - V_{out}^{op} = -V_{in}/2
$$
 (E.4)

La desventaja de este diseño está en que el amplificador operacional debe ser capaz de entregar una gran cantidad de corriente, principalmente si la carga no es simétrica, por ejemplo al tener un valor muy grande y uno muy chico (gran asimetría). Estos amplificadores son bastante más difíciles de conseguir en el mercado local.

### Apéndice E. Decisiones de Diseño

#### Opción 2

La segunda opción considerada se basa fuertemente en la primera, y se diferencia principalmente en el agregado de un amplificador clase AB a la salida del amplificador operacional de la opción 1.

<span id="page-165-0"></span>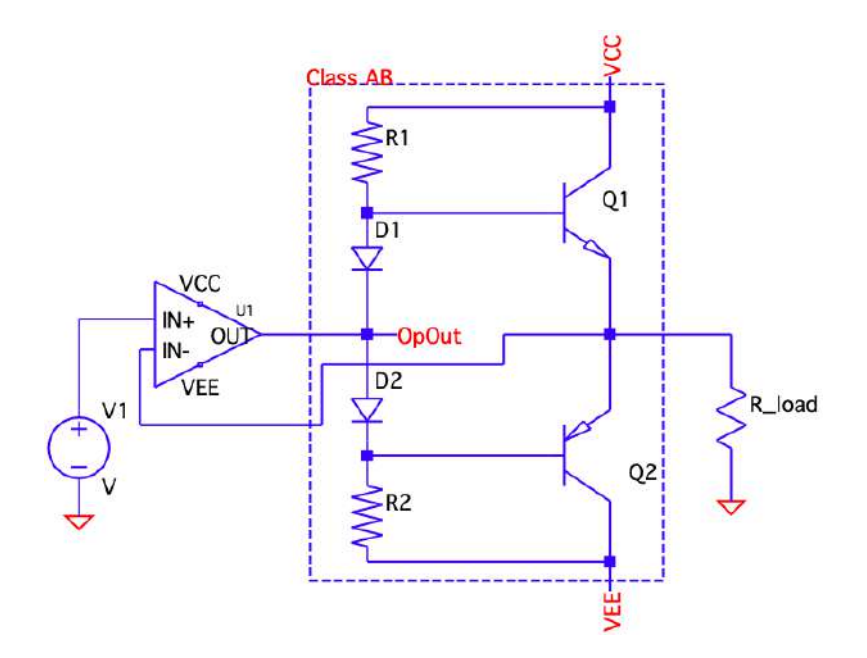

Figura E.3: Amplificador Clase AB, que se añade como etapa de salida del circuito propuesto en la opción 1.

Agregar un amplificador de potencia clase AB principalmente permite al sistema funcionar correctamente utilizando un amplificador operacional de menor potencia, de los ampliamente utilizados, que son capaces de entregar algunas decenas de mA, sin limitar demasiado la capacidad de la fuente dual. Este amplificador se agrega a la salida del operacional mencionado en la opción 1, como se muestra en la figura [E.3.](#page-165-0) Adicionalmente, otra de las modificaciones que se realizan es la eliminación de las resistencias de realimentación R3 y R4 de la figura [E.2.](#page-164-0) A diferencia del diseño propuesto en la opción 1, la realimentación se da a través de las mallas emisor-base-diodo, siempre que se utilicen componentes con tensión baseemisor similar a la caída de tensión en el diodo. Esto se puede ver en la siguiente expresión:

$$
V_{out}^{op} - V_o = -V_f^{D1} + V_{BE1} \approx 0 \Longrightarrow V_{out}^{op} \approx V_o = V_{in}^-
$$
 (E.5)

Esta segunda opción fue la elegida por sobre la primera por la facilidad en la adquisición del amplificador operacional, y por su buen capacidad de corriente de salida gracias al amplificador clase AB, que puede implementarse con transistores de mayor potencia, comunes en el mercado local. Su límite entonces está dado por la capacidad de disipación de energía de los transistores seleccionados.

# Apéndice F

# PCBs y Conectores Utilizados

Una vez probados todos los circuitos por separado utilizando protoboards, se decidió pasarlos a PCB, ya que ofrecen una presentación mucho más agradable a la vista y casi no utiliza cables externos, que eran una de las principales fuentes de errores en los circuitos implementados en protoboards.

Debido a las dimensiones físicas del circuito a realizar, se optó por diseñar dos placas PCB que juntas conforman el equipo de medida de bioimpedancia. Estas placas son de 2 capas, con dimensiones de 150 mm x 100 mm cada una. Para el diseño de las placas se utilizó el software libre  $EasyEDA$ . El encargue se realizó a través de la página JLCPCB. También fue necesario construir un conector personalizado que facilite el conexionado entre los electrodos y las placas, que se adapte a las características del equipo ya diseñado previamente.

## F.1. Conector DB 25

Existe una inmensa cantidad de conectores y adaptadores que podrían realizar la comunicación entre el cable de paciente con los 16 electrodos y la electrónica del dispositivo dise˜nado. Sin embargo, algunas de estas formas carecen de practicidad, debiendo conectar electrodo por electrodo, o de a pares. Por lo tanto, para la elección del tipo de conector a utilizar, se tuvo en cuenta este concepto de practicidad como prioridad.

Una primer versión de esta interfaz constaba de un conector DB25 hembra directamente conectado al circuito impreso. Esto por lo tanto requeriría utilizar un conector DB25 macho para el extremo del cable de paciente, algo que no implicaba inconvenientes. Sin embargo, esto implicaba colocar el circuito impreso en una posición poco convencional, haciendo que este conector hembra estuviera por fuera de la caja del dispositivo para permitir la conexión con el macho, mientras que el resto del circuito se mantuviera por dentro de dicha caja. Dada esta dificultad, se descartó esta primer versión.

## Apéndice F. PCBs y Conectores Utilizados

Una segunda versión se ideó pensando en la dificultad mencionada anteriormente. La misma contaba con conectores tipo pines ("male headers") al impreso, y un conector DB25 hembra o macho al frente de la caja del dispositivo, lo que también iría a exigir un conector compatible al extremo del cable de paciente (DB25 hembra o macho). En este caso se soluciona el problema de la localización del impreso dentro de la caja, aunque surge la necesidad de llegar con cables desde el DB25 del frente a los conectores tipo pines del PCB. Para ello, nos planteamos soldar cables a cada uno de los pines del DB25 en un extremo, y el otro extremo de cada cable debe ser de tipo "female header". La desventaja de esta opción es que cada contacto entre el DB25 del frente y el impreso debe hacerse individualmente, lo que carece de practicidad. Principalmente pensando en los ensayos.

Finalmente, la tercer y última versión combina las dos primeras, solucionando los temas antes mencionados. En este caso se mantuvo el conector DB25 (hembra o macho) al frente de la caja del dispositivo, que en este caso tendr´a cables tipo "ribbon" conectados a sus pines y que harán la conexión al impreso dentro de la caja. Estos cables son como una cinta, se manejan todos juntos y tienen un extremo tipo "female header", como se deseaba, agregando la ventaja de ser un conjunto unido, por lo que la conexión se hace de manera grupal quitando la desventaja de tener que conectar uno por uno.

Teniendo en cuenta esta última versión, se detallan los tipos de conectores y sus respectivas conexiones. En primer lugar el conector DB25, que se muestra en la figura [F.1.](#page-167-0)

<span id="page-167-0"></span>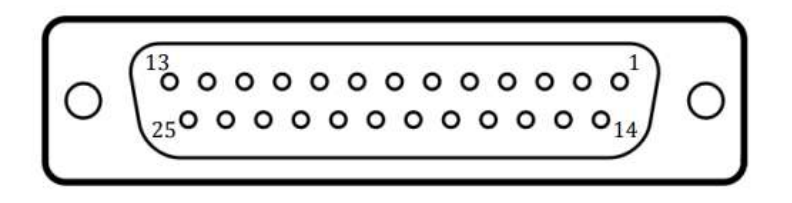

Figura F.1: Conector DB25 utilizado con la numeración asociada a sus pines.

<span id="page-167-1"></span>

|                   | Pin conector DB25 |  |  |  |  |  |  |  |  |
|-------------------|-------------------|--|--|--|--|--|--|--|--|
|                   | $#$ Electrodo     |  |  |  |  |  |  |  |  |
| Pin conector DB25 |                   |  |  |  |  |  |  |  |  |
|                   | $#$ Electrodo     |  |  |  |  |  |  |  |  |

Tabla F.1: Correspondencia entre los pines del conector DB25 y los electrodos a los que van unidos.

Se utiliza un cable tipo hembra en lo que será el frente de la caja del dispositivo, y uno tipo macho para el extremo hacia la caja del cable de paciente. Teniendo en cuenta la numeración de pines del conector, en la tabla [F.1](#page-167-1) se especifica la correspondencia con los electrodos. También se incluye una descripción visual en la figura [F.2.](#page-168-0)

<span id="page-168-0"></span>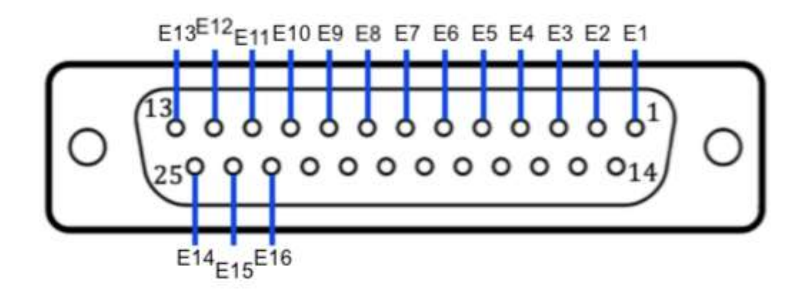

Figura F.2: Conector DB25 describiendo que electrodo va conectado a cada uno de sus pines.

Ahora la conexión entre el frente de la caja del dispositivo y el circuito impreso cuenta con un conector DB-25 macho, con un cable tipo "ribbon" o cinta, que se conecta con sus extremos tipo "female header" o pines hembra, a los pines macho del PCB. En la figura [F.3](#page-168-1) se muestra este conector que comunica el frente con el impreso.

<span id="page-168-1"></span>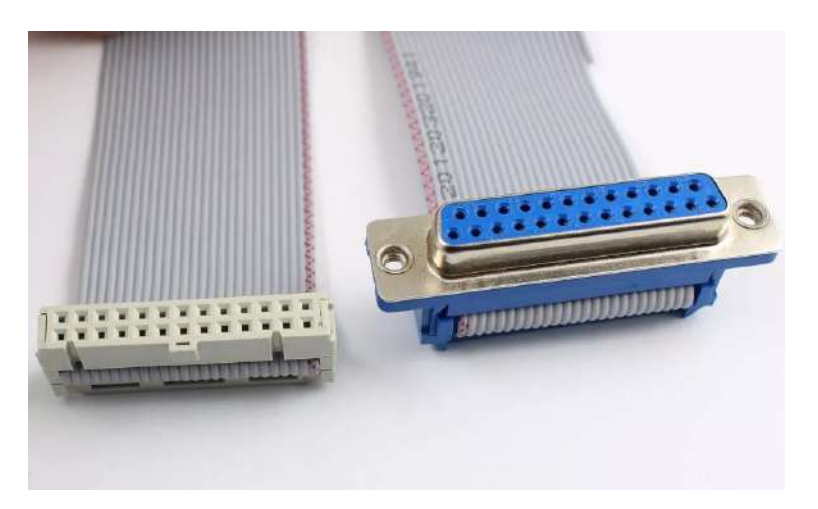

Figura F.3: DB25 cable tipo ribbon"(cinta) de 25 polos, extremo tipo "header"hembra.

El extremo hembra del cable tipo cinta presenta una distribución que sigue un camino de diente de sierra, como se exhibe en la figura [F.4.](#page-169-0) Debido a esto, se trabajó en el circuito impreso de tal forma de que los electrodos del 1 al 13 quedaran todos en una única fila, por lo que los cables a soldar en los pines del conector DB-25 macho son tomados de forma salteada, uno sí, uno no. Esto se especifica en detalle en la tabla [F.2,](#page-169-1) donde se exhibe la correspondencia entre pines del DB-25 macho, sócalo del conector hembra y electrodo del cable de paciente.

<span id="page-169-0"></span>Apéndice F. PCBs y Conectores Utilizados

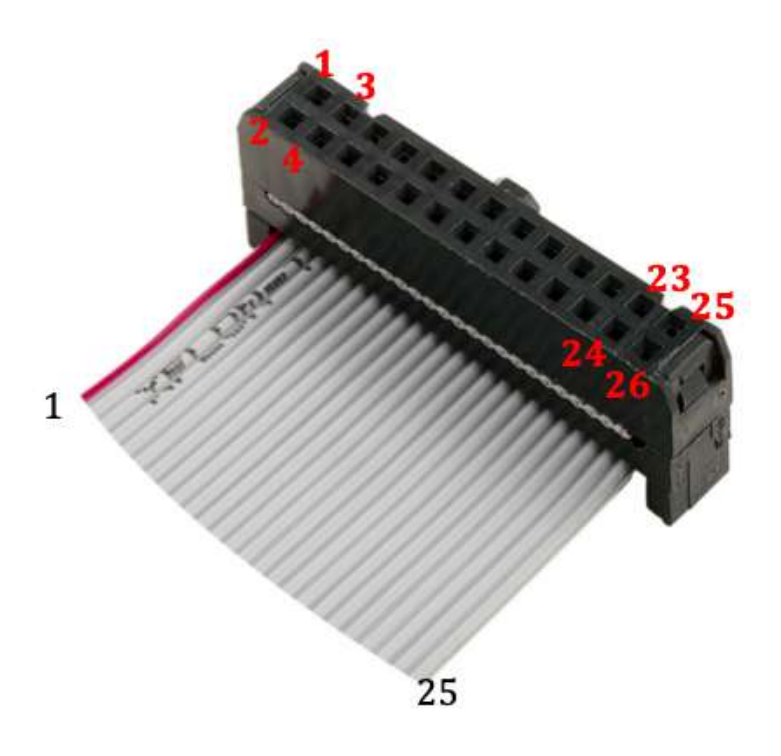

Figura F.4: Correspondencia cables y pines del conector tipo cinta.

<span id="page-169-1"></span>

| Pin conector DB25 | 3<br>4            |  | $\mathcal{O}$  | 6          |   |            | 9  |    |                |   |    |    |    |
|-------------------|-------------------|--|----------------|------------|---|------------|----|----|----------------|---|----|----|----|
| Cable pin/header  |                   |  | 3              | $\ddot{c}$ |   | 9          |    | 13 | 15             |   | 19 | 23 | 25 |
| $#$ Electrodo     |                   |  | $\overline{2}$ | 3          | 4 | $\ddot{c}$ | 6  |    |                | 9 |    | 19 | 13 |
|                   | Pin conector DB25 |  |                |            |   | 25         | 24 | 23 | 22-14          |   |    |    |    |
|                   | Cable pin/header  |  |                |            |   | 24         | 22 | 20 | $18-2$ (pares) |   |    |    |    |
| $#$ Electrodo     |                   |  |                |            |   | 14         | Ţр | 16 |                |   |    |    |    |

Tabla F.2: Correspondencia entre los pines del conector DB25 macho del frente del dispositivo, los zócalos del conector hembra, y los electrodos del cable del paciente.

## F.2. PCB 1 - Generación y tratamiento de la señal

La primer PCB contiene los circuitos relacionados con la Fuente de corriente (generación de la señal sinusoidal y conversor de tensión a corriente), el Tratamiento de la señal (etapas de instrumentación, filtrado y ganancia) y el Rectificador que genera la señal a digitalizar por el Arduino ®.

## F.3. PCB 2 - Multiplexado

El segundo PCB incluye los circuitos que gestionan el multiplexado de los electrodos entre los cuales se miden las diferencias de tensión, y la selección de por qué electrodo se inyecta la corriente y cuál se usa como referencia.

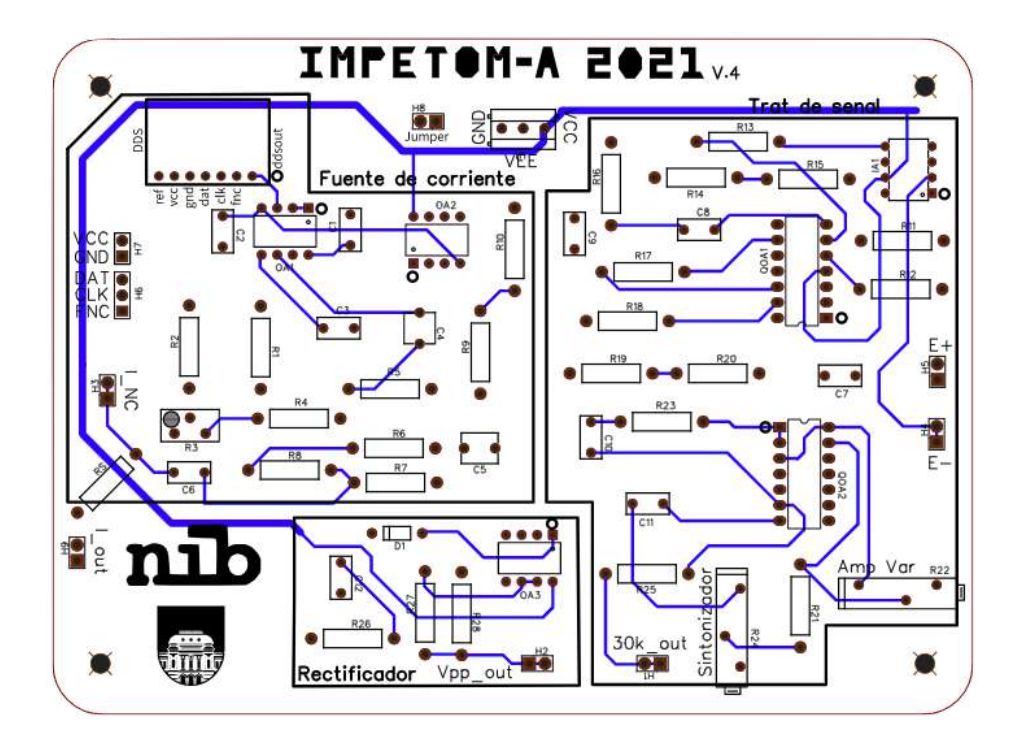

Figura F.5: Vista desde arriba de la PCB1, mostrando conexiones en la capa superior (azul) y la serigrafía superior (negro). Dimensiones de 15x11 cm (ancho y alto)

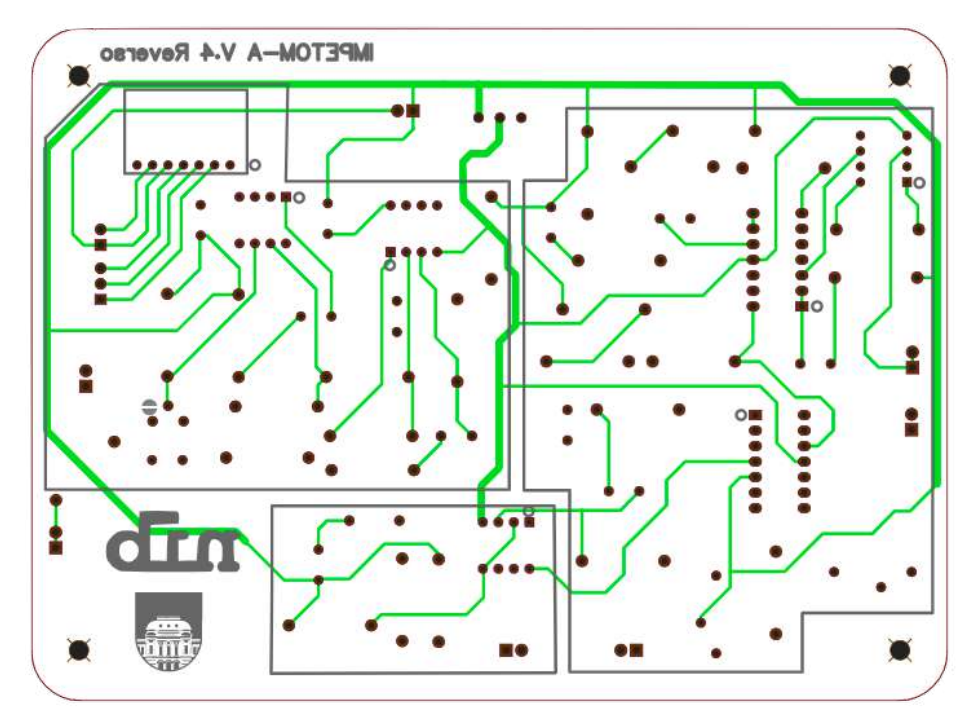

Figura F.6: Vista desde abajo de la PCB1, mostrando conexiones en la capa inferior (verde) y la serigrafía inferior (gris). Dimensiones de 15x11 cm (ancho y alto)

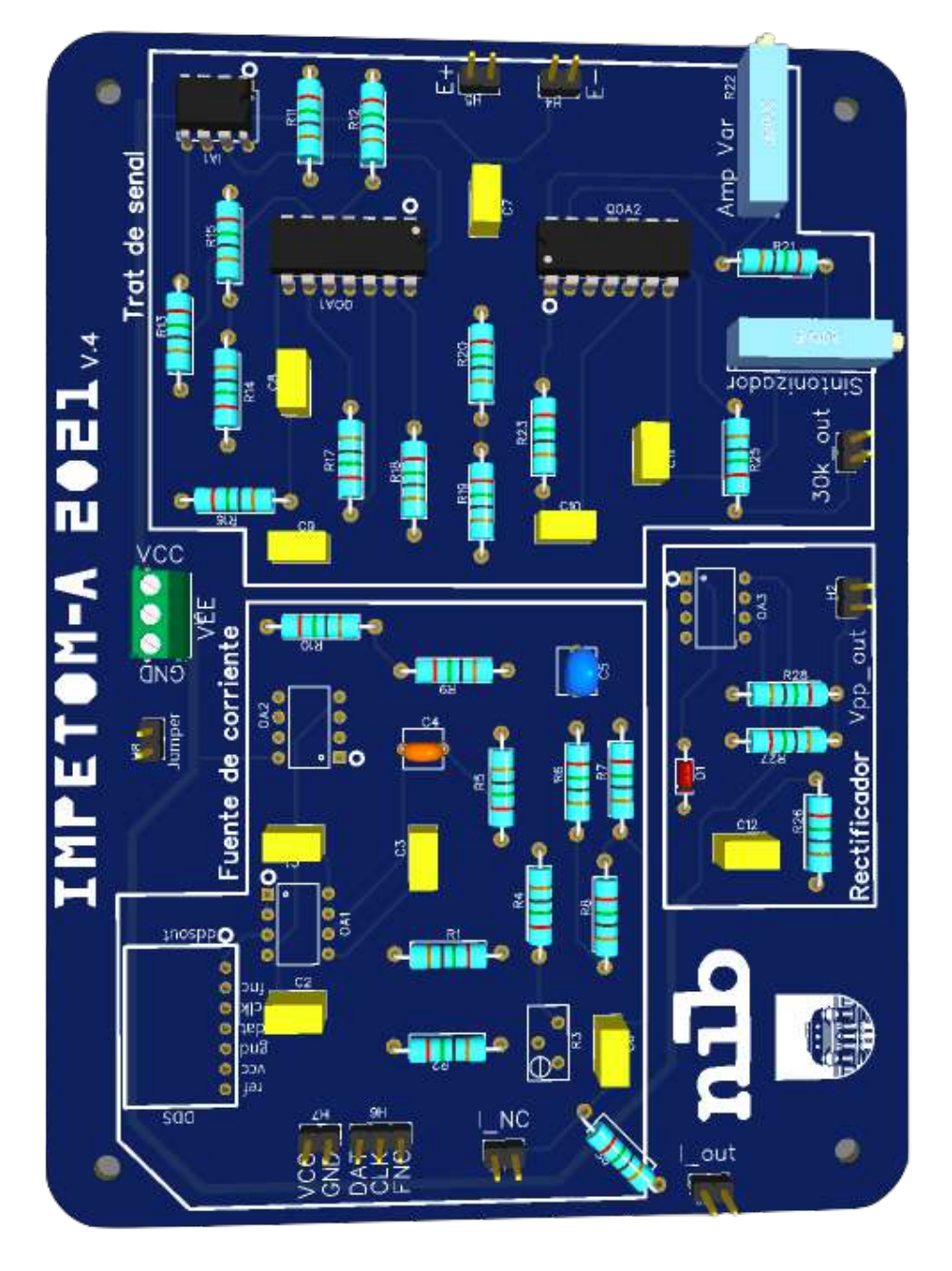

Figura F.7: Vista 3D de la PCB1.

## F.4. PCB 3 - fuente de alimentación simétrica

El tercer PCB incluye los circuitos de adaptación que pasan de una fuente DC simple, a una fuente de DC dual, de  $\pm 12V$ .

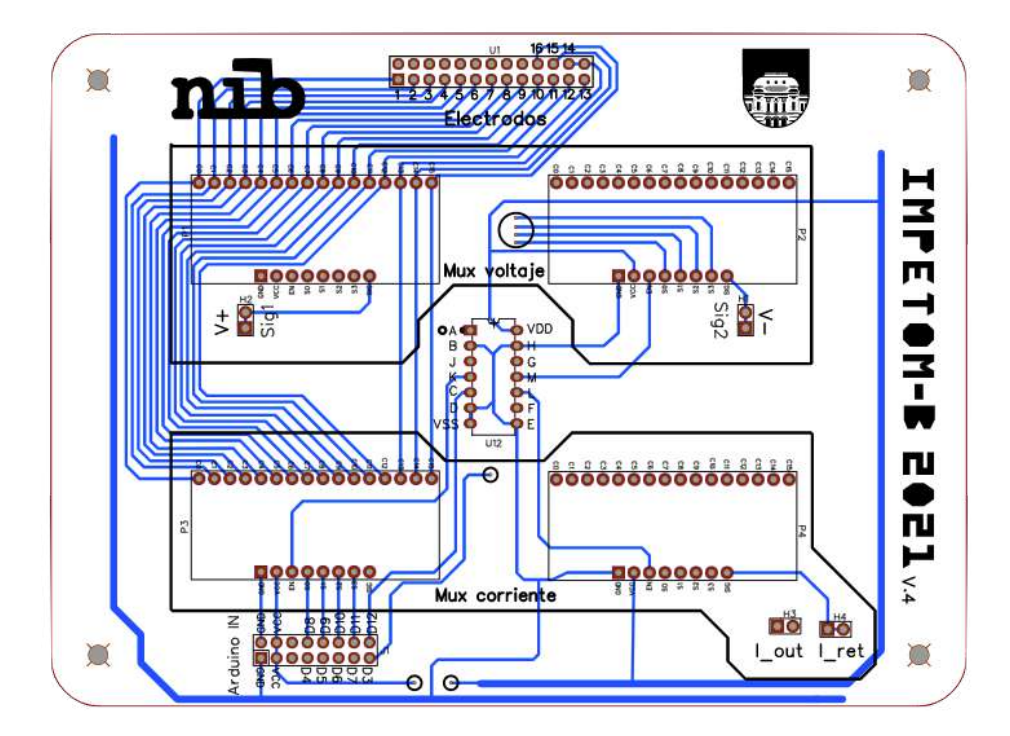

F.4. PCB 3 - fuente de alimentación simétrica

Figura F.8: Vista desde arriba de la PCB2, mostrando conexiones en la capa superior (azul) y la serigrafía superior (negro). Dimensiones de 15x11 cm (ancho y alto)

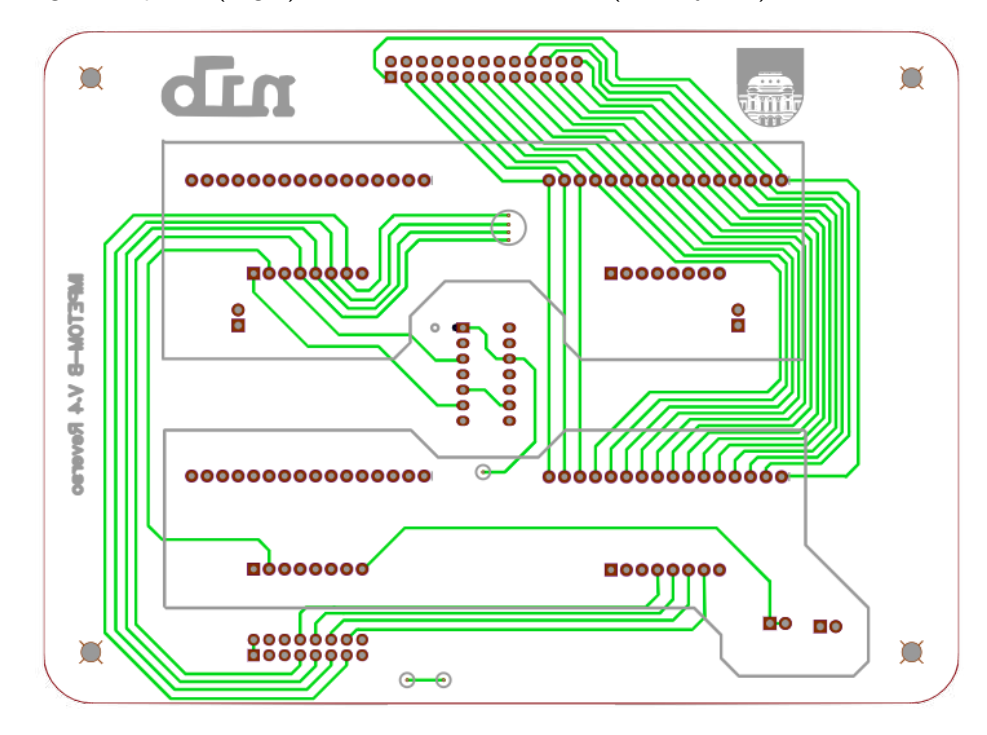

Figura F.9: Vista desde abajo de la PCB2, mostrando conexiones en la capa inferior (verde) y la serigrafía inferior (gris). Dimensiones de 15x11 cm (ancho y alto)

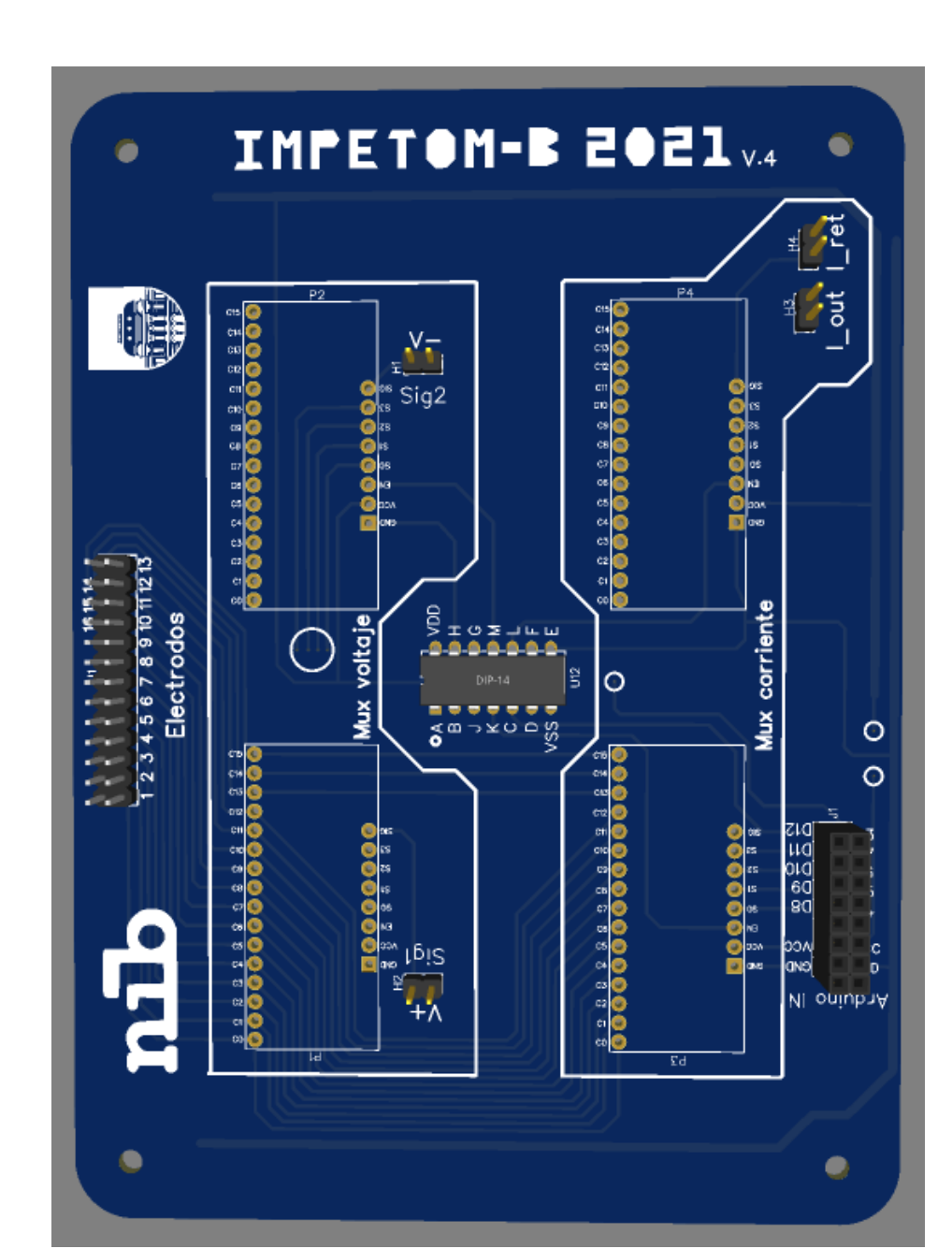

Apéndice F. PCBs y Conectores Utilizados

Figura F.10: Vista 3D de la PCB2.

## F.4. PCB 3 - fuente de alimentación simétrica

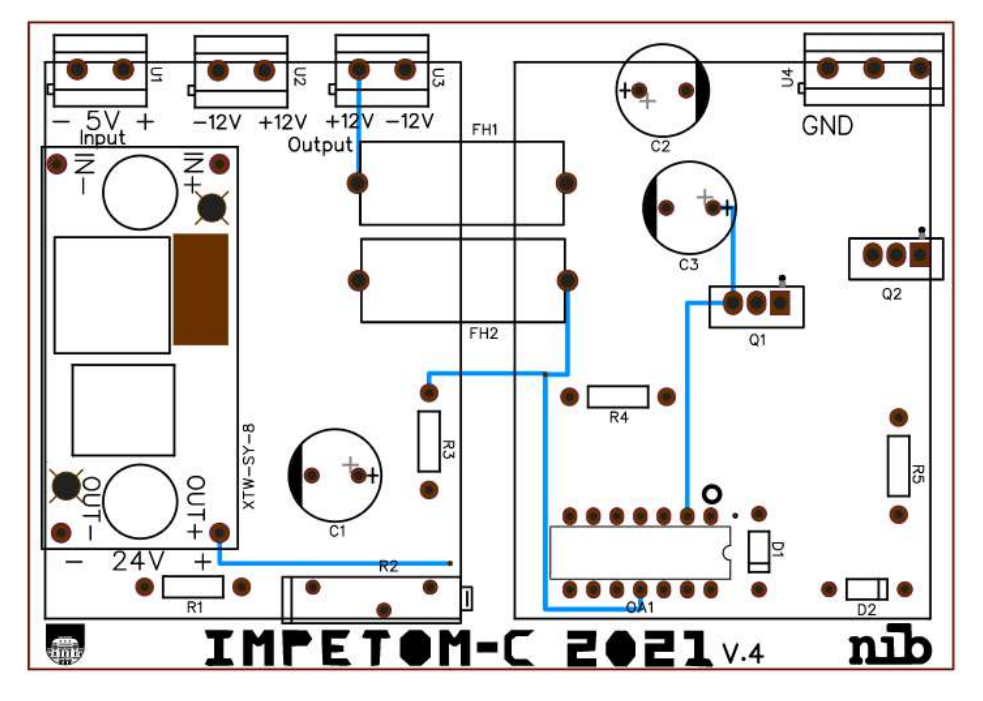

Figura F.11: Vista desde arriba del PCB 3, mostrando conexiones en la capa superior (azul) y la serigrafía superior (negro). Dimensiones de 10x7 cm (ancho y alto)

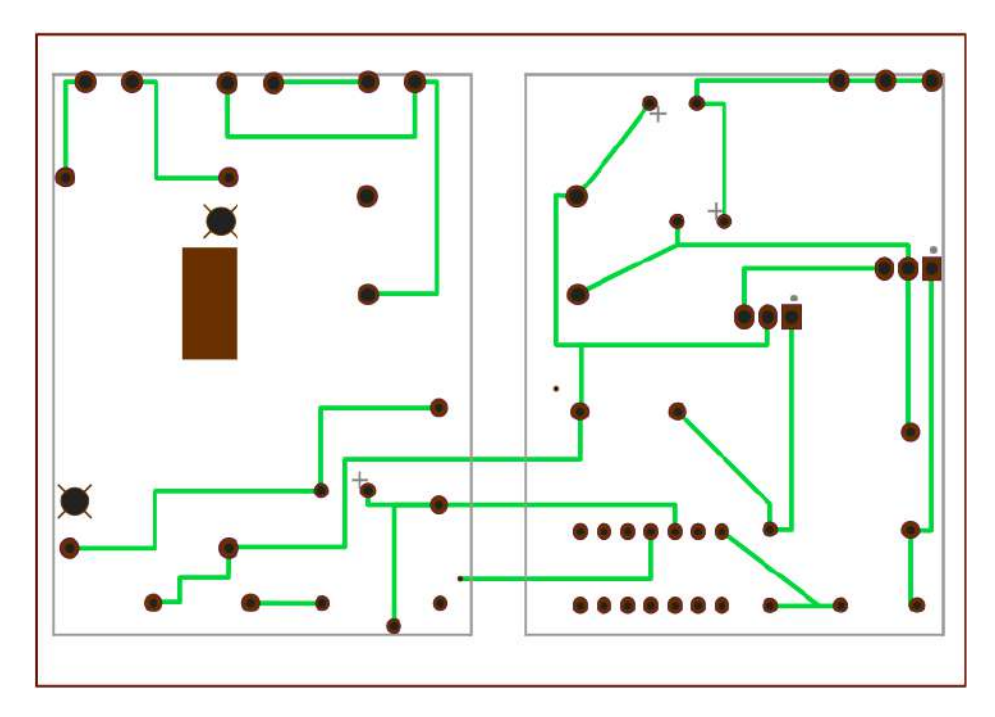

Figura F.12: Vista desde abajo del PCB 3, mostrando conexiones en la capa inferior (verde) y la serigrafía inferior (gris). Dimensiones de 10x7 cm (ancho y alto)

 $\operatorname{Esta}$  página ha sido intencionalmente dejada en blanco.

# <span id="page-176-0"></span>Apéndice G

# Despiece y Armado del Equipo IMPETOM-Clínico

## G.1. Armado de la caja de IMPETOM-Clínico

Para el armado de la caja de IMPETOM-Clínico se cuenta con un contenedor de dimensiones de 25 cm de ancho x 8 cm de alto x 20 cm de profundidad. La cara delantera fue diseñada en MDF tomando medidas para la colocación de los conectores, luz LED y botón de encendido. Se colocaron dos conectores USB hembra y un conector DB-25 hembra, un switch on-off y un LED de color azul para la señalización de encendido. En la figura [G.1](#page-176-1) se pueden ver las medidas utilizadas. Tener en cuenta que la figura no se encuentra realizada a escala, referenciarse con las medidas, no con las distancias en la imagen.

<span id="page-176-1"></span>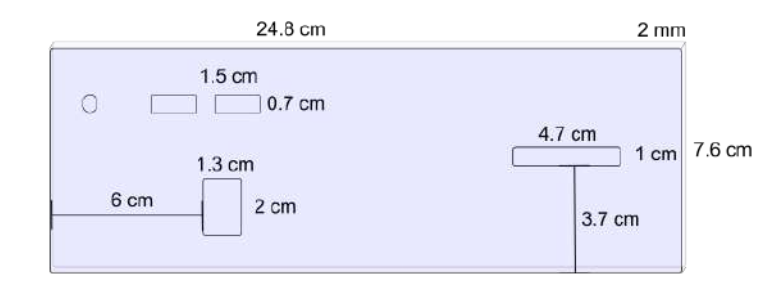

Figura G.1: Medidas de la cara delantera para la caja de IMPETOM-Clínico. Notar que las medidas no están hechas a escala, referenciarse con las medidas escritas.

El contenedor cuenta con una ventilación, por lo que en esa posición se coloca el ventilador para refrigerar los disipadores de la placa de alimentación. También se eleva la caja con dos patas delanteras de  $1 \, cm$  para mejorar la refrigeración. En la parte trasera se eleva apenas con la colocación de silicona.

## Apéndice G. Despiece y Armado del Equipo IMPETOM-Clínico

La disposición de las placas de multiplexado y tratamiento de señales se colocan una por encima de la otra con tornillos para unir y fijar la distancia entre ellas. Se elije colocar la placa de multiplexado en el nivel superior, ya que de la misma sale el cable que transporta las señales provenientes de los 16 electrodos. El Arduino ® se coloca por encima del ventilador, utilizando un placa metálica, aislada con silicona para ser colocada como delimitador de un segundo nivel. Este segundo nivel es fijado con tres tornillos, dos a la cara tracera y uno a la cara lateral del contenedor. En este segundo nivel también se coloca la Power Bank. En la figu-ra [G.2](#page-177-0) se puede ver el equema de disposición de los elementos nombrados en la caja.

<span id="page-177-0"></span>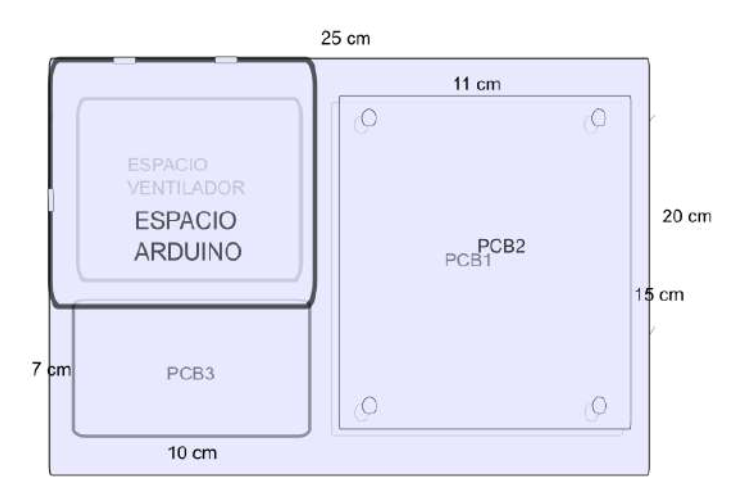

Figura G.2: Esquema de disposición de los distintos elementos que componen la caja de IMPETOM-Clínico con medidas relevantes. Notar que las medidas no están a escala.

<span id="page-177-1"></span>En la figura [G.3](#page-177-1) se puede ver la caja en el proceso de fijación de placas y disposición de los distintos elementos que la componen.

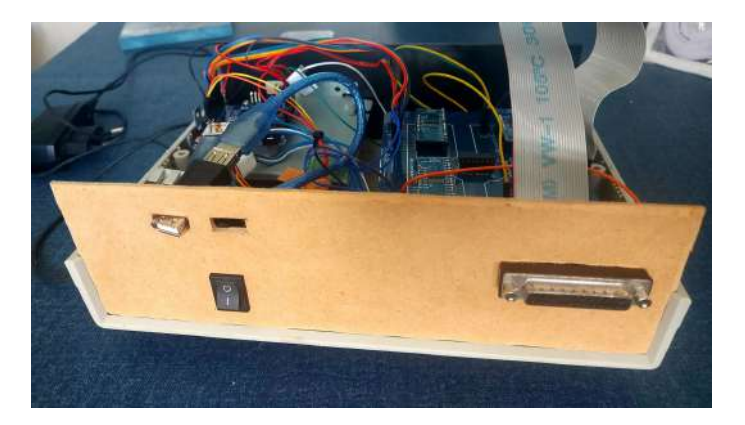

Figura G.3: Caja abierta de IMPETOM-Clínico en proceso de armado. Imagen previa al sellado de los conectores USB, colocado de la luz LED, puesta de la Power Bank y pintado de la tapa.

## G.2. Despiece del equipo IMPETOM-Clínico

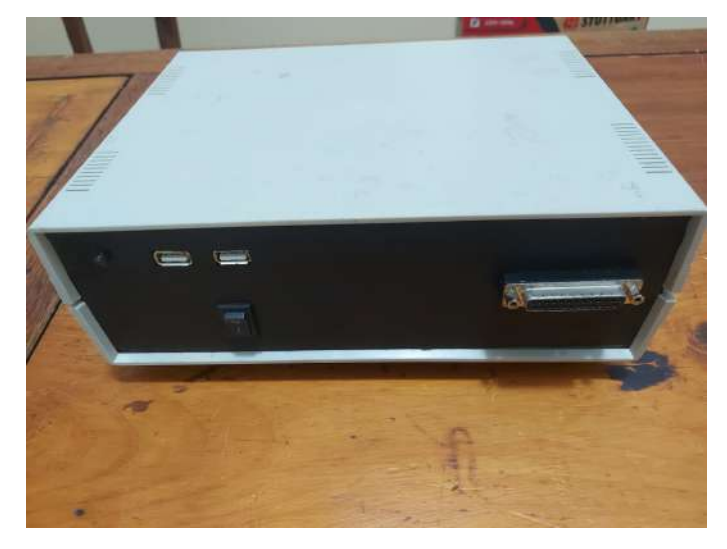

<span id="page-178-0"></span>En la figura [G.4](#page-178-0) se puede ver el exterior de la caja una vez finalizada la etapa de armado y fijación de elementos.

Figura G.4: Caja de IMPETOM-Clínico. Imagen del exterior de la caja una vez terminado el armado. En su interior se encuentran realizadas todas las conexiones necesarias para su funcionamiento. Notar en la cara delantera un conector USB para la conexión con la PC (adquisición de datos) y el otro conector USB para la energización del equipo. Un switch On/Off para el encendido/apagado del equipo con una luz LED de color azul en el extremo izquierdo superior que muestra su estado. El conector DB-25 es para la conexión con el cable de 16 electrodos al paciente.

# G.2. Despiece del equipo IMPETOM-Clínico

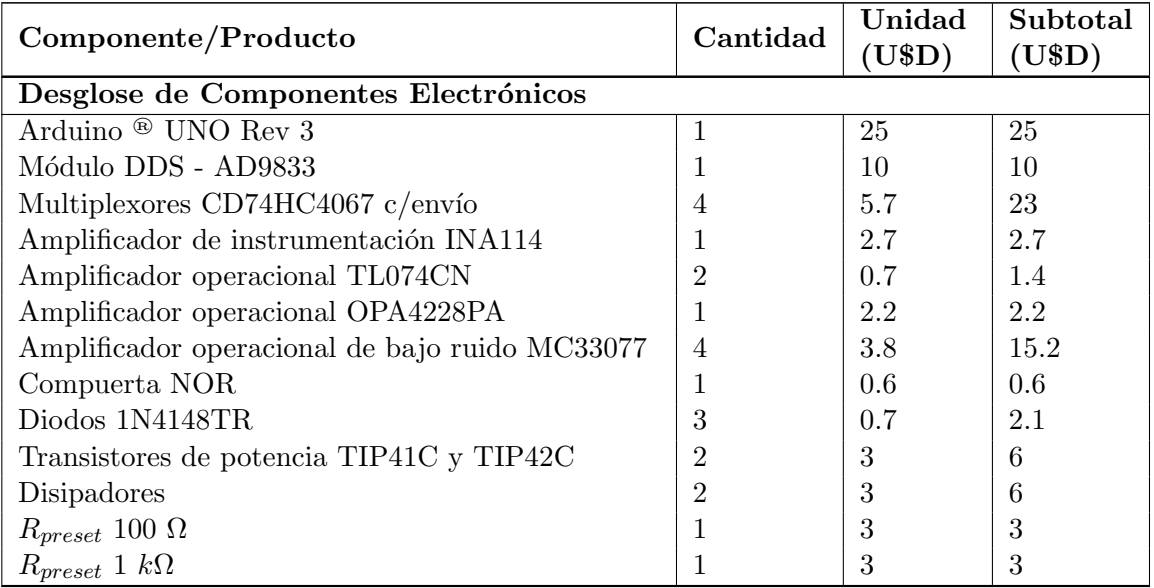

Sigue en la página siguiente.

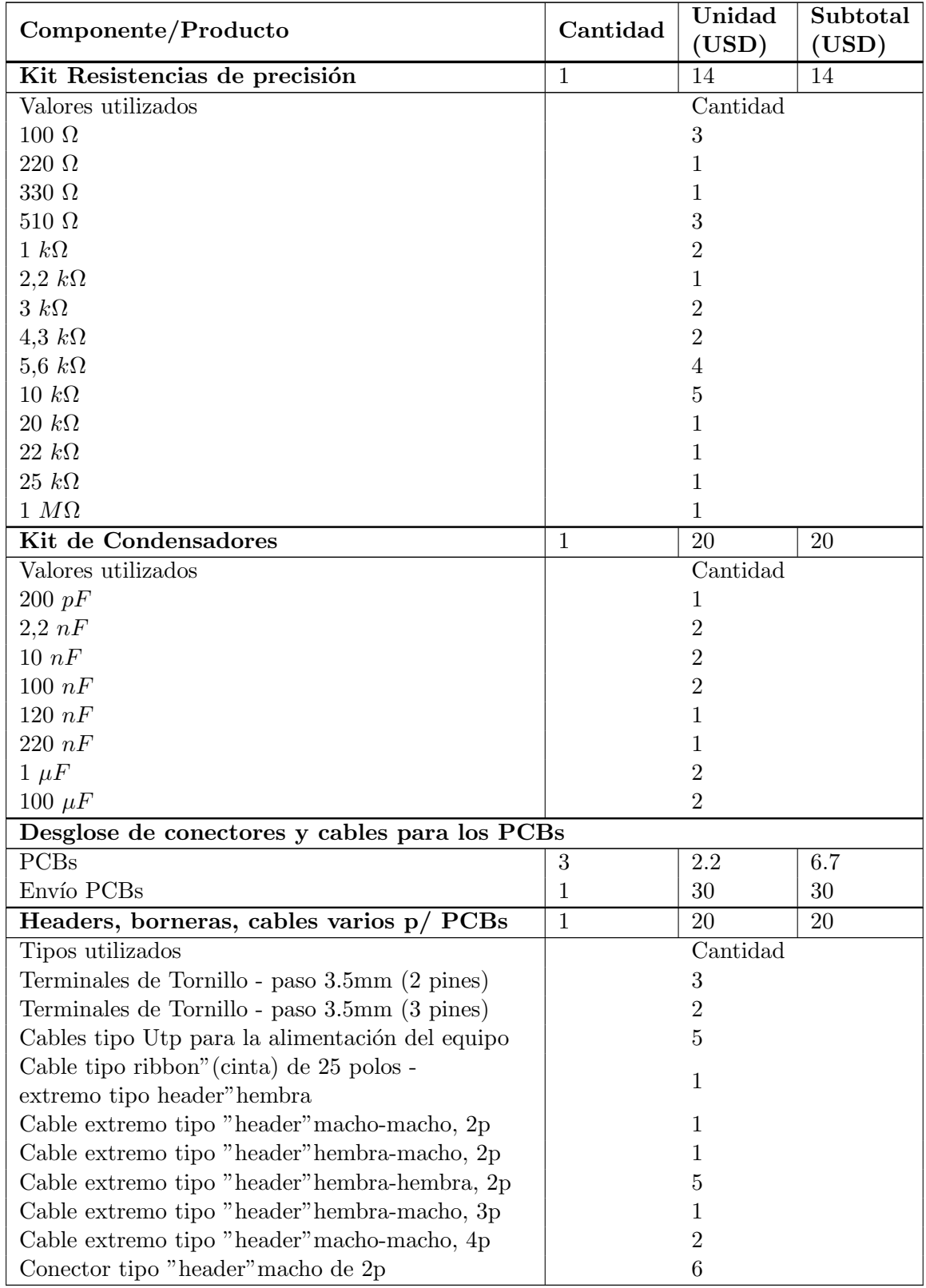

## Apéndice G. Despiece y Armado del Equipo IMPETOM-Clínico

Sigue en la página siguiente.
#### G.2. Despiece del equipo IMPETOM-Clínico

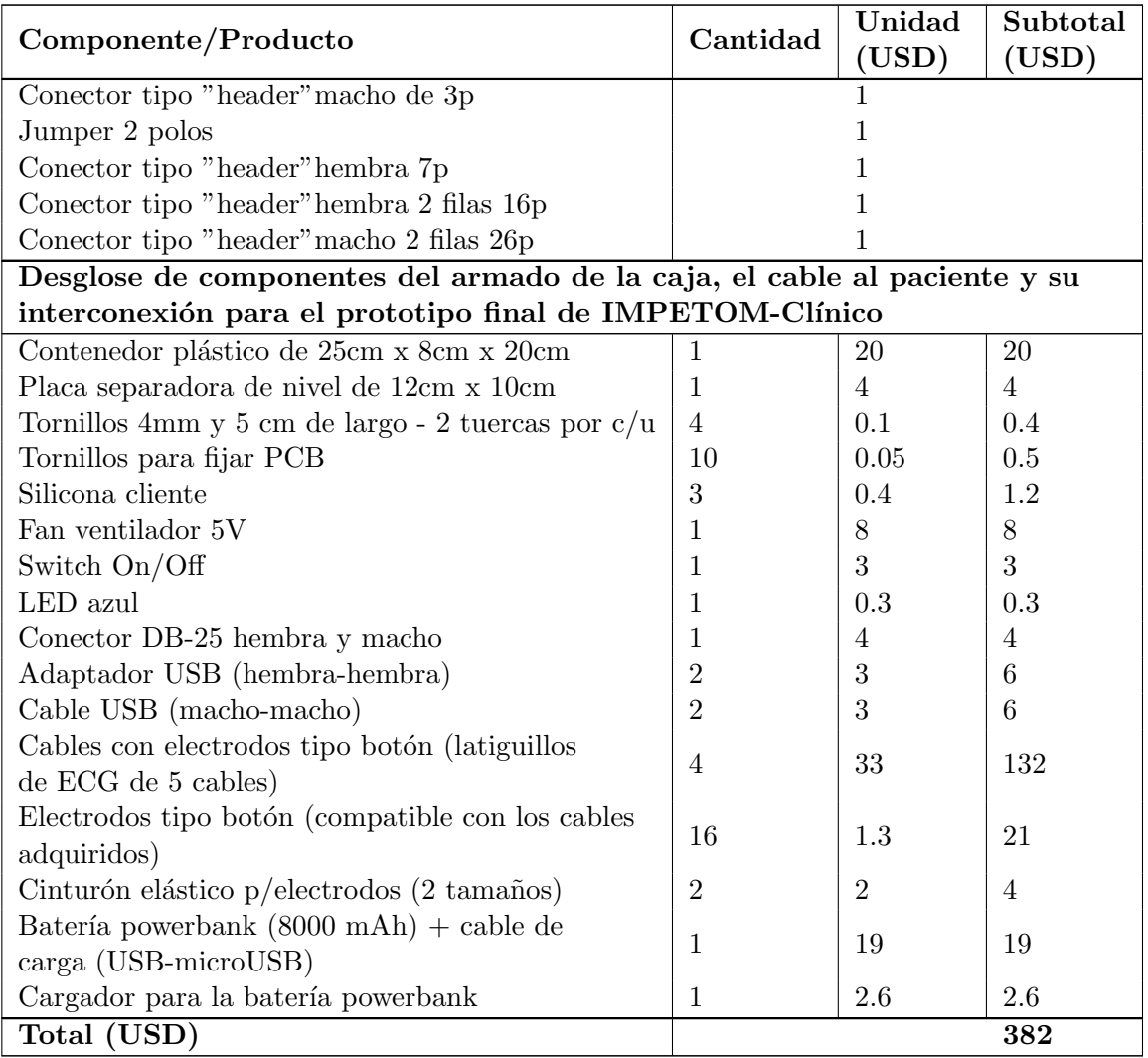

Tabla G.1: Desglose de materiales con el costo estimado para el desarrollo de IMPETOM-Clínico.

 $\operatorname{Esta}$  página ha sido intencionalmente dejada en blanco.

## Bibliografía

- [1] E. L. Costa, R. G. Lima y M. B. Amato, "Electrical impedance tomography," Current Opinion in Critical Care, vol. 15, n.º 1, págs. 18-24, feb. de 2009, issn: 1070-5295. doi: [10.1097/MCC.0b013e3283220e8c](https://doi.org/10.1097/MCC.0b013e3283220e8c). dirección: <http://journals.lww.com/00075198-200902000-00004>.
- [2] V. Tomicic y R. Cornejo, "Lung monitoring with electrical impedance tomography: technical considerations and clinical applications," Journal of Thoracic Disease, vol. 11, n.º 7, págs. 3122-3135, jul. de 2019, ISSN: 20721439. DOI: [10.21037/jtd.2019.06.27](https://doi.org/10.21037/jtd.2019.06.27). dirección: [http:](http://jtd.amegroups.com/article/view/30075/21816) [//jtd.amegroups.com/article/view/30075/21816](http://jtd.amegroups.com/article/view/30075/21816).
- [3] R. Malek y S. Soufi, Pulmonary Edema. Treasure Island (FL): StatPearls Publishing, 2021. dirección: [https://www.ncbi.nlm.nih.gov/](https://www.ncbi.nlm.nih.gov/books/NBK557611/) [books/NBK557611/](https://www.ncbi.nlm.nih.gov/books/NBK557611/).
- [4] F. Simini, "Seguridad del paciente," en Ingeniería Biomédica: perspectivas desde el Uruguay, 1ra, Montevideo: Departamento de Publicaciones de la Universidad de la República, 2007, cap. 2, ISBN: 9789974003675.
- [5] International Electrotechnical Commission, IEC-60479 Effects of current on human beings and livestock - Part 1: General aspects, 2018. dirección: <https://www.iec.ch/>.
- [6] ——, IEC-60990: Methods of measurement of touch current and protective conductor current, 2016. dirección: <https://www.iec.ch/>.
- <span id="page-182-1"></span>[7] A. Adler y W. R. B. Lionheart, "Uses and abuses of EIDORS : An extensible software base for EIT," *Physiological Measurements*, n.<sup>o</sup> version 1, 2006. doi: [10.1088/0967-3334/27/5/S03](https://doi.org/10.1088/0967-3334/27/5/S03).
- <span id="page-182-0"></span>[8] B. Liu, B. Yang, C. Xu, J. Xia, M. Dai, Z. Ji, F. You, X. Dong, X. Shi y F. Fu, "pyEIT: A python based framework for Electrical Impedance Tomography," SoftwareX, vol. 7, págs. 304-308, 2018, ISSN: 23527110. DOI: [10.1016/j.softx.2018.09.005](https://doi.org/10.1016/j.softx.2018.09.005). dirección: [https://doi.org/](https://doi.org/10.1016/j.softx.2018.09.005) [10.1016/j.softx.2018.09.005](https://doi.org/10.1016/j.softx.2018.09.005).
- [9] F. Mart´ınez e I. Berconsky, Aparato Respiratorio, Quinta. Buenos Aires, AR.: El Ateneo, 1951.

#### **Bibliografía**

- [10] J. Riera, P. J. Riu, P. Casan y J. R. Masclans, "Tomografía de impedancia eléctrica en la lesión pulmonar aguda," Medicina Intensiva, vol. 35, n.º 8, págs. 509-517, 2011, ISSN: 02105691. DOI: [10.1016/j.](https://doi.org/10.1016/j.medin.2011.05.005) [medin.2011.05.005](https://doi.org/10.1016/j.medin.2011.05.005).
- [11] E. Santos, W. Olivera, J. Hurtado y F. Simini, "Tomografía de impedancia eléctrica para el seguimiento del edema de pulmón: estado del arte y propuesta del proyecto IMPETOM," en XVIII Congreso Argentino de Bioingeniería SABI 2011 - VII Jornadas de Ingeniería Clínica, Mar del Plata, pág. 19. dirección: [http://www.nib.fmed.edu.uy/](http://www.nib.fmed.edu.uy/sitio%7B%5C_%7Dnib/BibliotecaNIB/PublNIB153.pdf) [sitio%7B%5C\\_%7Dnib/BibliotecaNIB/PublNIB153.pdf](http://www.nib.fmed.edu.uy/sitio%7B%5C_%7Dnib/BibliotecaNIB/PublNIB153.pdf).
- $[12]$  E. Santos, Alternativas de proyecto e implementación de circuitos y de programas de reconstrucción tendientes a un tomógrafo por impedancia eléctrica para la presentación compacta del estado edemático de cortes torácicos en tiempo real. Universidad de la República, Te-sis de Maestría, 2014, pág. 255. DOI: [1688 - 2806](https://doi.org/1688-2806). dirección: http: [//www.nib.fmed.edu.uy/sitio%7B%5C\\_%7Dnib/BibliotecaNIB/](http://www.nib.fmed.edu.uy/sitio%7B%5C_%7Dnib/BibliotecaNIB/PublNIB176.pdf) [PublNIB176.pdf](http://www.nib.fmed.edu.uy/sitio%7B%5C_%7Dnib/BibliotecaNIB/PublNIB176.pdf).
- <span id="page-183-0"></span>[13] A. H. Dell'Osa, "Tomografía por impedancia eléctrica," en XX Congreso Argentino de Bioingeniería, Buenos Aires, 2015.
- [14] C. Frugoni, R. Escuder, L. Artia, F. Nieto y F. Simini, IMPEMAT: Medidor de impedancia corporal. Universidad de la República, Tesis, 1996. dirección: http://www.nib.fmed.edu.uy/sitio%7B%5C\_ [%7Dnib/BibliotecaNIB/PublNIB075.pdf](http://www.nib.fmed.edu.uy/sitio%7B%5C_%7Dnib/BibliotecaNIB/PublNIB075.pdf).
- [15] A. Ferreira, A. Rodríguez, P. Mazzara y F. Simini, *IMPETOM-C : cir*cuitos de generación de corrientes constantes de alta frecuencia y baja intensidad, y circuitos de medidas de voltajes destinados a la determinación de la bioimpedancia. Universidad de la República, Tesis, 2002. dirección: [http://www.nib.fmed.edu.uy/sitio%7B%5C\\_%7Dnib/](http://www.nib.fmed.edu.uy/sitio%7B%5C_%7Dnib/BibliotecaNIB/PublNIB103.pdf) [BibliotecaNIB/PublNIB103.pdf](http://www.nib.fmed.edu.uy/sitio%7B%5C_%7Dnib/BibliotecaNIB/PublNIB103.pdf).
- [16] R. Hartman, J. Lobo, M. Ruétalo y F. Simini, *IMPETOM-I Tomógra*fo de impedancia eléctrica. Universidad de la República, Tesis, 2002. dirección: [http://www.nib.fmed.edu.uy/sitio%7B%5C\\_%7Dnib/](http://www.nib.fmed.edu.uy/sitio%7B%5C_%7Dnib/BibliotecaNIB/PublNIB099.pdf) [BibliotecaNIB/PublNIB099.pdf](http://www.nib.fmed.edu.uy/sitio%7B%5C_%7Dnib/BibliotecaNIB/PublNIB099.pdf).
- [17] S. González, A. Liguori y F. Simini, *IMPETOM Tomógrafo de Im*pedancia Eléctrica. Universidad de la República, Tesis, 2005. dirección: http : / / www.nib.fmed.edu.uy / sitio % 7B % 5C  $\_$  %7Dnib / [BibliotecaNIB/PublNIB116.pdf](http://www.nib.fmed.edu.uy/sitio%7B%5C_%7Dnib/BibliotecaNIB/PublNIB116.pdf).
- [18] W. Quinteros, F. Simini y D. Gueido, IMPETOM-48 Tom´ografo de Impedancia Eléctrica con tres hileras de electrodos. Universidad de la República, Tesis, 2007. dirección: [http://www.nib.fmed.edu.uy/](http://www.nib.fmed.edu.uy/sitio%7B%5C_%7Dnib/BibliotecaNIB/PublNIB129.pdf) [sitio%7B%5C\\_%7Dnib/BibliotecaNIB/PublNIB129.pdf](http://www.nib.fmed.edu.uy/sitio%7B%5C_%7Dnib/BibliotecaNIB/PublNIB129.pdf).
- [19] N. Alfaro, M. Arregui, F. Martinucci, E. Santos y F. Simini, IMPE- $TOM B$  - Inyección, adquisición y tratamiento inicial de señales para tomografía torácica por impedancia eléctrica en placa de pruebas  $Omega-L137$ . Universidad de la República, Tesis, 2015. dirección: [http:](http://www.nib.fmed.edu.uy/sitio%7B%5C_%7Dnib/BibliotecaNIB/PublNIB190.pdf) [//www.nib.fmed.edu.uy/sitio%7B%5C\\_%7Dnib/BibliotecaNIB/](http://www.nib.fmed.edu.uy/sitio%7B%5C_%7Dnib/BibliotecaNIB/PublNIB190.pdf) [PublNIB190.pdf](http://www.nib.fmed.edu.uy/sitio%7B%5C_%7Dnib/BibliotecaNIB/PublNIB190.pdf).
- <span id="page-184-0"></span>[20] M. Barreiro, P. S´anchez, J. Vera, M. Viera, I. Morales, A. H. Dell´Osa, P. Bertemes-Filho y F. Simini, "Multiplexing Error and Noise Reduction in Electrical Impedance Tomography Imaging," Frontiers in Elec-tronics, vol. 3, n.º March, págs. 1-11, 2022. DOI: [10.3389/felec.2022.](https://doi.org/10.3389/felec.2022.848618) [848618](https://doi.org/10.3389/felec.2022.848618).
- [21] Dräger, *Dräger PulmoVista* $\widehat{R}$  500, 2020. dirección: https : //www. [draeger.com/es%7B%5C\\_%7Dcsa/Home](https://www.draeger.com/es%7B%5C_%7Dcsa/Home).
- [22] TIMPEL,  $ENLIGHT$  1800, 2019. dirección: [https://www.timpelmedic](https://www.timpelmedical.com/)al. [com/](https://www.timpelmedical.com/).
- [23] Swisstom,  $BB2$  EIT, 2015. dirección: <http://www.swisstom.com/>.
- [24] International Electrotechnical Commission, IEC 60601: Medical Electrical Equipment, 2022.
- [25] ——, IEC 60086: Primary batteries, 2021.
- [26] ——, *IEC 60086: Primary batteries*, 2019.
- [27] NEMA PS3 / ISO 12052, Digital Imaging and Communications in Medicine (DICOM) Standard, Rosslyn, VA, USA.
- [28] A. P. Calderón, "On an Inverse Boundary Value Problem," en Seminar on Numerical Analysis and its Application to Continuum Physics in the ATAS of SBM, Rio de Janeiro, Brazil, 1980, págs. 65-73.
- [29] Analog Devices Inc., "A technical tutorial on digital signal synthesis," Norwood, Massachussetts, inf. téc., 1999, págs. 1-122.
- <span id="page-184-1"></span>[30] ——, Programmable waveform generator AD9833 Datasheet, 2019.
- [31] STMicroelectronics, "Technical note: SPI protocol for ST VIPower High side drivers and automotive smart power devices," inf. téc. April, 2021, págs. 1-28. dirección: https://www.st.com/resource/en/ [technical%7B%5C\\_%7Dnote/dm00054618-st-spi-protocol-stmicroe](https://www.st.com/resource/en/technical%7B%5C_%7Dnote/dm00054618-st-spi-protocol-stmicroelectronics.pdf)lectronics. [pdf](https://www.st.com/resource/en/technical%7B%5C_%7Dnote/dm00054618-st-spi-protocol-stmicroelectronics.pdf).

#### **Bibliografía**

- <span id="page-185-1"></span>[32] O. Aguilera, O. Bayona y D. Miranda, "Criterios de diseño de la fuente de corriente howland," Revista de la Facultad de Ingenierías Fisicomecánicas, vol. 6, n.º 1, págs. 59-68, 2007, ISSN: 2145-8456.
- [33] P. Bertemes-Filho, "Tissue Characterisation using an Impedance Spectroscopy Probe," Tesis doct., Sheffield University, 2002.
- <span id="page-185-0"></span>[34] Texas Instruments Inc, CD74HC4067: 16-Channel Analog Multiplexer/Demultiplexer, 2003.
- <span id="page-185-2"></span>[35] BURR-BROWN, INA114 Precision Instrumentation Amplifier, 1992.
- [36] Matts Electronics,  $XTW-SY-8$  DC-DC Converter. dirección: [https://](https://www.matts-electronics.com/wp-content/uploads/2018/06/XTE-SY-8.pdf) [www.matts-electronics.com/wp-content/uploads/2018/06/XTE-](https://www.matts-electronics.com/wp-content/uploads/2018/06/XTE-SY-8.pdf)[SY-8.pdf](https://www.matts-electronics.com/wp-content/uploads/2018/06/XTE-SY-8.pdf).
- [37] M. Vauhkonen, L. M. Heikkinen y J. P. Kaipio, "A MATLAB Package for the EIDORS project to reconstruct two-dimensional EIT images," Physiological Measurements, n.º March, 2001. DOI:  $10.1088 / 0967$  -[3334/22/1/314](https://doi.org/10.1088/0967-3334/22/1/314).
- [38] J. Jauhiainen, P. Kuusela, A. Seppanen y T. Valkonen, "Relaxed gaussnewton methods with applications to electrical impedance tomography,"  $SIAM$  Journal on Imaging Sciences, vol. 13, n.º 3, págs. 1415-1445, 2020, issn: 19364954. doi: [10.1137/20M1321711](https://doi.org/10.1137/20M1321711). arXiv: [2002.08044](https://arxiv.org/abs/2002.08044).
- [39] F. Ballesteros, "Desarrollo de aplicaciones DICOM para la gestión de imágenes biomédicas," Tesis doct., Universidad Politécnica de Madrid, 2003.
- [40] Medixant, RadiAnt DICOM Viewer, ver. 2021.1, 27 de jun. de 2021. dirección: <https://www.radiantviewer.com>.
- [41] CharruaSoft, CWS CS021 Charrua Workstation, ver. 2021.1, 27 de jun. de 2021. dirección: [https://charruasoft.com/es/cws-cs021](https://charruasoft.com/es/cws-cs021-charrua-workstation/) [charrua-workstation/](https://charruasoft.com/es/cws-cs021-charrua-workstation/).
- [42] J. Schindelin, I. Arganda-Carreras, E. Frise, V. Kaynig, M. Longair, T. Pietzsch, S. Preibisch, C. Rueden, S. Saalfeld, B. Schmid, J.-Y. Tinevez, D. J. White, V. Hartenstein, K. Eliceiri, P. Tomancak y A. Cardona, "Fiji: an open-source platform for biological-image analysis," Nature Methods, vol. 9, n.º 7, págs. 676-682, 2012. DOI: [10.1038/nmeth.2019](https://doi.org/10.1038/nmeth.2019). dirección: <https://doi.org/10.1038/nmeth.2019>.
- [43] *Oct2Py: Python to GNU Octave Bridge*, ver. 5.5.1, 30 de mar. de 2022. dirección: <https://github.com/blink1073/oct2py>.
- [44] Y. U. Wu, F. Hanzaee, D. Jiang, R. H. Bayford y A. Demosthenous, "Electrical Impedance Tomography for Biomedical Applications: Circuits and Systems Review," DOI: 10.1109/0JCAS.2021.3075302.
- [45] S. Grimnes y Ø. G. Martinsen, "Instrumentation and Measurements," en Bioimpedance and Bioelectricity Basics (Third Edition), S. Grimnes y Ø. G. Martinsen, eds., Third Edit, Academic Press, 2015, cap. 8, págs. 255-328, ISBN: 978-0-12-411470-8. DOI: [https://doi.org/10.](https://doi.org/https://doi.org/10.1016/B978-0-12-411470-8.00008-8) [1016/B978-0-12-411470-8.00008-8](https://doi.org/https://doi.org/10.1016/B978-0-12-411470-8.00008-8).
- [46] M. Aller Domínguez, "Sistema para la reconstrucción de tomografías de impedancia eléctrica en tiempo real, basado en técnicas de Machine Learning," 2020. dirección: <http://hdl.handle.net/10347/23937>.
- [47] V. Sarode, P. M. Chimurkar y A. N Cheeran, "Electrical Impedance Tomography using EIDORS in a Closed Phantom," International Journal of Computer Applications, vol. 48, n.º 19, págs. 48-52, 2012. doi: [10.5120/7460-0526](https://doi.org/10.5120/7460-0526).
- [48] I. M. Ferreiro, "Desarrollo De Un Tomógrafo De Impedancia Eléctrica Con Capacidad De Procesamiento En Tiempo Real," Thesis, Universidad Nacional de Cuyo, 2015, pág. 110. dirección: [http://ricabib.](http://ricabib.cab.cnea.gov.ar/509/) [cab.cnea.gov.ar/509/](http://ricabib.cab.cnea.gov.ar/509/).
- [49] M. Brinckerhoff, "Comparison of Electrical Impedance Tomography Reconstruction Algorithms With EIDORS Reconstruction Software," Master's thesis, Clemson University, 2018, págs. 17-21. dirección: [https:](https://tigerprints.clemson.edu/all%7B%5C_%7Dtheses/2973/) [//tigerprints.clemson.edu/all%7B%5C\\_%7Dtheses/2973/](https://tigerprints.clemson.edu/all%7B%5C_%7Dtheses/2973/).
- [50] D. Canales Vásquez, "Electrical Impedance Tomography (EIT) Image reconstruction for the Human Forearm," Tesis doct., Instituto Tecnológico de Costa Rica, 2016, pág. 100.
- [51] E. Santos, "Análisis del sistema IMPETOM y uso de EIT en la detección del foco de ataques de epilepsia,"
- [52] Fairchild Semiconductor, CD4051BC Single 8-Channel Analog Multiplexer / Demultiplexer Datasheet, 2000.
- <span id="page-186-0"></span>[53] Intellin Organization, Power Supply Circuits Sourcebook, 1st. Intellin Organization, 2008, vol. 1, p´ags. 130-155, isbn: 9781419698552.

 $\operatorname{Esta}$  página ha sido intencionalmente dejada en blanco.

## Índice de tablas

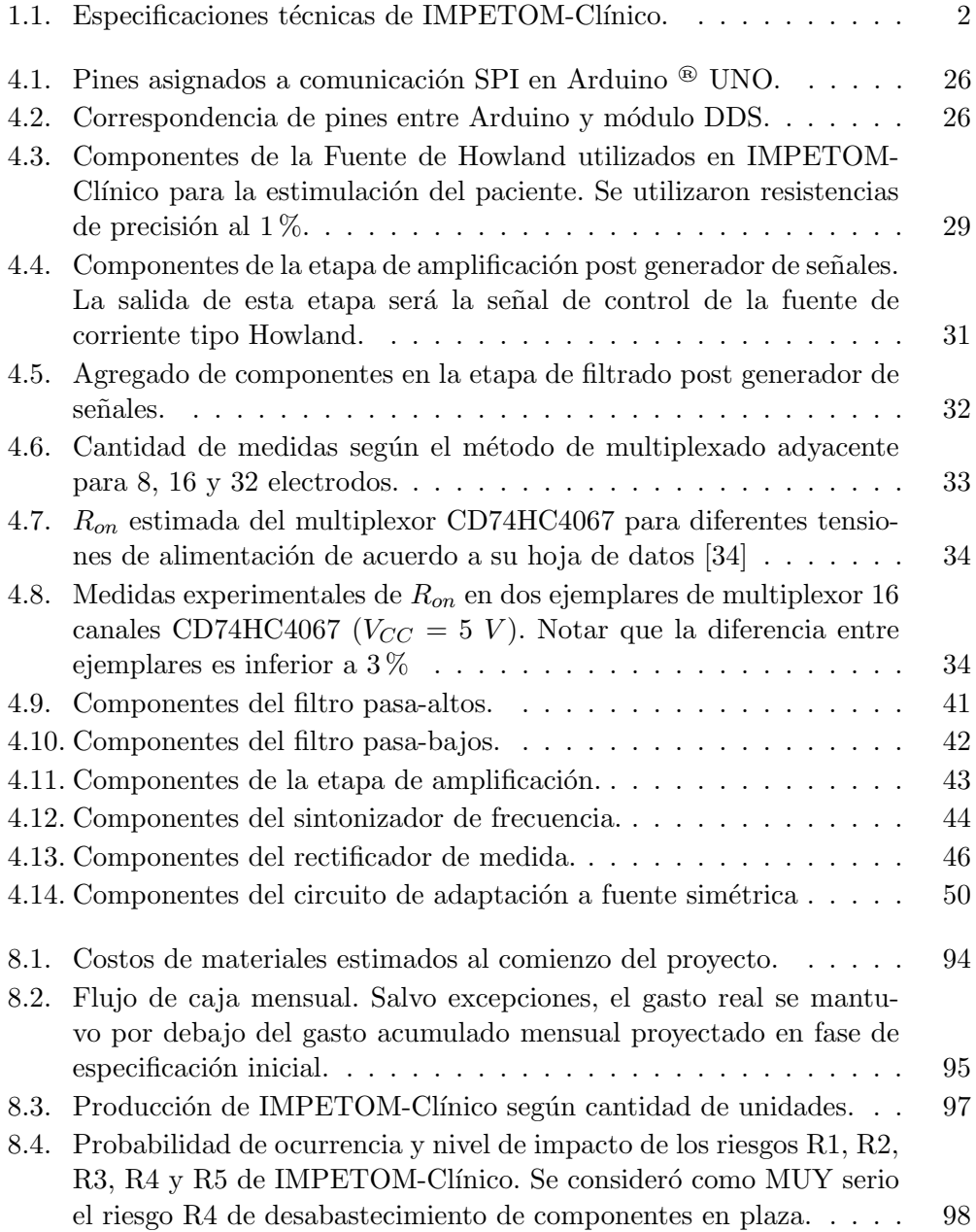

#### Índice de tablas

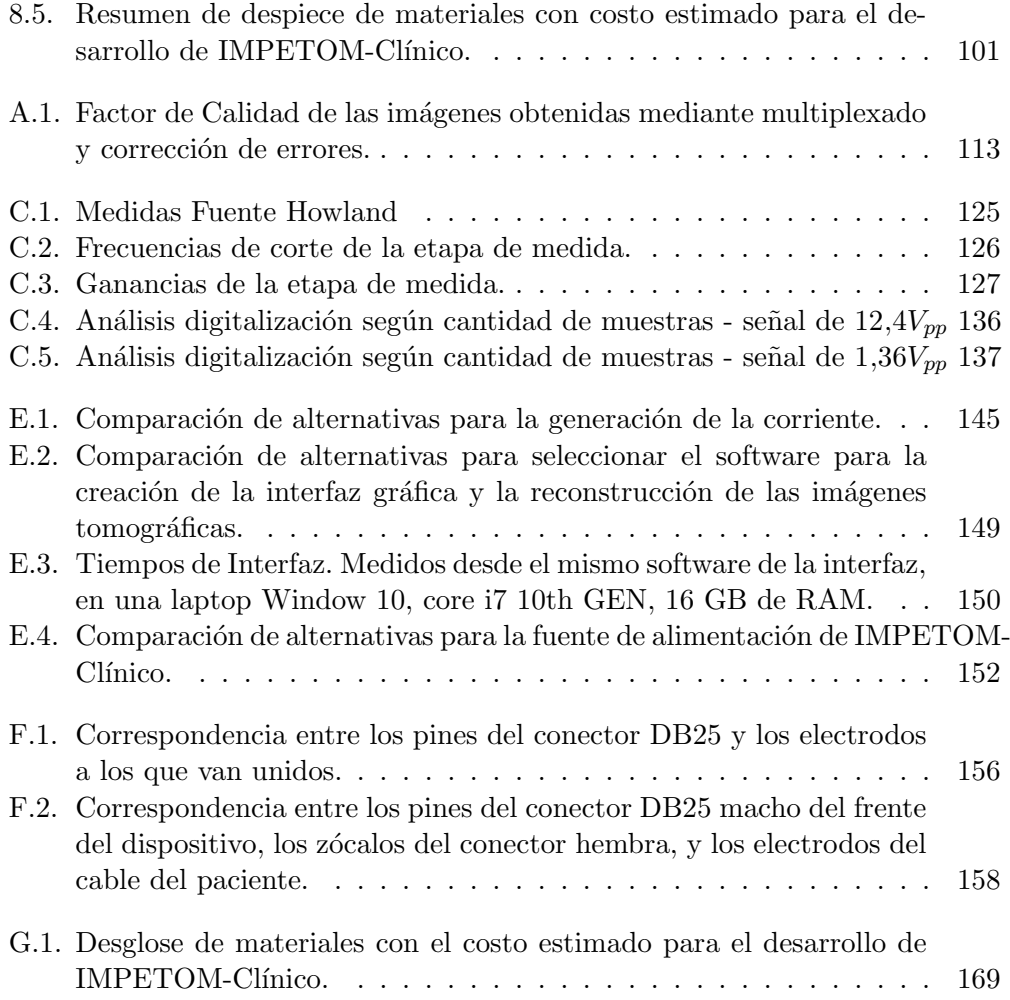

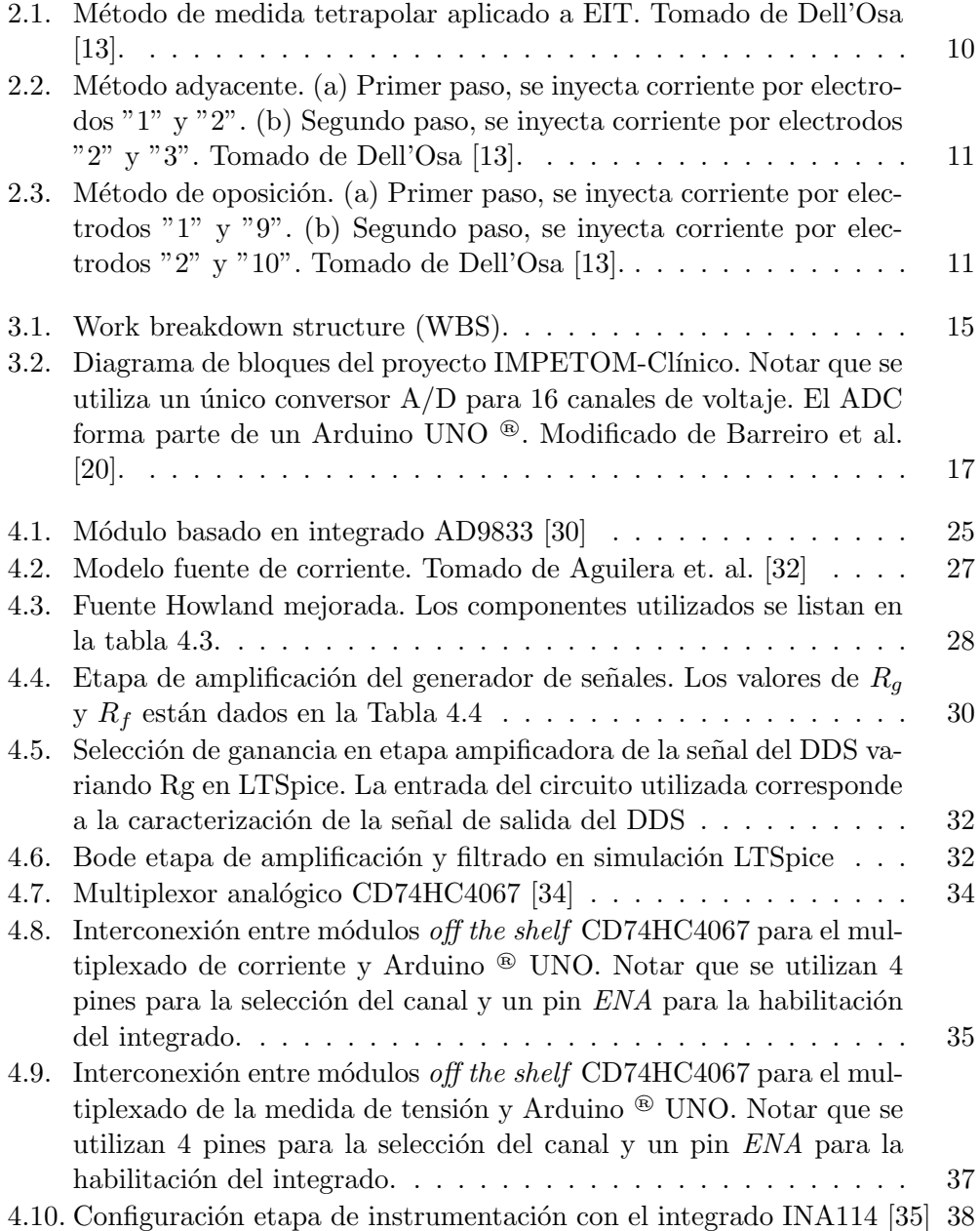

### $<sup>1</sup>$ ndice de figuras</sup>

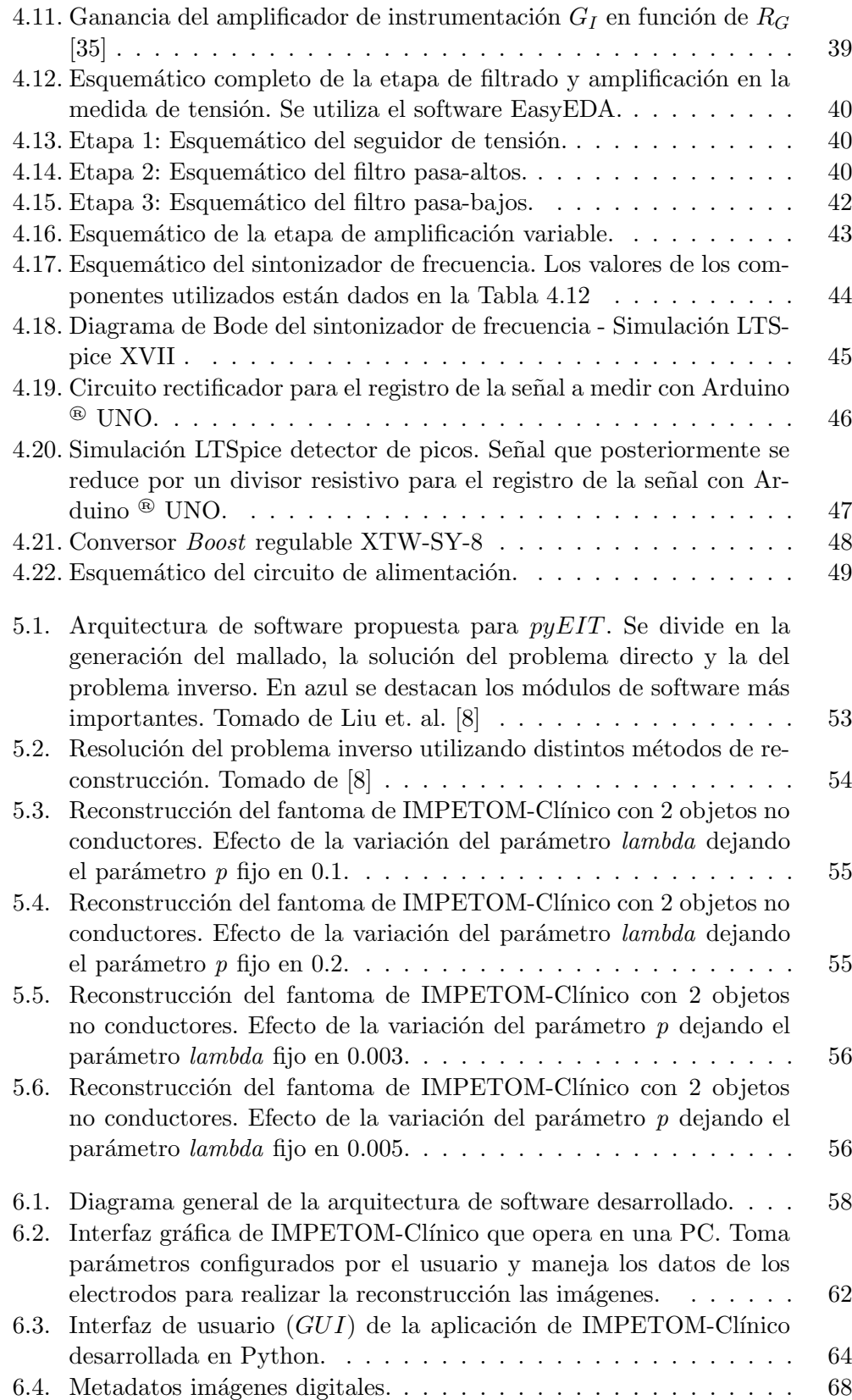

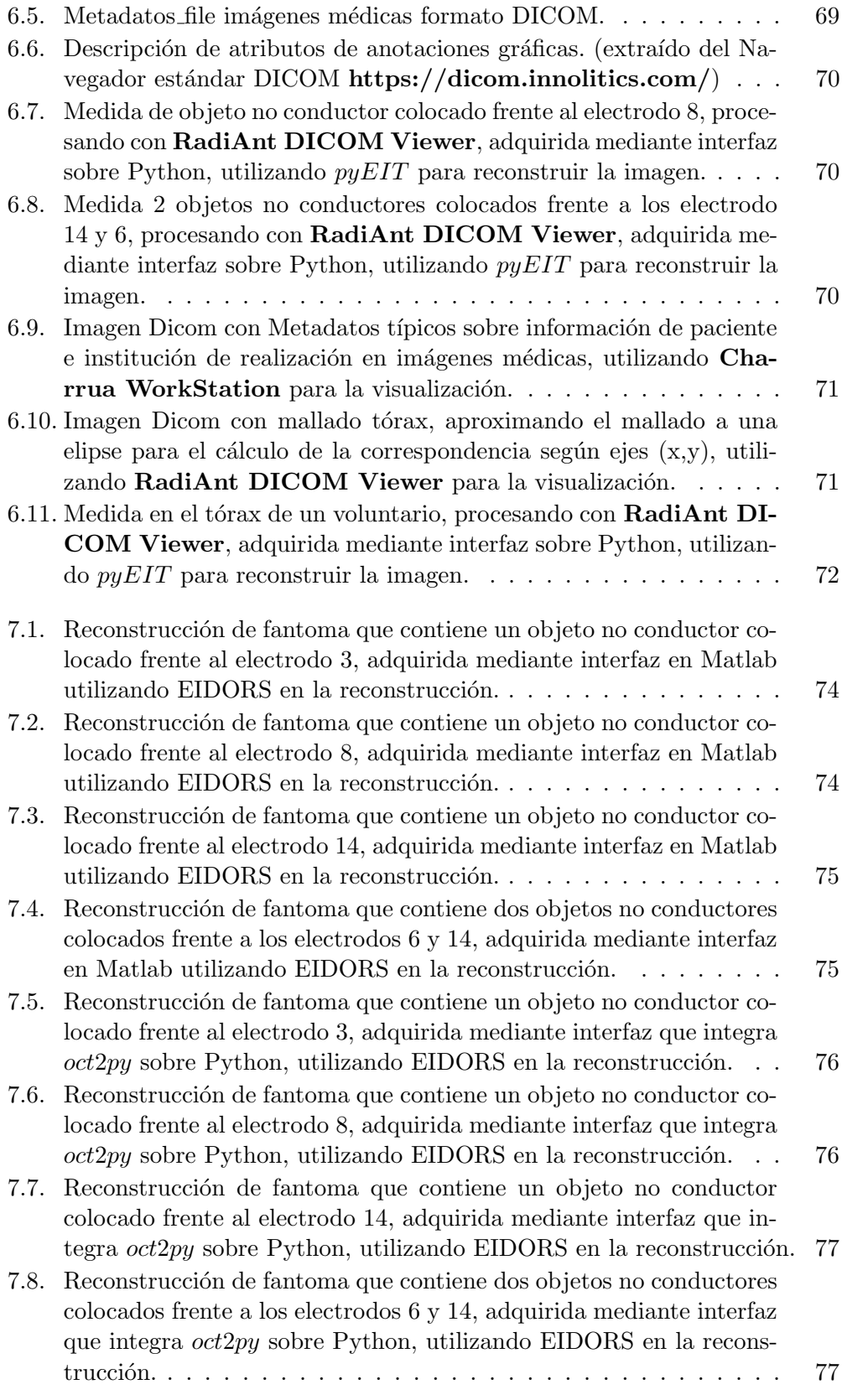

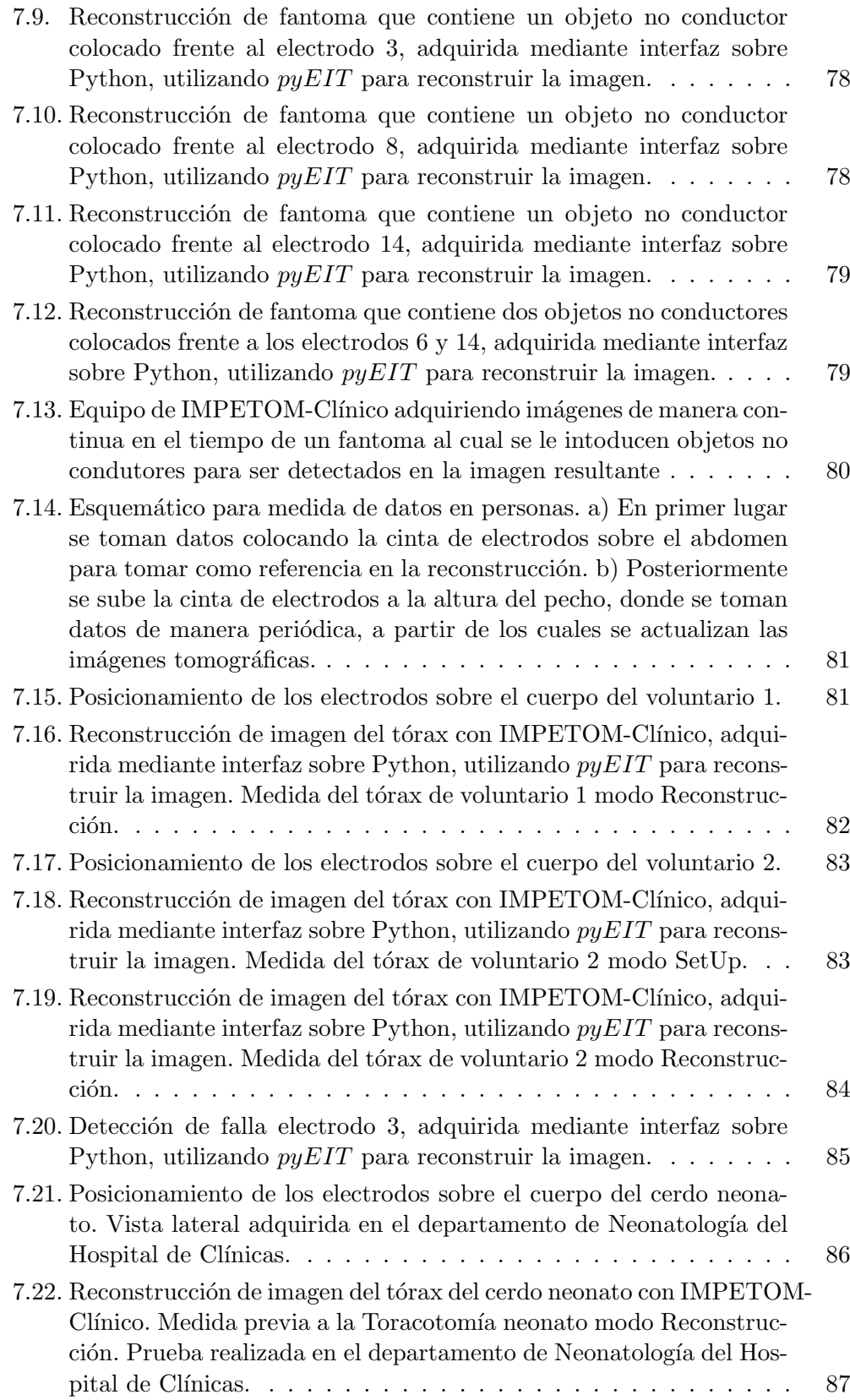

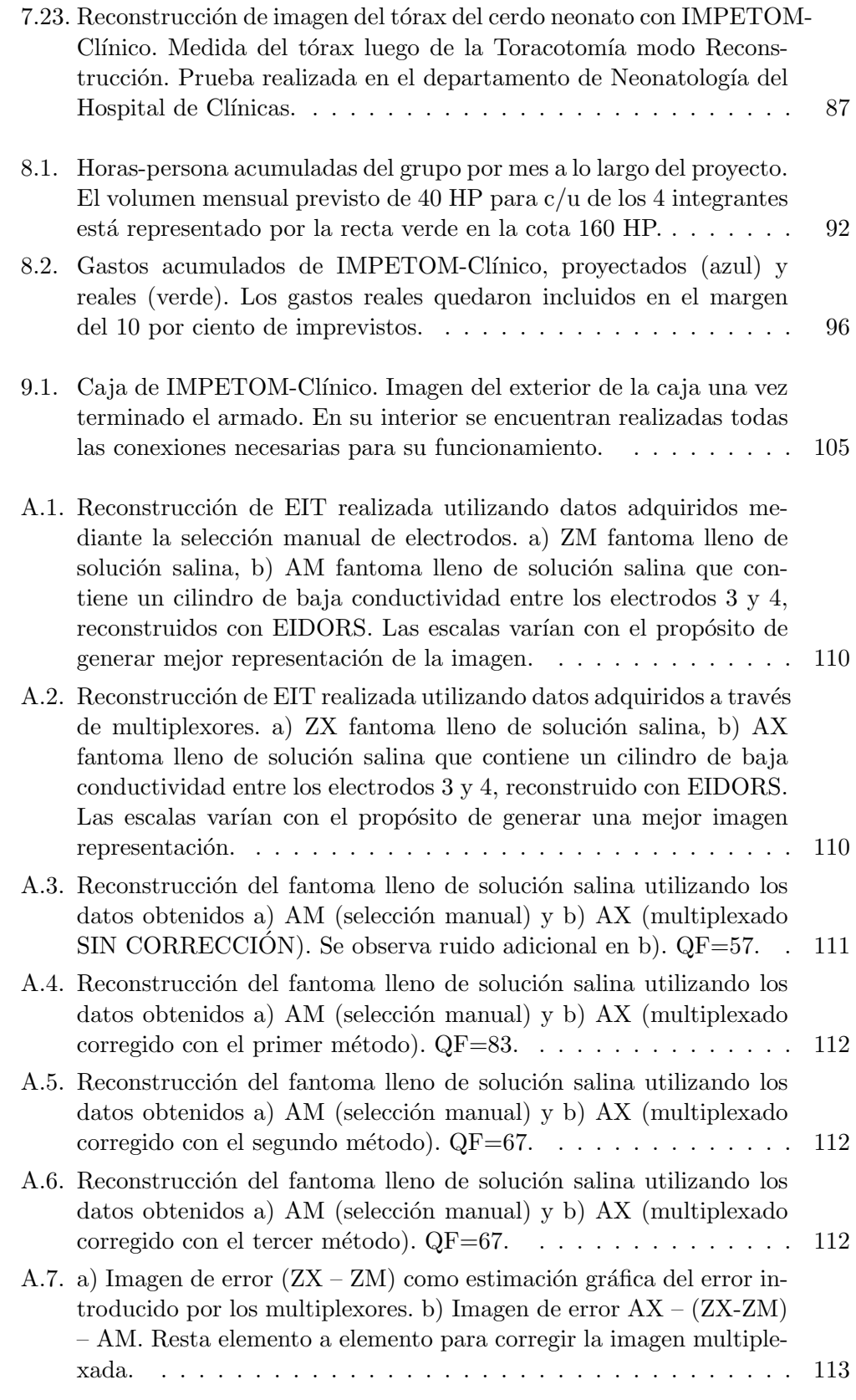

## $<sup>1</sup>$ ndice de figuras</sup>

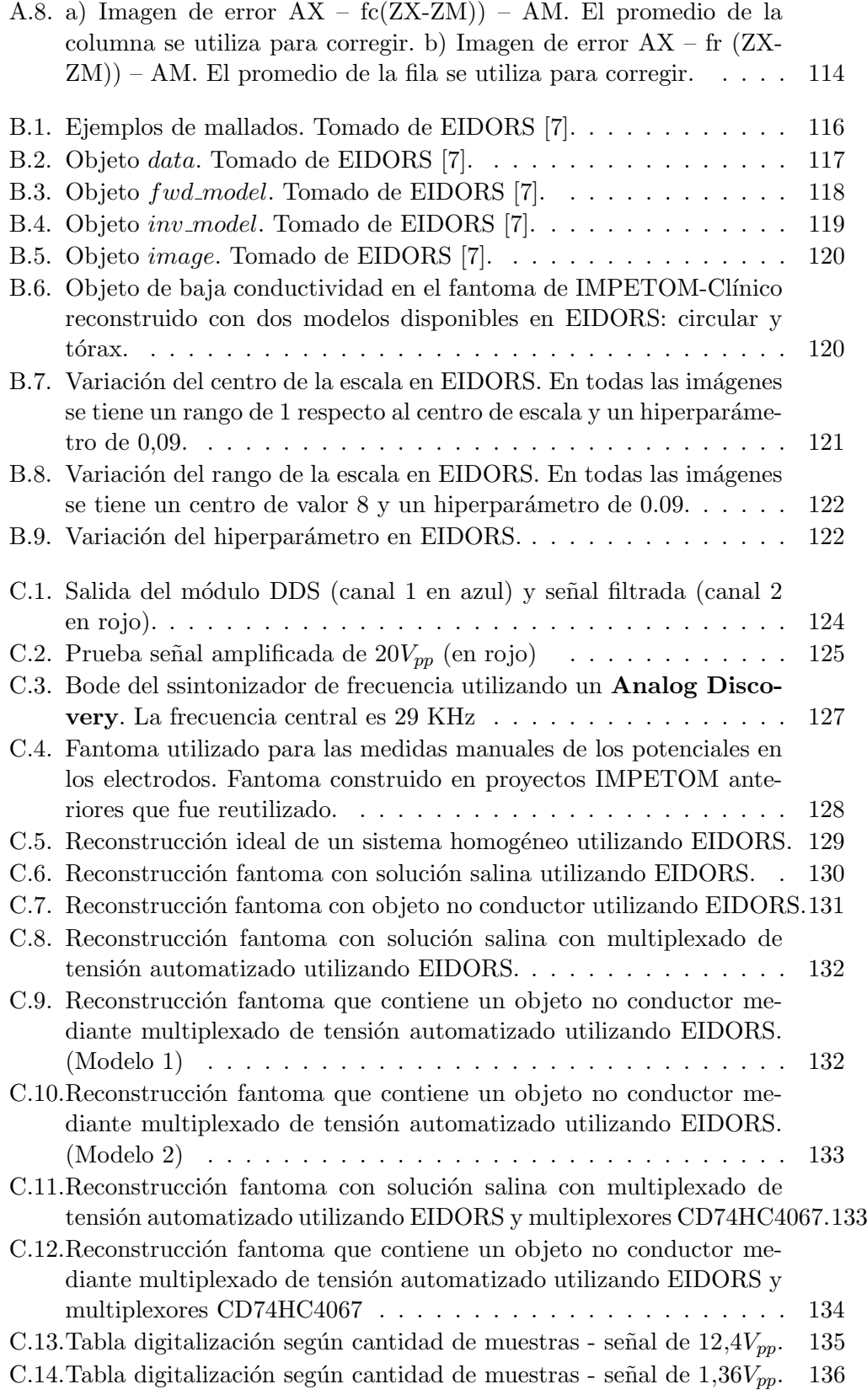

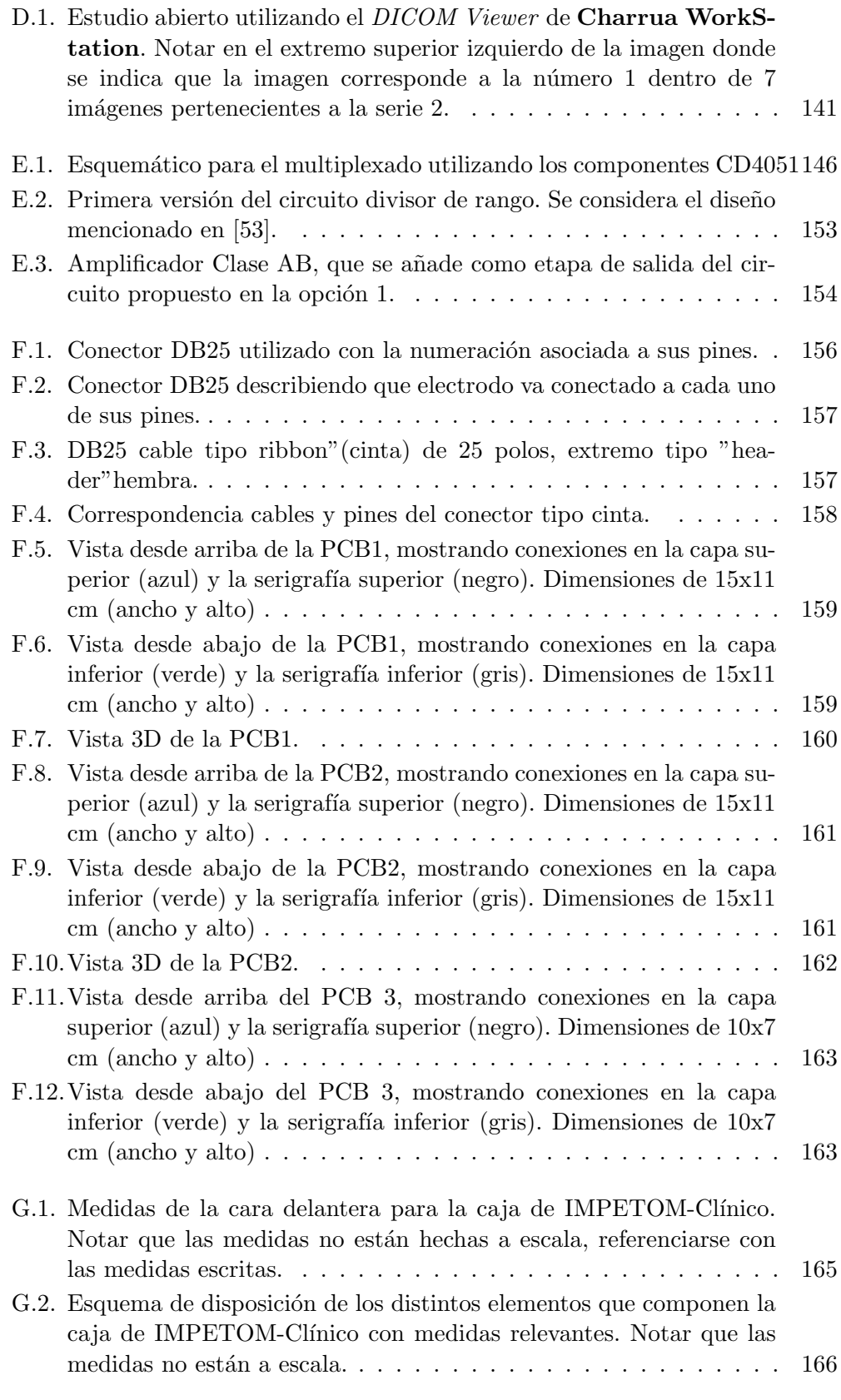

### $<sup>1</sup>$ ndice de figuras</sup>

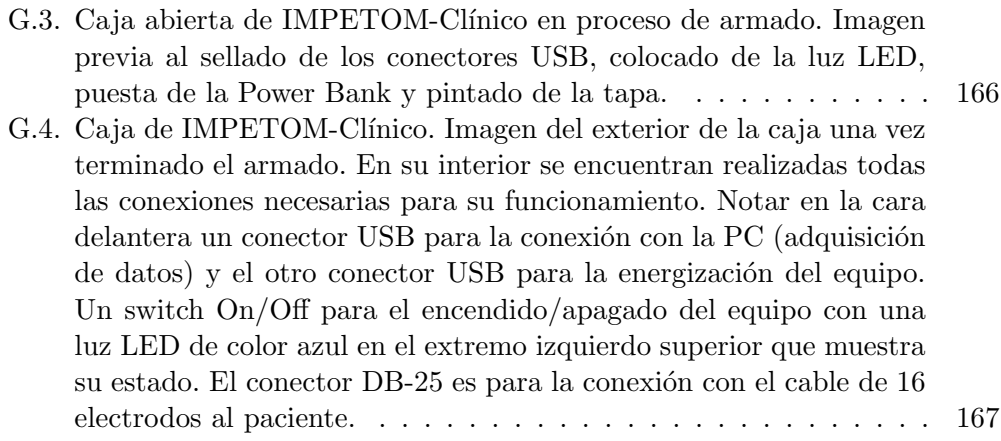

 $\quad$ es la última página. Compilado el miércoles 13 julio, 2022. <http://iie.fing.edu.uy/>